# LA RIVISTA DI ELETTRONICA APPLICATA, TECNOLOGIE E PRODOTTI

N° 224 - FEBBRAIO 2004 - ANNO 20

## **HARDWARE**

- **• INTRODUZIONE ALLE LOGICHE PROGRAMMABILI**
- **• ALIMENTATORE USB**
- **• SPICE: LA SIMULAZIONE DEI CIRCUITI ELETTRICI ED ELETTRONICI**
- **• INTERFACCIA JTAG**
- **• NOKKIERO: TELECOMANDO VIA SMS**

## **TUTORIAL**

- **• PIC® MICROCONTROLLER BY EXAMPLE**
- **VITAMINA C**

## **TECNOLOGIE SPERIMENTALI**

- **• MOLTO VERSATILE, FORSE TROPPO! "LE AVVENTURE DEL DVD TRA STANDARD, TECNOLOGIE E MERCATI"**
- **• IL BUS 1-WIRE®**

## **PRATICAMENTE**

**• DISPLAY 7 SEGMENTI & DECODER DRIVER (VISUALIZZATORE DI MARCIA INSERITA)**

## **ROBOMANIA**

**• MANUALE SEMISERIO DI ROBOTICA**

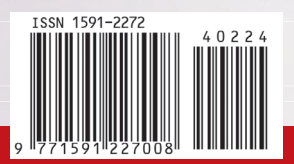

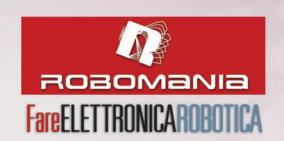

VITAMMAC PIC<sup>®</sup> microcontroller by example

# **PRATICAMENTE**

**La nuova rubrica che spiega l'elettronica da un nuovo "pratico" punto di vista**

# PRATICAMENTE

La cura semplice ed efficace per il<br>mal di elett ericace per il<br>mal di elettronica.

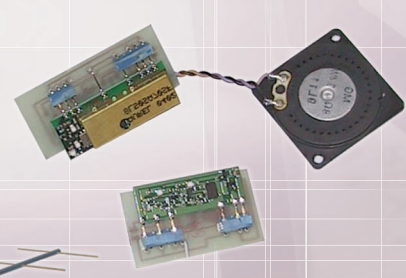

# **Radio Beacon Cercamodelli**

# **Applausometro Elettronico**

#### **www.farelettronica.com** EDIZIONI

**€** 4,50 - Frs 9,00

# "IL PROFESSOR DELLIFIORI…"

Qualche giorno fa, tirando fino a tardi con un amico che come me ha superato gli "anta", siamo finiti a parlare di scuola. Abbiamo frequentato entrambi lo stesso istituto anche se in città diverse: l'Istituto Tecnico Industriale Statale (specializzazione in Informatica). In particolare ci siamo soffermati su quel nodo alla gola che ti prende la notte prima degli esami. Quella notte in cui tutte le paure ti assalgono, non tanto perchè nonostante le notti di studio ti senti lo stesso impreparato, quanto per il fatto che gli esami avrebbero segnato il passaggio al "mondo reale", avremmo dovuto affrontare l'Università ed il mondo del lavoro. Dei miei compagni di classe e dei professori ho soltanto un vago ricordo, li ho quasi tutti persi di vista, ma su tutte una persona rimane viva nei miei ricordi: il professor Dellifiori. Il professor Dellifiori, insegnante d'informatica, era quello che allora definivamo "uno spietato", perchè persona esigente che non ammetteva il "mi scusi, ma mi si è allagata casa e ho passato tutta la notte a raccogliere acqua, quindi non mi sono preparato a dovere… davvero… mi creda prof", il suo "NP" (non preparato) si abbatteva implacabilmente sulle nostre futili scuse.

Ma il caro professor Dellifiori era anche un insegnante con i fiocchi, è riuscito a trasmetterci la passione per la materia, andando oltre gli antiquati programmi ministeriali, mettendoci del suo, coinvolgendoci in progetti sempre nuovi e spingendoci a capire il perché delle cose senza accettare passivamente quello che ci veniva insegnato. Soltanto in seguito, proseguendo con gli studi, abbiamo compreso quanto importante è stato nella nostra formazione.

Queste righe non sono soltanto una lode al mio professore, quanto a tutti gli insegnanti che, nella nostra bistrattata scuola media superiore, s'impegnano ben oltre i programmi ministeriali per formare quelli che saranno i tecnici o gli ingegneri di domani.

Proprio per dare visibilità al loro lavoro, a breve lanceremo un nuovo spazio: *SCUOLABUS*. Un bus virtuale che ogni mese andrà d'istituto in istituto, incontrando le persone che ci lavorano, dando loro la giusta visibilità. Uno spazio mensile dove insegnanti ed allievi possono raccontarsi, presentare l'istituto ed il progetto sul quale hanno profuso i loro sforzi. A pagina 101 trovate tutti i dettagli per partecipare a questa iniziativa.

Parliamo adesso del bellissimo numero che state per leggere.

Come avrete notato dalla copertina, da questo numero una nuova rubrica accompagnerà i lettori meno esperti alla scoperta dell'elettronica, senza tante formule ma con un nuovo e "pratico" approccio, stiamo parlando di *PRATICAMENTE*, rubrica mensile scritta da *Maurizio Del Corso* che, per iniziare, spiega l'utilizzo dei display a 7 segmenti e dei relativi decoder driver, realizzando un circuito che molti di voi ci hanno chiesto: un visualizzatore di marcia inserita. Proseguono con nuove puntate gli articoli dedicati alle *Logiche programmabili, Spice, Progettiamo un razzo e Manuale semiserio di robotica*.

Come sempre ecco alcuni progetti pronti da realizzare: un *applausometro elettronico*, un *telecomando via sms*, un *radio Beacon cercamodelli* ed un interessante *alimentatore USB*, un classico ma che vi riproponiamo in una veste nuova: controllato da PC utilizzando la porta USB. Per concludere vi presentiamo tre articoli innovativi ed interessanti: una spiegazione teorico/pratica sul *Bus 1-Wire®*, la realizzazione di una *Interfaccia JTAG* che utilizzeremo in seguito in una nuova serie di articoli sulle CPLD ed infine un articolo che vi dice tutto quello che c'è da sapere sul mondo dei DVD.

Purtroppo, per problemi tecnici, la seconda parte del *BioQuadraPod* è spostata al prossimo numero.

Grazie a voi, cari lettori, Fare Elettronica è tra le prime riviste del settore in Italia, questo è un grande riconoscimento al nostro lavoro, ma state sicuri, non ci siamo seduti sugli allori, stiamo lavorando per migliorare Fare Elettronica sempre di più.

Anche per questo mese questo mio intervento è concluso, vi auguro una piacevole lettura e vi do appuntamento al prossimo numero in edicola a Marzo.

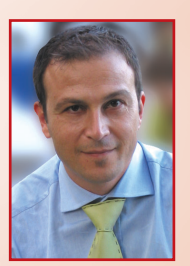

editoriale

**Tiziano Galizia** t.galizia@farelettronica.com

**3**

# **www.farelettronica.com**

**DIRETTORE RESPONSABILE:** GianCarmelo Moroni

**DIRETTORE DI REDAZIONE:** Tiziano Galizia (t.galizia@farelettronica.com)

**PROGETTO GRAFICO E IMPAGINAZIONE:** Graficonsult - Milano (info@graficonsult.com)

#### **HANNO COLLABORATO:**

Eugenio Cosolo, Stefano Innocenti, Nicola Ulivieri, Fabrizio Fazio, Agostino Rolando, Marco Fabbri, Sergio Tanzilli, Maurizio Del Corso, Simone Bernardi, Nico Grilloni, Emilio Ficara, Riccardo Ricci

#### **DIREZIONE - REDAZIONE - PUBBLICITÁ**

INWARE srl Via Cadorna, 27/31 - 20032 Cormano (MI) Tel. 02.66504794 - 02.66504755 - Fax 02.66508225 info@inware.it - www.inwaredizioni.it

#### **STAMPA:**

ROTO 2000 Via Leonardo da Vinci, 18/20 - 20080 Casarile (MI)

#### **DISTRIBUZIONE:**

Parrini & C. S.p.a. Viale Forlanini, 23 - 20134 Milano. Il periodico Fare Elettronica è in attesa del numero di iscrizione al ROC

#### **UFFICIO ABBONAMENTI**

PARRINI & C. S.p.a. Servizio abbonamenti Viale Forlanini, 23 - 20134 Milano Per informazioni, sottoscrizione o rinnovo dell'abbonamento: Telefono: 02.66504794 - Fax: 02.66508225 Email: abbonamenti@farelettronica.com

Spedizione in abbonamento postale 45% art. 2 comma 20/B legge 662/96 - Milano. Abbonamento per l'Italia: **€** 39,00 Abbonamento per l'estero: **€** 99,00 Per la sottoscrizione degli abbonamenti, utilizzare il modulo stampato in ultima pagina. Gli arretrati potranno essere richiesti, per iscritto, al seguente costo: Numero singolo: **€** 7,50 Numero doppio: **€** 9,00

Autorizzazione alla pubblicazione del Tribunale di Milano n. 647 del 17/11/2003 INWARE srl. © Tutti i diritti di riproduzione o di traduzione degli articoli pubblicati sono riservati. Manoscritti, disegni e fotografie sono di proprietà di INWARE srl.

Diritti d'autore: La protezione del diritto d'autore è estesa non solamente al contenuto redazionale di Fare Elettronica ma anche alle illustrazioni e ai circuiti stampati. Conformemente alla legge sui Brevetti n.1127 del 29-6-39, i circuiti e gli schemi pubblicati su Fare Elettronica possono essere realizzati solo ed esclusivamente per scopi privati o scientifici e comunque non commerciali. L'utilizzazione degli schemi non comporta alcuna responsabilità da parte della Società editrice. La Società editrice è in diritto di tradurre e/o fare tradurre un articolo e di utilizzarlo per le sue diverse edizioni e attività, dietro compenso conforme alle tariffe in uso presso la società stessa.

Alcuni circuiti, dispositivi, componenti ecc. descritti in questa rivista possono beneficiare dei diritti propri ai brevetti: la Società editrice non assume alcuna responsabilità per il fatto che ciò possa non essere menzionato.

## **Richieste di assistenza**

Per richiedere assistenza o chiarimenti sugli articoli pubblicati, vi preghiamo di contattare l'autore, il cui nome ed indirizzo email è sempre riportato sotto il titolo dell'articolo stesso. Nel caso ciò non fosse possibile potete scrivere a mailbox@farelettronica.com, ricordandovi di specificare il numero della rivista ed il titolo dell'articolo per il quale chiedete chiarimenti, oltre al vostro nome, cognome ed indirizzo email. Tutte le richieste con informazioni insufficienti o anonime non saranno prese in considerazione.

## **Collaborare con Fare Elettronica**

La redazione di Fare Elettronica è alla ricerca di collaboratori per la stesura di articoli, progetti, tutorials, rubriche e libri.

Le richieste di collaborazione vanno indirizzate a Tiziano Galizia (t.galizia@farelettronica.com) e accompagnate, se possibile, con una breve descrizione delle vostre competenze tecniche e/o editoriali, oltre che da un elenco degli argomenti e/o progetti che desiderate proporre.

## **Come contattarci**

Indirizzo email della Redazione: **redazione@farelettronica.com** Indirizzo email dell'Ufficio Abbonamenti: **abbonamenti@farelettronica.com** I nostri numeri telefonici: **Telefono 02.66504794 Fax 02.66508225** Il nostro indirizzo postale: **INWARE Edizioni Via Cadorna, 27/31 20032 Cormano (MI)**

## **Elenco inserzionisti**

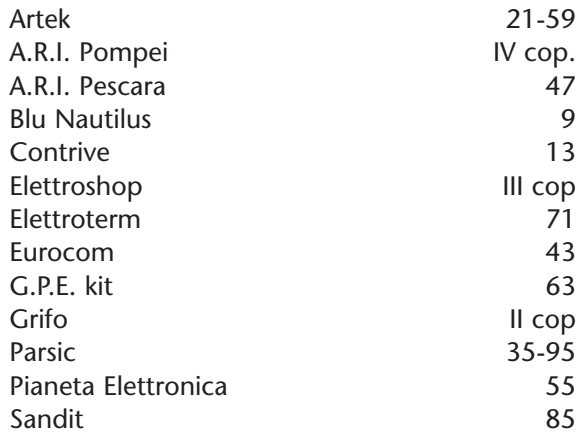

# **SOMMARIO**

# 

# **hardware**

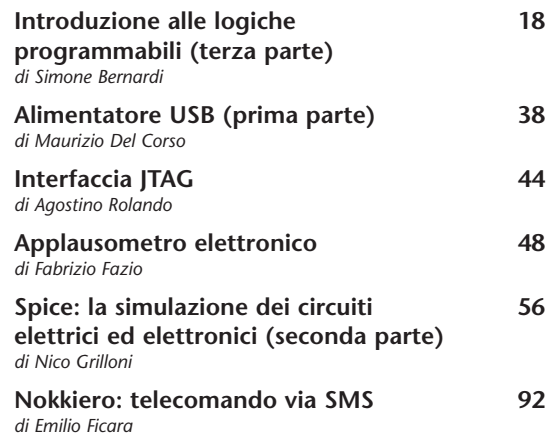

**tutorial**

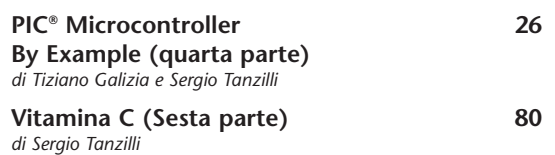

# **praticamente**

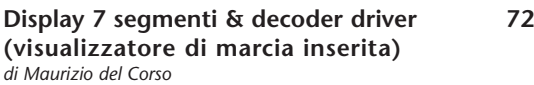

# **tecnologie sperimentali**

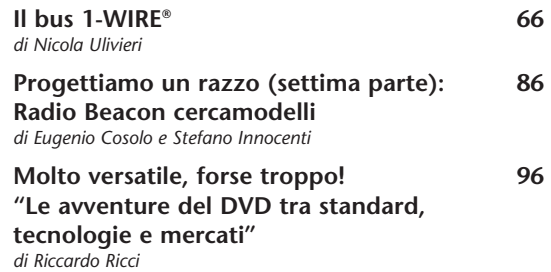

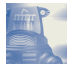

## *<u><b>robomania*</u>

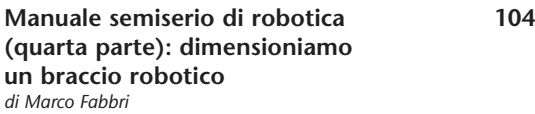

#### **rubriche**

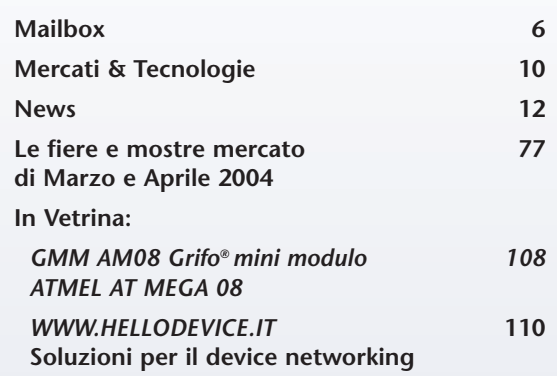

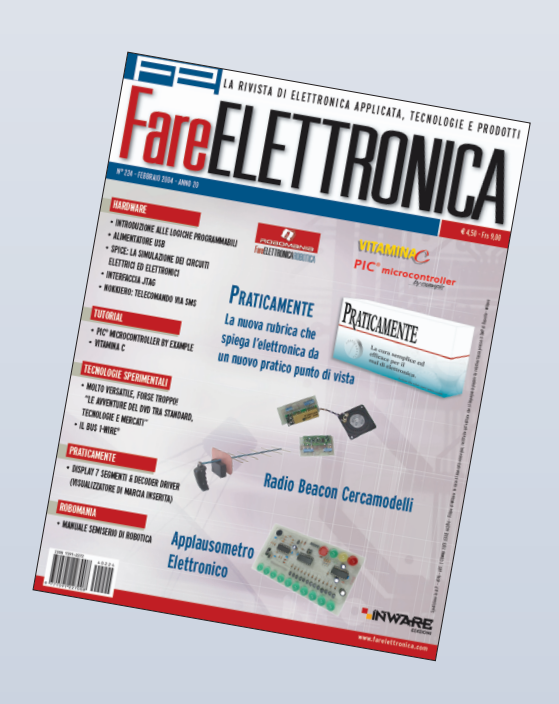

# *Dubbi, perplessità, malfunzionamenti, opinioni, commenti o richieste?*

*Inviateli a: mailbox@farelettronica.com*

*Oppure scriveta a: Mailbox - Redazione di Fare Elettronica Inware srl Via Cadorna, 27/31 - 20032 Cormano (MI)*

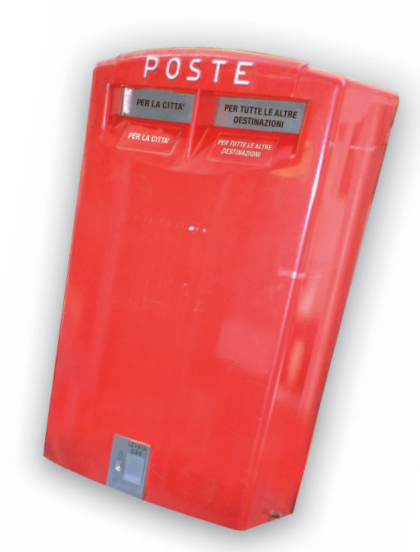

*Le lettere più interessanti saranno pubblicate in queste pagine. Per quanto possibile, inoltre, cercheremo di dare una risposta privata a chiunque ci scriverà via email.*

#### **TRANSISTORE MOS-FET** *D*

mailbox

*Ho appena terminato il montaggio di un amplificatore audio presentato in un vecchio numero di Fare Elettronica. Purtroppo non ha funzionato al primo colpo, anzi, a causa di un cortocircuito ho dovuto sostituire i transistori. Ora, a parte l'errore dovuto alla troppa fretta, l'amplificatore funziona, ma per natura sono curioso ed avendo una cultura prevalentemente informatica mi trovo a non capire alcuni argomenti, quindi vi chiedo cortesemente di spiegarmi cosa è un transistore MOS-FET visto che vengono impiegati nell'amplificatore che ho costruito.*

*Grazie per la vostra attenzione.*

#### *Teo Vigliani*

Il transistore MOS-FET è un dispositivo ad ef-*R* fetto di campo costituito da una struttura a strati Metallo Ossido Semiconduttore (da qui la sigla MOS) al cui strato metallico fa capo un terminale detto Gate. Alle estremità della struttura sono inseriti altri due terminali detti Drain e Source come mostrato nella figura che segue. Per funzionare, il dispositivo deve essere polarizzato e, per semplicità, supponiamo che lo sia mediante generatori di tensione connessi come nella figura1.

Se il generatore VGS supera un certo valore VT (detto tensione di soglia) allora nello strato di semiconduttore in corrispondenza dello strato metallico si crea un canale di cariche elettriche che uniscono i terminali di Drain e Source.

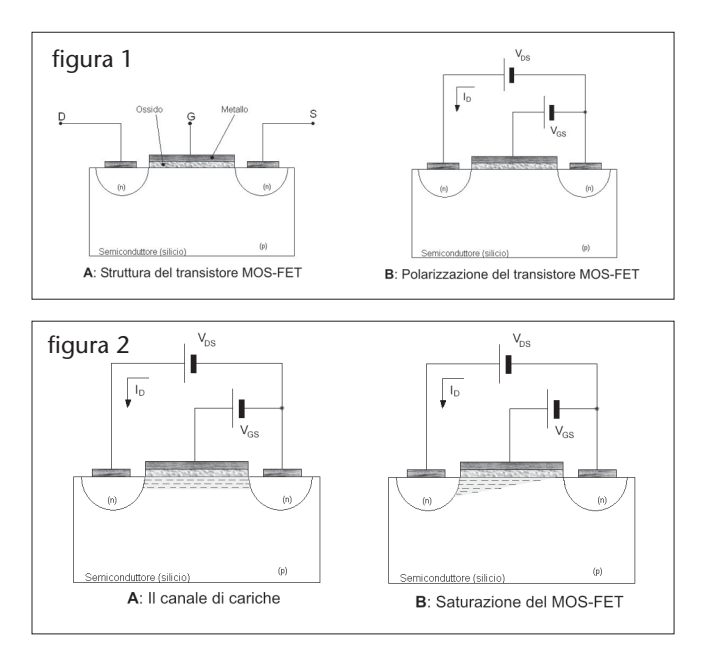

Maggiore è il valore di VGS maggiore è il numero di cariche che si accumulano, quindi minore è la resistenza tra Drain e Source. In questo modo, applicando una tensione VDS tra Drain e Source potrà scorrere una corrente detta appunto corrente di Drain ID. Dunque a parità di VGS la corrente ID aumenta all'aumentare di VDS.

Se però VDS supera il valore di VGS-VT (detto soglia di saturazione), il canale si interrompe in prossimità del Drain e la corrente rimane costante. Quindi per VDS<(VGS-VT) il dispositivo si comporta come una resistenza variabile con la tensione VGS, altrimenti può essere usato come amplificatore (figura 2).

Se il semiconduttore che costituisce la struttura è di tipo n allora può formarsi un canale di cariche positive ed il MOS viene detto "a canale p" altrimenti è a canale n.

#### **DA SINUSOIDE A IMPULSI** *D*

*Spettabile Redazione, tralascio i complimenti di rito e approfitto di questa nuova e gradita rubrica. Ho un'esigenza abbastanza particolare alla quale spero possiate dare una soluzione. In pratica, avrei bisogno dello schema di un circuito in grado di generare un impulso positivo quando una tensione sinusoidale in ingresso passa da negativa a positiva. Spero di ricevere una vostra risposta al prima possibile.*

#### *Valerio Cucchi*

Una soluzione potrebbe essere quella riportata *R* nella figura seguente. L'amplificatore operazionale funziona da comparatore e fornisce in uscita una tensione positiva se l'ingresso è positivo oppure una tensione nulla se l'ingresso è negativo.

I due diodi zener D1 e D2 all'ingresso, garantiscono che la tensione all'ingresso dell'operazionale sia compresa tra +5 e -5 V per non danneggiare l'operazionale stesso.

La coppia C1-R1 funziona come derivatore, ovvero, fornisce un impulso positivo in corrispondenza del fronte di salita della tensione in uscita dall'operazionale ed uno negativo in corrispondenza del fronte di discesa.

Infine il diodo D3 permette il passaggio dei soli impulsi positivi.

Nella figura che segue sono riportate le forme d'onda nel caso di segnale sinusoidale in ingresso.

#### **PIC MICROCONTROLLER BY EXAMPLE** *D*

*Salve, mi chiamo Paolo Frosali, desidererei innanzi tutto farvi i complimenti per la rivista che è il mio unico approccio al mondo dell'elettronica, considerando che sono un perito elettrotecnico. Nel numero di Dicembre ho letto l'articolo PIC Microcontroller By Example di Tanzilli e mi sono soffermato su un punto non chiaro. Premetto che non ho nessuna padronanza della materia e perciò la mia domanda può sembrarvi sciocca. Nel modulo 2 viene precisato che il Register File (schema riportato in figura 6) è indirizzabile direttamente in uno spazio di memoria da 00H a 2FH. Il 2FH mi ha bloccato: dalla figura 6 vedo che la fine degli indirizzi è 4FH, le locazioni 3FH e 4FH non sono quindi programmabili? La stessa cosa viene descritta per il "bank 1" che và da 80H a 8BH, invece nello schema arriva fino a CFH ovvero due locazioni in più. Poterei avere qualche informazione a proposito? Inoltre nella rivista di Gennaio (sono riportati due moduli con lo stesso numero "6", io mi riferisco al primo) viene chiamato in causa la FIGURA 1 quale schema di prova per il LISTATO 1. Questo è un errore, il LISTATO 1 si riferisce sicuramente alla FIGURA 5 della rivista di Dicembre, mentre la FIGURA 1 è lo schema elettrico per il LISTATO 2 della rivista di Gennaio. Altra pignoleria, se vogliamo, nel LISTATO 1, ai commenti delle subroutines TurnOnLED2 e TurnOffLED2 è stato messo " ;Spegne LED 2" ad entrambe, mentre al primo sarebbe stato giusto mettere ";accende LED 2", ed al secondo "; Spenge LED 2".*

#### *Paolo Frosali*

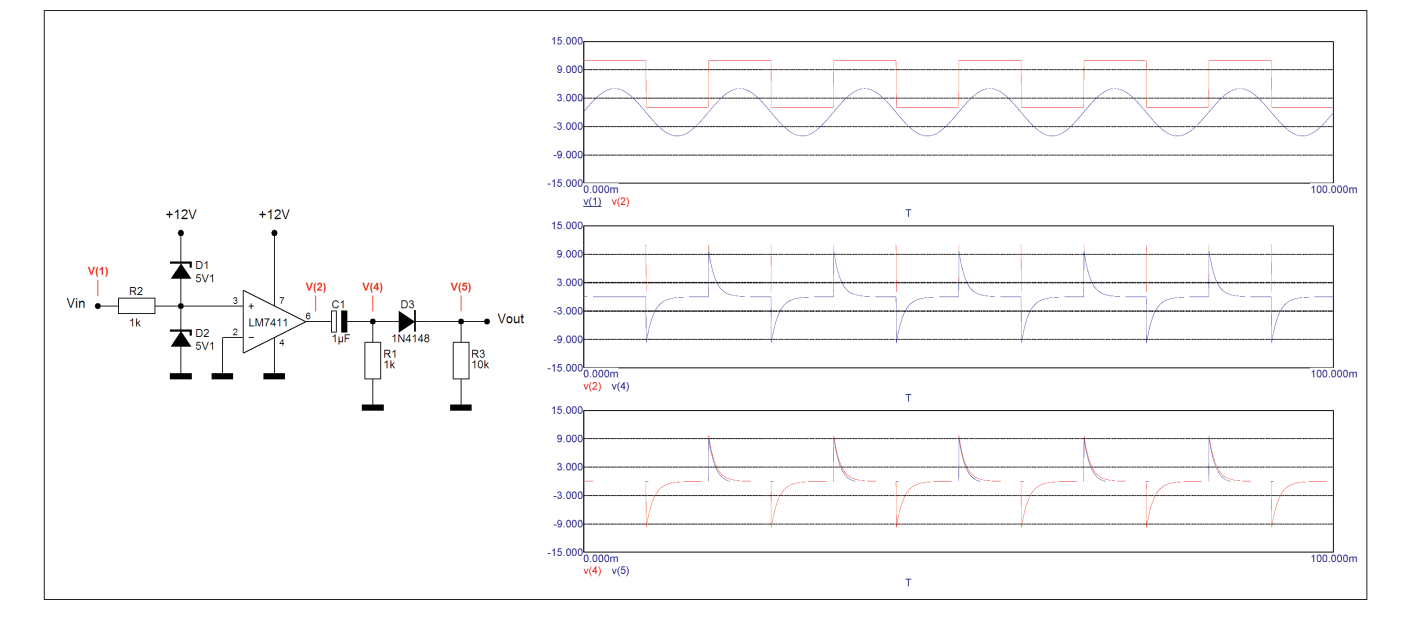

In effetti la figura 6 è corretta quindi il banco 0 *R* va da 00H fino a 4FH per un totale di 80 byte. Il

banco1 va da 80H a CFH anch'esso per un totale di 80 byte. Giusto per completezza si fa notare che quanto riportato nel testo escludeva 32 locazioni di memoria (infatti la differenza tra 4FH e 2FH è proprio 32 decimale in quanto 4FH e 2FH sono numeri esadecimali).

Per quanto riguarda le osservazioni sul numero di Gennaio, le segnalazioni del lettore sono giuste: il modulo 6 tratta la gestione degli Interrupt ed il listato 1 si riferisce alla figura 5 pubblicata sul numero di Dicembre. La figura 1 fa invece riferimento al listato 2 e listato 3 del modulo 7 "Power down Mode".

Ci scusiamo con lei e tutti i lettori per queste imprecisioni e vi invitiamo a segnalarci qualsiasi errore o presunto tale. Grazie per la sua segnalazione e complimenti per l'attenzione prestata nella lettura dell'articolo!

#### **PRINCIPIO DI FUNZIONAMENTO DI UN** *D* **CIRCUITO OSCILLATORE**

*Sono un hobbista alle prime armi, appassionato di bassa frequenza. Di recente ho costruito un generatore di onda sinusoidale che utilizzo per testare gli amplificatori che costruisco, lo schema l'ho trovato su Internet e devo dire che funziona bene, soltanto non ho capito per quale principio. Potreste essere così gentili da farmi capire come funziona? Vi ringrazio in anticipo e vi faccio i miei complimenti per l'ottima rivista.*

#### *Giuliano Soleti*

Un circuito oscillatore è in grado di generare auto-*R* nomamente un segnale sinusoidale ed il suo funzionamento si basa sul "Criterio di Barkhausen".

Si consideri un circuito formato da due parti A e β collegate in cascata come mostrato nella figura che segue e supponiamo che A e β siano i valori del guadagno dei due stadi. Se A•β=1 allora il segnale di uscita Y coincide col segnale di ingresso X, quindi richiudendo l'uscita sull'ingresso il segnale si autosostiene.

La condizione A•β=1 implica anche che lo sfasamento totale introdotto dai due blocchi sia nullo o multiplo di 360°. Queste due condizioni riassumono il Criterio di Barkhausen e se sono soddisfatte il circuito può oscillare. Poi-

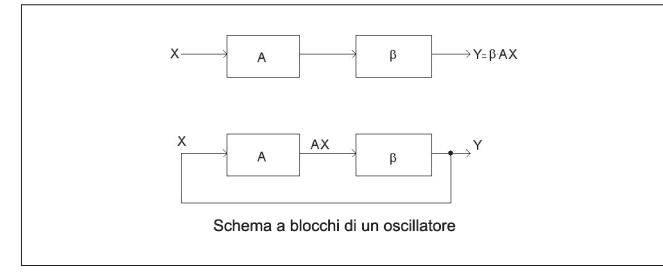

ché in un circuito oscillatore vi sono elementi reattivi (condensatori o induttanze), il Criterio di Barkhausen è soddisfatto per una sola frequenza che sarà appunto la frequenza di oscillazione del segnale sinusoidale generato.

#### **PROBLEMI CON L'ABBONAMENTO** *D*

*Salve a tutti ho fatto un abbonamento alla vostra rivista nel mese di Novembre 2003 dove mi è stato garantito che la rivista di Dicembre mi sarebbe stata inviata all'otto Gennaio, non vedendo recapitare nulla mi sono deciso ad acquistare la rivista in edicola per il timore di perdere il numero. L'abbonamento l'ho fatto perchè nella foga di trovare in edicola la rivista nel mese di Novembre me ne sono ritrovate due per casa, una acquistata da me ed una da mio padre. Ora spero che sia un caso e spero di non trovarmi al 15 di Gennaio ancora ad acquistare il numero dall'edicolante. Altro appunto, sempre a Novembre o forse a Dicembre chiesi se con l'abbonamento vi fosse un omaggio, mi fu risposto di no e allora chiedo perchè a pagina 75 dove vi sono tutte le date delle fiere c'è scritto "In ogni fiera presso lo stand della Sandit, è possibile abbonarsi a Fare Elettronica e ritirare subito un omaggio il gadget ed il CD riservato agli abbonati, fino ad esaurimento scorte". Ci sono abbonati di serie A e di serie B?*

*Bene svuotato il sacco non mi resta che farvi veramente i complimenti per la rivista di Dicembre, molta carne al fuoco e articoli interessanti, continuate così!*

#### *Massimiliano Piona*

Dunque, per la prima domanda ci dispiace infor-*R* marla che a causa di un problema con le Poste, sorto nel pieno delle festività natalizie, le stesse hanno mantenuto le riviste sui bancali, aspettando a postalizzare con la riapertura dell'ufficio preposto, avvenuta il 7 gennaio. Quindi non possiamo che scusarci per il disguido che l'ha costretta ad acquistare la rivista in edicola ed anche qui, ricevendola a breve, ne avrà un doppione. Va chiarito però che Fare Elettronica NON esce ad inizio mese, la data di uscita in edicola (e di spedizione agli abbonati) è attualmente al 25 del mese.

Quanto riportato a pagina 75 è, allo stato attuale delle cose, un refuso. In effetti non ha più senso ed abbiamo corretto quanto riportato.

Ribadiamo il concetto (se mai ce ne fosse bisogno) che NON esistono abbonati di serie A e serie B, abbiamo solo cambiato la campagna abbonamenti, in cambio del CD viene dato uno sconto eccezionale sui libri Sandit (come avrà sicuramente notato).

Grazie per i complimenti e le ottime critiche.

# $\frac{1}{\sqrt{2}}$ E

### con il patrocinio del Comune di Faenza **FAENZA 6/7 marzo** 2004 **EX** FAENZA FIERE - Viale Risorgimento, 1 dalle ore 9 alle 18

elettronica

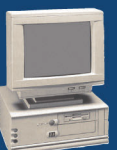

hardware

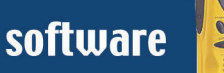

radiantismo

ricezione satellitare

telefonia

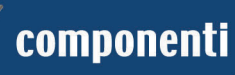

accessori

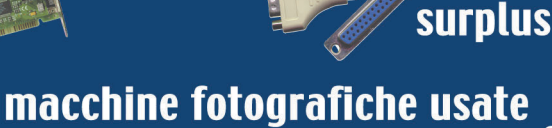

e da collezione

hobbistica

videogiochi

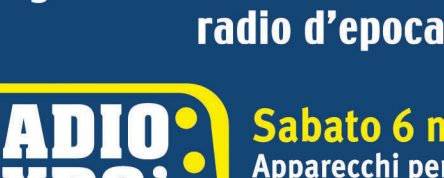

Sabato 6 marzo MERCATINO delle RADIOCOMUNICAZIONI Apparecchi per radioamatori, Radio e Dischi d'Epoca e da collezione, Radio militari, Surplus, Valvole, Accessori, Ricambi, Riviste

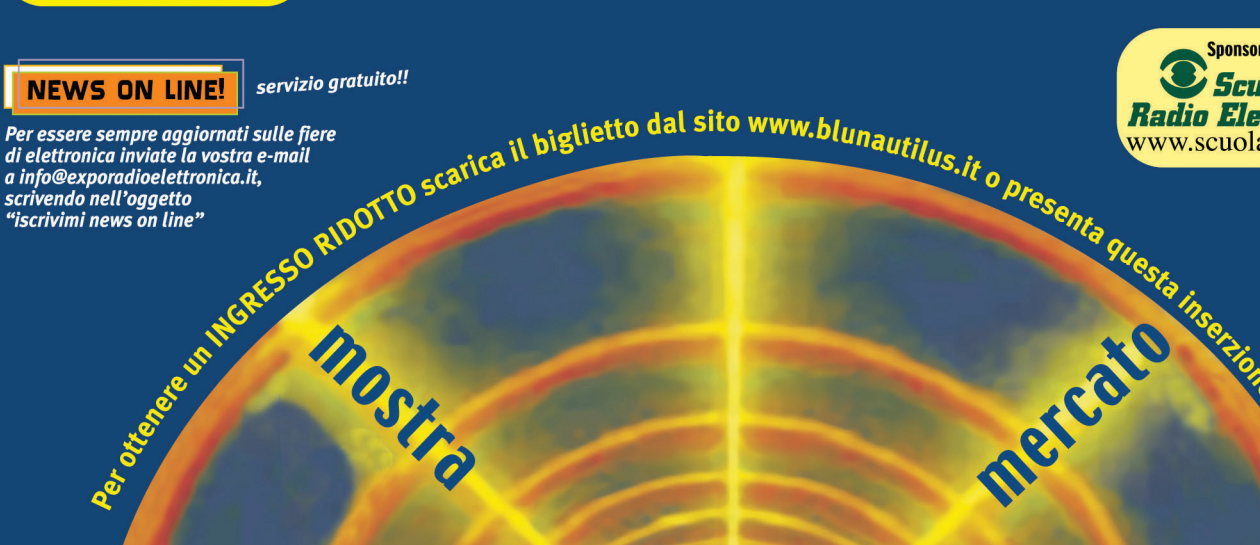

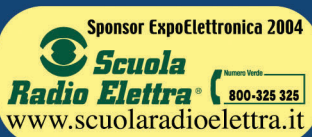

organizzazione **BLU NAUTILUS srl** tel. 0541 439573 www.blunautilus.it

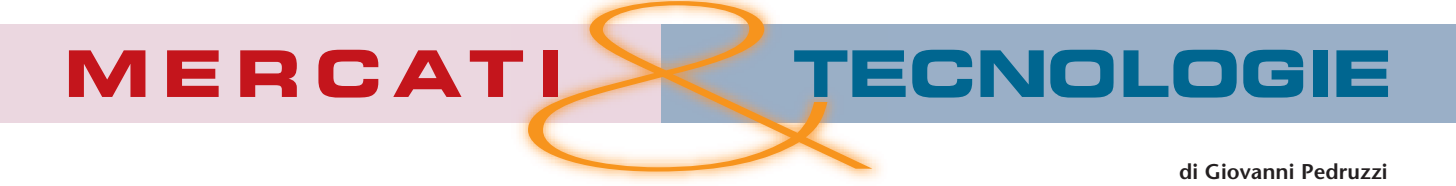

*Un colpo d'occhio sui rischi e le opportunità legate agli sviluppi delle telecomunicazioni nell'ambito dell'automazione*

# **L'ALTRA FACCIA DEL TELEFONINO**

Credo che il 2004, almeno dal punto di vista squisitamente tecnico, potrà essere un anno veramente stimolante. Partiamo da alcune considerazioni sull'anno che si è concluso.

Nel 2003 abbiamo scoperto che i molti riassetti effettuati dai produttori di componenti elettronici hanno prodotto una diminuzione generalizzata di affidabilità ed una tendenza a dichiarare prestazioni che ancora non sono state ottenute, lasciando credere che saranno raggiungibili a brevissimo termine. Nella migliore

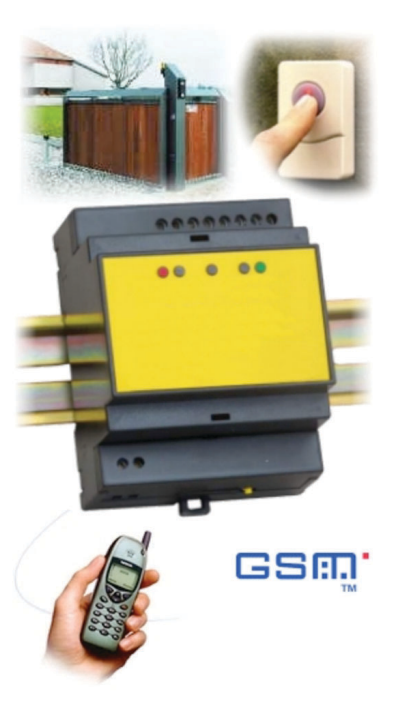

delle ipotesi passeranno mesi prima di disporre di un prodotto conforme alle attese, ma non è escluso che il produttore valuti di non concludere il percorso di sviluppo oppure ottenga risultati diversi, forse persino migliori rispetto alle attese e così "corregga" le specifiche adeguandole allo stato di fatto raggiunto.

Questa tendenza ha preso avvio sui prodotti e componenti legati a grandi consumi, come la produzione di massa di personal computer e si è consolidata con il boom delle telecomunicazioni. Certo si sono ottenute prestazioni sempre migliori a prezzi sempre più competitivi in tempi sempre più brevi, ma questo ha portato ad una offer-

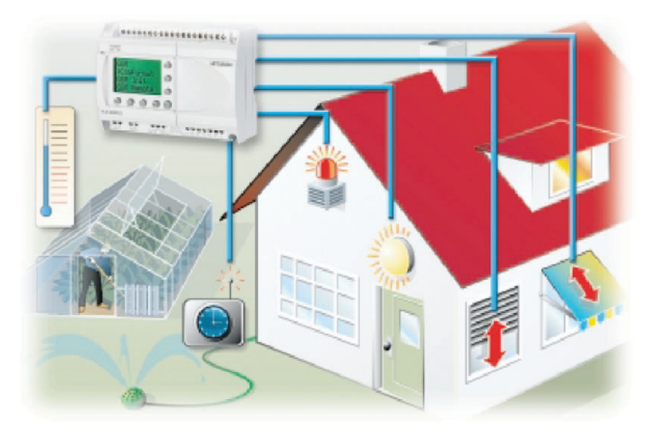

ta via via più difficile da decifrare.

A complicare ulteriormente le cose si aggiunge un mercato molto poco omogeneo: i prodotti realizzati nell'ambito di economie emergenti (come la Cina) hanno costi molto bassi e sempre più spesso ci risulta incomprensibile il fatto che dispositivi con alto contenuto tecnologico presentino prezzi di gran lunga inferiori rispetto a prodotti più modesti e tradizionali.

Credo possiamo tutti convenire che un utente senza specifiche competenze si trovi in crescente difficoltà nel valutare una scelta o un acquisto. Provate solo ad immaginarvi quali siano i criteri di valutazione quando si acquista un prodotto informatico o un telefonino…

Molte grandi aziende puntano sull'immagine ed investono in campagne pubblicitarie, forti di una poderosa rete commerciale puntano a creare l'esigenza di qualcosa che spesso è stato sviluppato considerando l'utente semplicemente come consumatore.

Per fortuna esistono altre realtà.

Proprio noi in Italia abbiamo una tradizione di piccole aziende dinamiche che, specialmente in ambito tecnologico, sono nate e cresciute grazie

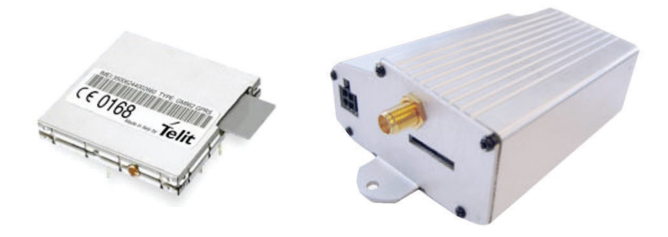

alla passione di chi ci lavora. I mezzi non sono quelli delle grandi multinazionali ma le idee trovano una applicazione più immediata, in alcuni casi si incontrano attività assolutamente pionieristiche e la fantasia non manca. Anche i nostri amici europei ci stanno seguendo su questa strada, facilitati in alcuni casi da una burocrazia più snella.

Ecco allora che, per le aziende come la nostra, attive nel settore dei piccoli prodotti di automazione, le potenzialità di sfruttamento delle reti di comunicazione cellulare hanno aperto molte possibilità di sviluppo.

Qualche anno fa solo pochi costruttori di telefonia cellulare fornivano dei GSM Engine destinati ad essere integrati all'interno di applicazioni di terzi. Oggi sono diversi i produttori che, complice la prevedibile flessione di vendite dei telefonini, propongono moduli GSM/GPRS che spaziano dai più semplici oggetti "estratti" dal telefonino, fino a veri e propri dispositivi specializzati.

Il progettista può così scegliere tra soluzioni semplici come Telit, Sagem, Voxson oppure optare per la programmabilità di Wavecom e Sony-Ericsson, puntare sulla tradizione con Siemens o su prodotti pronti all'uso come Falcom e Nokia (giusto per citarne alcuni, non me ne vogliano gli altri).

Mentre le applicazioni legate all'uso di GSM sono in continua crescita, l'uso del GPRS presenta ancora qualche difficoltà per l'applicatore che è abituato a connessioni punto-punto e meno

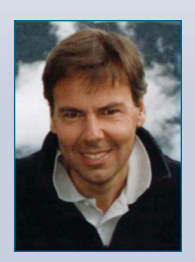

Giovanni Pedruzzi è il presidente di Contrive S.r.l., fondata e condotta con l'amico e collega Gianfranco Corna.

Contrive è attiva nell'automazione industriale sin dal 1979 con progetti orientati alla gestione della sicurezza nella combustione industriale ed alla realizzazione di dispositivi per il controllo remoto.

Giovanni Pedruzzi è raggiungibile all'indirizzo: **gpedruzzi@gsm-control.biz**

attrezzato nelle connessioni che prevedano collegamenti ad un server.

Le applicazioni del GPRS sono quindi spesso limitate a chi possa disporre di un server con IP fisso al quale connettersi con il proprio dispositivo remoto oppure, per chi mastica qualcosa di protocolli POP3 ed SMTP, è possibile inviare e ricevere posta elettronica attraverso la quale scambiare dati.

Un po' diverso dalla "vecchia" connessione CSD che ci consentiva un link diretto tra due periferici.

In effetti è possibile ricostruire connessioni peerto-peer virtuali grazie ad operazioni di tunneling su server che permettono di incrociare tra loro i dati provenienti e destinati a periferici che si colleghino contemporaneamente al server.

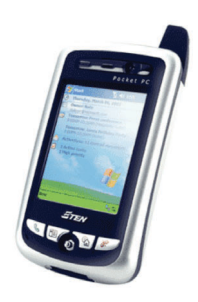

Questa tecnica non è esattamente alla portata di tutti, ma in molti stiamo lavorando per realizzare strumenti che consentano di effettuare connessioni GPRS con semplicità ed economia, appoggiandosi a dei provider oppure impiegando utility software da installare sui proprie macchine connesse alla rete, anche con IP dinamico.

Chiaramente la sfida è trasferire all'utente finale i molti vantaggi che la tecnologia mette a disposizione: da questo punto di vista oggi sembrano essere preferiti i prodotti che, senza la pretesa di stravolgere l'impianto di casa, mettono a disposizione alcune piccole comodità.

Ma le applicazioni Man to Machine e Machine to Machine non si limitano certo alla home automation, i nostri stessi utilizzatori sono una fonte inesauribile di ispirazione: si spazia dal telecontrollo del riscaldamento domestico, all'apricancello a costo zero, ai telecomandi incrociati fino ad arrivare al recupero crediti…

Anche e soprattutto nei prossimi mesi vedremo nascere dispositivi legati all'uso delle telecomunicazioni cellulari nell'ambito dell'automazione sia domestica che industriale, ecco perché confermo la mia sensazione: il 2004 sarà un anno stimolante per chi ancora si diverte a fare questo lavoro.

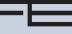

# NEWS 411

*Questo spazio è gentilmente offerto da EONews, il Quindicinale di notizie e commenti per l'industria elettronica di VNU Business Publications Italia.*

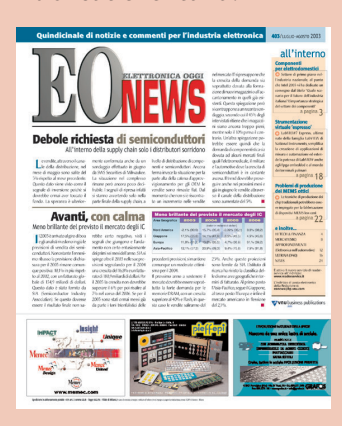

#### IDEE DI PROGETTO: LA NUOVA INIZIATIVA SUL WEB DI ELETTRONICA OGGI

*"Idee di progetto – Design Ideas" è la nuova rubrica di Elettronica Oggi che è stata lanciata dal mese di Settembre 2003. Caratteristica saliente di questa nuova iniziativa è che sarà completamente ed esclusivamente on line ed accessibile dal sito www.ilb2b.it.*

*L'obbiettivo principale è creare una vera e propria libreria di idee alla quale tutti coloro che operano in maniera professionale nel mondo dell'elettronica possano "catturare" informazioni e suggerimenti utili per il loro lavoro quotidiano. Questo nuovo strumento vi permette di scaricare, con un solo click, tutte le risorse necessarie per risolvere velocemente qualsiasi problema e, in ultima analisi, minimizzare il time to market.*

#### IC A MICROONDE E ONDE MILLIMETRICHE

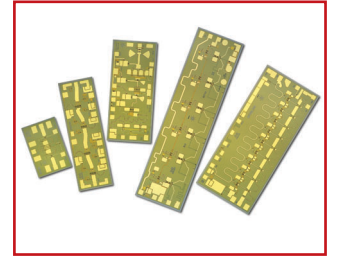

La nuova serie Ammc di Ic monolitici a microonde e onde millimetriche di Agilent Technologies offre bassi costi e prestazioni per applicazioni tlc da 10 a 40 Gb/s e radiofrequenze dalla Cc a 50 GHz. Si tratta di Ammc-5040 che, progettato per sistemi a microonde punto-punto, si rivela un eccellente driver amplifier e raddoppiatore di frequenze in applicazioni a 18, 23, 28 e 38 GHz; Ammc-5024 e Ammc-5026, fungono da blocchi di guadagno in banda larga e driver amplifier in svariate applicazioni; Ammc-2008, uno switch Spdt monolitico in banda larga con basse perdite di inserzione ed elevato isolamento.

#### *readerservice.it 411* - *51*

#### AMPLIFICATORE **OPERAZIONALE**

Il nuovo amplificatore operazionale Ad8099 di Analog Devices presenta un'architettura circuitale avanzata, in attesa di brevetto, indirizzata agli scambi prestazionali fondamentali inerenti in stadi di ingresso differenziali tradizionali. Ciò gli consente di erogare sia rumori in tensione estremamente bassi (0,95 nV/rt Hz) sia bassissime distorsioni (-90 dB a 10 MHz). Fornisce inoltre uno slew rate di 1600 V/micros e un prodotto di larghenza di banda di guadagno di 5 GHz con un guadagno di 10. Può spazzolare a velocità di 600 V/micros, fino ad un guadagno di 2.

#### *readerservice.it 411* - *53*

#### FRONT-END ANALOGICO

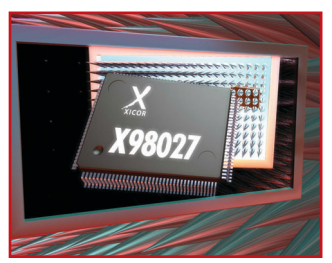

Xicor, distribuito in Italia da Avnet, ha annunciato l'introduzione della famiglia X98000 composta di prodotti Afe ad alta velocità destinati ai monitor ad alta risoluzioine, ai proiettori Lcd e ai televisori ad alta definizione.

I dispositivi di questa famiglia combinano funzionalità ad alte prestazioni e basso rumore di elaborazione dei segnali con un anello digitale ad aggancio di fase a bassa fluttuazione temporale, in modo da generare immagini ad alta risoluzione ultra nitide. Il dispositivo X98027, per esempio, funziona fino a 275 Msps. La famiglia in questione comprende quattro ulteriori prodotti funzionanti alle frequenze di 240, 210, 170 e 140 Msps.

*readerservice.it 411* - *54*

#### DESIGN KIT DI RIFERIMENTO

Il nuovo design kit CyStream di Cypress Semiconductor, progettato per essere impiegato congiuntamente con il microcontrollore Ez-Usb Fx2 conforme alle specifiche Usb 2.0, mette a disposizione una piattaforma di riferimento per eseguire lo streaming dei dati attraverso endpoint operanti in modalità isocrona a elevata ampiezza di banda. In grado di assicurare un throughput pari a 24 Mbps, permette di estendere la semplicità dello standard Usb, che opera in modalità plug and play, ad applicazioni decisamente più complesse che richiedono un'estesa ampiezza di banda, come ad esempio sintonizzatori televisivi Usbenabled, registratori video personali e dispositivi per la compressione di segnali video.

#### *readerservice.it 411* - *55*

#### CONTROLLORE/CON-VERTITORE PWM

Il controllore Pwm, modo corrente, Max8540 e il convertitore Pwm, modo tensione, Max8541 di Maxim Integrated Products (Esco Italiana) sono ideali per i moduli di conversione Dc-Dc isolati sia in configurazione forward sia flyback. La frequenza di commutazione è compresa tra 200 kHz e 1 MHz e può essere

sincronizzata con un clock esterno.

Entrambi i controllori

sono caratterizzati da una protezione in corrente eseguita ciclo a ciclo, da un segnale di abilitazione e dalla protezione regolabile di minima e massima tensione. Utilizzano un circuito di pilotaggio per il gate integrato da 9 ohm per applicazioni a bassa potenza e un driver esterno per progetti con potenze elevate. Sono specificati nella gamma di temperatura industriale estesa (-40/+85 gradi C).

#### *readerservice.it 411* - *56*

#### CONTROLLORI DC/DC **MULTIFASE**

La famiglia di controllori

 $1,3\wedge\Box$ 

........

DUT 12345678 GsmAlarm-A

programmabili Tps4009x di Texas Instruments è in grado di gestire due, tre o quattro fasi e offre numerosi vantaggi rispetto a stadi di potenza singoli, compresi minori ondulazioni di correnti sui condensatori di ingresso e uscita, risposte ai transitori più rapide ai passi di carico e capacità di gestione della potenza migliorate con efficienze di potenza superiori al 90%. Ciascuna fase può funzionare a frequenze di commutazione fino a 1 MHz, permettendo frequenze di ondulazione efficaci fino a 4 MHz all'ingresso e all'uscita in applicazioni a

quattro fasi. Comprende inoltre protezione contro i guasti di lettura correnti, protezione su correnti programmabile e rilevazione di correnti di fasi singole.

#### *readerservice.it 411* - *57*

#### TRANSCEIVER IN FIBRA **OTTICA**

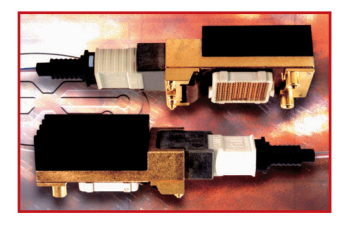

Il transceiver in fibra ottica a 4 canali collegabili 60301 Zl di Zarlink

(Unique Memec) consente di ottenere una riduzione del 25% nei consumi di potenza sulle specifiche industriali relative a transceiver in fibra ottica a 4 canali.

Consumando meno potenza, dissipa meno calore, aumentando la sua l'affidabilità e quella del sistema complessivo. Gestisce dati a velocità fino a 2,7 Gb/s per canale. Progettato per applicazioni a cortissimo raggio, offre interconnessioni a elevato throughput scalabili fino a 300 m e tra armadi, scaffali e schede di apparecchiature di networking ottico utilizzate

# **SORVEGLIATE A DISTANZA QUALSIASI IMPIANTO O MACCHINA ATTRAVERSO LA RETE GSM**

8 INGRESSI + 1 USCITA FINO A 10 ALLARMI PER OGNI EVENTO FINO A 10 ALLARMI AL POWER-ON FINO A 170 ALLARMI A 170 DIVERSI DESTINATARI INVIA SMS, SMS FLASH, FAX E ... SQUILLI GRATUITI **DISPOSITIVO DUAL BAND A BASSO COSTO SEMPLICE DA CONFIGURARE** DISPONIBILE CON ANTENNA ESTERNA O INCORPORATA

# GsmAlarm-A<br>GsmAlarm-X

Per maggiori informazioni su GsmAlarm e sugli altri prodotti CONTRIVE visita: www.gsm-control.biz

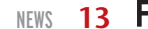

in uffici centrali o grandi imprese.

#### *readerservice.it 411* - *59*

#### FAMIGLIE DI MICRO-**CONTROLLORI**

Le nuove famiglie di microcontrollori, Lpc90x a 8 pin e Lpc91x a 14 pin, di Royal Philips Electronics, concepite per applicazioni embedded ad alti volumi e consapevoli in termini di costi, forniscono le ultime tecnologie di microcontrollori ai progettisti di prodotti di controllo industriale, automobilistico e consumer, spaziando dai dispositivi alimentati a batterie agli elettrodomestici.

Con memoria flash byte cancellabile, funzioni di temporizzazione potenziate e comunicazioni seriali su chip, consentono di beneficiare di minori costi totali di sistema e di piedinature miniaturizzate godendo, nel contempo, di funzionalità addizionale.

#### *readerservice.it 411* - *62*

#### VIDEO LCD A 4 COLORI

Samsung Electronics ha annunciato il primo video LCD TFT a 4 colori. La tecnologia RGB, ovvero dei 3 colori primari, utilizzata per gli schermi LCD, ha ceduto il passo alla nuovissima tecnologia messa a punto da Samsung Electronics per schermi LCD TFT a 4 colori.

Fino a oggi i ricercatori non erano stati in grado di introdurre un quarto subpixel evitando al contempo una perdita di luminosità e brillantezza e, soprattutto riuscendo a contene-

re i costi di produzione. Samsung ha risolto il problema utilizzando una nuova disposizione di pixel e un processo algoritmico dei colori, che ha permesso di ottenerne una particolare brillantezza, un'eccellente luminosità e un considerevole risparmio energetico.

#### *readerservice.it 411* - *65*

#### IC WATCHDOG

Em Microelectronic, distribuita in Italia da Ebv Electronics, ha proposto un Ic watchdog a bassa corrente e bassissima tensione in una varietà di configurazioni per consentire massima flessibilità in applicazioni consumer, di comunicazione, elaborazione e industriali.

Si tratta dei circuiti Em6323/24, che presentano tensioni di soglia comprese tra 1,31 e 4,63 V e funzionano con alimentazioni da 1,5 a 5 V lungo un intervallo di temperature da -40 a +125 gradi C.

Sono disponibili in 11 opzioni di tensioni di soglia da 4,63 a 1,31 V, adatte per monitorare tensioni di alimentazione principale di 5, 3,3, 3 e 1,5 V con una precisione di +/-1,5%. La corrente di alimentazione di spunto è di 2,4 microA; sono fornibili in package Sot23 a 5 pin.

*readerservice.it 411* - *66*

#### CHIPSET PER CELLULARI CHE SCATTANO FOTO-GRAFIE

STMicroelectronics ha presentato una soluzione d'avanguardia per cellulari che scattano fotografie. Il nuovo kit per macchine fotografiche integrate nei telefoni cellulari, è costituito da un modulo di sensore di immagine CMOS VS6552 e dal sistema per l'elaborazione del segnale digitale (DSP, Digital Signal Processor) STV0974E Mobile Imaging, ed è in grado di garantire una qualità dell'immagine equivalente a quella dei sensori di immagine CCD (Charge Coupled Device, dispositivo ad accoppiamento di carica) senza tutti gli svantaggi della tecnologia CCD. Si basa su un nuovo processo CMOS, denominato HCMOS7i, progettato per garantire un'eccellente sensibilità alla luce, e su avanzate funzioni DSP per l'elaborazione dell'immagine, ottenute grazie ad un'architettura pipelined ad alte prestazioni.

#### *readerservice.it 411* - *67*

#### DISPOSITIVI DI PILOTAG-GIO MULTIFUNZIONE

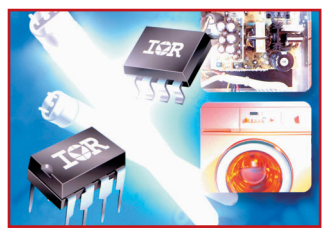

I nuovi dispositivi multifunzione Ir2304 e Ir2308, high e low side driver da

600 V, dotati di protezioni proprie integrate, proposti da International Rectifier, sono la scelta ideale per il pilotaggio di circuiti a mezzo ponte basati su Mosfet o Igbt. Il dispositivo Ir2304, progettato per pilotaggi a bassa corrente, si caratterizza per una corrente di uscita di 60/130 mA in erogazione/assorbimento, consente di realizzare soluzioni a basso costo e di semplificare i circuiti basati su componenti Mosfet o Igbt di più piccola taglia.

Il dispositivo Ir2308, avente una capacità di pilotaggio in corrente pari a 120/250 mA, è invece un driver ottimizzato per applicazioni che usano i dispositivi Mosfet e Igbt di maggior potenza o per circuiti che funzionano a frequenze elevate.

#### *readerservice.it 411* - *69*

#### CONVERTITORE DC/DC

Lt3461/A di Linear Technology (Silverstar Celdis) è un convertitore Dc/Dc step-up da 1,3/3 MHz che combina uno switch interno da 300 mA e 40 V con un diodo Schottky onboard e capacità soft-start, il tutto racchiuso in package ThinSot. Funziona da un intervallo di tensioni di almentazione da 2,5 a 16 V, rendendosi ideale per applicazioni litio-ioni a singola cella e 5 o 12 V.

*readerservice.it 411* - *70*

#### GAMMA DI PRODOTTI SRAM

"superSram" di Renesas Technology è una gamma di prodotti Sram di 16 Mbit low power, che offre un chip delle dimensioni di circa 32 mm2. Questo risultato è stato raggiunto grazie alla nuova tecnologia per le celle di memoria, che combina una cella Sram, che utilizza un Tft, con una cella Dram che usa un condensatore dalle dimensioni estremamente ridotte.

La fase iniziale della gamma comprende le serie R1La1616R di 16 Mbit (versione da 1,8 V) e R1Lv1616R (versione da 3 V). I nuovi prodotti sono ideali per l'impiego in dispositivi portatili, quali telefoni cellulari, e applicazioni industraili, come i terminali Pos.

#### *readerservice.it 411* - *72*

#### SOTTOSISTEMA AUDIO STEREO CON SUONO 3D

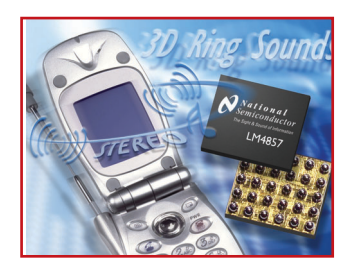

National Semiconductor ha arricchito la propria famiglia di prodotti Boomer con l'introduzione di LM4857, un sottosistema audio destinato all'uso nei telefoni cellulari che integra amplificatori, circuiti per il mixaggio e la regolazione del volume e suono tridimensionale in un package microSMD di dimensioni ridottissime. Il nuovo LM4857 integra driver per altoparlanti stereo degli handset caratterizzati da una potenza di uscita di 495 mW per canale, un driver per auricolare stereo da 33 mW con regolazione del volume a 32 passi e controlli per il volume indipendenti degli altoparlanti destro, sinistro e monofonico. Il dispositivo, che opera con un'alimentazione a 3,3 V, dispone di un amplificatore per l'altoparlante stereo che assicura un notevole miglioramento della qualità sonora degli amplificatori monofonici, un amplificatore per auricolare monofonica in grado di erogare una potenza di 43 mW in presenza di un carico di 32 Ohm e un'uscita per la linea di alimentazione da utilizzare

#### *readerservice.it 411* - *75*

per gli altoparlanti.

#### CONVERTITORE AC/DC

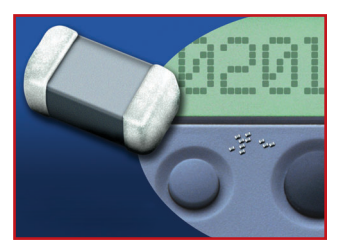

Il convertitore Ac/Dc-Pals400 per impiego Power-over-Lan di Power-One presenta 400 W in uscita e dispone di un contenitore chiuso conforme alle norme Ieee 802.3Af. La tensione d'isolamento tra l'ingresso e le rispettive uscite così come il segnale d'interfaccia è di 2250 Vdc. Entrambe le tensioni di uscita, sia quella a 12 Vdc, 16 A sia quella a 48 Vdc, 8 A, possiedono un'ondulazione residua e un livello di rumore molto bassi. Un'ulteriore tensione d'uscita a 12 Vdc, 500 mA, è disponibile per alimentare una I2C bus. Altre caratteristiche sono: diodo all'uscita per operazioni in ridondanza; tensione d'ingresso da 85 a 264 Vac; massimo carico in uscita a una Ta di 50 gradi C; Pfc secondo Iec61000-3-2 con rendimento del 98%; limitazione della corrente d'ingresso.

#### *readerservice.it 411* - *76*

#### VARISTORI MULTISTRATO ESTREMAMENTE **COMPATTI**

TDK Corporation ha annunciato l'avvio della produzione dei primi varistori multistrato sotto forma di chip in formato 0201. I nuovi varistori della serie AVR M0201 sono caratterizzati da peso e volume pari a circa 1/5 degli analoghi componenti in formato 0402. La progressiva riduzione delle dimensioni dei varistori comporta una diminuzione dell'area dell'elettrodo, il che si traduce in una minore capacità di resistere a fenomeni di sovratensione. I nuovi varistori in formato 0201 vengono impiegati in sistemi di alimentazione per circuiti integrati, circuiti di reset e terminali di ingresso/uscita per prevenire malfunzionamenti sui dispositivi mobili e danni provocati dall'elettricità statica. Oltre alle ridottissime dimensioni, i nuovi varistori assicurano un elevato grado di stabilità anche dopo l'applicazione dell'elettricità statica.

*readerservice.it 411* - *77*

#### KIT DI SVILUPPO

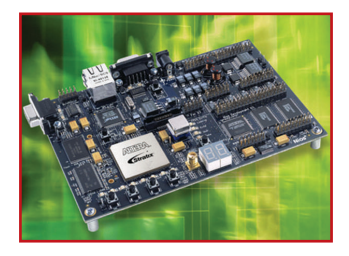

Altera ha reso noto l'introduzione di Nios Development Kit, Stratix Professional Edition. Tra le caratteristiche salienti da annoverare la disponibilità dell'Fpga di maggiori dimensioni in un kit di sviluppo per il processore Nios e di ampie risorse di memoria, nonché il miglioramento delle funzionalità di debug e il nuovo software di debugging offerto a corredo del kit. Suo obiettivo è ridurre i tempi di sviluppo di progetti embedded destinati alle più svariate applicazioni: infrastrutture wireless, sistemi di comunicazione di fascia alta, automazione industriale, apparati medicali, sistemi per impieghi in ambito militare/aerospaziale.

*readerservice.it 411* - *78*

#### MOBILE FCRAMTM DA 128MBIT CON FUNZIO-NAMENTO BURST MODE

Fujitsu Microelectronics ha annunciato la disponibiltà di un nuovo dispositivo Mobile Fast Cycle RAMTM a 128Mbit per applicazioni di telefonia mobile.

La nuova Mobile FCRAM, siglata MB82DBR08163, adotta un funzionamento burst conforme alle Common Specifications for Mobile RAM (COSMO-RAM). Le prestazioni ad alta velocità del dispositivo e la notevole densità rendono il prodotto una soluzione ideale per i fornitori di telefoni cellulari 3G impegnati a offrire applicazioni avanzate.

Il dispositivo è disponibile dal settembre 2003.

MB82DBR08163 è fornito in package FBGA a 71-pin ed è anche disponibile in formato chip o wafer per soddisfare particolari esigenze di montaggio.

Fujitsu prevede di estendere la sua linea di Mobile FCRAM di prodotti ad alimentazione singola a 1,8V e di incrementare le frequenze di burst a 80MHz e 100MHz.

#### *readerservice.it 411* - *81*

#### RELÈ BISTABILE

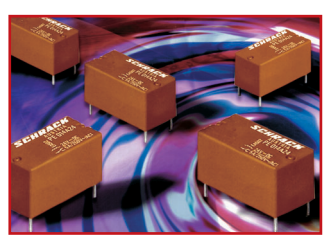

Il relè bistabile Schrack Pe di Tyco Electronics (Amp Italia) asseconda la tendenza presente nella progettazione elettronica di aggiornare i relè standard Pe con i relè bistabili Pe bi nelle applicazioni "classiche", come i frigoriferi e i congelatori. Si tratta di un relè polarizzato con un contatto chiuso/aperto da 5 A e bobina da 360/200 mW, disponibile da 2,2 a 48 V. L'impulso minimo di commutazione è di 20 ms. Si presenta in un pacchetto di dimensioni molto ridotte (20 x 10 x 10 mm). È certificato secondo le norme Vde e cUlus e risponde alla classe di protezione RtII e RtIII (in conformità a Iec 61810-7 Sez. 2.2).

#### *readerservice.it 411* - *87*

#### IC DI CONTROLLO IN **CONTROFASE**

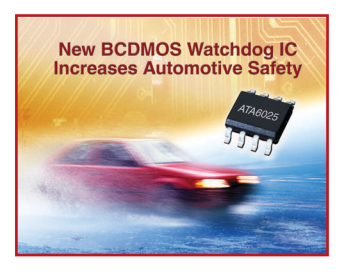

Viene proposta da Micrel (Aertronica) una famiglia di quattro nuovi Ic di controllo in controfase Dc/Dc a uscita complementare.

Si tratta di Mic3808, Mic3809, Mic3838 e Mic3839. Tutti forniscono elevata efficienza, piccole dimensioni, conversione Dc/Dc isolata per sistemi automobilistici 42 V, server, telecom e networking.

Progettati per fornire ai progettisti di alimentatori

la capacità di sviluppare gli alimentatori più piccoli possibili con la massima densità di potenza, Mic-3838 e Mic3839, per esempio, riguardano flessibili Ic di controllo in controfase alloggiati in package Msop-10.

Possono essere configurati per controllo in modalità corrente o tensione, consentendo di ottimizzare le loro alimentazioni per soddisfare svariati requisiti di sistema.

#### *readerservice.it 411* - *90*

#### IC WATCHDOG

Atmel ha annunciato la disponibilità di un nuovo membro della sua famiglia di Ic watchdog con funzionalità incrementata, che consente di rendere più sicure le applicazioni automobilistiche.

Siglato Ata6025, è realizzato utilizzando il processo Bcdmos ad alta tensione da 0,8 micron di Atmel per supportare operazioni fino a 40 V ed è ottimizzato per applicazioni in ambienti gravosi. È stato progettato per applicazioni automobilistiche dove siano necessari bassi consumi di potenza in modalità standby, per esempio, negli impianti di illuminazione esterna dei veicoli.

#### *readerservice.it 411* - *91*

#### DISPOSITIVI PROGRAM-MABILI DI GESTIONE DELLA POTENZA

Lattice Semiconductor ha esteso la propria famiglia di dispositivi ispPac Power

Manager mixed-signal con l'entrata in produzione del dispositivo Power604.

Analogamente al predecessore Power1208, fornisce una soluzione completa per il sequencing e la gestione delle alimentazioni a basso livello di scheda Pcb, attraverso un insieme ottimizzato di funzioni analogiche e digitali programmabili. La sua architettura semplificata offre una gestione delle alimentazioni estremamente economica, in un package compatto Tqfp a 44 pin.

#### *readerservice.it 411* - *92*

#### CIRCUITO INTEGRATO PER IL PILOTAGGIO DI LED

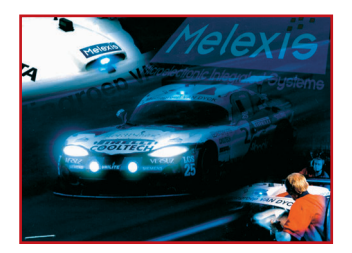

Melexis (Dimac Red) ha annunciato la disponibilità di un circuito integrato programmabile in tecnologia Cmos espressamente ideato per il pilotaggio di Led a elevata potenza (fino a 1 W). Alto rendimento energetico e disponibilità di un gran numero di funzioni integrate e programmabili sono alcune delle caratteristiche di maggior rilievo del nuovo Mlx10801, che è offerto in un contenitore So8 di ridotte dimensioni. Può

essere utilizzato in un'ampia gamma di applicazioni nei settori automobilistico e industriale.

*readerservice.it 411* - *93*

#### DISPOSITIVI DI MEMORIA **COMBINATI**

Sst (Cefra) ha proposto sette nuovi prodotti nella propria famiglia Combo-Memory Serie 32 di seconda generazione. Le nuove aggiunte mescolano fino a 64 Mbit di tecnologia SuperFlash di seconda generazione autoallineata a 0,18 micron di Sst con fino a 32 Mbit di Psram a bassa potenza, ottenendo un'esclusiva soluzione che offre risparmi in termini di costo, spazio e potenza nonché prestazioni di sistema migliorate e progetti di sistemi semplificati rispetto ai dispositivi Sram e flash.

Questi prodotti rappresentano soluzioni altamente integrate specificatamente progettate per soddisfare i requisiti in fatto di prestazioni e potenza di telefoni cellulari di fascia medio-bassa, modem wireless, pda ed altri dispositivi di comunicazione mobile.

#### *readerservice.it 411* - *95*

#### DISPOSITIVO PER IL CONTEGGIO DEL TEMPO TRASCORSO

Ami Semiconductor ha annuciato un nuovo circuito integrato, compatto e altamente integrato,

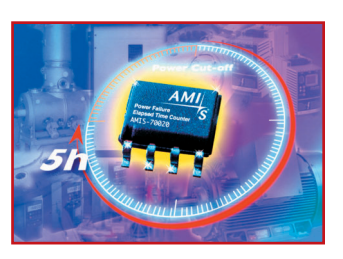

che semplifica la complessità progettuale, riduce il numero di componenti, i requisiti d'ingombro e i costi dei circuiti destinati a fornire misure accurate e affidabili della durata dei periodi di caduta dell'alimentazione nelle applicazioni industriali. Si tratta di Amis-70020, che è in grado di misurare tempi di assenza dell'alimentazione fino a una durata di cinque ore con una risoluzione di un secondo. È particolarmente indicato per i sistemi di automazione degli impianti industriali, quali per esempio inverter e azionamenti elettrici, e di controllo di processo.

#### *readerservice.it 411* - *97*

#### SERIE DI MICROCON-TROLLORI FLASH

Viene resa disponibile da Zilog la serie di microcontrollori Flash Z8 Encore! potenziati con memoria Flash da 16 a 64 Kb. Presenta un oscillatore su chip a quattro modalità, compresa una che supporta reti Rc esterne con frequenze di oscillazione fino a 4 MHz o risonatori ceramici con frequenze fino a 20 MHz, abilitazione/disabilitazione di Vbo selezionabile durante la

modalità Stop e pad di I/O tolleranti 5 V. Combina un rapido nucleo da 20 MHz, fino a 64 Mb di memoria Flash, fino a 4 Kb di Sram di registri lineari e un esteso insieme di periferiche su chip.

#### *readerservice.it 411* - *99*

#### REGOLATORE DI **TENSIONE**

Il regolatore di tensione low drop out Ricoh (Velco Electronic) R11 61N/D lavora come un Ldo ad alta velocità e basso consumo, offrendo la possibilità di commutare dalla modalità veloce a una speciale modalità di risparmio energetico.

Quando un sistema richiede solo una piccola corrente di uscita il regolatore può essere commutato in quest'ultima modalità e consumare solo 4,5 microA. È in grado di funzionare con una tensione di ingresso estremamente bassa (pari a 1,4 V) e di fornire una minima tensione di uscita di 0,8 V. La combinazione di queste caratteristiche lo rende ideale per applicazioni a batteria.

#### *readerservice.it 411* - *103*

#### DISPOSITIVI ASIC **STRUTTURATI**

La nuova serie Issp2 di Asic strutturati, basata sulla tecnologia a 90 nanometri di Nec, offre fino a 4 milioni di gate Asic utilizzabili, 10 Mb di memoria configurabile integrata e prestazioni fino a 500 MHz.

Superano di molto le prestazioni e l'integrazione dei più avanzati Fpga odierni, fornendo parimenti un tempo di ritorno veloce e i bassi costi di ingegnerizzazione una tantum.

*readerservice.it 411* - *106*

#### **COME OTTENERE MAGGIORI INFORMAZIONI**

**EONews** offre il servizio "reader service" che vi consente, utilizzando l'apposito codice riportato alla fine di ogni news, di ricevere maggiori informazioni.

Visitate il sito **www.readerservice.it** e compilate la cartolina virtuale con i vostri dati, il numero della rivista, questo mese il **411**, ed i numeri di reader service presi delle notizie che vi interessa approfondire.

EONEWS provvederà, tempestivamente, a contattare le aziende interessate, che invieranno al vostro indirizzo tutta la documentazione disponibile.

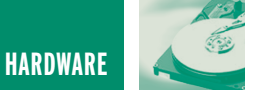

# INTRODUZIONE ALLE INTRODUZIONE ALLE LOGICHE PROGRAMMABILI LOGICHE PROGRAMMABILI **terza parte**

*di Simone Bernardi artt@iol.it*

*Le logiche programmabili hanno cambiato radicalmente l'elettronica digitale negli ultimi anni. Grazie ad opportuni tool software è possibile sviluppare un circuito digitale virtuale completo, utilizzando metodologie di progettazione diversificate, dal disegno schematico classico a linguaggi di descrizione dell'hardware. La possibilità di simulare e modificare a proprio piacere tutti i parametri del progetto permette di effettuare test e verifiche funzionali ancora prima di realizzare il prototipo. La programmabilità dei dispositivi In-Circuit, infine, consente di effettuare modifiche successive senza intervenire sull'hardware realizzato.*

*Nelle puntate precedenti abbiamo fatto una panoramica sulle tecnologie che permettono di realizzare tutto questo ed abbiamo individuato una famiglia di CPLD semplici ed economiche, le Max3000A e le Max7000S di Altera. In questa puntata impareremo ad utilizzare il tool di progettazione e simulazione MAX II Plus.*

#### **MAX II PLUS DI ALTERA (METTETEVI COMODI…)**

MAX II Plus è un tool software di progettazione e simulazione per PC che permette di definire e ottimizzare tutti i parametri del circuito. L'inserimento e l'editing del progetto avviene attraverso il disegno schematico, a cui tutti siamo abituati, oppure attraverso linguaggi di descrizione dell'hardware (VHDL, Vhsdc Hardware Description Language oppure AHDL, una versione del linguaggio semplificata proprietaria di Altera). È possibile inoltre strutturare gerarchicamente i propri progetti, inserendo blocchi di libreria standard o personalizzati; questo consente di riutilizzare tutte le sezioni di circuito comuni a più

progetti. Il tool di simulazione permette, attraverso la definizione di un insieme di stimoli arbitrari, di effettuare test dettagliati dell'intero circuito o di sottosezioni specifiche, elaborando le funzioni logiche implementate e calcolando punto per punto il ritardo di propagazione dei segnali elettrici. Il compilatore offre la possibilità di assegnare i pin di I/O a proprio piacimento, in modo da facilitare lo sbroglio del circuito finale, assegnando inoltre priorità diverse, in termini di velocità operativa e caratteristiche di routing, a diverse sezioni del circuito. Che ne dite? Come se non bastasse,

tutto questo è assolutamente gratuito. Come già accennato nella prima puntata, pressoché tutti i produttori di logiche programmabili mettono a disposizione del software di progettazione gratuito; il tool MAX II Plus può essere scaricato dal sito Altera (www.altera.com), con l'unico obbligo di registrarsi e richiedere una licenza alla compagnia.

Il file è piuttosto corposo (circa 50 Mb), dunque è necessario disporre di una connessione a banda larga; purtroppo non ci sono molte alternative al download, poiché Altera non distribuisce MAX II Plus attraverso CD-Rom. Dunque, armatevi di una connessone a banda larga e di un po' di pazienza…

#### **EFFETTUARE IL DOWNLOAD**

**Download del file** Bene, cominciamo. Sulla home

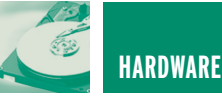

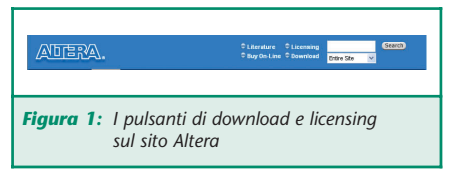

page di Altera vedrete quattro pulsanti in alto a destra: Download, Licensing, Literature, Buy on-line; cliccate sul pulsante **Download**.

Nella pagina che si apre, nella sezione FREE, vedrete elencato tra gli altri il tool MAX+PLUS II BASELI-NE, cliccate su di esso. Al centro della pagina che si aprirà, figura una tabella. Cliccate su baseline10\_2.exe, sotto la scritta Download.

A questo punto comincerà la fase di registrazione; compilate tutti i campi, meglio se con dati veritieri, la qualcosa potrà servirvi in futuro, in caso di smarrimento della password. Terminata la registrazione, sarete riportati nuovamente alla pagina di download, cliccate ancora una volta su baseline10\_2.exe, e quindi su SALVA. Mettetevi comodi fino al termine del download.

#### **Download della licenza.**

Dopo aver effettuato il download del programma, dovrete ottenere la licenza attraverso la seguente procedura on-line.

A partire dalla home page di Altera, cliccate sul pulsante **Licensing**. In fondo alla pagina che si aprirà, sotto alla scritta *Free Software Licenses*, ciccate sul link Free MAX+PLUS II BASELINE software (attenzione, non sbagliatevi con il link successivo, MAX+PLUS II software for students & universities). La licenza che state per ottenere è destinata al PC su cui verrà istallato MAX II Plus, e funzionerà solo con quella macchina; vi viene infatti chiesto il NIC number della vostra scheda di rete oppure il numero di serie del vostro hard disk. Poiché, al contrario di una

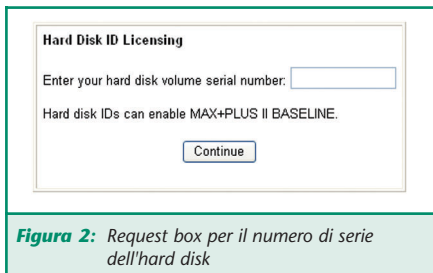

eventuale scheda di rete, tutti hanno un hard disk installato sul proprio PC, seguiremo questa seconda strada; cliccate dunque sul link in fondo alla pagina, ovvero Request MAX+PLUS II software license with hard disk volume serial number (figura 2).

Come si può leggere nella pagina che si apre a questo punto, per ottenere il numero di serie dell' hard disk è sufficiente lanciare un prompt MS-DOS e digitare dir \p; le 8 cifre esadecimali del numero di serie appaiono tra le prime righe. Inseritele quindi nella casella apposita (con o senza la linea di separazione) e premete CONTINUE.

Altera vi sottoporrà due pagine di campi da compilare: nome, cognome, come pensate di utilizzare il tool, quante e quali CPLD acquisterete… compilate tutti i campi con diligenza, soprattutto inserite un recapito e-mail valido, poiché su tale e-mail Altera vi spedirà il file della licenza. Si tratta di un file di testo, che apparirà come un allegato con estensione ".dat"; potete salvare il file in una qualunque cartella, anche se è consigliabile spostarlo successivamente nella cartella nella quale installerete MAX II Plus. Il file della licenza avrà un nome simile a questo:

"2C5617F6\_\_0-4796750827132 14.dat", fate attenzione a che Windows non aggiunga il suffisso ".txt". Per quello che è stata la mia esperienza, Altera farà un uso discreto della vostra e-mail, senza inondarvi di posta indesiderata.

#### **INSTALLAZIONE DELLA LICENZA**

Lanciate il file baseline10\_2.exe, si avvierà la procedura di estrazione e successivamente partirà l'installer. Verranno create due cartelle, una chiamata **Maxplus2**, che contiene l'eseguibile e tutte le librerie, che suggerisco di piazzare in c:\programmi\, e una chiamata **Max2work**, che costituisce la cartella di lavoro e che suggerisco di mettere nella root. Una volta terminata l'installazione, copiate il file della licenza nella cartella in cui avete installato il programma, ad esempio c:\programmi\maxplus2, e quindi (finalmente) lanciate MAX II Plus. Il programma si trova sotto Menù Avvio/Programmi/MAX II Plus BASELINE.

A questo punto manca l'ultimo passo: installare la licenza.

Selezionate la voce LICENSE SETUP (menù Option), quindi premete il tasto BROWSE nella finestra che si aprirà. Navigate all'interno del disco fino a trovare il file ".dat" della licenza, selezionatelo e premete OK.

Una nota conclusiva, la licenza che avete istallato ha una durata di sei mesi ed è rinnovabile all'infinito, ripetendo le operazioni descritte nei paragrafi precedenti. Bene, siete pronti per cominciare.

#### **IL PRIMO PROGETTO (UNA QUESTIONE GERARCHICA…)**

Abbiamo già accennato al fatto che è possibile descrivere il circuito che vogliamo realizzare sia attraverso il disegno schematico che attraverso linguaggi di descrizione dell'hardware **VHDL** o **AHDL**. Nel primo caso inseriremo il disegno attraverso uno schematico usuale, costituito da porte logiche, registri, fili e bus di connessione; nel secondo caso, invece, utilizzeremo un linguaggio vero e proprio che, attraverso un file di testo, descrive al compilatore tutte le funzioni logi-

HARDWARE **19** 

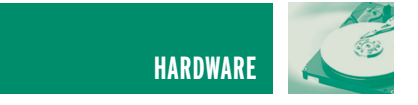

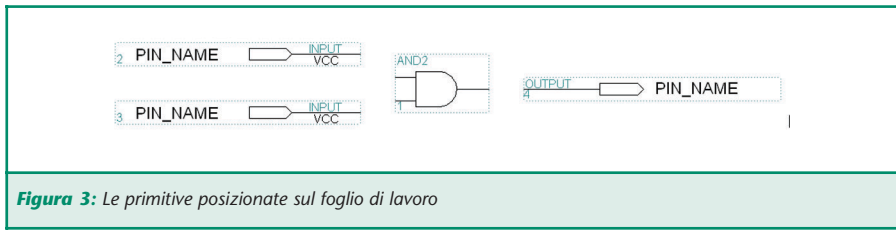

che da implementare; in entrambi i casi, il compilatore traduce il progetto nella maschera di connessioni per l'implementazione sulla CPLD scelta.

Un progetto, nel suo insieme, può essere anche realizzato attraverso entrambe le metodologie, utilizzando un approccio gerarchico molto flessibile; una serie di blocchi funzionali, per esempio, possono essere descritti attraverso il linguaggio AHDL e poi connessi tra loro in un disegno schematico. Avremo occasione in futuro di presentare degli esempi di linguaggio AHDL, nell'esempio che segue realizzeremo il nostro primo progetto a partire dal disegno schematico.

#### **Inserimento del disegno schematico**

Una volta lanciato MAX II Plus e installata correttamente la licenza, selezionate la voce NEW (menu File); nel riquadro che appare, assicuratevi che sia selezionata la voce *Graphic Editor File* e nel box corrispondente appaia l'estensione **.gdf**, quindi premete OK.

A questo punto MAX II Plus vi chiederà di assegnare un nome al progetto e salvare il file; posizionatevi nella directory di lavoro c:\max2plus e salvate il file inserendo il nome **My\_and** nel riquadro in alto; il file verrà salvato come

**My\_and.gdf.** Per concludere, dobbiamo comunicare al programma che **My\_and** è il progetto su cui vogliamo lavorare, scegliendo l'opzione SET PROJECT TO CURRENT FILE (menu File\Project); attenzione a questo passaggio, perché dovrete ripeterlo ogni volta che cambierete il progetto su cui intendete lavorare.

Adesso inseriremo gli elementi circuitali; per fare questo, fate un doppio click sull'area di lavoro e si aprirà la finestra di inserimento simboli. In alto sono elencate le librerie, quella che termina con */maxplus2/maxlib2/prim* contiene i simboli logici primitivi, come porte logiche, flip flop, segnali VCC e GND, e così via. Fate un doppio click su di essa e potrete scorrere l'elenco dei simboli disponibili. Scegliete il simbolo **and2** e premete OK. Avete posizionato una porta logica and a 2 ingressi. Adesso, ripetete i passaggi precedenti (doppio click sull'area di lavoro, doppio click su …*/maxplus2/maxlib2/prim*) e scegliete dalla lista la primitiva **input**, per due volte di seguito. Infine inserite la primitiva **output**. È anche possibile inserire il nome della primitiva nel riquadro *Symbol Name* e premere INVIO, senza dover aprire la libreria e scorrere la lista.

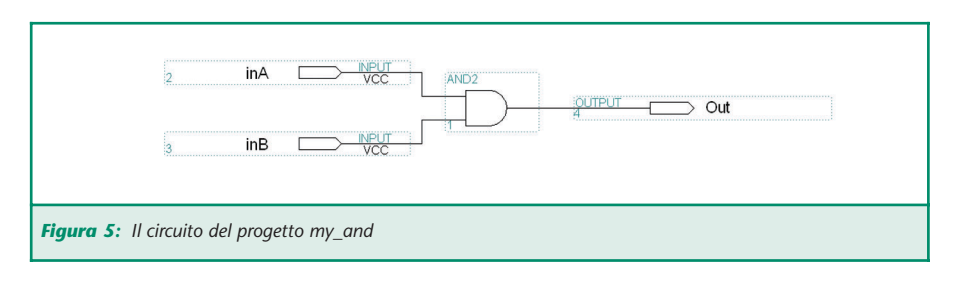

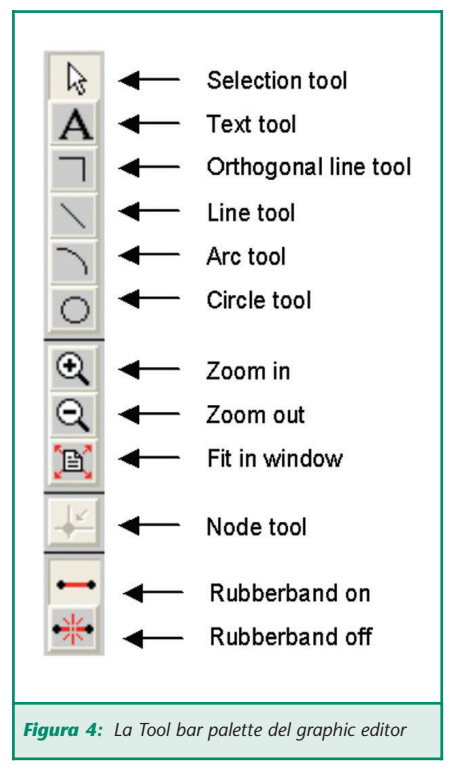

Piazzate sul foglio i quattro elementi come in figura 3. Prima di eseguire le connessioni, vale la pena di descrivere brevemente i pulsanti più importanti della Tool bar palette presente a sinistra del foglio di lavoro del **Graphic editor** (figura 4). Per maggiori informazioni vi rimando all'help del programma, che è estremamente dettagliato.

Il *Selection tool*, serve per selezionare e trascinare oggetti nel foglio di lavoro, il *Text tool* serve per inserire righe di testo ed inoltre ad assegnare label ai fili e ai bus di connessione, l'*Orthogonal line tool*, serve a tracciare linee e bus di connessione. Gli altri tool sono intuiti-

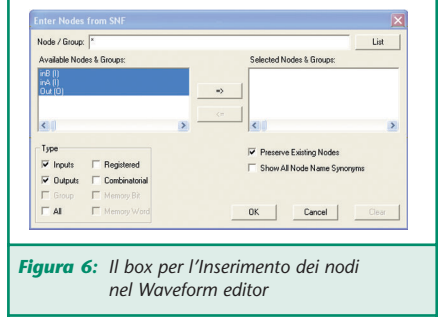

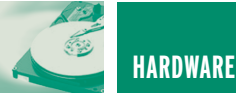

vi, tranne il *Node tool*, che serve ad inserire connessioni tra linee e bus intersecanti ed i pulsanti *Rubberband on*, che attiva la connettività nel muovere gli oggetti e *Rubberband off*, che la disattiva. Se il pulsante *Rubberband on* è attivo, quando avvicinate i pin di due elementi circuitali, questi si collegano automaticamente tra loro.

Per tracciare le linee di connessione, selezionate il bottone *Orthogonal line tool* e, tenendo premuto il pulsante sinistro, collegate gli elementi come in figura 5.

Notate che se il pulsante *Rubberband on* è premuto, gli elementi non perdono le proprie connessioni elettriche se vengono spostati nel foglio attraverso il *Selection tool*. Adesso attribuite il nome ai segnali di ingresso e uscita, facendo doppio click sulla label PIN\_NAME, scegliendo **inA** e **inB** per gli ingressi e **Out** per l'uscita. Non fate caso al numero che compare in basso a sinistra nel riquadro tratteggiato di ogni primitiva, poiché viene utilizzato da MAX II Plus esclusivamente come marcatore; la scritta VCC che compare sotto la primitiva **input** indica invece il valore di default, non fate caso nemmeno a quella.

Bene, il vostro primo disegno schematico è completato. Salvate.

#### **Compilazione**

Per attivare il compilatore, selezionate la voce COMPILER (menu MAX+PlusII). Sulla finestra del **Compiler**, premete START. Vedrete il compilatore eseguire sequenzialmente analisi, sintesi, fitting,

timing analysis e compilazione del vostro progetto. Faccio notare che non abbiamo scelto nessuna CPLD specifica come target del nostro progetto e quindi MAX II Plus ha scelto per noi il dispositivo più economico, come potete vedere dal messaggio *Info: Chip 'my\_and' succesfully fit in AUTO device 'EPM7032SLC44-5'* o qualcosa del genere.

A questo punto, se non ci sono errori, potete dare un'occhiata al frutto del vostro lavoro, attivando il **Floorplan editor** (menu Max+PlusII). Questo tool permette di valutare graficamente l'utilizzo delle macrocelle (o Logic Elements **LE**) presenti nel dispositivo programmabile scelto e mostra l'assegnazione dei pin di I/O. Le celle e i pin di colore bianco sono inutilizza-

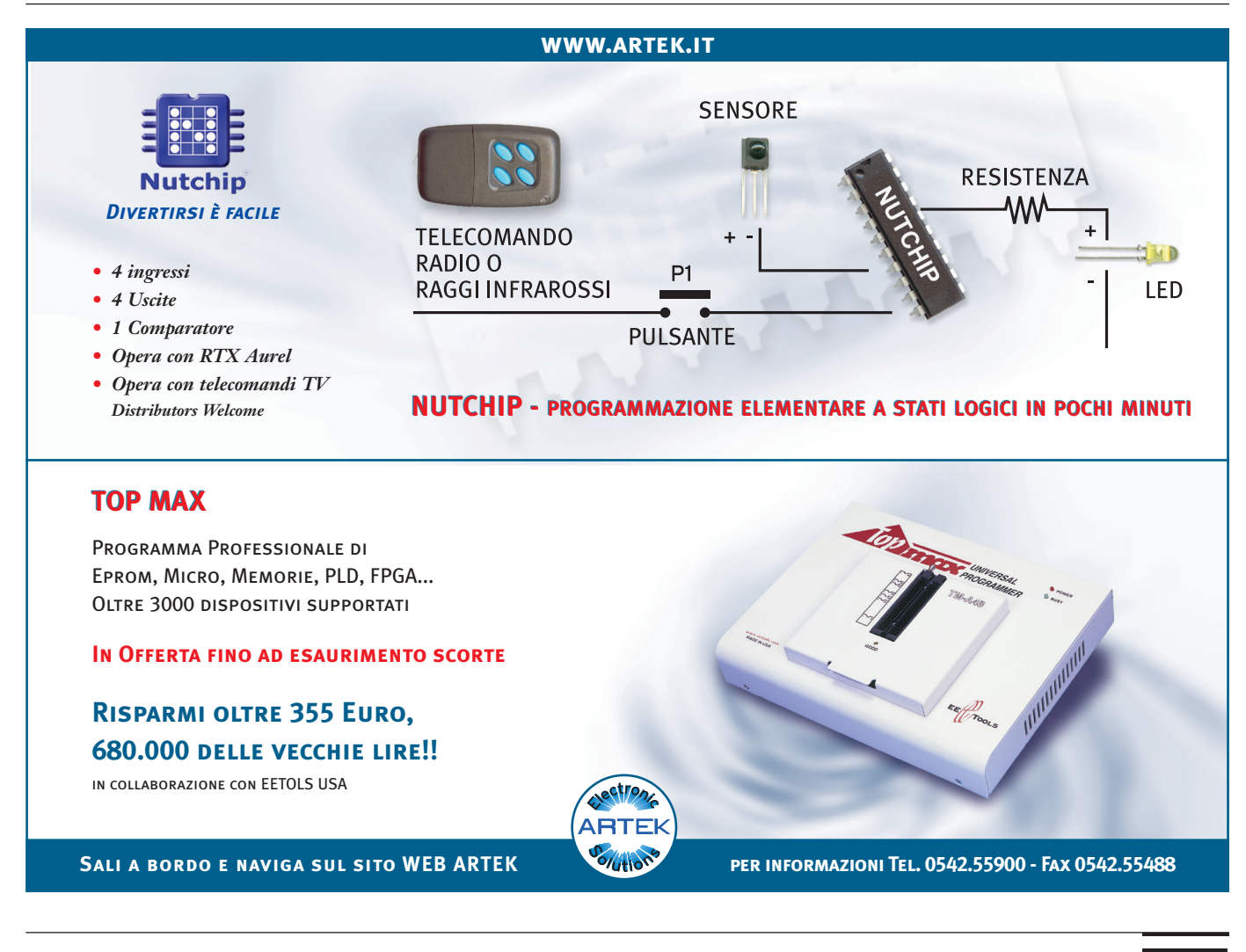

HARDWARE 21 F

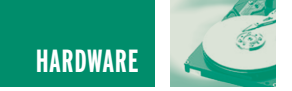

ti, quelle colorate, al contrario, ospitano una parte del progetto sintetizzato.

Per quello che riguarda il nostro semplice progetto, viene utilizzata

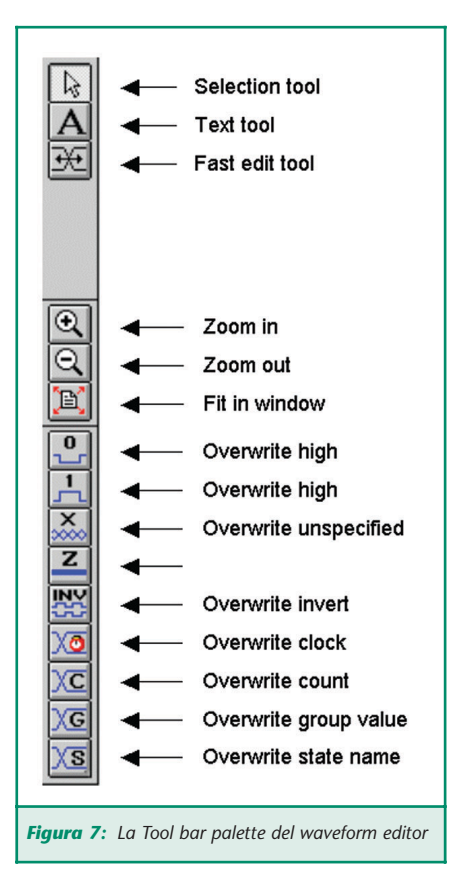

(sottoutilizzata…) una sola macrocella e tre pin di I/O. Per utilizzare qualcuna delle varie funzionalità offerte dal **Floorplan editor**, potete provare a visualizzare i path di connessione tra i pin di ingresso e la macrocella utilizzata; ciccate sulla macrocella, in modo da evidenziarla, poi selezionate il terzo bottone dal basso nella Tool bar palette.

#### **Il target device**

La CPLD scelta per la compilazione e sulla quale realizzare il circuito, può essere assegnata direttamente attraverso la voce DEVICE (menu Assign). Assicuratevi che la casella Show only fastest speed grade sia deselezionata. Potete provare i dispositivi in PLCC a 44 pin di cui ci siamo occupati la puntata scorsa, ovvero **EPM7032SLC44- 10**, della Device family MAX7000S oppure **EPM3064ALC44-10**, della Device family MAX3000A. Oppure potete scegliere qualun-

que altra CPLD, anche più complessa, come EPM7128SLC84-10. Ricompilate ogni volta il progetto e date uno sguardo al **Floorplan editor**. È divertente.

#### **Simulazione**

La prima cosa da fare per simulare il nostro progetto è definire una serie di stimoli di ingresso. Attivate dunque il tool WAVEFORM EDI-TOR (menu Max+PlusII).

Selezionate l'opzione SAVE AS (menu File), posizionatevi nella directory di lavoro dove si trova il progetto e salvate il file degli stimoli inserendo il nome **My\_and** nel riquadro in alto; il file verrà salvato come **My\_and.scf**.

Scegliete l'opzione END TIME (menu File) ed inserite 1ms (1 millisecondo) nel riquadro; quindi scegliete la voce GRID SIZE (menu Options) e inserite 50us (50 microsecondi). Premete il bottone *Fit in window* nella Tool bar palette presente a sinistra dello schermo di lavoro. A questo punto, scegliete la voce ENTER NODE FROM SNF (menu Node), si aprirà un riquadro per la gestione di tutti i segnali di input, di output e quelli interni al circuito (figura 6).

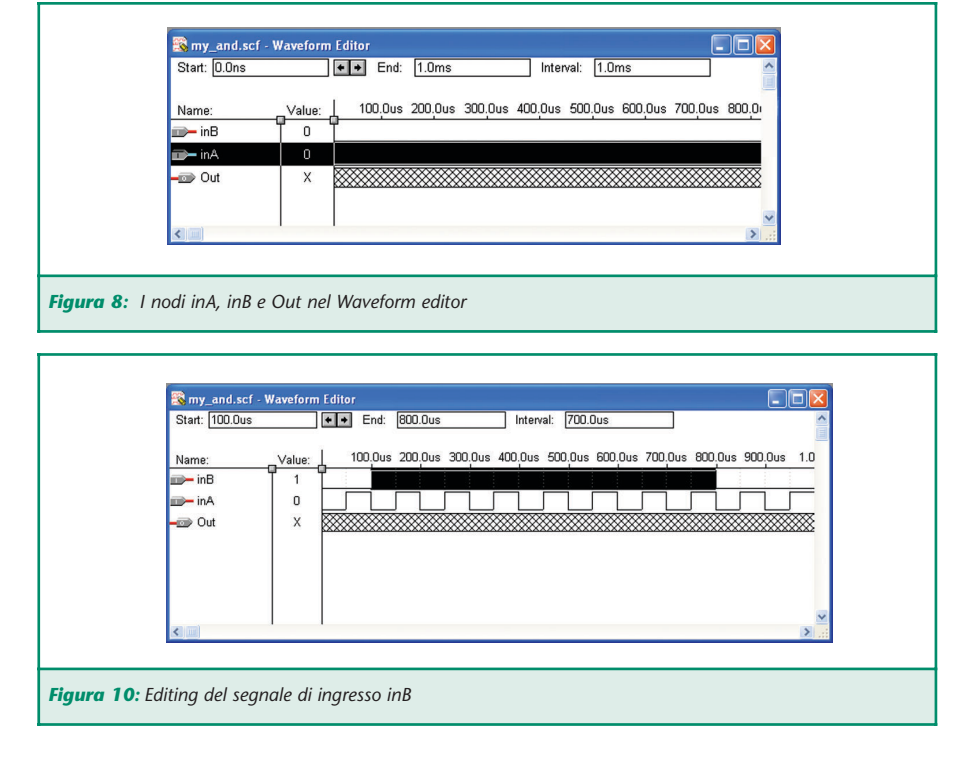

Premete il bottone LIST, assicura-

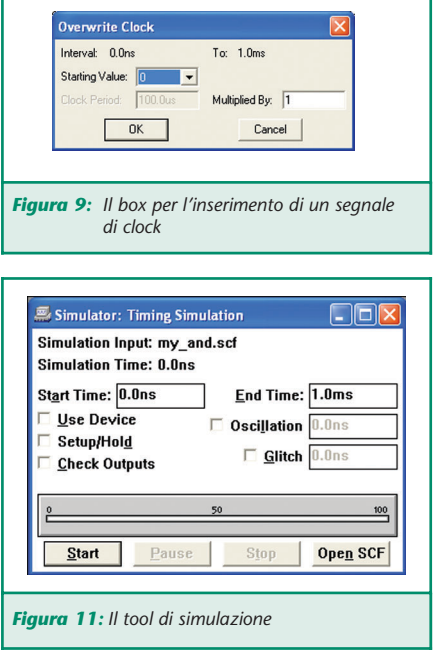

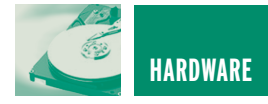

tevi che i tre segnali nella finestra di sinistra siano selezionati e quindi premete il bottone indicato con una freccia verso destra al centro. Quindi premete OK.

Prima di continuare, vale la pena di descrivere brevemente i pulsanti più importanti della Tool bar palette presente a sinistra del foglio di lavoro del **Waveform editor** (figura 7).

Il *Selection Tool* ed il *Text Tool* sono intuitivi; il *Fast Edit Tool* serve ad invertire lo stato di un segnale, con un semplice click del mouse. Sotto i pulsanti di zoom, ci sono una serie di comandi che permettorno di sovrascrivere (overwrite) sui segnali selezionati: a parte Overwrite High e Overwrite Low, i più utili sono Overwrite Clock, che serve a inserire un segnale di clock, Overwrite Count e Overwrite Group Value, che servono rispettivamente a inserire valori crescenti o un valore costante in un gruppo di segnali (bus).

Premete sul pulsante *Fit in window*, quindi premete sul nodo **inA**, in modo da evidenziare la linea corrispondente, come visibile in figura 8. Quindi premete sul bottone *Overwrite clock* della Tool bar palette, assicurandovi che il campo *Starting value* sia a 0 e cliccate su OK. A questo punto, premete sul *Selection tool* e selezionate il tratto dello stimolo **inB** che va da 100us a 800us, come in figura 10 e premete il bottone *Overwrite high* (figura 10). Salvate il file. Adesso è finalmente possibile dare il via alla simulazione vera e propria, attraverso il tool **Simulator** (menu MAX+PLUS II); nella finestra che appare, ciccare su OK, e quindi su Open SCF. In figura 12 è visibile il risultato della simulazione; come sicuramente vi aspettavate, il segnale di

uscita risulta alto solo quando

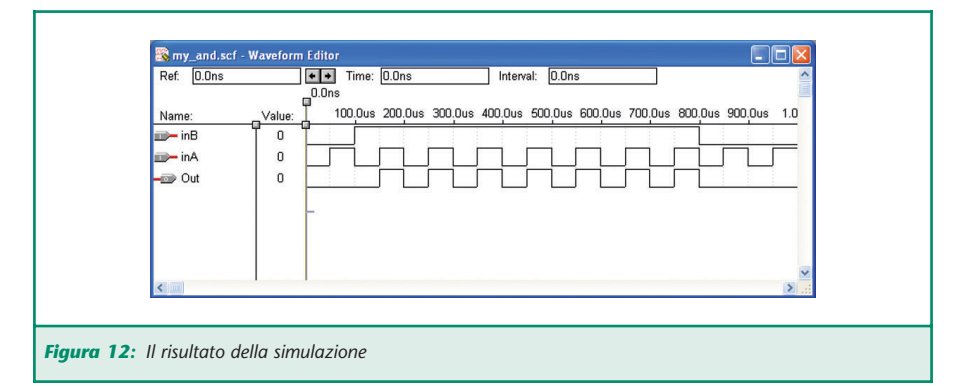

entrambi i segnali **inA** e **inB** sono alti. Per visualizzare correttamente i risultati, premete il bottone di *Fit in window*.

Adesso cambiate la GRID SIZE (menu Option) in 100ns (nanosecondi). Quindi selezionate la voce TIME RANGE (menu View), ed inserite FROM: 149.9us TO: 150.1us.; in questo modo si esegue uno zoom nell'intorno di 150us e diventa possibile apprezzare il tempo di ritardo nel trasferimento del segnale dagli ingressi all'uscita della porta AND.

Nell'esempio riportato nella figura 13, questo ritardo è di 10ns, che corrisponde proprio allo *Speed grade* del dispositivo che abbiamo scelto per la simulazione, ovvero il EPM7032SLC44-10 oppure il EPM3032ALC44-10.

Se scegliamo un dispositivo diverso, come per esempio EPM7032SLC44-5, caratterizzato da uno *Speed grade* di 5ns, otterremo il risultato visibile nella figura 14.

L'enorme potenzialità del tool **Simulator** consiste nel fatto che i ritardi porta vengono calcolati in cascata nodo per nodo, sia che utilizziate una sola porta AND, sia che progettiate un circuito complesso costituito da centinaia di porte logiche. Attraverso la funzione TIMING ANALYZER (menu Max+PLUS II) si possono determi-

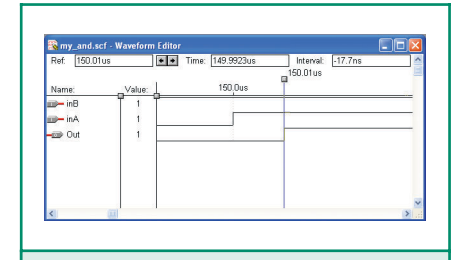

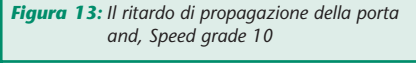

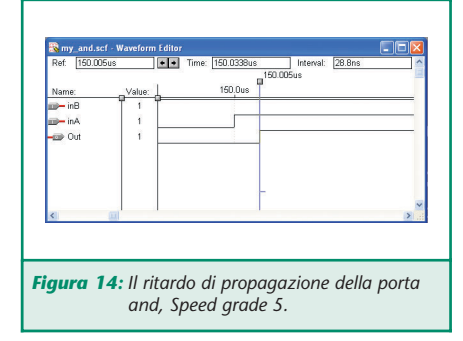

nare tutti i percorsi critici ed i ritardi massimi, e determinare quindi la massima frequenza alla quale un certo progetto, sintetizzato su una certa CPLD, può funzionare.

#### **SI MA… TUTTO QUA?**

Bè, non si può dire che **My\_and** sia un progetto digitale avvincente. I limiti di spazio mi hanno richiesto, come autore, un certo sforzo di semplificazione di sintesi. Chiedo a voi, come lettori, uno sforzo di fantasia; pensate a due, tre e poi chissà quante porte logiche, pensate a flip flop, registri, decodificatori… bè, ma forse ce la facciamo ad aggiungere qualcos'altro al nostro progetto…

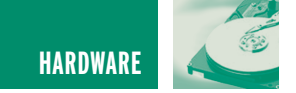

#### **La famiglia 74xx (non aprite quella porta logica…)**

Tra le librerie di MAX II Plus troverete qualcosa di familiare: l'intera famiglia delle logiche TTL. Perché non utilizzarne qualcuna?

Torniamo sulla finestra del **Graphic editor**, sul progetto **My\_and**. Facendo doppio click sull'area di lavoro, aprite di nuovo la finestra Enter symbol; scrivete **7493** nel campo *Symbol name* e premete Invio; ecco pronto un contatore binario a 4 bit. Posizionate il 7493 e realizzate le connessioni elettriche come in figura 16.

Per assegnare le label ai 3 fili uscenti dal 7493, seguite i seguenti passi: ciccate con il pulsante destro del mouse sul centro del filo connesso al pin QB, scegliete la voce ENTER NODE/BUS NAME, quindi digitate **c0**; ripetete questa operazione per gli altri due fili connessi ai pin QC e QD, digitando rispettivamente i nomi **c1** e **c2**. A questo punto, attraverso il *Line style tool* presente nella Tool bar, scegliete il tratto in grassetto, che identifica i **bus** (figura 17).

Quindi selezionate l'*Orthogonal line tool* nella Tool palette a sinistra e disegnate un bus come nella figura 16. Aggiungete quindi una porta di **output**, assegnando a quest'ultima il nome **c[2..0]**.

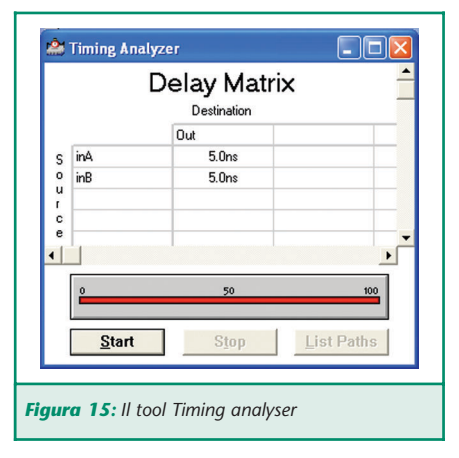

Il bus disegnato in grassetto permette di portare i tre segnali c0, c1 e c2 a qualunque elemento del circuito, in questo caso un uscita; in questo modo MAX II Plus considera automaticamente questa uscita come un gruppo di tre pin di I/O. Forte, vero?

Così come l'abbiamo connesso, il 7493 costituisce un contatore a 3 bit, con il clock sul pin **CLKB**. Salvate e compilate il progetto. A questo punto, aprite nuovamente il **Waveform editor**; tra i segnali elencati mancano ovviamente quelli che rappresentano i bit in uscita dal contatore, che vanno aggiunti. Ancora una volta, scegliete la voce ENTER NODE FROM SNF (menu Node oppure premendo con il tasto destro nell'area di lavoro), e quindi premete LIST. Rispetto a prima, appaiono quattro nuovi segnali, **c0**, **c1**, **c2** e il gruppo **c[2..0]**; selezionate solo quest'ultimo, premete la freccia al centro dello schermo e quindi OK.

In figura 19 è visibile **Waveform editor** come appare a questo punto. Il gruppo c[2..0] è costituito da tre segnali digitali distinti, ed è rappresentato sul Waveform editor con il valore ottenuto dalla decodifica binaria dei tre segnali che lo compongono, ovvero c0, c1 e c2; tale valore può essere visualizzato in binario, in esadeci-

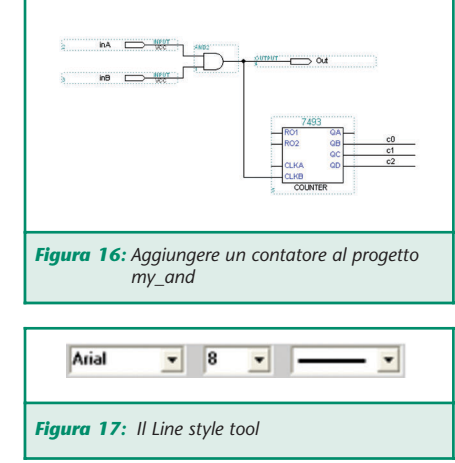

male, in ottale oppure in decimale. La lettera D maiuscola che vedete in figura 19, indica il formato decimale, ma può essere cambiato attraverso un doppio click sulla lettera D stessa. Lanciate la simulazione e vedrete il risultato riportato in figura 20, dove si vede bene che il contatore commuta sul fronte di discesa del segnale **Out**; eseguendo nuovamente uno zoom nell'intorno di 200us (questo lo lascio a voi), potrete valutare il ritardo introdotto dai registri del contatore.

A proposito, il 7493 è un blocco gerarchico; se fate un doppio click su di esso, vi sposterete sulla gerarchia di secondo livello e vedrete i componenti con cui e costruito.

Eseguendo una **Timing analysis** del progetto, la matrice dei ritardi ci dice come, inserendo il contatore, sono cambiate le performance in termini di velocità operativa del nostro progetto. Dopo aver eseguito una Timing Analysis, scegliete la voce REGISTERED PERFOR-MANCE (menu Analysis); nella finestra che comparirà, premete START. Questa funzione consente di valutare la massima frequenza di clock a cui il vostro progetto può funzionare (figura 22).

#### **PER FINIRE (SE QUALCOSA VA STORTO…)**

Aggiungo in conclusione qualche richiamo utile ad evitare gli intoppi più probabili. Il primo e più importante consiglio è fare piccoli passi. Il metodo più probabile per perdere il proprio tempo (e la propria pazienza…) è inserire 20 elementi circuitali, connettere 100 fili e 20 bus diversi, senza mai compilare/simulare il circuito, e sperare che alla fine tutto funzioni alla prima. Tra gli errori più probabili vi segnalo le connessioni non

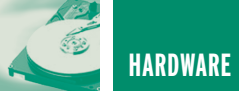

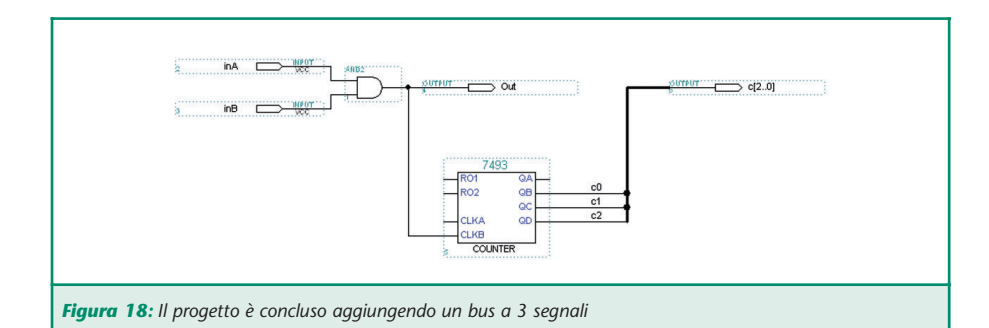

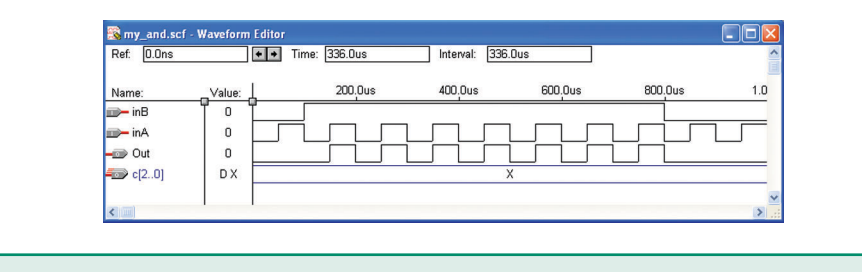

*Figura 19: Abbiamo aggiunto il gruppo c[2..0] nel Waveform editor*

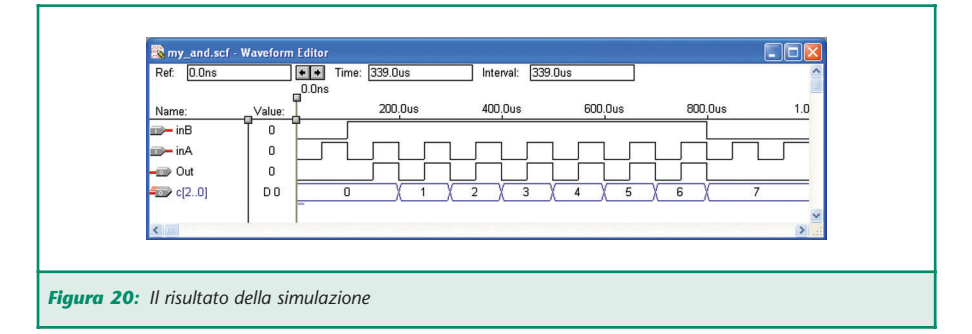

volute tra fili o bus, la duplicazione e l'errata assegnazione di label. Inoltre, anche se MAX II Plus è un programma molto stabile e ampliamente testato, non è tuttavia immune da bug; se il compilatore continua a darvi errori incomprensibili, cancellate e ridisegnate.

Al momento di aprire un file, per ridurre la lista dei file visualizzati, selezionate sempre il tipo, per esempio **.gdf** per un file di tipo schematico.

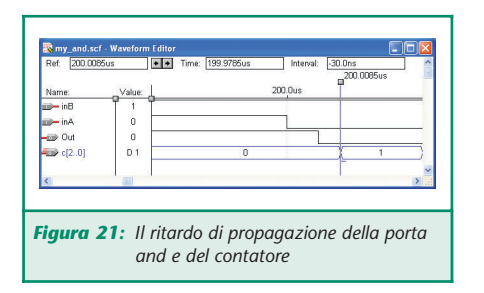

Come già detto, non dimenticate di segnalare al programma che il progetto su cui state lavorando è quello che volete compilare, attraverso la voce SET PROJECT TO CURRENT FILE (menu File\Project).

Il Graphic editor supporta le funzioni di Windows **Copia** e **Incolla** ma con qualche difficoltà.

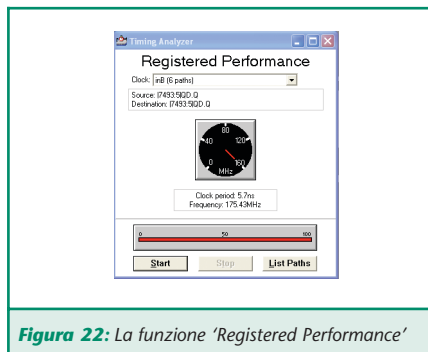

Soprattutto, specificate sempre il punto di inserzione prima di un **Incolla**, ciccando sul foglio di lavoro ben lontano dagli altri elementi.

Infine, anche se ho inserito un piccolo bus a tre segnali tra gli esempi, la gestione dei bus da parte di MAX II Plus è piuttosto delicata, soprattutto per quanto riguarda connettere e/o estrarre un sottoinsieme dei segnali; consiglio di leggere con attenzione l'help e guardare gli esempi riportati.

Data la complessità e la ricchezza di funzioni di un tool come il MAX II Plus di Altera, queste poche pagine non possono che costituire una breve introduzione al programma. Vi invito ancora una volta a consultare l'help in linea che rappresenta un insostituibile strumento durante il lavoro. Non posso concludere senza un

riconoscimento all'Ing. Di Nucci, sempre gentile e disponibile. Grazie Claudia.

#### **NELLA PROSSIMA PUNTATA…**

Nella prossima puntata presenteremo la MiniMAX-44, una development board per CPLD Max3000A e MAX7000S in PLCC a 44 pin, che useremo per sviluppare alcuni semplici progetti dimostrativi. Insieme alla scheda ByteblasterMV che abbiamo presentato nella puntata precedente, la MiniMAX-44 costituirà un sistema di sviluppo estremamente flessibile ed economico, utile per sperimentare e testare i più svariati progetti digitali. La prossima puntata costituirà, inoltre, l'occasione per approfondire ulteriormente il tool MAX II Plus, sia nelle funzioni di base che in quelle più avanzate.

Arrivederci a presto.

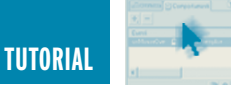

# PIC® MICROCONTROLLER PIC® MICROCONTROLLER BY EXAMPLE **quarta parte**

*di Tiziano Galizia (t.galizia@farelettronica.com) e Sergio Tanzilli (s.tanzilli@farelettronica.com)*

*Questo mese presentiamo due moduli che bisognerebbe studiare ed imparare a memoria. Infatti torniamo a parlare un po' di teoria, analizzando il funzionamento delle direttive più importanti dell'assemblatore MPASM (modulo 8) e del completo set d'istruzioni disponibili sul PIC16F84 (modulo 9).*

#### **MODULO 8**

Le direttive sono dei particolari comandi, utilizzabili all'interno dei nostri sorgenti, per condizionare il funzionamento del nostro assemblatore (MPASMWIN.EXE) durante la compilazione.

Contrariamente a quanto avviene per le istruzioni assembler, le direttive non vengono tradotte dall'assemblatore direttamente in codici operativi per il micro, ma vengono interpretate ed eseguite direttamente dall'assemblatore.

Passiamo subito ad un esempio pratico per capire meglio di che si tratta.

#### **LA DIRETTIVA IFDEF**

Questa direttiva serve ad indicare all'assemblatore se compilare o meno una sezione di codice. Ipotizziamo di dover inserire nel nostro programma delle istruzioni utili solo nella fase di test ma da eliminare nella versione definitiva.

Ipotizziamo, per esempio, di voler verificare se una parte di codice viene eseguita provocando l'accensione di un LED collegato sulla linea RA0 ad ogni passaggio:

```
;Parte iniziale della
; nostra applicazione
  ...
;Inizio delle istruzioni
; di test da eliminare
; nella versione
; definitiva
  bsf PORTA,0
;Fine delle istruzioni di
; test. Continua con il
; resto nell'applicazione
  ...
```
Una volta completato il test possiamo decidere di eliminare questa istruzione dal nostro source o di commentarla per mantere il codice scritto a futura memoria.

Tutto è molto semplice se le istruzioni sono poche e se sono tutte concentrate in un unica parte del nostro programma.

Ma che cosa accade se il codice di test è sparso un po' ovunque nel nostro sorgente?

In questo caso ci viene incontro la direttiva IFDEF ed il nostro sorgente diventa così:

```
#DEFINE INSERISCI_TEST
;Parte iniziale della
; nostra applicazione
  ...
```

```
IFDEF INSERISCI_TEST
;Inizio delle istruzioni
; di test da eliminare
; nella versione
; definitiva
  bsf PORTA,0
;Fine delle istruzioni di
; test
ENDIF
;Continua con il resto
; dell'applicazione
  ...
```
Notate il codice di test è stato inserito tra una direttiva IFDEF INSERI-SCI\_TEST che segna l'inizio dell'area da escludere alla direttiva ENDIF che segna la fine.

All'inizio del sorgente è stata inserita la direttiva #DEFINE INSERISCI\_ TEST che servirà da "interruttore" per includere o meno il codice tra la IFDEF e la ENDIF.

In pratica se vogliamo includere il codice di test dovremo inserire la direttiva #DEFINE INSERISCI\_TEST

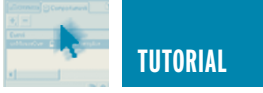

all'inizio del nostro sorgente, se invece vogliamo escluderlo dovremo togliere la diretta #DEFINE INSERI-SCI\_TEST cancellandola o commentandola (mettendoci davanti un punto e virgola).

Nessuno ci vieta, ovviamente, di replicare le direttive IFDEF in più punti all'interno del sorgente in modo da includere o escludere più porzioni di codice con un unico comando.

È ovviamente possibile definire anche diversi tipi di esclusione inserendo più #define all'inizio del sorgente, come riportato di seguito.

```
#DEFINE INSERISCI_TEST1
#DEFINE INSERISCI_TEST2
;Parte iniziale della
; nostra applicazione
  ...
```

```
IFDEF INSERISCI_TEST1
;Inizio delle istruzioni
; di test, da eliminare
; nella versione
; definitiva
  bsf PORTA,0
;Fine delle istruzioni di
; test
ENDIF
;Continua con il resto
; dell'applicazione
  ...
```

```
IFDEF INSERISCI_TEST2
;Inizio delle istruzioni
; di test, da eliminare
; nella versione
; definitiva
  bcf PORTA,0
;Fine delle istruzioni di
; test
ENDIF
;Continua con il resto
; dell'applicazione
  ...
```
In questo caso possiamo escludere solo uno dei due test, entrambi o

nessuno, lavorando sulle sole direttive #DEFINE all'inizio del sorgente.

Esiste anche la direttiva IFNDEF che include il codice se "non" è stata inserita una #DEFINE e la direttiva ELSE che si comporta come la IFN-DEF ma indica l'alternativa ad una IFDEF, come riportato nell'esempio seguente.

```
#DEFINE INSERISCI_TEST
;Parte iniziale della
; nostra applicazione
  ...
;La linea seguente e'
; stata inserita solo per
; testare l'applicazione.
; Deve essere eliminata
; nella versione
; definitiva
IFDEF INSERISCI_TEST
;Inizio delle istruzioni
; di test, da eliminare
; nella versione
; definitiva
  bsf PORTA,0
;Fine delle istruzioni di
; test
ELSE
  bcf PORTA,0
ENDIF
;Continua con il resto
; dell'applicazione
  ...
```
In questo caso se all'inizio del sorgente c'è una #DEFINE INSERISCI\_TEST viene compilata la linea bsf PORTA,0 se invece la direttiva non c'è viene compilata la linea bcf PORTA,0.

#### **LA DIRETTIVA #DEFINE**

Vediamo ora in dettaglio cosa fa esattamente la direttiva #DEFINE. Per chi conosce il linguaggio C diciamo subito che la direttiva #DE-FINE si comporta esattamente come nel C standard ANSI. In pratica la #DEFINE consente di definire delle porzioni di testo da associare ad una unica parola.

Vediamo un esempio:

#DEFINE ON\_LED1 bcf PORTA,0

Con questa linea diciamo all'assemblatore di sostituire in fase di compilazione ogni occorrenza della parola ON\_LED1 con il testo riportato sulla destra. In questo modo possiamo quindi definire delle frasi che una volta inserite nel nostro sorgente lo rendono più leggibile.

```
#DEFINE ON VERDE bsf PORTA, 0
#DEFINE OFF_VERDE bcf PORTA,0
#DEFINE ON_ROSSO bsf PORTA,1
#DEFINE OFF_ROSSO bcf PORTA,1
;Accende il led verde
  ON_VERDE
;Ora accende il led rosso
  ON_ROSSO
;Ora spegne entrambe i led
  OFF ROSSO
  OFF VERDE
```
#### **LA DIRETTIVA MACRO**

La direttiva MACRO è ancora più interessante della #DEFINE per inventare nuove istruzioni.

Come la #DEFINE lavora sempre sulla sostituzione di testo in fase di compilazione, ma consente di sostituire ad una parola (il nome della macro) un insieme di istruzioni e di definire anche i parametri della nuova funzione.

Vediamo un esempio: ipotizziamo di dover mettere a zero le linee RB0, RB1 ed RB2 in diversi punti del nostro programma.

Ogni volta che è necessario compiere questa operazione dovremo scrivere le seguenti istruzioni all'interno del nostro sorgente:

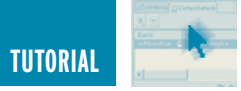

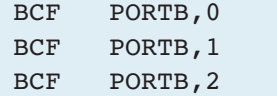

con l'aiuto della direttiva MACRO possiamo definire una "nuova istruzione" (una macro appunto) per definire l'insieme delle tre istruzioni assembler con un'unica etichetta. All'inizio del nostro sorgente sarà sufficiente scrivere:

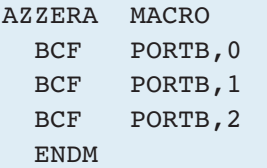

e quindi ogni volta che abbiamo la necessità di inserire le tre istruzioni, scrivere semplicemente:

#### AZZERA

Ci penserà l'assemblatore ad espandere la label AZZERA nelle tre istruzioni corrispondenti.

Con le macro è possibile anche specificare dei parametri.

Ipotizziamo ad esempio che le linee da azzerare non siano sempre le stesse ma cambino di volta in volta. In questo caso dovremo riscrivere la macro nel seguente modo:

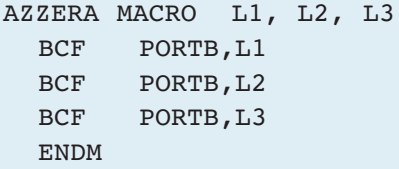

Ogni volta che richiamiamo la macro potremo ora specificare quali linee devono essere azzerate. Per azzerare, ad esempio, le linee RB0, RB1 ed RB2 possiamo inserire:

AZZERA 0,1,2

Per azzerare invece le linee RB3, RB5 ed RB7:

AZZERA 3,5,7

Le MACRO consentono quindi di definire delle funzioni un po' come si fa con le subroutine che abbiamo visto nelle lezioni precedenti, ma attenzione a non confondere le due cose.

Le MACRO si comportano molto diversamente dalle subroutine. Quest'ultime, infatti, lavorano a livello di codice eseguibile e non livello di compilazione del sorgente.

In pratica, quando richiamiamo una subroutine usando l'istruzione CALL, richiamiamo sempre lo stesso gruppo di istruzioni all'interno della memoria programma del PIC.

Quando invece compiliamo una MACRO, non facciamo altro che sostituire del testo all'interno del nostro sorgente ed inserire quindi una nuova copia dei codici operativi della MACRO all'interno dell'area programma.

Per funzioni complesse e nel caso si debba tener sotto controllo lo spazio occupato dal nostro programma è sempre meglio ricorrere alle subroutine che non alle MACRO.

#### **MODULO 9**

Dopo aver analizzato alcune tra le direttive più importanti del compilatore MPASM ed aver preso un po' di confidenza con i sorgenti assembler del PIC16F84, analizziamo una per una tutte le istruzioni assembler disponibili su questo microcontrollore.

Nella tabella 1 (posizionata alla fine dell'articolo) sono elencate, in ordine alfabetico, tutte le istruzioni disponibili con la descrizione e la sintassi fornita dalla Microchip, mentre qui di seguito viene fornita una descrizione dettagliata di ogni istruzione con un semplice esempio d'uso.

#### **ADDLW K**

Somma la costante k al valore memorizzato nell'accumulatore W e mette il risultato nell'accumulatore.

Esempio:

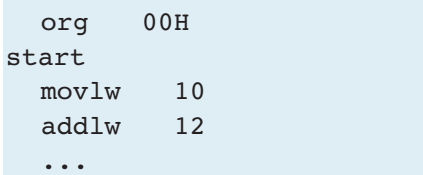

Dopo aver eseguito questo programma l'accumulatore W varrà 22. Questa istruzione influenza i bit Z, DC e C del registro STATUS.

Z vale 1 se il risultato dell'operazione vale 0.

DC vale 1 se il risultato dell'operazione è un numero superiore a 15.

C vale 1 se il risultato è positivo, ovvero, se il bit 7 del registro contenente il risultato vale 0; vale 1 se il risultato è negativo, ovvero, se il bit 7 del registro contenente il risultato vale 1.

#### **ADDWF F,D**

Questa istruzione somma il valore contenuto nell'accumulatore W con il valore contenuto nel registro indirizzato dal parametro f.

Il parametro d è un flag che indica su quale registro deve essere memorizzato il risultato.

Per d = W il risultato viene memorizzato nel registro W.

Per d = F il risultato viene memorizzato nel registro f.

Esempio:

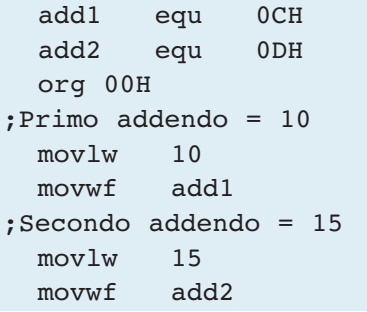

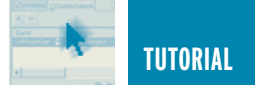

```
;W = add1movf add1,W
;W = W + add2addwf add2,W
```
L'esempio sopra è la somma tra due registri.

Questa istruzione influenza i bit Z, DC e C del registro STATUS.

Z vale 1 se il risultato dell'operazione vale 0.

DC vale 1 se il risultato dell'operazione è un numero superiore a 15. C vale 1 se il risultato è positivo, ovvero, se il bit 7 del registro contenente il risultato vale 0; vale 1 se il risultato è negativo, ovvero, se il bit 7 del registro contenente il risultato vale 1.

#### **ANDLW K**

Effettua l'AND tra il valore contenuto nell'accumulatore W ed il valore costante k. Il risultato viene memorizzato nell'accumulatore.

Esempio:

```
org 00H
start
 movlw 10101010B
  andlw 11110000B
  ...
```
Dopo aver eseguito questo programma l'accumulatore W varrà 10100000B.

Questa istruzione influenza il bit Z del registro STATUS.

Z vale 1 se il risultato dell'operazione vale 0.

#### **ANDWF F,D**

Questa istruzione effettua l'AND logico tra il valore contenuto nell'accumulatore W ed il valore contenuto nel registro indirizzato dal parametro f. Il parametro d è un flag che indica su quale registro deve essere memorizzato il risultato.

Per  $d = W$  il risultato viene memorizzato nel registro W.

Per  $d = F$  il risultato viene memorizzato nel registro f.

Esempio:

Spesso l'AND logico viene utilizzato per mascherare il valore di alcuni bit all'interno di un registro.

Se ad esempio volessimo estrarre dal numero binario 01010101B i quattro bit meno significativi al fine di ottenere il seguente valore 00000101B, basterà preparare una maschera del tipo 00001111B e farne l'AND con il nostro valore di partenza, vediamo come.

```
;Memorizza nel registro
; all'indirizzo
 movlw 01010101B
;Memorizza nel registro
; all'indirizzo 0CH il
; valore iniziale da
; mascherare
 movwf 0CH
 movlw 00001111B
; Prepara la maschera
; di bit
 andwf 0CH,W
;Effettua l'AND e
; memorizza il risultato
; nell'accumulatore W
```
Il risultato in W sarà 00000101B come richiesto.

```
W = 00001111 AND
f = 01010101 =----------------
W = 00000101
```
La ANDWF influenza il bit Z del registro STATUS che varrà 1 se il risultato dell'operazione è 0.

**BCF F,B**

Questa istruzione azzera il bit b del registro all'indirizzo f.

Esempio:

parm1 equ 0CH

```
org 00H
  movlw 11111111B
;Valore iniziale
  movwf parm1
  bcf \text{param1,0}; D0=0
```
Al termine del programma il registro parm1 varrà 11111110B. Questa istruzione non influenza alcun bit di stato.

#### **BSF F,B**

Questa istruzione mette a uno il bit b del registro all'indirizzo f.

Esempio:

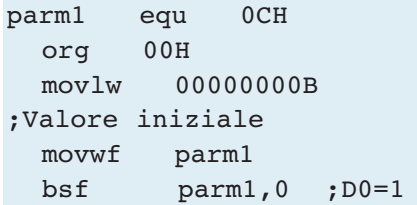

Al termine del programma il registro parm1 varrà 00000001B.

Questa istruzione non influenza alcun bit di stato.

#### **BTFSC F,B**

Testa il bit b contenuto nel registro all'indirizzo f e salta l'istruzione successiva se questo vale 0.

Esempio:

```
parm1 equ 0CH
  org 00H
;Valore iniziale
  movlw 11111110B
  movwf parm1
loop
;D0 = 0 ? Si, esce
  btfsc parm1,0
;No, esegue il loop
  goto loop
```
Questo programma esegue un loop infinito lo stesso programma, non esegue il loop se sostituiamo l'istruzione:

;Valore iniziale

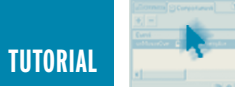

#### movlw 11111110B

con l'istruzione:

```
;Valore iniziale
 movlw 11111111B
```
Questa istruzione non influenza alcun bit di stato

#### **BTFSS F,B**

Testa il bit b contenuto nel registro all'indirizzo f e salta l'istruzione successiva se questo vale 1.

Esempio:

```
parm1 equ 0CH
  org 00H
;Valore iniziale
 movlw 11111111B
 movwf parm1
loop
;D0 = 1 ? Si, esce
 btfss parm1,0
;No, esegue il loop
  goto loop
```
Questo programma esegue un loop infinito lo stesso programma non esegue il loop se sostituiamo l'istruzione:

;Valore iniziale movlw 11111111B

con l'istruzione:

;Valore iniziale movlw 11111110B

Questa istruzione non influenza alcun bit di stato.

#### **CALL K**

Richiama in esecuzione una subroutine memorizzata all'indirizzo k. Il parametro k può essere specificato utilizzando direttamente il valore numerico dell'indirizzo oppure la relativa label. Esempio:

```
org 00H
  call ledOn
  ...
;Subroutine di accensione
; di un led
ledOn
  bsf PORTB,LED1
  return
```
Quando la CPU del PIC incontra una istruzione CALL, memorizza nello STACK il valore del registro PC + 1 in modo da poter riprendere l'esecuzione dall'istruzione successiva alla CALL, quindi, scrive nel PC l'indirizzo della subroutine saltando all'esecuzione di quest'ultima.

Il valore originale del PC viene ripristinato all'uscita della subroutine con l'esecuzione dell'istruzione di ritorno RETURN o RETLW.

Nel PIC16F84 sono disponibili 8 livelli di stack, per cui il numero massimo di CALL rientranti, ovvero di istruzioni CALL all'interno di subroutine che a loro volta contengono altre CALL, è limitato ad 8 livelli. Questa istruzione non influenza nessun bit di stato.

#### **CLRF F**

Questa istruzione azzera il valore contenuto nel registro indirizzato dal parametro f.

Esempio:

Ipotizziamo di voler azzerare il registro TMR0 il cui indirizzo è 01H esadecimale, l'istruzione da eseguire sarà:

clrf 01H

Oppure, se si include all'inizio del nostro sorgente il file P16F84.INC, potremo utilizzare il nome simbolico del registro TMR0:

clrf TMR0

Dopo l'esecuzione di questa istruzio-

ne il bit Z del registro STATUS viene messo a 1.

#### **CLRW**

Azzera il registro W.

Esempio:

org 00H start clrw ...

Dopo aver eseguito questo programma l'accumulatore W varrà 0 ed il bit Z del registro STATUS sarà uguale a 1.

#### **CLRWDT**

Reset del watch dog timer.

Questa istruzione deve essere utilizzata quando programmiamo il PIC con l'opzione watchdog abilitata (flag WDTE della word di configurazione).

In questa modalità il PIC abilita un timer che, dopo un determinato tempo, effettua il reset della CPU.

Questo timer deve essere azzerato ciclicamente con l'istruzione CLRWDT prima che raggiunga il suo tempo massimo per evitare il reset della CPU.

Maggiori informazioni sul Watchdog (dall'inglese cane da guardia) sono riportate nelle scorse puntate.

Esempio:

Nel loop riportato nel listato seguente il timer del watchdog viene azzerato ad ogni iterazione.

Se togliamo l'istruzione CLRWDT il PIC verrà resettato automanticamente allo scadere del timer.

Questa istruzione non influenza alcun bit di stato.

org 00H loop clrwdt

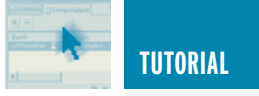

goto loop

#### **COMF F,D**

Questa istruzione effettua il complemento del valore contenuto nel registro indirizzato dal parametro f. Il parametro d determina la destinazione del valore ottenuto.

Per d = W il valore viene memorizzato nel registro W, per  $d = F$  il valore viene lasciato nel registro f.

Esempio:

parm1 equ 0CH org 00H movlw 01010101B movwf parm1 comf parm1,F ...

Al termine dell'esecuzione del programma il valore del registro parm1 sarà 10101010B.

Questa istruzione influenza il bit Z del registro STATUS che vale 1 se il risultato dell'operazione vale 0.

#### **DEC F,D**

Questa istruzione decrementa il contenuto del registro indirizzato dal parametro f.

Il parametro d è un flag che indica su quale registro deve essere memorizzato il risultato.

Per d = W il risultato viene memorizzato nel registro W.

Per d = F il risultato viene memorizzato nel registro f.

#### Esempio:

Con il seguente programma scriviamo il valore 23H nel registro all'indirizzo 0CH e quindi lo decrementiamo di uno. Al termine dell'esecuzione, il registro alla locazione 0CH conterrà il valore 22H.

;Scrive in W il valore 23H movlw 23H ;Copia nel registro 0CH il

```
; valore di W
 movwf 0CH
;Decrementa il valore
; contenuto nel registro
; 0CH
 decf OCH,F
```
Questa istruzione influenza il bit Z del registro STATUS che vale 1 se il risultato dell'operazione vale 0.

#### **DECFSZ F,D**

Decrementa il valore del registro all'indirizzo f e se il risultato vale zero, salta l'istruzione successiva. Il risultato del decremento può essere memorizzato nello stesso registro f oppure nell'accumulatore W in base al valore del flag d.

Per d = W il risultato viene memorizzato nel registro W.

Per d = F il risultato viene memorizzato nel registro f.

Esempio:

```
counter equ 0CH
 org 00H
 movlw 10 ;counter=10
 movwf counter
loop
;counter=counter -1
  decfsz counter,F
;counter=0? Si esce
  goto loop ;No continua
```

```
Questo programma esegue per 10
volte l'istruzione decfsz finché esce
per counter = 0.
```
Questa istruzione non influenza alcun bit di stato.

#### **GOTO K**

Determina un salto del programma in esecuzione all'indirizzo k. Il parametro k può essere specificato utilizzando direttamente il valore numerico dell'indirizzo oppure la relativa label.

Esempio:

Questro programma esegue un

ciclo (loop) infinito.

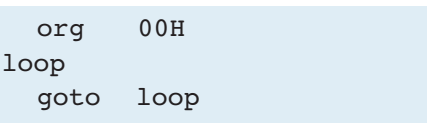

Questa istruzione non influenza nessun bit di stato.

#### **INCF F,D**

Incrementa il contenuto del registro all'indirizzo f e memorizza il risultato nello stesso registro o nell'accumulatore W in base al valore del flag d. Per d = W il risultato viene memorizzato nel registro W, per  $d = F$  il risultato viene memorizzato nello stesso registro f.

Esempio:

Con il seguente programma scriviamo il valore 23H nel registro all'indirizzo 0CH e quindi lo incrementiamo di uno.

Al termine dell'esecuzione il registro alla locazione 0CH conterrà il valore 22H.

```
movlw 23H
;Scrive in W il valore 23H
 movwf 0CH
;Copia nel registro 0CH
; il valore di W
 incf OCH,F
;Incrementa il valore
; contenuto nel registro
; 0CH
```
Questa istruzione influenza il bit Z del registro STATUS che vale 1 se il risultato dell'operazione vale 0.

#### **INCFSZ F,D**

Incrementa il valore del registro all'indirizzo f e se il risultato vale zero salta l'istruzione successiva.

Il risultato dell'incremento può essere memorizzato nello stesso registro f oppure nell'accumulatore W in base al valore del flag d.

Per d= W il risultato viene memoriz-

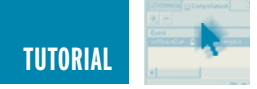

zato nel registro W, per d=F il risultato viene memorizzato nel registro f.

Esempio:

```
counter equ 0CH
  org 00H
 movlw 250
: counter = 250movwf counter
loop
  incfsz counter,F
;counter=counter + 1
;counter=0? Si esce
  goto loop
;No, continua
```
Questo programma esegue per 256-10=6 volte l'istruzione incfsz finché esce per counter = 0.

Essendo counter un registro a 8 bit quando viene incrementato dal valore 255 assume nuovamente valore 0, da qui la formula 256-10=6. Questa istruzione non influenza alcun bit di stato.

#### **IORLW K**

Effettua l'OR inclusivo tra il valore contenuto nell'accumulatore W ed il valore costante k.

Esempio:

L'operazione OR inclusivo tra due bit segue la seguente tavola della verità:

 $0 \tOR \t0 = 0$  $0$  OR  $1 = 1$  $1$  OR  $0 = 1$  $1$  OR  $1 = 1$ 

In pratica se uno dei due bit vale 1 anche il risultato sarà pari a 1. L'OR tra due registri viene effettuato a coppia tra i bit che occupano la stessa posizione come riportato nell'esempio seguente:

00001111 OR  $11110000 =$ 

```
-----------
11111111
```
Traduciamo ora questo esempio in un programma assembler per PIC:

```
org 00H
start
 movlw 00001111B
  iorlw 11110000B
  ...
```
Dopo aver eseguito questo programma l'accumulatore W varrà 11111111B.

Questa istruzione influenza il bit Z del registro STATUS che vale 1 se il risultato dell'operazione vale 0.

#### **IORWF F,D**

Questa istruzione effettua l'OR inclusivo tra il valore contenuto nell'accumulatore W ed il valore contenuto nel registro indirizzato dal parametro f.

Il parametro d determina dove viene memorizzato il risultato dell'operazione.

Per  $d = W$  il risultato viene memorizzato nell'accumulatore W.

Per d = F il risultato viene memorizzato nel registro f.

Esempio:

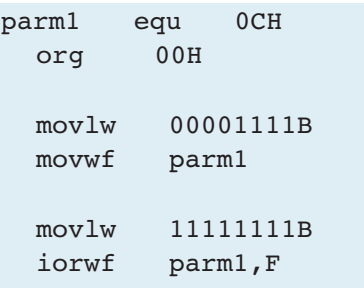

Al termine dell'esecuzione il valore del registro parm1 sarà 11111111B.

Questa istruzione influenza il bit Z del registro STATUS che vale 1 se il risultato dell'operazione vale 0.

#### **MOVLW K**

Assegna all'accumulatore W il valore costante k.

Esempio:

```
org 00H
start
  movlw 20
  ...
```
Dopo aver eseguito questo programma l'accumulatore W varrà 20. Questa istruzione non influenza nessun bit di stato.

#### **MOVF F,D**

Questa istruzione copia il contenuto del registro indirizzato dal parametro f, nell'accumulatore W o nello stesso registro F. Il parametro d determina la destinazione.

Per  $d = W$  il valore viene memorizzato nel registro W.

Per d = F il valore viene lasciato nel registro f. In questo caso l'utilità dell'istruzione sta nel fatto che viene alterato il bit Z del flag STATUS in base al valore contenuto nel registro f.

L'esempio seguente copia il valore contenuto nel registro all'indirizzo 0CH nell'accumulatore W:

```
movf 0CH,W
MOVWF f
```
Questa istruzione copia il contenuto del registro W nel registro indirizzato dal parametro f.

Esempio: ipotizziamo di voler scrivere il valore 10H (esadecimale) nel registro TMR0. Le istruzioni da eseguire sono le seguenti:

```
movlw 10H
;Scrive nel registro W il
; valore 10H
 movwf 01H
;E lo memorizza nel
; registro TMR0
```
Per i registri utilizzati dal PIC per

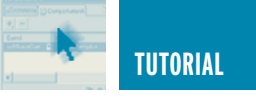

funzioni specifiche, solitamente non viene inserito direttamente l'indirizzo ma il relativo nome simbolico definito nel file P16F84.INC. Il codice diventa quindi il seguente:

movlw 10H ;Scrive nel registro W ; il valore 10H movwf TMR0

;E lo memorizza nel ; registro TMR0

L'esecuzione della MOVWF non influenza nessun bit di stato.

#### **NOP**

Questa istruzione non esegue nessuna operazione ma è utile per inserire ritardi pari ad un ciclo macchina.

Esempio:

Utilizzando un quarzo da 4 MHz potremo ottenere un ritardo pari ad 1µs per ogni istruzione NOP inserita nel nostro sorgente.

nop ;Esegue un ritardo pari ; ad  $1\mu s$ 

La NOP non influenza nessun bit di stato.

#### **OPTION**

Questa istruzione memorizza nel registro speciale OPTION il valore contenuto nell'accumulatore W.

Esempio:

```
org 00H
start
  movlw 01000100B
  option
  ...
```
Questa istruzione esiste per mantenere la compatibilità con i PIC prodotti finora, la Microchip ne sconsiglia l'uso.

In alternativa è consigliabile usare le seguenti istruzioni.

```
org 00H
start
 bsf STATUS,RP0
;Attiva il banco registri 1
 movlw 01000100B
 movwf OPTION_REG
  ...
```
In pratica si consiglia di scrivere direttamente nel registro OPTION presente nel banco 1 dei registri del PIC utilizzando la MOVWF, anziché l'istruzione OPTION che in futuro potrebbe non essere più implementata. Questa istruzione non influenza nessun bit di stato.

#### **RETFIE**

Questa istruzione deve essere inserita al termine di ogni subroutine di gestione degli interrupt per ridare il controllo al programma principale.

Esempio:

```
org 00H
;Loop infinito
loop
  goto loop
  org 04H
;Interrupt vector
intHandler
  ...
  raffia;Ritorna dall'interrupt
```
In questo sorgente il programma principale esegue un loop infinito. Se abilitiamo uno degli interrupt del 16F84, non appena esso si verificherà il controllo verrà dato automaticamente al programma allocato dall'indirizzo 04H (nell'esempio intHandler), l'istruzione RETFIE determinerà quindi il ritorno al loop principale.

Questa istruzione non influenza alcun bit di stato.

#### **RETLW K**

Questa istruzione ritorna il controllo da una subroutine al programma principale.

A differenza dell'istruzione RETURN essa consente di passare, tramite l'accumulatore W, il valore costante k al programma principale.

Esempio:

```
rtc equ 0CH
  org 00H
  call mySub1
  movwf rtc
  ...
mySub1
  nop
  retlw 10
```
Una volta eseguito questo programma memorizza nel registro rtc il valore 10 passato dalla subroutine mySub1.

Questa istruzione non influenza alcun bit di stato.

#### **RETURN**

Questa istruzione deve essere inserita al termine di ogni subroutine per riprendere l'esecuzione del programma principale.

Esempio:

```
org 00H
  call mySub1
  ...
mySub1
  nop
  return
```
Nel PIC16F84 possono essere annidate fino ad 8 chiamate a subroutine del tipo:

org 00H

```
TUTORIAL 33
```
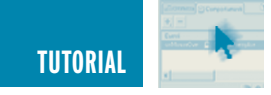

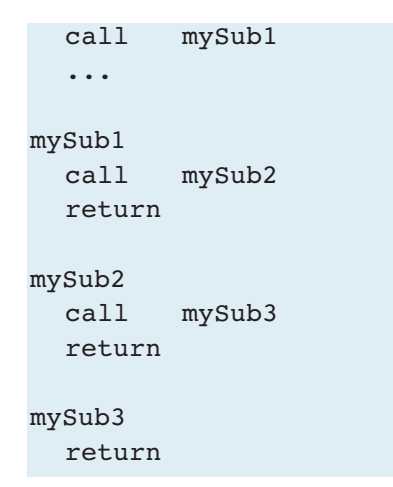

Questa istruzione non influenza alcun bit di stato.

#### **RLF F,B**

Ruota i bit contenuti nel registro all'indirizzo f verso sinistra (ovvero dai bit meno significativi verso quelli più significativi) passando per il bit CARRY del registro STATUS come illustrato in figura 1. Il contenuto del bit CARRY del registro status viene spostato nel bit D0 mentre il valore in uscita dal bit D7 viene spostato nel CARRY. Il valore del parametro d determina la destinazione del risultato ottenuto al termine della rotazione.

Per d = W il risultato viene memorizzato nel registro W lasciando il registro f invariato.

Per d = F il risultato viene memorizzato nello stesso registro f.

#### Esempio:

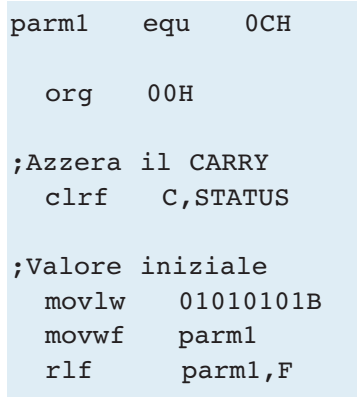

Al termine del programma il registro parm1 varrà 10101010B mentre il

#### CARRY varrà 0.

Questa istruzione non influenza nessun altro bit di stato oltre al CARRY.

#### **RRF F,B**

Ruota i bit contenuti nel registro all'indirizzo f verso destra (ovvero dai bit più significativi verso quelli meno significativi) passando per il bit CARRY del registro STATUS come illustrato in figura 2.

Il contenuto del bit CARRY del registro status viene spostato nel bit D7 mentre il valore in uscita dal bit D0 viene spostato nel CARRY.

Il valore del parametro d determina la destinazione del risultato ottenuto al termine della rotazione.

Per d = W il risultato viene memorizzato nel registro W lasciando il registro f invariato.

Per d = F il risultato viene memorizzato nello stesso registro f.

#### Esempio:

parm1 equ 0CH org 00H ;Azzera il CARRY

clrf C,STATUS ;Valore iniziale movlw 01010101B movwf parm1 rrf parm1,F

Al termine del programma il registro parm1 varrà 00101010B mentre il CARRY varrà 1.

Questa istruzione non influenza nessun altro bit di stato oltre al CARRY.

#### **SLEEP**

Questa istruzione blocca l'esecuzione del programma in corso e mette il PIC in stato di standby (sleep dall'inglese to sleep, dormire).

Esempio:

org 00H start sleep

Questa istruzione non influenza nessun bit di stato.

#### **SUBLW K**

Sottrae alla costante k il valore memorizzato nell'accumulatore W.

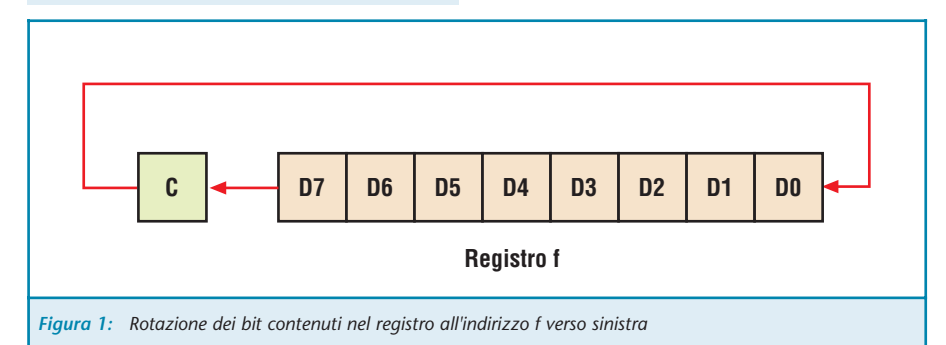

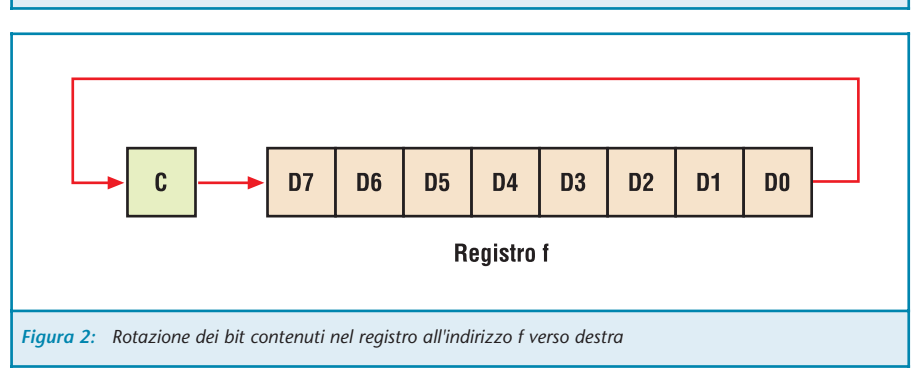

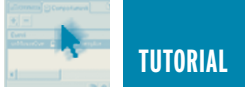

Esempio:

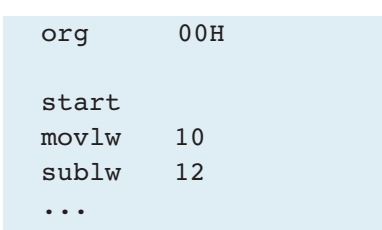

Dopo aver eseguito questo programma l'accumulatore W varrà 2. Questa istruzione influenza i bit Z, DC e C del registro STATUS.

Z vale 1 se il risultato dell'operazione vale 0.

DC vale 1 se il risultato dell'operazione è un numero superiore a 15. C vale 1 se il risultato è positivo ovvero se il bit 7 del registro contenente il risultato vale 0 e 1 se il risultato negativo ovvero se il bit 7 del registro contenente il risultato vale 1.

#### **SUBWF F,D**

Questa istruzione sottrae il valore contenuto nel registro W dal valore contenuto nel registro indirizzato dal parametro f. Il parametro d è un flag che indica su quale registro deve essere memorizzato il risultato. Per d = W il risultato viene memorizzato nel registro W Per  $d = F$  il risultato viene memorizzato nel registro f. Esempio; analizziamo un esempio estratto dal datasheet della Microchip: Se inseriamo l'istruzione:

#### subwf REG1,F

Dove reg1 è l'indirizzo di un qualsiasi registro specificato con la direttiva:

REG1 RES 1

Per valori iniziali di REG1=3 e W=2, dopo l'esecuzione avremo REG1=1 e

C=1 in quanto il risultato è positivo. Per valori iniziali di REG1=2 e W=2 dopo l'esecuzione avremo REG1=0 e C=1 perché il risultato è sempre positivo. Per valori iniziali di REG1=1 e W=2, avremo REG1=FFH ovvero - 1 quindi C=0 perché il risultato è negativo.

Questa istruzione influenza i bit Z, DC e C del registro STATUS.

Z vale 1 se il risultato dell'operazione vale 0.

C vale 1 se il risultato è positivo, ovvero, se il bit 7 del registro contenente il risultato vale 0; vale 1 se il risultato è negativo, ovvero, se il bit 7 del registro contenente il risultato vale 1.

#### **SWAP F,D**

Scambia il valore del quattro bit più significativi (D7-D4) contenuti nel registro all'indirizzo f con i quattro

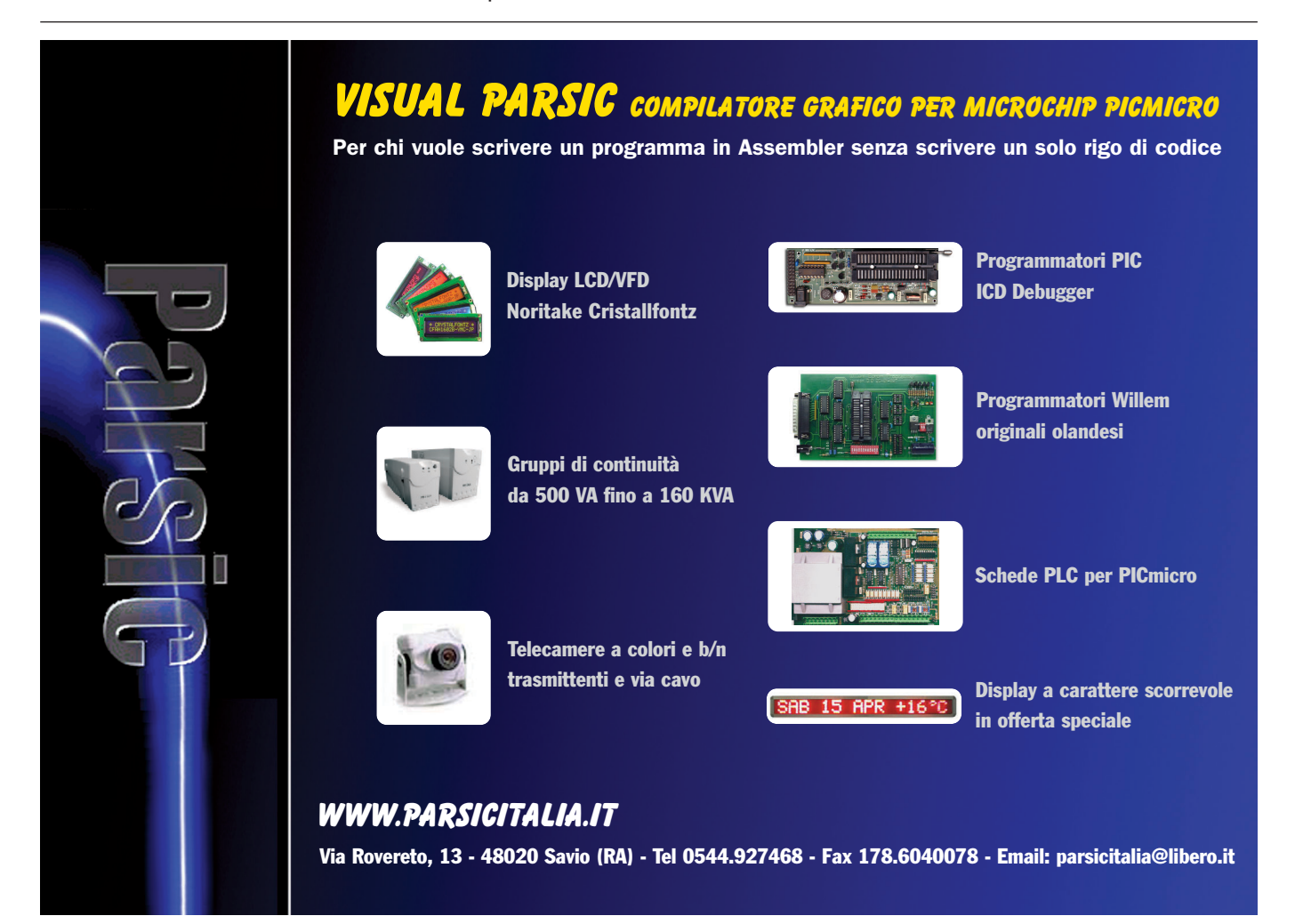

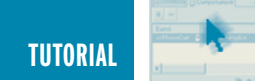

bit meno significativi (D3-D0) dello stesso. Il risultato viene memorizzato nell'accumulatore W o nello stesso registro f in base al valore di d. Per d = W il risultato viene memorizzato nel registro W.

Per d = F il risultato viene memorizzato nello stesso registro F.

Questa istruzione non influenza alcun bit di stato.

#### **TRIS F**

Questa istruzione memorizza in uno dei registri speciale TRIS il valore contenuto nell'accumulatore W. I registri TRIS determinano il funzionamento in ingresso e uscita delle linee di I/O del PIC. Esiste un registro TRIS per ogni porta di I/O denominato TRISA, TRISB, e così via.

Esempio:

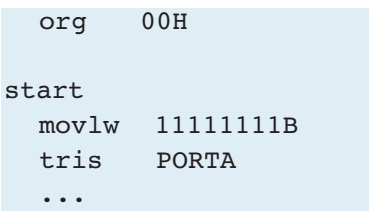

Questa istruzione esiste per mantenere la compatibilità con i PIC prodotti finora, la Microchip ne sconsiglia l'uso. In alternativa è consigliabile usare le seguenti istruzioni.

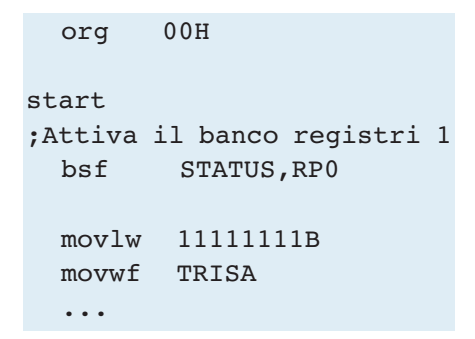

In pratica si consiglia di scrivere direttamente nei registri TRIS presenti nel banco 1 dei registri del PIC utilizzando la MOVWF anziché l'istruzione TRIS che in futuro potrebbe non essere più implementata.

Questa istruzione non influenza nessun bit di stato.

#### **XORLW K**

Effettua l'OR esclusivo tra il valore contenuto nell'accumulatore W ed il valore costante k.

Esempio:

```
org 00H
start
 movlw 00000000B
  xorlw 11110000B
  ...
```
Dopo aver eseguito questo programma l'accumulatore W varrà 11110000B.

Questa istruzione influenza il bit Z del registro STATUS.

Z vale 1 se il risultato dell'operazione vale 0.

#### **XORWF F,D**

Questa istruzione effettua l'OR esclusivo (XOR) tra il valore contenuto nell'accumulatore W ed il valore contenuto nel registro indirizzato dal parametro f.

Il parametro d è un flag che indica su quale registro deve essere memorizzato il risultato.

Per d = W il risultato viene memorizzato nel registro W.

Per d = F il risultato viene memorizzato nel registro f.

Questa istruzione influenza i bit Z del registro STATUS che varrà 1 se il risultato dell'operazione è 0.

Esempio:

Ipotizziamo di dover effettuare lo XOR tra il registro W ed il registro REG1 da noi definito all'indirizzo 0CH con la direttiva:

REG1 EQU 0CH

Possiamo utilizzare l'istruzione IORWF

in due forme a seconda di dove vogliamo mettere il risultato, ovvero:

xorwf COUNTER,F ;COUNTER=COUNTER XOR W

In alternativa:

xorwf COUNTER,W ;W=COUNTER XOR W

L'OR esclusivo (XOR) è un'operazione tra due bit in cui il bit risultante vale 0 se i due bit sono uguali. Spesso lo XOR viene utilizzato nell'assembler del PIC per effettuare la comparazione tra due valori in mancanza di un'istruzione specifica. Ipotizziamo di avere un valore nel registro REG1 e di voler verificare se è uguale a 57H.

Le istruzioni da eseguire sono le seguenti:

```
movlw 57H
;W=Valore da comparare=57H
;Risultato W = 57H
  xorwf REG1,W
;W = W XOR REG1 Effettua lo
; XOR con il valore in REG1
  btfss STATUS, 
;Salta l'istruzione
; seguente se il risultato
; dello XOR vale 0, ovvero
; se il valore di REG1 e'
; pari a 57H
  goto diverso
;Salta se diverso da 57H
  goto uguale
;Salta se uguale a 57H
```
#### **CONCLUSIONI**

Abbiamo così terminato il noiosissimo elenco delle istruzioni assembler del PIC. Nel prossimo numero, torneremo a lavorare su qualcosa di pratico. Dopo aver realizzato dei semplici esperimenti con diodi LED e pulsanti, vedremo come interfacciare il PIC16F84 con qualcosa di più complesso come un display LCD. Alla prossima puntata.

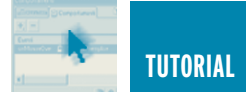

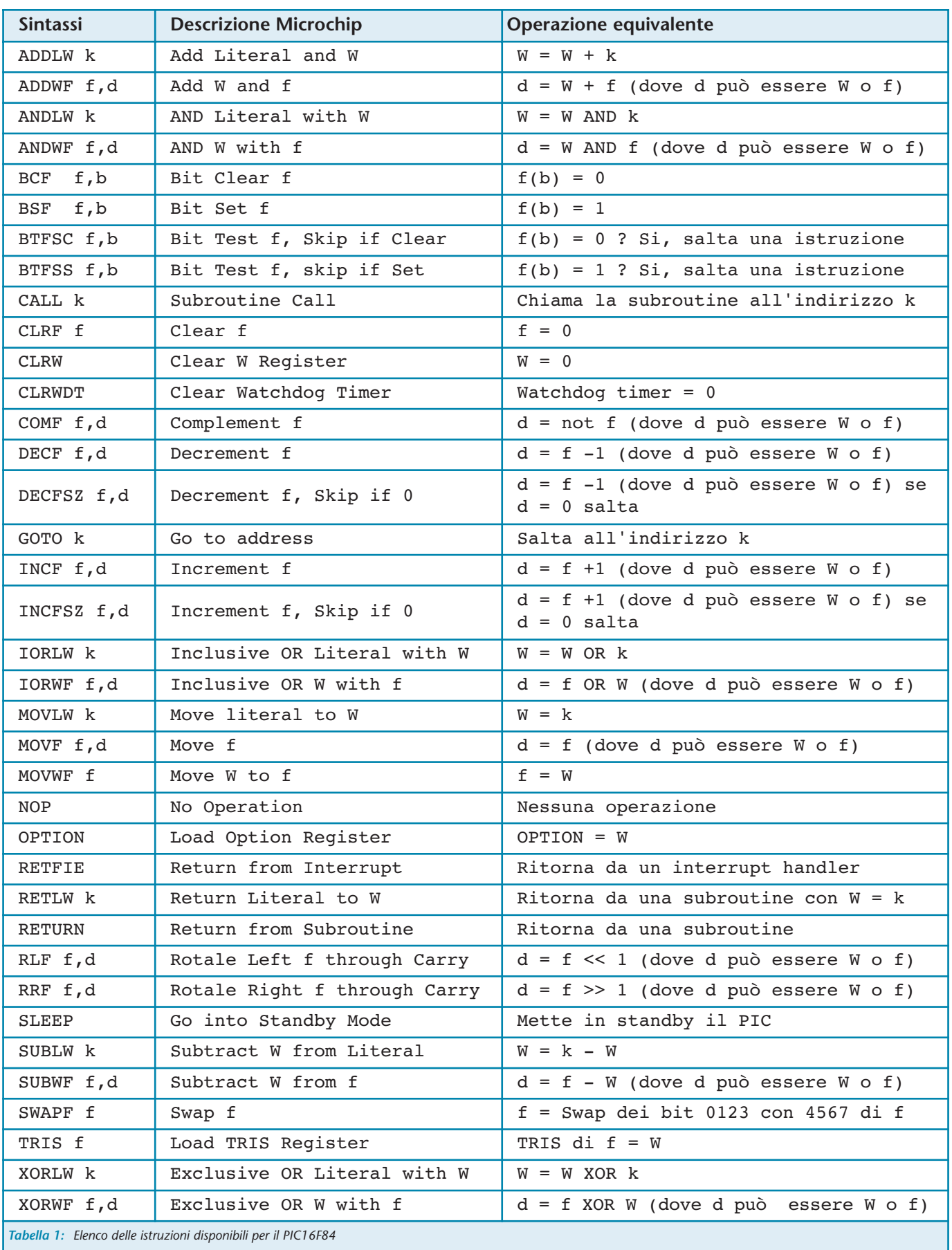

**TUTORIAL 37**  $\longleftarrow$
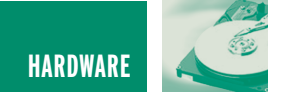

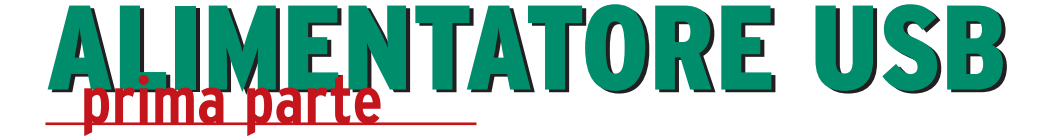

*di Maurizio Del Corso m.delcorso@farelettronica.com*

*Trasformiamo il PC in un alimentatore professionale controllato via USB, in grado di erogare tensioni stabilizzate fino a 20V con corrente massima di 2A. In questo progetto verranno approfondite problematiche sulla generazione di tensioni stabilizzate, sulla conversione Analogico/Digitale, Digitale/analogico e sul controllo automatico in feedback. In questa prima parte verrà illustrata la parte teorica del progetto.*

#### **STABILIZZIAMO LA TENSIONE**

Il problema principale nella progettazione di un alimentatore stabilizzato è quello di generare una tensione che rimanga il più possibile costante al variare della corrente erogata. Tra le varie tecniche di stabilizzazione più o meno efficienti, è stata scelta per il presente progetto la stabilizzazione serie che impiega un amplificatore operazionale ed un transistore connessi come in figura 1.

Come si può notare dalla figura1, esiste un percorso che unisce l'uscita dell'amplificatore operazionale con il suo ingresso invertente: in questo caso si dice che esiste una reazione negativa e, nel funzionamento a regime, la tensione sull'ingresso invertente (Va) coincide con quella dell'ingresso non invertente (Vb). Ad ogni perturbazione esterna atta a sbilanciare le due tensioni, il circuito reagisce in modo da riportarle al medesimo valore. Dunque se applichiamo all'ingresso non invertente un tensione fissa Vr, a regime anche sul morsetto invertente si misurerà la stessa tensione Vr, ciò significa che l'operazionale avrà comandato il transistore affinché la tensione di uscita Vu sia tale per cui

$$
Vu \frac{R_1}{R_1+R_2} = Vr
$$

Fissato dunque il valore di Vr e delle due resistenze, avremo di conseguenza una tensione di uscita pari a Vu=Vr(1+R2/R1) che non dipende in alcun modo dalla corrente erogata al carico. In più abbiamo il vantaggio che variando la tensione Vr si varia anche la tensione di uscita. La corrente massima erogabile dal circuito di figura1 dipende dal transistore impiegato: sostituendolo con due transistori in connessione Darlington (figura 2) ne aumenteremo notevolmente il valore.

#### **PROTEGGIAMOCI DAI SOVRACCARICHI**

Utilizzando il circuito di figura 1, cosa succede se in uscita si richiede una corrente superiore a quella massima erogabile o se si verifica un corto-circuito?

La risposta è molto semplice: la "morte" del transistore o della coppia Darlington per eccessivo surriscaldamento! Sarà bene dunque prevedere un meccanismo di protezione dai corto-circuiti e sovraccarichi. Una protezione che si attivi automaticamente all'occorrenza, può essere ottenuta impiegando un nuovo transistore (Q2) ed una resistenza R connessi

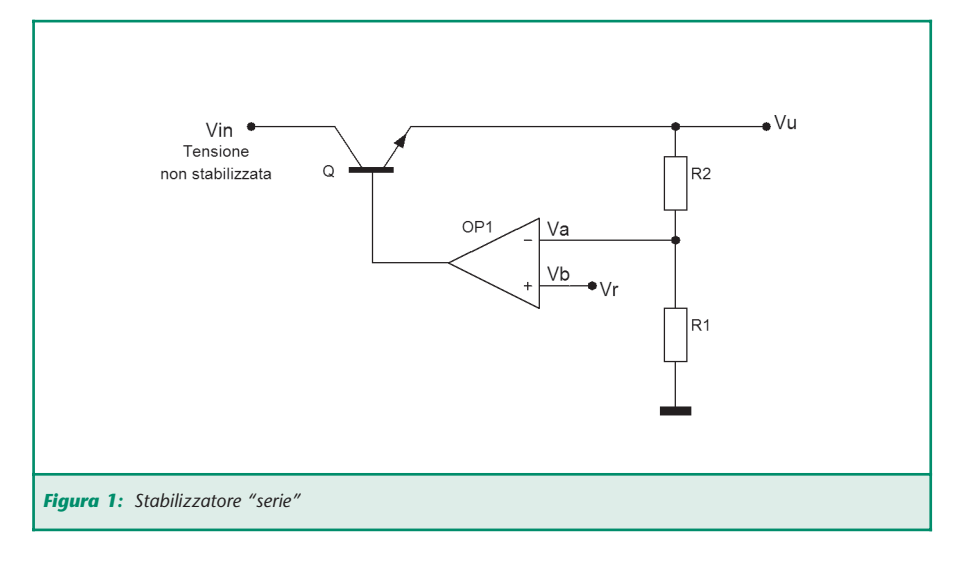

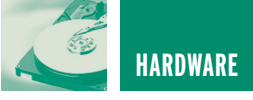

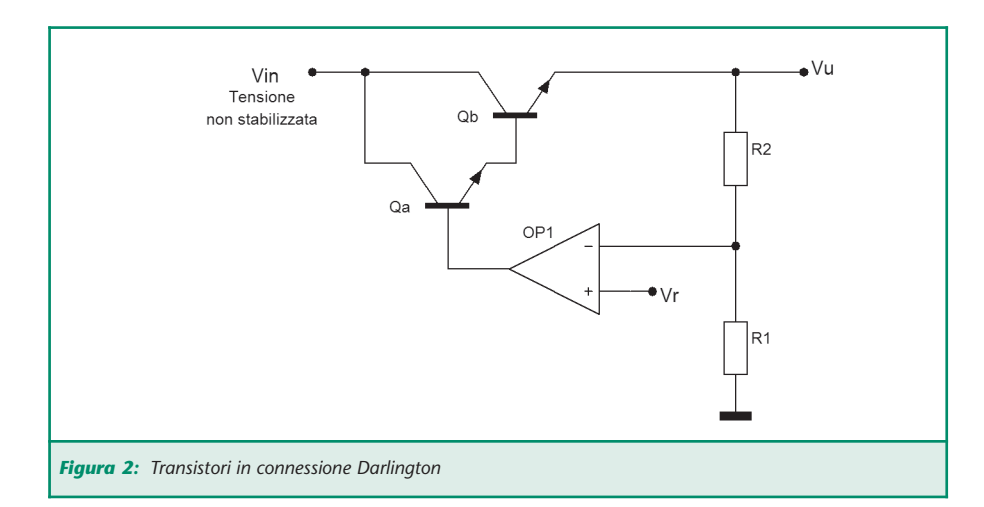

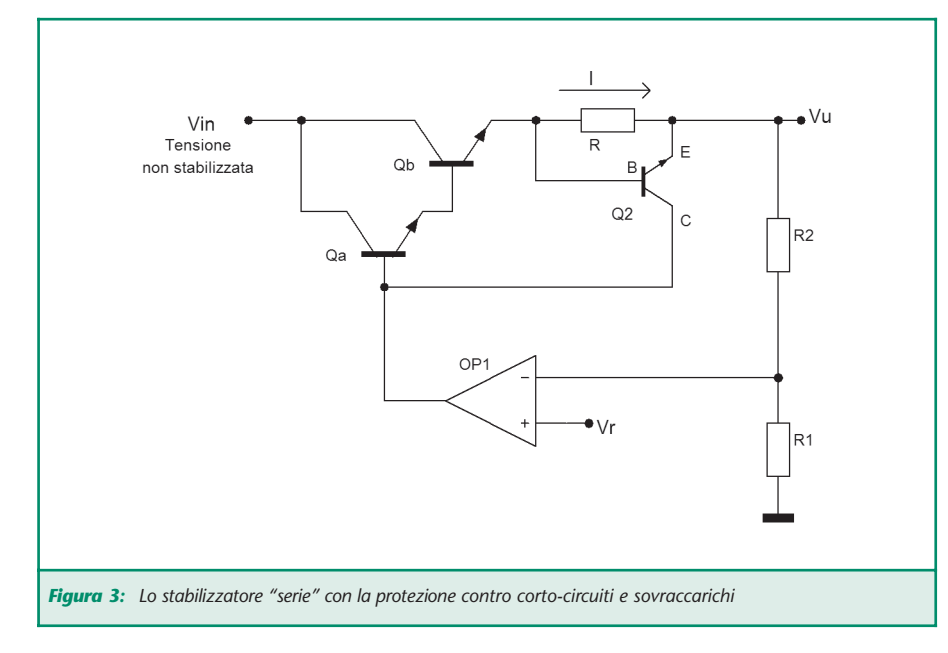

come mostrato in figura 3.

Analizziamo il funzionamento della protezione inserita. In condizioni di normale funzionamento, il transistore Q2 è spento. La corrente I erogata al carico attraversa anche la resistenza R provocando una tensione (data dal prodotto della resistenza R per la corrente che la attraversa) e tale tensione è applicata fra base ed emettitore del transistore Q2. Quando questa tensione arriva al valore di 0,6Volt il transistore Q2 entrerà nello stato di saturazione in cui la tensione tra il suo collettore ed emettitore diviene circa 0,2V. Questo valore non è più sufficiente a mantenere in conduzione i transistori della

coppia Darlington i quali, spegnendosi bloccano il flusso di corrente verso il carico. La corrente massima I<sub>MAX</sub> erogabile dal sistema è dunque ricavabile dalla relazione  $R \cdot I_{\text{MAX}} = 0.6$  e vale  $I_{\text{MAX}} = 0.6/R$ .

Volendo una corrente massima di circa 2A si deve scegliere R=0,27Ω. In corrispondenza della massima corrente erogabile, la potenza dissipata dalla resistenza R è data dal prodotto  $R \cdot (\text{I}_{MAX})^2$  e, con i valori scelti vale circa 1,33Watt. Una resistenza di 0,27Ω/5Watt si presta ottimamente al nostro scopo. Per semplificare il circuito, per una manciata di centesimi si può utilizzare il circuito integrato LM723 (o µA723) che

comprende al suo interno sia l'amplificatore operazionale, sia il transistore di protezione, nonché il primo dei transistori della coppia Darlington (figura 4).

Alla luce di quanto detto in precedenza e considerando le note applicative riportate nel datasheet del LM723 si può definire, per il regolatore di tensione, lo schema definitivo di figura 5.

Con i valori riportati la tensione di uscita risulta pari a:

Vu=Vr(1+R7/(R7+R8+R9))

Essendo R9 un trimmer, variandone il valore è possibile regolare con precisione la tensione di uscita in fase di taratura come verrà illustrato in seguito.

#### **GENERAZIONE DELLA TENSIONE DI RIFERIMENTO**

La strategia per la variazione della tensione di uscita del nostro dispositivo consiste nel variare mediante il PC, la tensione di riferimento Vr al piedino 5 del LM723. Per fare ciò i dati digitali inviati dal PC (vedremo in seguito come) verranno convertiti in valori analogici dal convertitore DAC0800, un integrato di facile reperibilità e costo contenuto. La conversione D/A viene effettuata utilizzando lo schema di figura 6.

La massima tensione di uscita Vr è data dalla relazione:

Vr=R3 (255/256)5/(R1+R2)

Con i valori riportati, vale circa 2,5V. Questa tensione si ha solo quando i bit di ingresso sono tutti ad 1.

Quando tali bit sono a 0 la tensione di uscita è nulla. L'amplificatore operazionale funziona da convertitore corrente/tensione ed abbatte l'impedenza di uscita del sistema. Regolando il guadagno dello stabilizzatore di figura 5 mediante il trimmer R9 ad un valore pari a 10,

HARDWARE **39** 

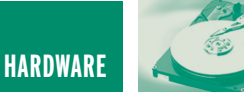

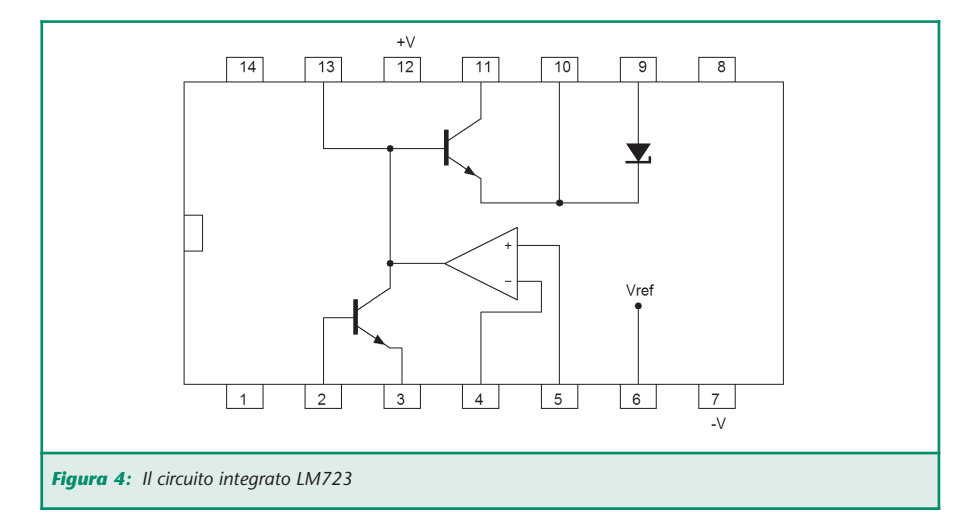

otterremo in uscita un valore massimo di tensione pari a 25V quando tutti i bit provenienti dal PC sono ad 1.

#### **MA CHI CONTROLLA IL SISTEMA?**

Il controllo del sistema è affidato in parte al PC ed in parte ad un microcontrollore PIC16F873.

Questo dispositivo è dotato di un convertitore analogico/digitale a 5 canali dei quali solo 2 verranno utilizzati per il nostro scopo. La funzione del PIC è quella di leggere i valori di tensione e corrente in uscita e trasmetterli con opportuna temporizzazione al modulo USB245M il quale, a sua volta, li invierà al PC via USB. Gli ingressi analogici del PIC devono essere pilotati con tensioni che non superino quella di alimentazione (5V) affinché la conversione avvenga in modo corretto. Per quanto riguarda la tensione di uscita, si deve fare in modo che in corrispondenza del suo valore massimo (25V) giunga al convertitore A/D del pic un valore di 5 volt. Questo significa che la tensione di uscita deve essere attenuata di un fattore 0,2 e ciò viene fatto inserendo una serie di 5 resistenze da 10 KΩ tra uscita e massa e prelevando il segnale per il PIC ai capi della resistenza collegata a massa. Questa resistenza può essere anche sostituita da un trimmer da 22 KΩ in modo da poter compensare eventuali variazioni dovute alla tolleranza dei resistori.

L'informazione sulla corrente erogata dal nostro alimentatore può essere ricavata dalla tensione ai capi della resistenza R6 di figura 5. Abbiamo infatti visto in precedenza che in corrispondenza della massima corrente erogabile, la caduta di tensione sulla R6 è circa 0,6V: tale tensione, opportunamente amplificata, può essere inviata al secondo ingresso analogico del PIC per la conversione A/D. Dalla stessa figura 5 si può notare che la resistenza R6 non ha un terminale a massa per cui la tensione da amplificare è una tensione flottante. Per ovviare a questo inconveniente, si può utilizzare un amplificatore differenziale in modo che alla sua uscita vi sia la differenza tra i valori di tensione ai morsetti di ingresso, moltiplicata per un fattore 10. Lo schema è quello di figura 7.

Poiché l'amplificatore ha amplificazione 10 (data da R18/R17), il trimmer R19 consente di "dosare" la tensione all'ingresso del PIC in modo da avere 5V in corrispondenza della massima corrente di uscita. La digitalizzazione avviene su 7 bit e l'ottavo bit (il più significativo) verrà utilizzato per determinare se il dato è relativo alla tensione (bit a 0) o alla corrente di uscita (bit ad 1). I valori così digitalizzati vengono inviati al PC alternativamente ogni 500 millisecondi in modo da aggiornare il

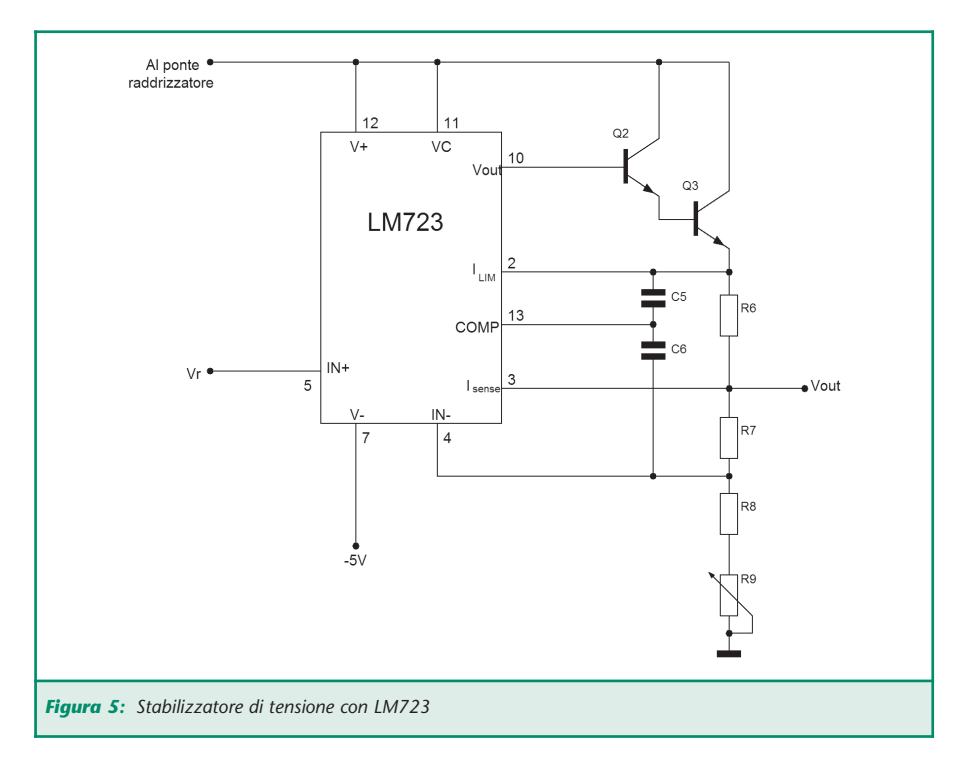

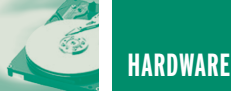

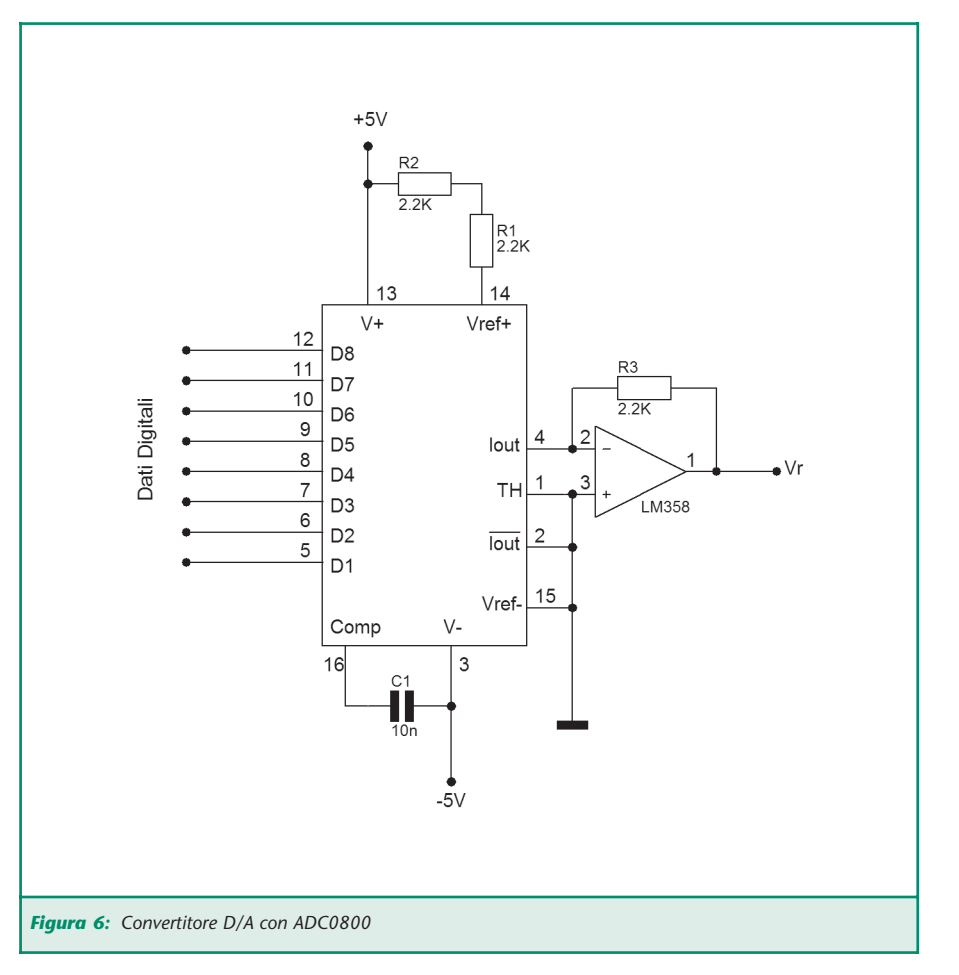

valore della tensione e della corrente di uscita visualizzati sul PC ogni secondo.

Un altro compito del PIC è quello

di limitare la potenza dissipata dal transistore Q3. La potenza dissipata da un transistore è data dal prodotto tra la tensione collettore-

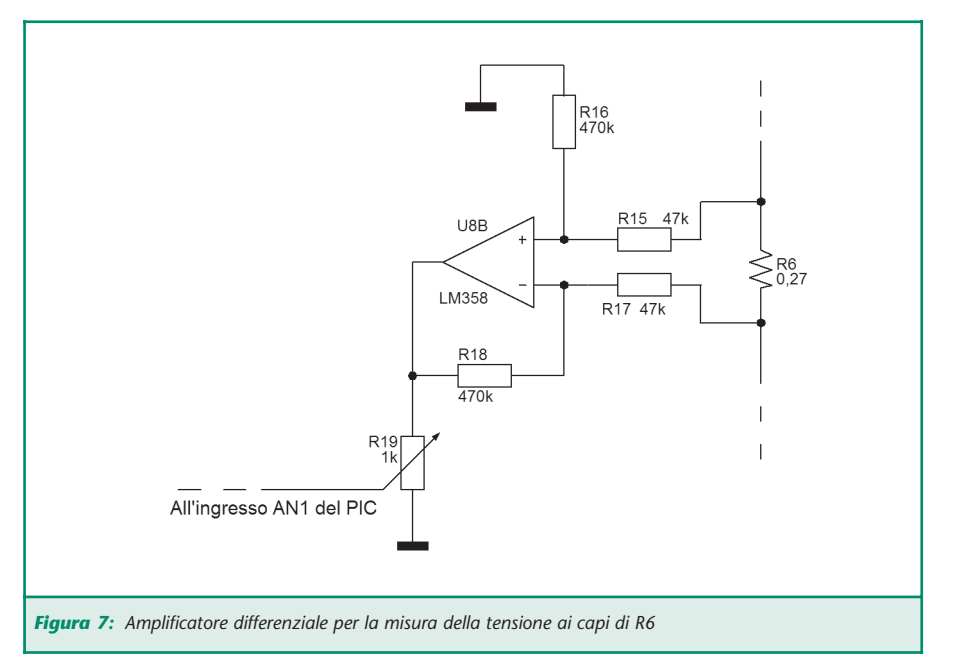

emettitore e la corrente di collettore. Nel nostro caso la corrente di collettore è la corrente di uscita dell'alimentatore mentre la tensione collettore-emettitore è la differenza tra la tensione del trasformatore (raddrizzata dal ponte a diodi) e la tensione di uscita dell'alimentatore. Se si richiedono in uscita basse tensioni, la tensione collettore-emettitore diviene alta quindi aumenta la potenza dissipata dal transistor con conseguente surriscaldamento del dispositivo. Per evitare questo problema, si utilizza un trasformatore 15+15Vac e mediante un relè pilotato dal PIC si connette il ponte a diodi ai 15Vac se la tensione di uscita è inferiore a 9,5V o si connette ai 30Vac se la tensione di uscita è superiore a 10,5V. I due valori di soglia sono diversi per evitare che il relè commuti continuamente se la tensione di uscita è prossima al valore di soglia.

Mentre i valori di tensione sono confrontati con quelli soglia mediante il software residente nel PIC (del quale parleremo approfonditamente nel prossimo numero) il relè viene pilotato dal PIC mediante un transistore collegato come in figura 8.

#### **IL FLUSSO DEI DATI**

Riassumendo quanto già visto, il sistema comunica in modo bidirezionale con il PC tramite il bus USB. In particolare i dati che arrivano dal PC (valori di tensione scelti dall'utente) devono arrivare al convertitore D/A, viceversa i dati destinati al PC (tensione e corrente letti all'uscita) provenienti dal PIC non devono interessare il convertitore D/A. Resta quindi da discriminare questo flusso di dati in modo da convogliarlo nella maniera corretta. Per fare questo si connettono i dispositivi come in figura 9.

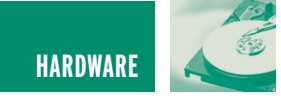

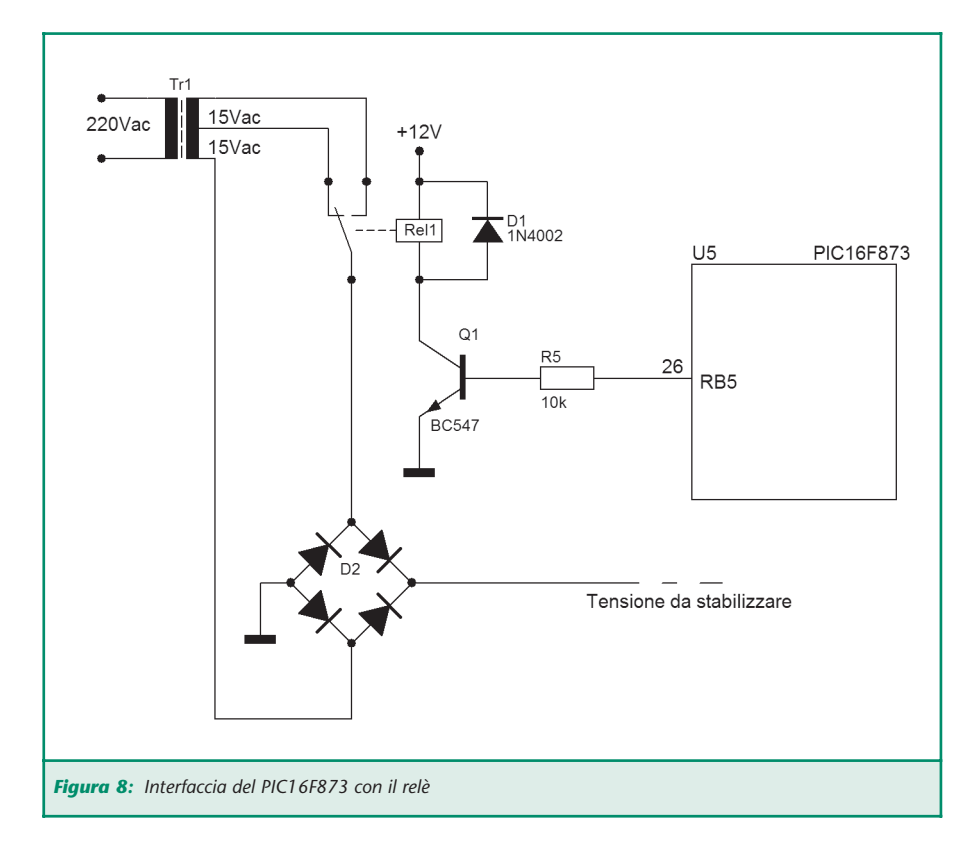

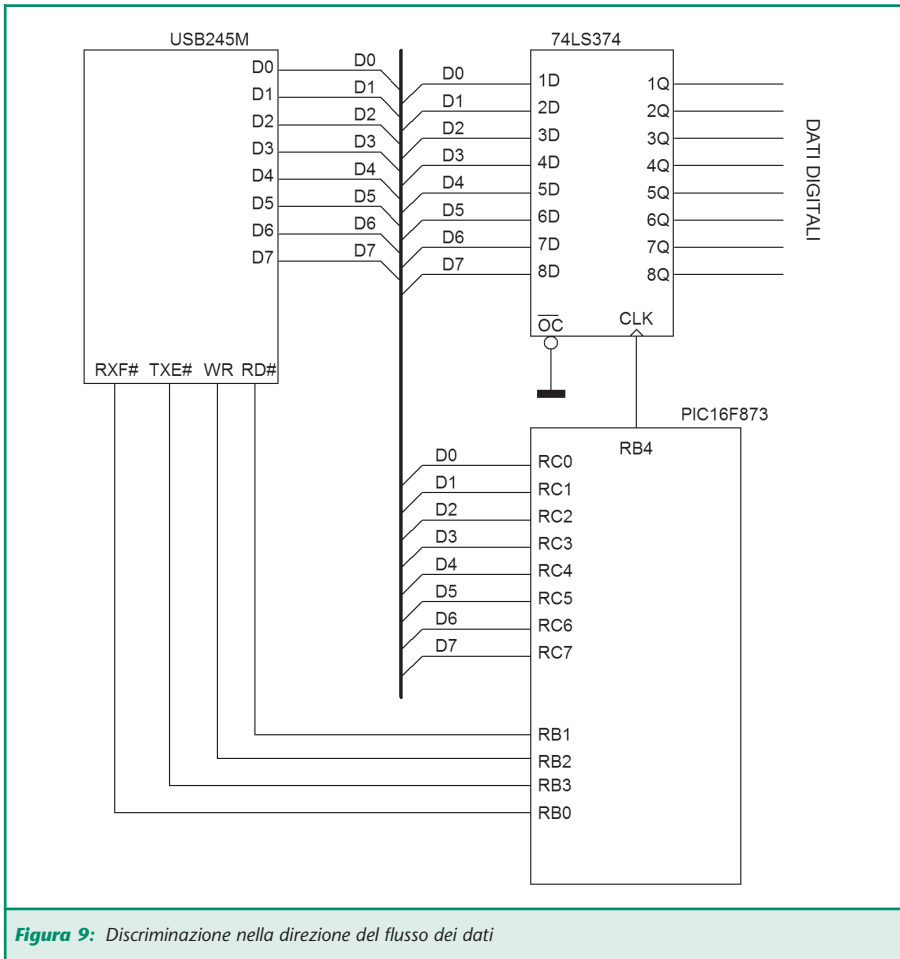

L'integrato 74LS374 è un buffer D-Latch ed il suo funzionamento è piuttosto semplice: collegando a massa il piedino 1 (/OC), gli ingressi D vengono connessi alle relative uscite Q solo in corrispondenza del fronte di salita del segnale di clock CLK. Negli altri istanti le uscite sono disconnesse dagli ingressi e mantengono l'ultimo valore impostato. Se il piedino 1 viene connesso a 5Volt, allora le uscite vanno in alta impedenza. Analizzando i segnali sul filo RXF#, il PIC è in grado di riconoscere quando i dati stanno arrivando dal PC, infatti quando l'USB245M riceve dati dal bus USB, mette a livello basso il filo RXF#. In questo caso una volta terminata la ricezione dei dati il PIC mette ad 1 (e poi nuovamente a zero) il pin CLK del 74LS374 ed i dati ricevuti attraversano il buffer raggiungendo il convertitore D/A. Il segnale CLK viene invece mantenuto basso durante la trasmissione dei dati da parte del PIC assicurando in questo modo di non interferire sugli ingressi del convertitore D/A.

#### **CONCLUDENDO…**

Con questo articolo, forse per alcuni un po' noioso, ma di alto contenuto didattico, abbiamo esaurito la teoria che sta alla base del nostro alimentatore. Nel prossimo numero vedremo la realizzazione pratica, la programmazione del PIC ed il software, con l'interfaccia grafica, da installare sul PC. Vi ricordo che sul sito di Fare Elettronica potete trovare i datasheets dei componenti trattati in questo articolo ed in particolare il PIC16F873, il convertitore DAC0800, il regolatore LM723 ed il latch 74LS374. Per l'interfaccia USB245M vi rimando al numero doppio 217/218 di Fare Elettronica (Luglio/Agosto 2003) in cui è presente un'ampia trattazione.

## **RACCOLTA: ALIMENTATORI**

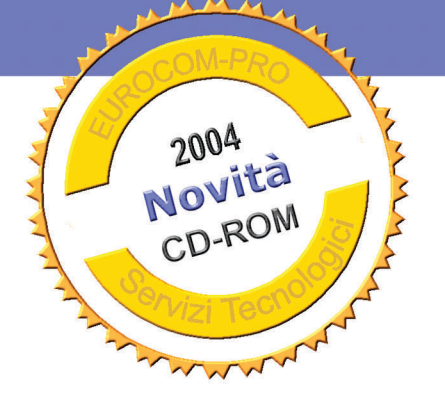

#### L'unico Software che raccoglie 101 progetti di alimentatori Lineari e Convertitori DC/DC:

La soluzione definitiva per realizzare i vostri sistemi di alimentazione da pochi mW a 300 Watt, da zero a 250 Volt. Alimentatori Lineari, Convertitori DC/DC, Step-Up & Step-Down, Fissi e regolabili, Singoli e duali, a basso ripple e con funzioni di controllo esterne. Per ogni progetto caratteristiche, schema elettrico, note sui componenti, pin-out dei dispositivi. Completamente in italiano, interamente stampabile. Indice multiplo per facilitare la Compatibile selezione dei progetti. **Windows** 95/98/2000/NT/ME/Xp. Tutti i dettagli li trovate descritti sul sito www.eurocom-pro.com

#### Novità da www.eurocom-pro.com

101 schede di progetto

Schema elettrico e sue caratteristiche

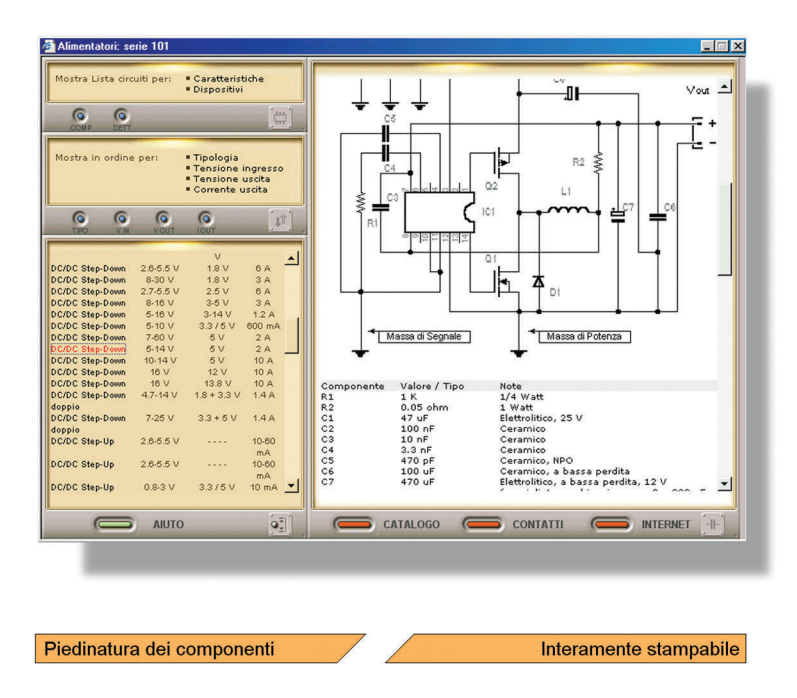

#### Il software è disponibile a soli 25,49 Euro

Quando la precisione è essenziale, i progettisti scelgono RACCOLTA : ALIMENTATORI

**Cercasi Rivenditori** per zone libere

La raccolta di progetti che non deve mancare nel laboratorio delle Aziende come in quello degli appassionati, la soluzione per le esigenze di alimentazione in tutte le aree applicative compresi i circuiti complessi od a microprocessore.

Ampia gamma di potenze e tensioni

Da pochi mW fino a 300 Watt in uscita per tensioni da zero fino a 250 Volt. nelle diverse varianti

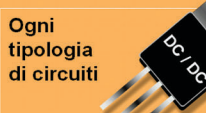

Regolatori lineari e switching, Step-Up, Step-Down, Invertenti, Isolat. fissi e regolabili, duali

Interamente in italiano

Facile realizzazione dei progetti grazie ai disegni con la piedinatura dei componenti attivi

**Altri Software** 

Per altre raccolte di progetti visitate: www.eurocom-pro.com

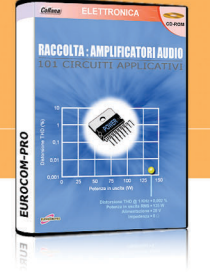

#### Visita www.eurocom-pro.com Chiama oggi stesso al nº 348-3808890

Acquistare questo Software è facile. Visitate il nostro sito Internet o telefonateci, spedizione in tutta Italia tramite raccomandata.

### www.eurocom-pro.com

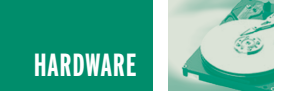

# INTERFACCIA JTAG

*di Agostino Rolando a.rolando@farelettronica.com*

*JTAG, acronimo di Joint Test Action Group, sin dalla metà degli anni '80 rappresenta uno standard industriale, sancito dal comitato IEEE 1149.1, sempre più frequentemente impiegato per accedere in modalità seriale a segnali e punti di test di un circuito elettronico durante le procedure di built-in test.*

In origine, lo standard JTAG fu inteso per rimpiazzare le attrezzature di test cosiddette a ''letto d'aghi'', in concomitanza con la crescente complessità dei componenti e dei circuiti utilizzati, fenomeno che ha reso sempre più alti e proibitivi i costi di tale metodologia.

L'architettura cui si applica l'interfaccia JTAG è quella del **Boundary Scan**, letteralmente ''Scansione del Contorno''. Questa architettura prevede di disegnare il circuito elettronico in maniera da partizionarlo in blocchi funzionali , in definitiva facilitando enormemente il test finale dell' intero assieme.

Si tratta quindi di una metodologia di progetto di tipo **top-down** che ha comportato, da parte dei progettisti, un ripensamento radicale del metodo stesso di disegno dei circuiti elettronici complessi.

I benefici sono enormi, basti pensare al fatto che un letto d'aghi, una volta costruito, non può più essere riutilizzato nell'ipotesi che il circuito subisca delle modifiche. Inoltre, un test di tipo Boundary Scan, oltre a comportare la costruzione di una attrezzatura di collau-

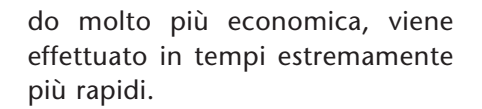

L'interfaccia JTAG, proprio per la sua intrinseca semplicità circuitale, viene ampiamente utilizzata nei componenti ad alta integrazione, quali CPLD ed FPGA, al duplice scopo sia di testarne la funzionalità in-circuit, secondo il già menzionato metodo del ''Boundary Scan'', sia per trasferirvi il codice firmware di programmazione, a componente già saldato sul pcb.

I segnali caratteristici dell'interfaccia JTAG, con evidenziati i relativi colori convenzionali di riconoscimento dei pod di collegamento, sono i seguenti:

- **VCC**: Alimentazione (ROSSO)
- **TCK**: Test Clock (GIALLO)
- **TMS**: Test Mode Select (VERDE)
- **TDI**: Test Data In (BIANCO)
- **TDO**: Test Data Out (BLU)
- **GND**: Massa (NERO)

I dispositivi dotati di questa interfaccia hanno una struttura interna come da schema a blocchi in figura 1. Tale struttura consente di collegare in cascata più componenti tra loro.

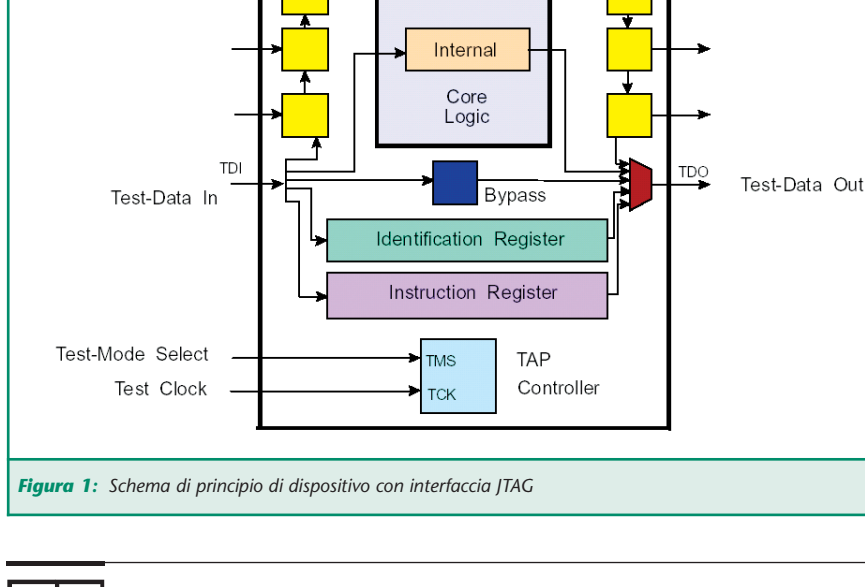

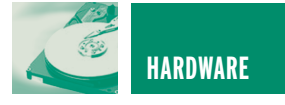

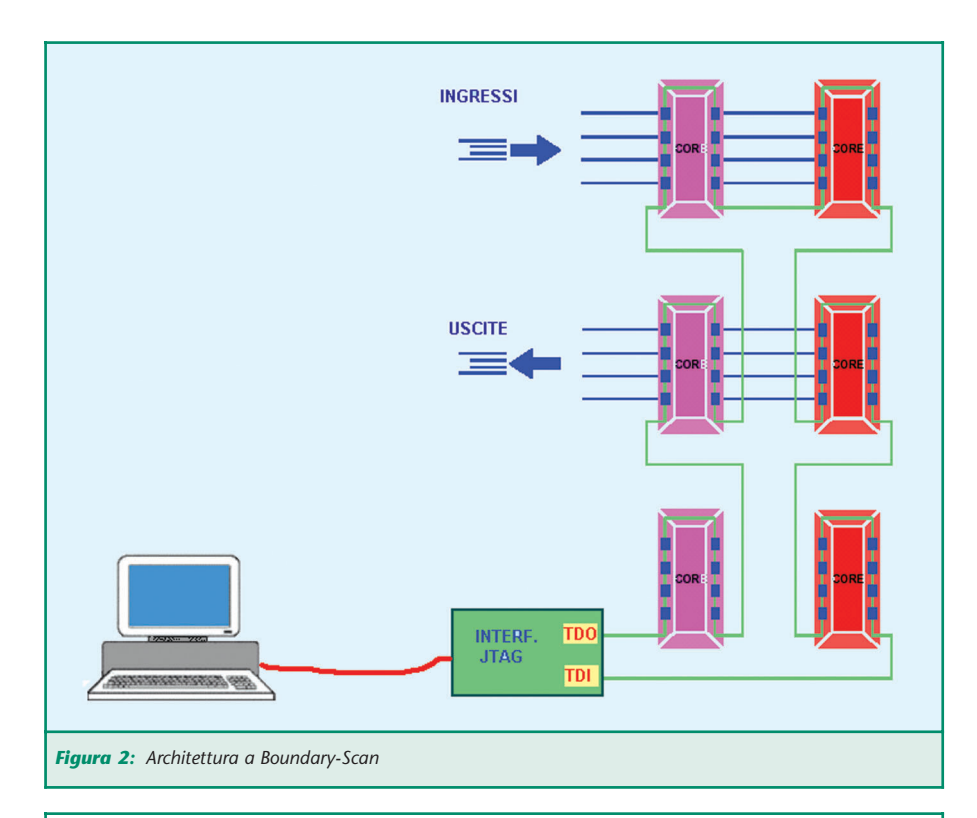

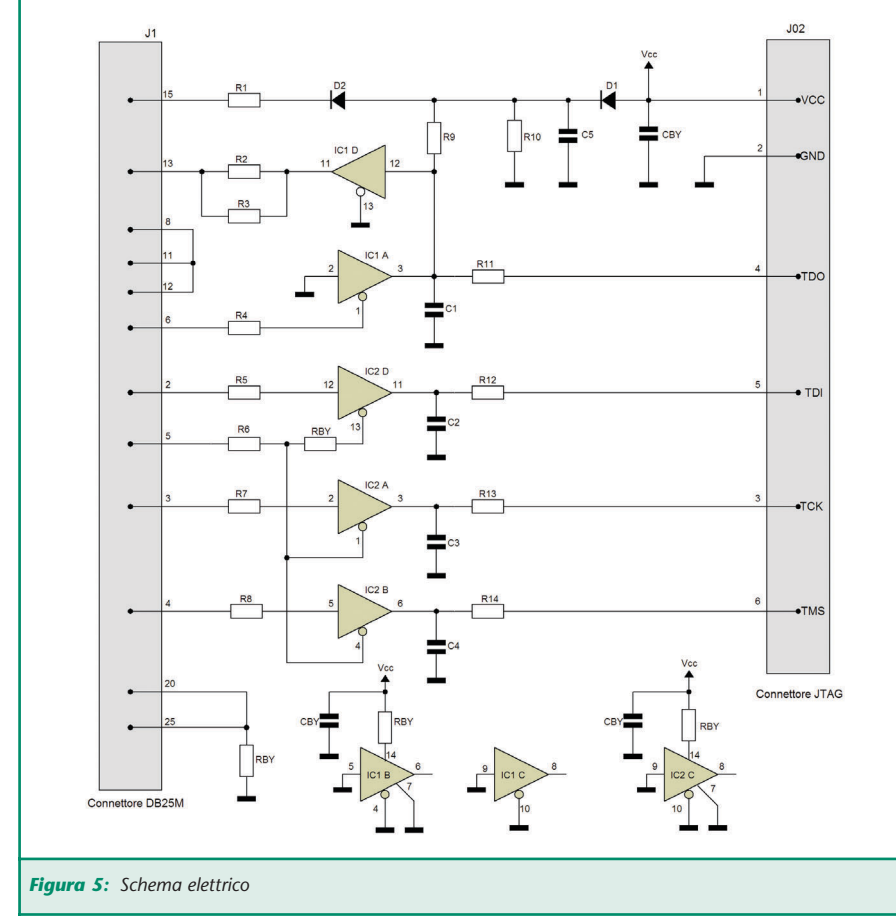

La procedura di collaudo di tipo Boundary Scan prevede che uno

stream di pattern di test, preparato ad hoc, venga inviato serial-

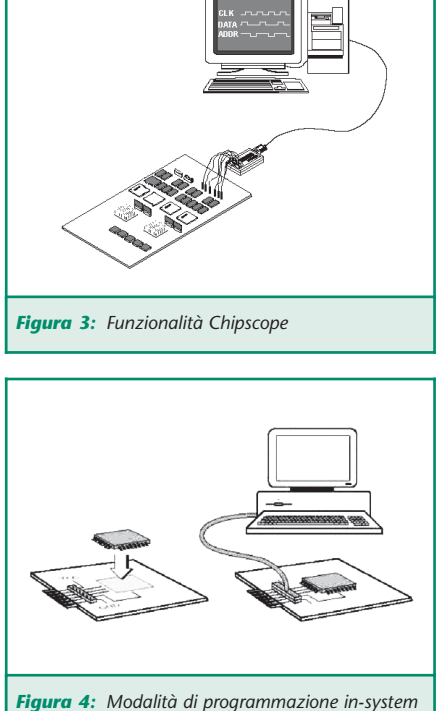

mente nella catena di componenti, consentendone di verificarne individualmente sia il corretto posizionamento e la saldatura sul circuito stampato, sia la funzionalità dei principali nodi interni (figura 2).

Tra gli sviluppi più recenti, la tecnologia CHIPSCOPE della Xilinx consente, per mezzo di questo tipo d'interfaccia e di un apposito applicativo software, di visualizzare i segnali interni del componente programmabile durante il suo funzionamento, come a disporre virtualmente una sonda di oscilloscopio direttamente all'interno del circuito integrato (figura 3).

#### **DESCRIZIONE DEL CIRCUITO**

Il circuito, descritto in figura 5, realizza un modulo standard d'intefaccia ITAG.

Gli integrati che vengono utilizzati sono buffer tri-state della serie 74AC125.

La tensione di alimentazione viene

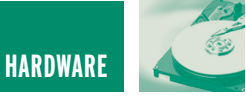

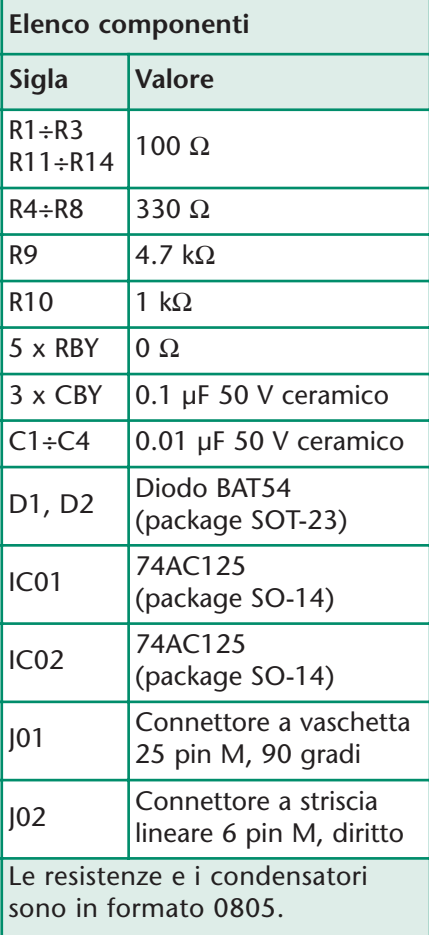

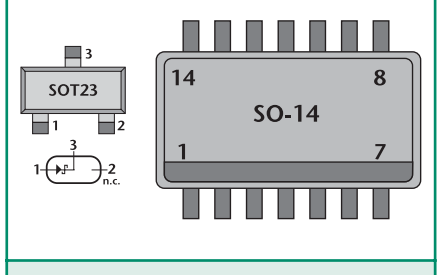

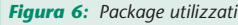

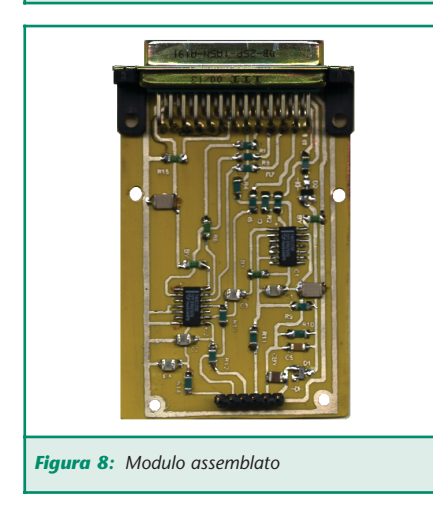

prelevata dal circuito con cui ci si deve interfacciare e può variare, a seconda dei casi, da +5 a +3.3 a  $+2,5$  V.

Come già menzionato, l'interfaccia, secondo la normativa IEEE 1149.1, consente di configurare i componenti programmabili di moderna generazione. Sono da preferirsi quelli fabbricati in tecnologia FLASH, come ad esempio le CPLD della famiglia Xilinx 95xx, oppure le FPGA della serie Actel ProAsic, con tutti i vantaggi della programmazione in-system, tra cui il fatto che i componenti, una volta saldati sul circuito stampato, possono essere configurati con un semplice collegamento alla porta parallela del PC, come da figura 4. In figura 5 riportiamo lo schema

elettrico dell'interfaccia.

Nello schema i componenti utilizzati, ad eccezione dei connettori di segnale, sono tutti a montaggio superficiale.

In figura 7 viene riportato il master del circuito, infine, nella figura 8 viene raffigurato il modulo assemblato ed in figura 9 lo schema di montaggio con evidenziati i collegamenti verso il computer e verso il circuito stampato da testare.

Nei prossimi articoli verrà presentato il pacchetto software **ISE Webpack** della Xilinx Corporation, utilizzabile per lo sviluppo di FPGA e CPLD.

In seguito, un circuito applicativo contenente una CPLD Xilinx, che farà uso dell'interfaccia JTAG qui presentata.

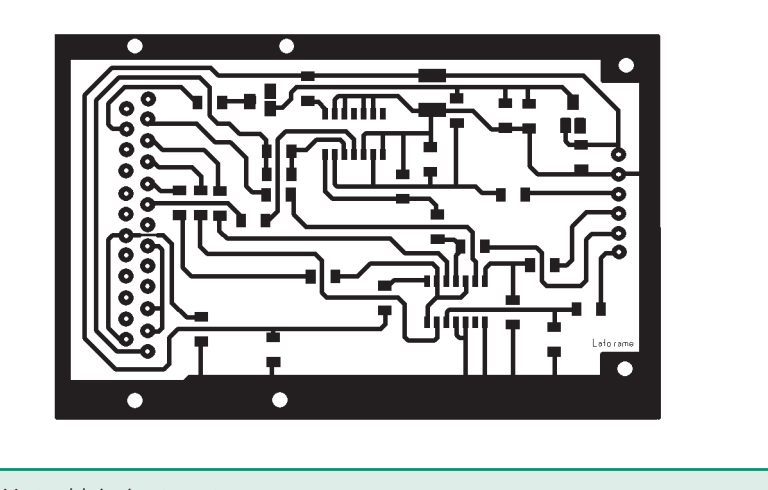

*Figura 6: Package utilizzati Figura 7: Master del circuito stampato*

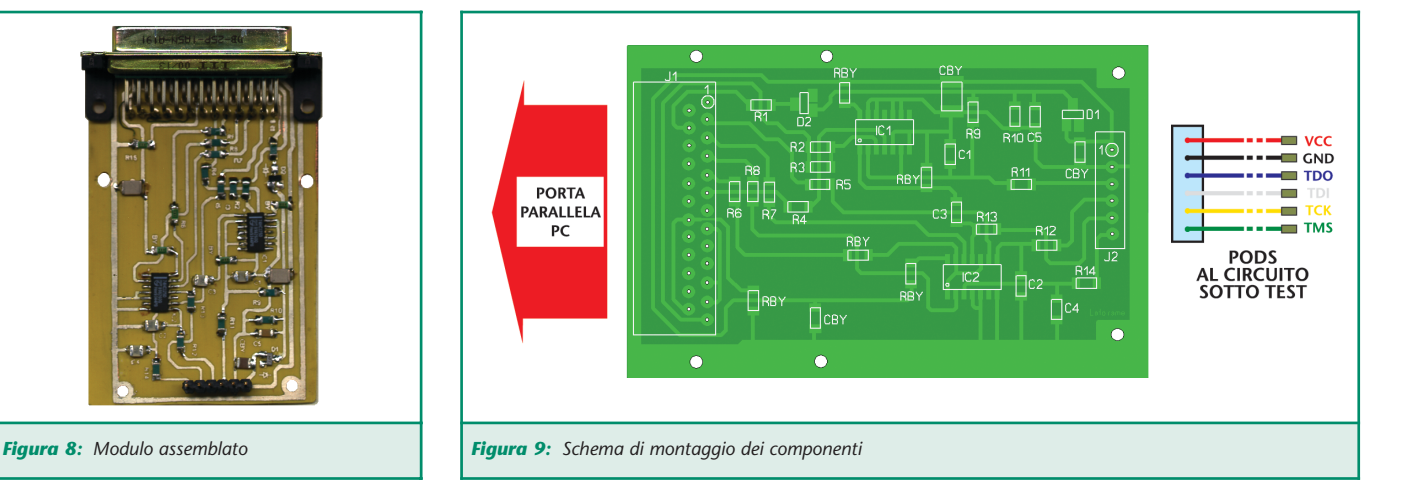

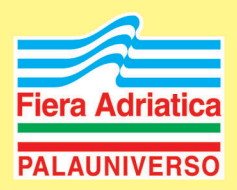

### **T FIERA MERCATO DELL'ELETTRONICA**

**RADIOAMATORE COMPUTER INTERNET TELEFONIA ANTENNE TV SAT EDITORIA** 

# **17-48 APRILE 2004**

SABATO 9:15 - 19:00 / DOMENICA 9:00 - 19:00 **AMPIO PARCHEGGIO e SERVIZIO NAVETTA GRATUITI RISTORANTE - SELF SERVICE INTERNO** 

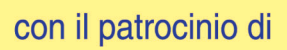

**PROTEZIONE** 

COMUNICAZION

CINILE

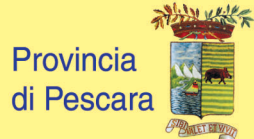

OF P

m

8

 $\overline{\mathbb{V}}$ 

 $\bigoplus$ 

r

 $\overline{\mathbb{S}}$ 

 $\overline{C}$ 

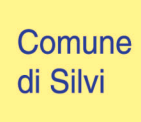

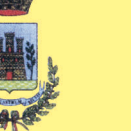

Sezioni ARI di Chieti e Pescara

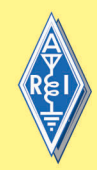

Studio Organizzatore Via Siena, 22 - 65122 PESCARA Tel. 085 4215840 - Fax 085 290358 e-mail: e.pescarafiere@libero.it

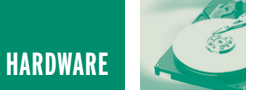

# APPLAUSOMETRO APPLAUSOMETRO ELETTRONICO ELETTRONICO

*di Fabrizio Fazio servizio@pianetaelettronica.it*

*Quante volte lo abbiamo visto in TV?*

*Ecco come costruire un applausometro molto semplice, ma altrettanto efficace, in grado di misurare l'intensità sonora prodotta da un applauso. Dispone di dieci uscite, che pilotano altrettanti led, ognuno dei quali corrisponde ad un grado di intensità sonora. É possibile collegare dei relé per pilotare carichi maggiori come lampade a 220 Vac e non manca un'uscita per un contatore digitale in grado di visualizzare valori fino a 9, 10, 99, o 100.*

Il principio su cui si basa il nostro applausometro, di cui vediamo lo schema elettrico in figura 1, è semplicissimo, infatti, per raggiungere il nostro obbiettivo è necessario che il

circuito rilevi l'intensità sonora media generata durante l'applauso. É questa la differenza sostanziale tra il nostro applausometro e un comune vumeter.

Affinché si ottenga questo obiettivo, il nostro circuito non fa altro che generare una serie

di impulsi con frequenza direttamente proporzionale al livello sonoro rilevato da un microfono, quindi:

- Bassa intensità sonora = bassa frequenza
- Alta intensità sonora = alta frequenza

Tali impulsi sono applicati all'ingresso di un circuito contatore, di conseguenza, come illustrato nel riquadro "Principio di funzionamento dell'applausometro", il

pulsante di START che deve essere premuto quando si chiama l'applauso.

Normalmente il semaforo è rosso. Una volta premuto il pulsante il

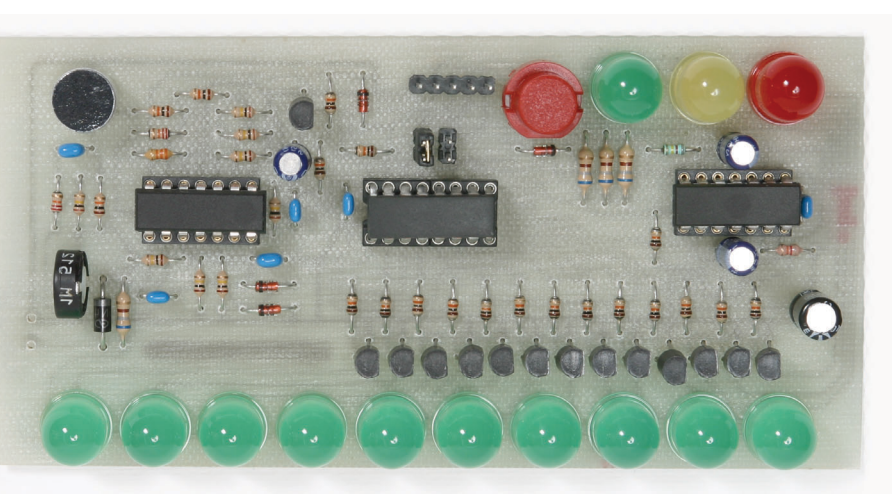

numero totale degli impulsi contati durante l'applauso sarà proporzionale alla media dell'intensità sonora.

Il nostro progetto dispone anche di tre led (rosso, verde e giallo) per la funzione di semaforo e di un semaforo diventa giallo per circa mezzo secondo e quindi verde per circa 6 secondi, dopodichè torna rosso.

Nell'arco dei 6 secondi in cui il semaforo è verde, il nostro circuito conta gli impulsi di cui parlavamo prima, che hanno fre-

quenza proporzionale al livello sonoro e, ad ogni impulso, avanza di una unità il valore indicato dai 10 led. Questa è la soluzione più semplice ed economica, ma è possibile anche far accendere lampade o carichi maggiori collegando dei relé ed, inoltre, il valore può

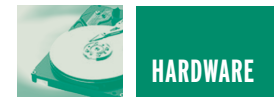

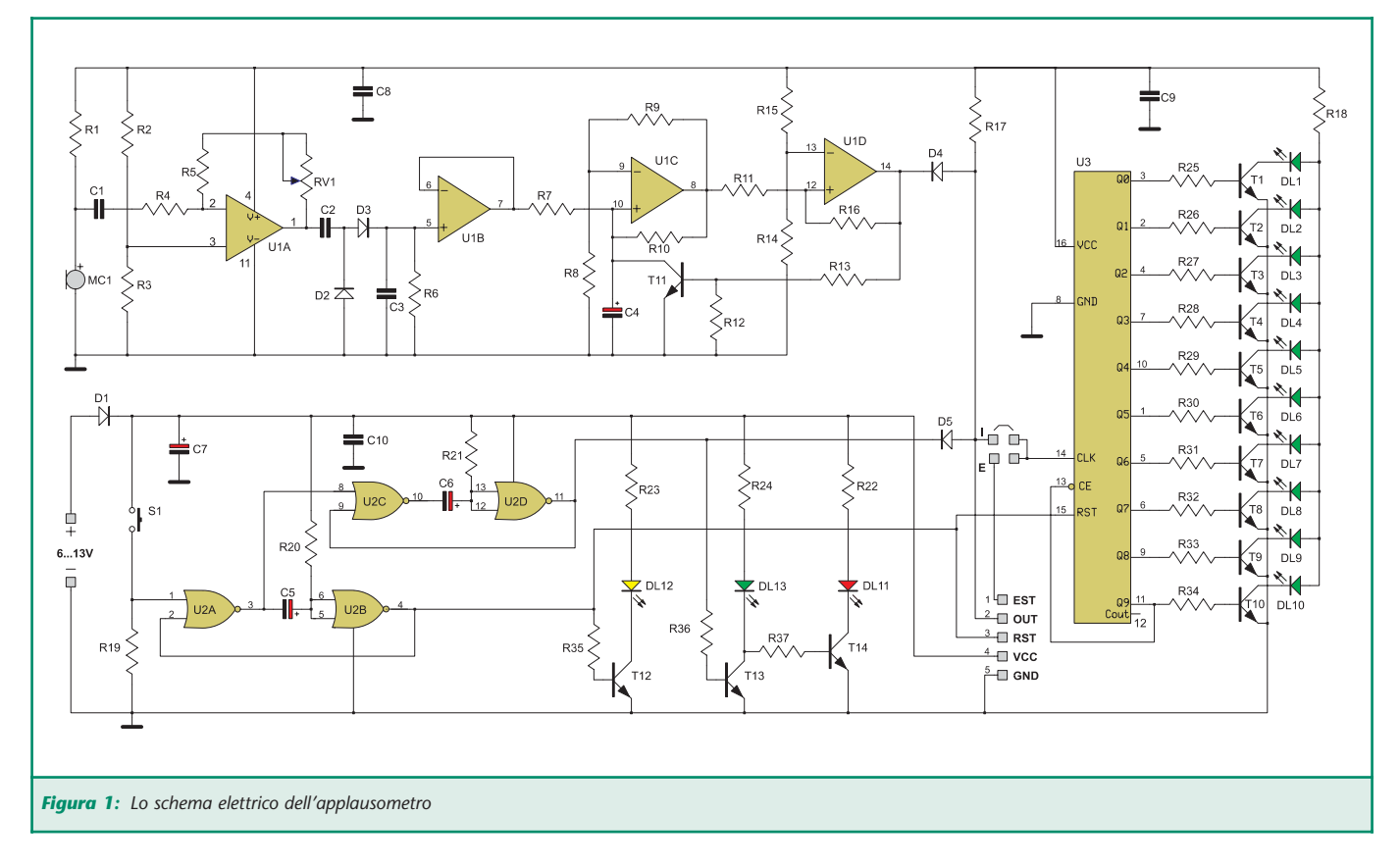

essere visualizzato su un display fino a 9, 10, 99 o 100, con l'ausilio del contatore a display che sarà presentato sul prossimo numero di Fare Elettronica.

#### **IL GENERATORE DI IMPULSI**

Iniziamo l'analisi del circuito dalla capsula microfonica che capta i suoni trasformandoli nel corrispondente segnale audio, il quale viene amplificato dall'operazionale U1A. Il fattore di amplificazione e quindi la sensibilità può essere regolata tramite il trimmer RV1. Come spiegheremo meglio più avanti, questo trimmer è molto importante perchè permette di tarare il dispositivo prima di iniziare ad usarlo, adattandolo a diverse intensità sonore quindi a diversi ambienti.

Il segnale audio amplificato è disponibile al pin 1 di U1A e viene raddrizzato mediante C2, D2, D3 e C3, in modo tale che, ai capi di quest'ultimo sia presente una tensione continua di livello proporzionale al livello sonoro. Tale tensione viene applicata, tramite l'operazionale U1B, all'ingresso del convertitore tensione/frequenza costituito da U1C e U1D. L'operazionale U1B svolge soltanto il ruolo di adattatore d'impedenza, infatti, la tensione presente sulla sua uscita (pin 7) è identica a quella presente al suo ingresso (pin 5) che però non può essere applicata direttamente allo stadio di U1C.

Il funzionamento del convertitore V/F (tensione/frequenza) formato da U1C e U1D è illustrata nel riquadro "Il convertitore V/F". Sul pin 14 di U1D sono dunque presenti gli impulsi di cui abbiamo parlato all'inizio dell'articolo, i quali hanno una frequenza proporzionale al livello sonoro.

A questo punto vogliamo fare una precisazione: poiché nell'arco di 6 secondi si devono contare non più di 9 impulsi (visto che i led sono

dieci e il primo è già acceso), la frequenza massima è poco superiore ad appena 1 Hz e si potrebbe pensare che il sistema da noi utilizzato non sia preciso con una frequenza così bassa. Precisiamo quindi che non è così in quanto il convertitore tensione/frequenza modifica istantaneamente la rapidità con cui passa da un impulso al successivo e quindi il tempo tra un impulso e l'altro.

Questo garantisce una buona precisione.

Ovviamente i 10 led sono pochi per apprezzare tale precisione, in quanto non si è in grado di distinguere tra 6,9 (quasi 7) e 6,1 (poco più di 6). In entrambi i casi si accenderà il led 6, anche se c'è quasi un punto di divario. Questa è un'imprecisione dovuta ai led che sono soltanto 10, ma lo stadio base è preciso, ed è quindi possibile collegare un display in grado di contare fino a 100. In questo caso si dovrà modificare il rappor-

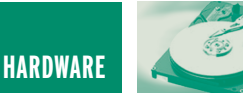

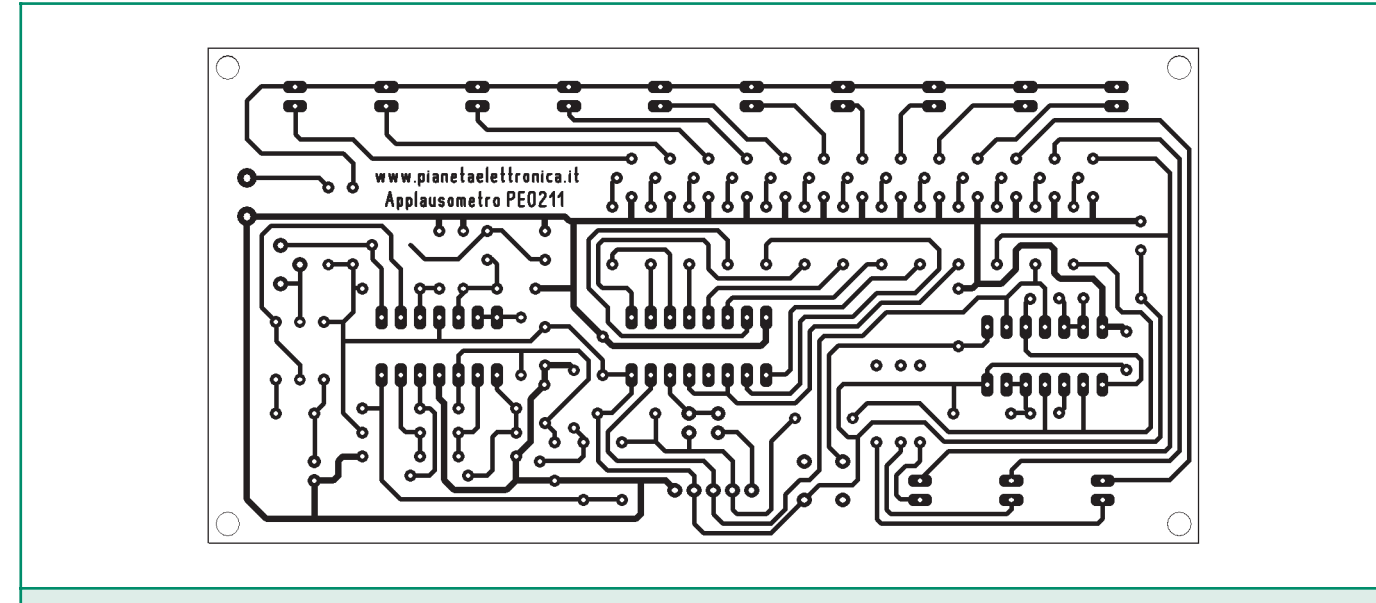

*Figura 2: Circuito stampato scala 1:1 (lato rame)*

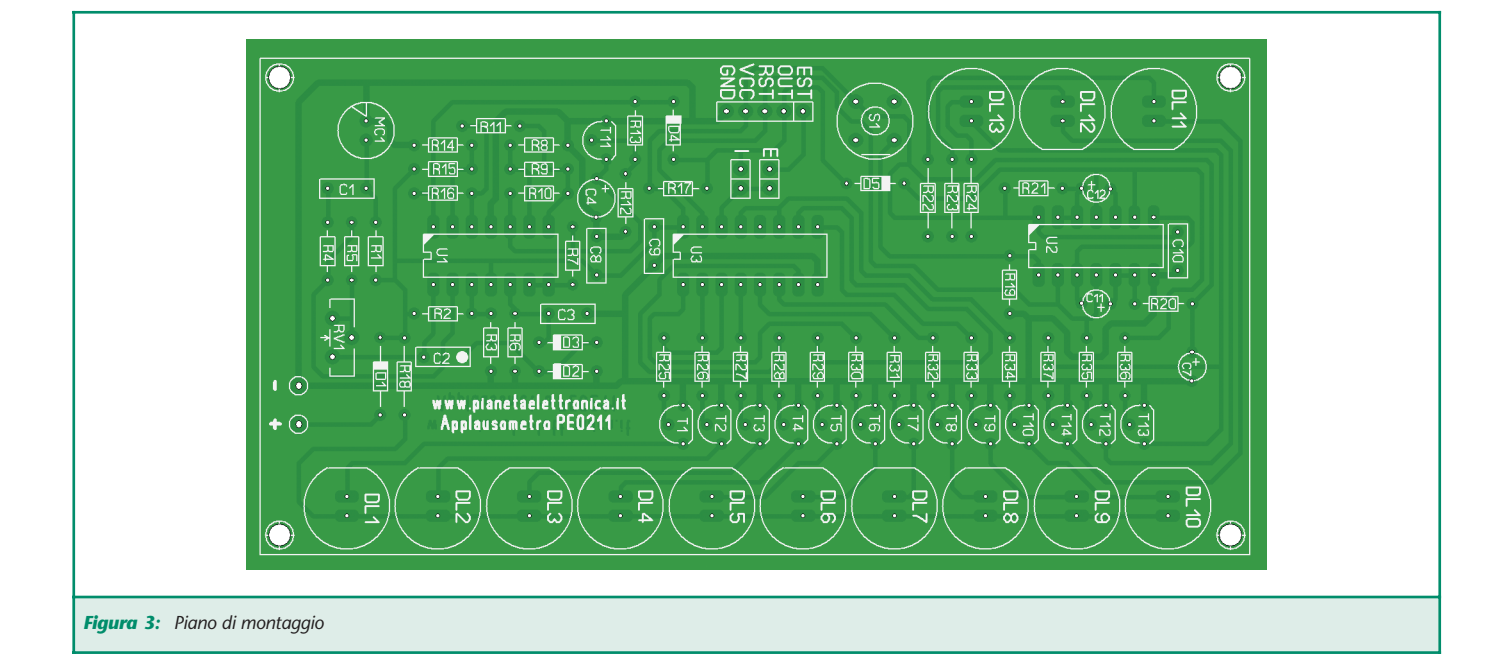

to di conversione, semplicemente cambiando la capacità di C4, per fare in modo che la frequenza generata sia 10 volte superiore.

#### **LO STADIO DI TEMPORIZZAZIONE**

Abbiamo detto che sul pin 14 di U1D sono presenti gli impulsi con frequenza proporzionale al livello sonoro captato dal microfono. Tali impulsi devono essere applicati sul pin 14 del contatore U3

(CD4017), in modo che tale integrato possa contarli accendendo in sequenza i led da DL1 in poi, fermandosi quindi al led relativo all'intensità sonora riscontrata. Gli impulsi però non possono essere applicati direttamente al contatore, altrimenti questo conterebbe all'infinito. Gli impulsi raggiungono l'ingresso del CD4017 soltanto quando il semaforo è verde. Premettiamo che nel funziona-

mento autonomo della scheda, il

ponticello di cortocircuito dovrà essere posto su I (Interno), se invece colleghiamo un contatore esterno, ad esempio per avere la visualizzazione numerica a display, il ponticello di cortocircuito dovrà essere posto su E (Esterno).

Abbiamo inserito due temporizzatori: il primo, formato da U2A e U2B, è progettato in modo tale da fornire sulla sua uscita (pin 4 di U2B) un impulso positivo della

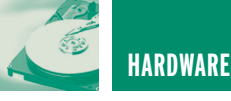

questo

il sema-

è rosso,

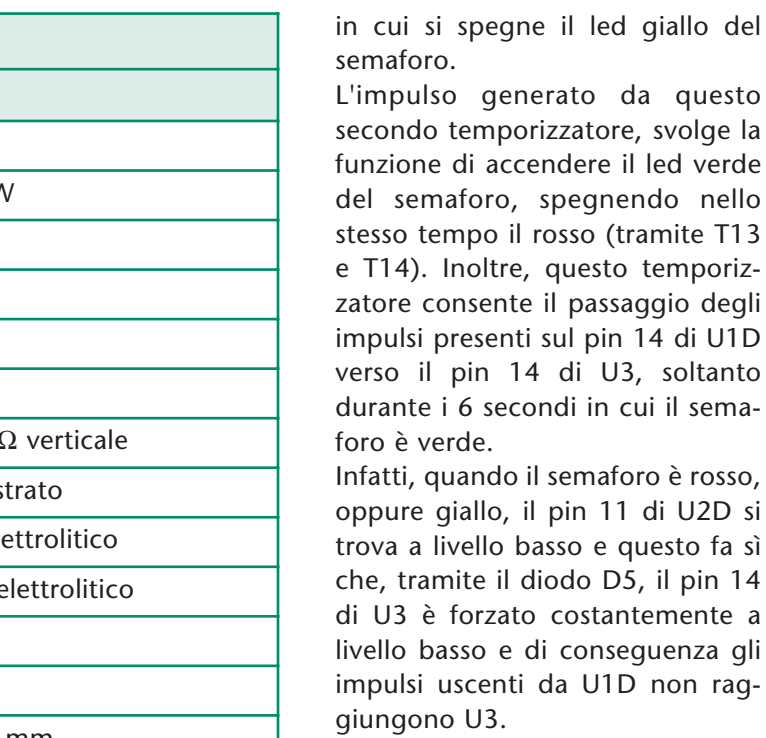

Invece, durante i 6 secondi in cui il semaforo è verde, il livello logico alto presente sul pin 11 di U2D fa sì che il catodo del diodo D5 si trovi a livello alto e che tale diodo non blocchi il passaggio degli impulsi.

Il circuito formato da D4, D5 ed R17 svolge la funzione di porta logica AND, i cui ingressi corri-

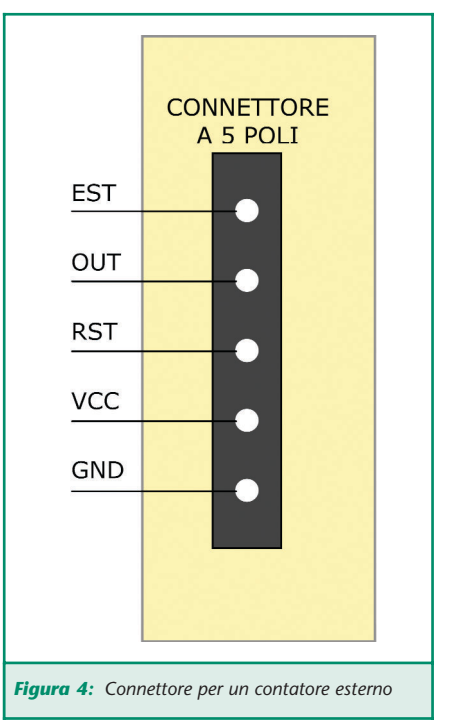

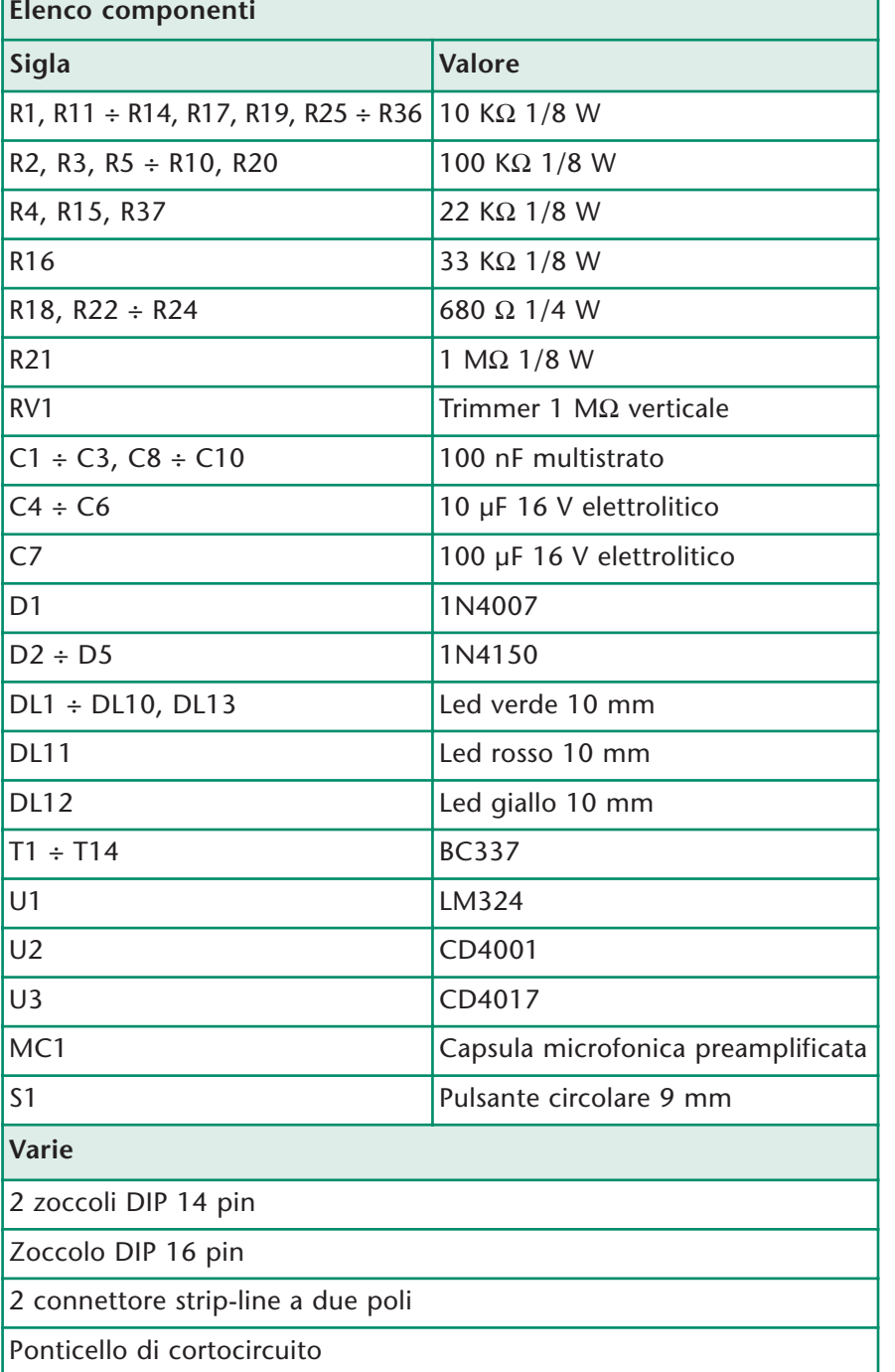

durata di circa mezzo secondo, in conseguenza della pressione del pulsante di START. L'impulso generato da questo temporizzatore svolge tre funzioni:

- Accende il led giallo del semaforo (tramite T12)
- Azzera il contatore CD4017 (pin 15 di U3)
- Innesca il secondo temporizzato-

re (pin 8 di U2C)

Il secondo temporizzatore, formato da U2C e U2D, è progettato in modo tale da fornire sulla sua uscita (pin 11 di U2D) un impulso positivo della durata di circa 6-7 secondi che ha inizio esattamente al termine dell'impulso da mezzo secondo generato dal primo temporizzatore, quindi nel momento

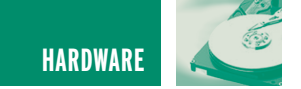

spondono ai catodi dei diodi. L'uscita di questa AND (anodi dei diodi) è a livello logico alto soltanto quando gli ingressi sono entrambi a livello alto.

Il principio di funzionamento dei temporizzatori è illustrato nel riquadro "Il temporizzatore con porte logiche NOR", in cui spieghiamo anche come modificare i tempi.

#### **REALIZZAZIONE PRATICA**

Per il montaggio, vi consigliamo di

partire dalla saldatura dei componenti a basso profilo, facendo attenzione al giusto verso dei componenti polarizzati. Prima però di procedere al montaggio è bene decidere il valore della tensione di alimentazione e se collegare al nostro applausometro altre schede come il contatore a display esterno (presentato sul prossimo numero di Fare elettronica), o ancora se utilizzare i 10 led presenti sulla basetta o collegare al loro posto dei relé.

Infatti, da questi fattori dipendono i valori di alcuni componenti, che andiamo subito ad illustrare. Per quanto riguarda la tensione di alimentazione, occorre modificare i valori delle resistenze R18, R22, R23, R24, portandole a 470  $\Omega$  per tensioni di 9 V e a 220 Ω per tensioni di 5-6 V.

Se si utilizza un contatore esterno con fondo scala 99 o 100, il condensatore C4 deve essere da 1 µF. I valori sono approssimativi in

#### **PRINCIPIO DI FUNZIONAMENTO DELL'APPLAUSOMETRO**

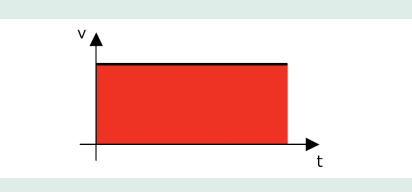

Qui sopra vediamo un grafico semplificato che schematizza il livello sonoro di un applauso **molto intenso**, nell'arco dei 6 secondi in cui il semaforo è verde.

Di conseguenza, la frequenza degli impulsi generati dal nostro circuito è **alta** e, più esattamente, supponiamo che gli impulsi generati durante l'arco dei 6 secondi siano otto, come mostra il grafico qui sotto:

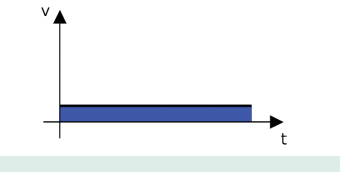

Qui sopra vediamo un grafico semplificato che schematizza il livello sonoro di un applauso poco intenso, nell'arco dei 6 secondi in cui il semaforo è verde.

Di conseguenza, la frequenza degli impulsi generati dal nostro circuito è bassa e, più esattamente, supponiamo che gli impulsi generati durante l'arco dei 6 secondi siano due come mostra il grafico qui sotto:

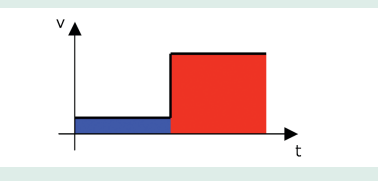

Qui sopra vediamo un grafico semplificato che schematizza il livello sonoro di un applauso poco intenso nei primi tre secondi, e molto intenso nei successivi 3 secondi. Di conseguenza, la frequenza degli impulsi generati dal nostro circuito è bassa nei primi 3 secondi e alta nei 3 secondi successivi. Più esattamente, avremo un impulso durante i primi tre secondi, e quattro nei 3 successivi secondi:

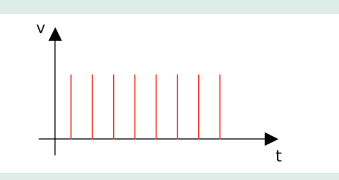

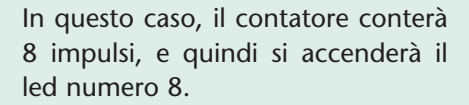

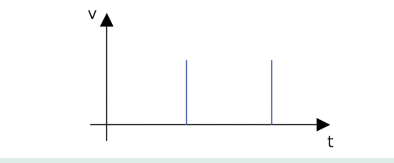

In questo caso, il contatore conterà 2 impulsi, e quindi si accenderà il led numero 2.

**2**

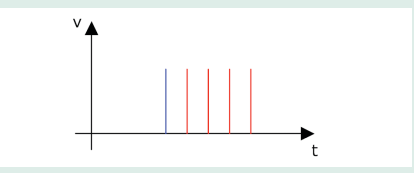

In questo caso, il contatore conterà 5 impulsi, e quindi si accenderà il led numero 5

**5**

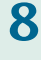

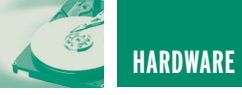

#### **IL CONVERTITORE V/F**

Il convertitore V/F (tensione/frequenza) è realizzato dagli amplificatori operazionali U1C ed U1D e dal transistor T11. L'operazionale U1C è montato in configurazione di "integratore", mentre U1D è un semplice comparatore con isteresi.

L'integratore U1C genera una rampa con pendenza proporzionale al livello di tensione presente sul pin 7 di U1B. Il grafico nella figura seguente mostra come la pendenza del segnale presente sull'uscita dell'integratore (pin 8), sia maggiore in presenza di una tensione maggiore in ingresso:

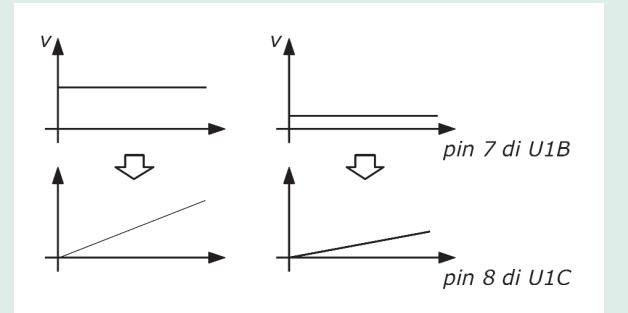

Lo stadio integratore

Se non ci fossero U1D e il transistor T11, verrebbe generata soltanto questa rampa iniziale, e il segnale sul pin 8 rimarrebbe a livello alto all'infinito.

Tramite il comparatore U1D, non facciamo altro che andare ad azzerare l'integratore, che quindi genera una nuova rampa. Infatti, quando la rampa raggiunge una certa soglia, il pin 14 di U1D va a livello alto, mandando in saturazione il transistor T11, che scaricando rapidamente il condensatore C4, da luogo ad un nuovo ciclo, che quindi si ripete all'infinito.

Ciò che cambia nel tempo è la pendenza della rampa, che varia istantaneamente in base alla tensione presente sul pin 7 di U1B, e quindi in base all'intensità sonora.

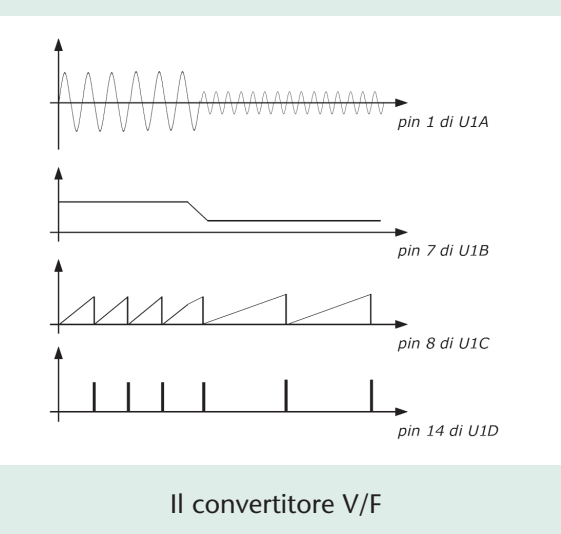

quanto la taratura esatta è affidata al trimmer RV1. Al posto dei 13 led presenti sulla scheda, è possibile collegare altrettante piccole lampade o relé in grado di pilotare carichi maggiori. Ad esempio, è possibile montare dei relé da 10A, per accendere lampade a 220 Vac da oltre 1000 W.

Se vogliamo collegare un relé su ciascuna uscita, dobbiamo procedere come segue:

- Non occorre montare le R18, R22, R23, R24.
- Ciascun relé deve essere collegato al posto del catodo dei diodi led, e il comune al positivo di alimentazione e con un diodo 1N4007 in parallelo alla bobina.

Chi volesse adottare questa soluzione, può realizzare un circuito stampato solo per i relé con dei connettori strip-line allineati ai fori in cui dovrebbero essere inseriti i led.

In questo modo, la nuova scheda può essere posta fisicamente sul lato dei 10 led della scheda applausometro.

In questo caso, la tensione di alimentazione dovrà essere:

- Di 5/6 V per relé con bobina da 5 V
- Di 6/7 V per relé con bobina da 6 V
- Di 12/13 V per relé con bobina da 12 V

Se al posto dei led colleghiamo dei relé o piccole lampade, dobbiamo utilizzare per R37 una resistenza da 10 KΩ.

Occorre considerare che ciascuna uscita è in grado di erogare:

- Fino a 100 mA, se l'alimentazione è da 12 V
- Fino a 80 mA, se l'alimentazione è da 9 V

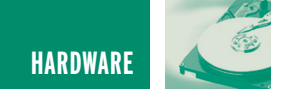

• Fino a 50 mA, se l'alimentazione è da 6 V

Per questo, se colleghiamo delle lampadine al posto dei led, è necessario che queste rientrino nei suddetti valori di corrente.

Ovviamente occorre anche adeguare la tensione di alimentazione a quella delle lampade.

Se colleghiamo un contatore esterno, possiamo utilizzare contemporaneamente le 10 uscite della nostra scheda, grazie al pin 1 (EST) del connettore a 5 poli.

Infine, vogliamo far presente che potrebbe essere consigliabile sostituire il trimmer con un potenziometro con manopola, in quanto occorre regolarlo ogni volta che si cambia ambiente o pubblico.

#### **Contatore esterno**

In figura 4 riportiamo le connessioni esterne. Il terminale **EST** è un ingresso e serve se si vogliono accendere i 10 led presenti sulla scheda (o i 10 relé esterni) contemporaneamente alla visualizzazione del contatore esterno. Ad esempio, si potrebbe utilizzare un contatore esterno a display fino a 100 e contemporaneamente 10 lampade.

Se non si intende sfruttare questa possibilità, i seguenti componenti non devono essere montati:

- Integrato U3
- Resistenze R18, R25, R26, R27, R28, R29, R30, R31, R32, R33, R34

• Transistor da T1 a T10

• Diodi led da DL1 a DL10

Il terminale **OUT** è l'uscita da collegare all'ingresso del contatore esterno.

Il terminale **RST** è un'uscita e deve essere collegata all'ingresso di RESET del contatore esterno.

I terminali **VCC** e **GND** vanno collegati rispettivamente al positivo e al negativo di alimentazione della scheda esterna.

#### **FUNZIONAMENTO**

Se si utilizza la scheda in modo autonomo, cioè senza collegare un contatore esterno, si può dare alimentazione, dopo essersi accertati di aver posto il ponticello di cortocircuito su I (interno). In caso

#### **IL TEMPORIZZATORE CON PORTE LOGICHE NOR**

I due temporizzatori formati da U2A/B e da U2C/D sono identici e ciascuno utilizza una porta NOR e una porta NOT. Quest'ultima è realizzata collegando assieme gli ingressi di una porta NOR. Per comprenderne il funzionamento, riportiamo la tabella della verità di una porta NOR:

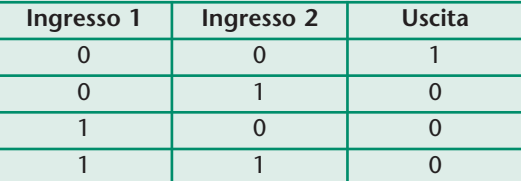

Come si nota da questa tabella, collegando insieme due ingressi, si possono avere soltanto la prima e l'ultima condizione, che corrisponde ad una porta NOT, ossia una porta la cui uscita è alta quando l'ingresso è basso e viceversa.

Detto questo, andiamo ad illustrare il semplicissimo funzionamento del timer, riferendoci per semplicità a U2A/B:

Normalmente, il livello logico "1" presente sui pin 5 e 6 tramite R20, fa sì che il pin 4 sia a livello "0", e così anche il pin 2. Quindi, su entrambi gli ingressi del NOR U2A troviamo un livello "0" (il livello "0" sul pin 1 è dato da R19). In tali condizioni il pin 3 è a livello "1" e il condensatore C5 è scarico, in quanto ai suoi capi non c'è tensione.

Premendo il pulsante, applichiamo un livello alto sul pin 1 del NOR U2A, che di conseguenza porta la sua uscita a livello basso. Tale condizione porta un livello basso sui pin 5 e 6 che torna lentamente alto grazie al condensatore C5. Prima che tale livello torni alto il pin 4 resta alto, e il pin 3 resta basso, anche se nel frattempo abbiamo rilasciato il pulsante. Questo perchè il livello alto del pin 4, tornando sul pin 2 blocca la relativa porta. Infatti, come vediamo dalla tabella della verità del NOR, se uno dei due ingressi vale "1", l'uscita è comunque bassa, indipendentemente dallo stato dell'altro ingresso. Quindi, anche rilasciando il pulsante, il pin 3 resta basso.

Quando la tensione ai pin 5 e 6, che sale lentamente arriva alla soglia del livello logico "1", allora il pin 4 torna basso, e così anche il pin 2, ed ora il circuito è tornato allo stato di partenza ed è pronto a compiere un nuovo ciclo premendo nuovamente il pulsante.

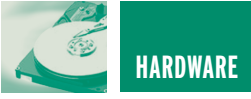

contrario, la scheda applausometro deve ricevere alimentazione dal contatore esterno e il ponticello di cortocircuito deve essere posto su **E** (esterno).

Appena si da alimentazione, si accende il semaforo verde per circa 6-7 secondi e uno dei dieci led, casualmente. Ad ogni accensione, occorre attendere questi 6- 7 secondi e l'applausometro è pronto quando il semaforo diventa rosso.

#### **La procedura di regolazione**

La procedura di regolazione potrebbe sembrare un po' complessa, ma una volta capito il meccanismo è semplicissima.

A semaforo rosso, ruotare il trimmer RV1, completamente in senso orario, quindi, lanciare un applauso di prova al massimo dell'intensità, a cui cioè dovrebbe corrispondere l'accensione del decimo led. All'inizio dell'applauso premere il pulsante START e quando il semaforo torna rosso dovrebbe essere acceso il led 9.

Se si accende un led inferiore, occorre regolare il trimmer finché non si accenda il led 9 con la stessa procedura dell'applauso di prova.

Se con questa procedura, ruotando il trimmer da un estremo all'altro, non si riesce ad ottenere questa condizione, esistono due possibilità:

- Se si accende sempre il led 10 è segno che l'intensità sonora è troppo alta e in questo caso occorre diminuire la sensibilità dell'applausometro, sostituendo R4 con una resistenza da 100 KΩ.
- Se invece non si riesce ad arrivare all'accensione del led 9 con l'applauso di prova, è segno che l'intensità sonora è troppo bassa e in questo caso occorre aumentare la sensibilità, sostituendo R4 con una resistenza più bassa (10 KΩ se si arriva al led 6-8, oppure 4,7 KΩ se si arriva al led 3-5, o 2,2 KΩ se si arriva solo al led 2).

La procedura di regolazione è la stessa se si utilizza un contatore a display e il valore visualizzato deve essere del 10% circa inferiore al fondo scala.

Ad esempio, se si utilizza un contatore a display, nella procedura di regolazione sopra descritta si deve

ottenere un valore di:

- 8, per contatore fino a 9
- 9, per contatore fino a 10
- 90, per contatore fino a 99 o 100

Questo margine del 10% è importante per evitare che piccole inevitabili differenze nell'intensità generata dall'applauso possano compromettere il risultato, specialmente se si utilizza un display fino a 99 o 100. Infatti, se dovesse giungere un applauso con intensità superiore a quella generata dall'applauso di prova, il contatore dovrebbe contare magari fino a 105 o 110, ma fermandosi al suo fondo scala di 99 o 100, due applausi diversi (uno da 100, ed uno da 110) darebbero lo stesso risultato (100), non riuscendo quindi a distinguerli.

Bene, vi annunciamo che sul prossimo numero di Fare Elettronica presenteremo un contatore modulare a display che può essere impiegato per tante applicazioni, tra le quali in abbinamento al nostro applausometro.

Buon lavoro.

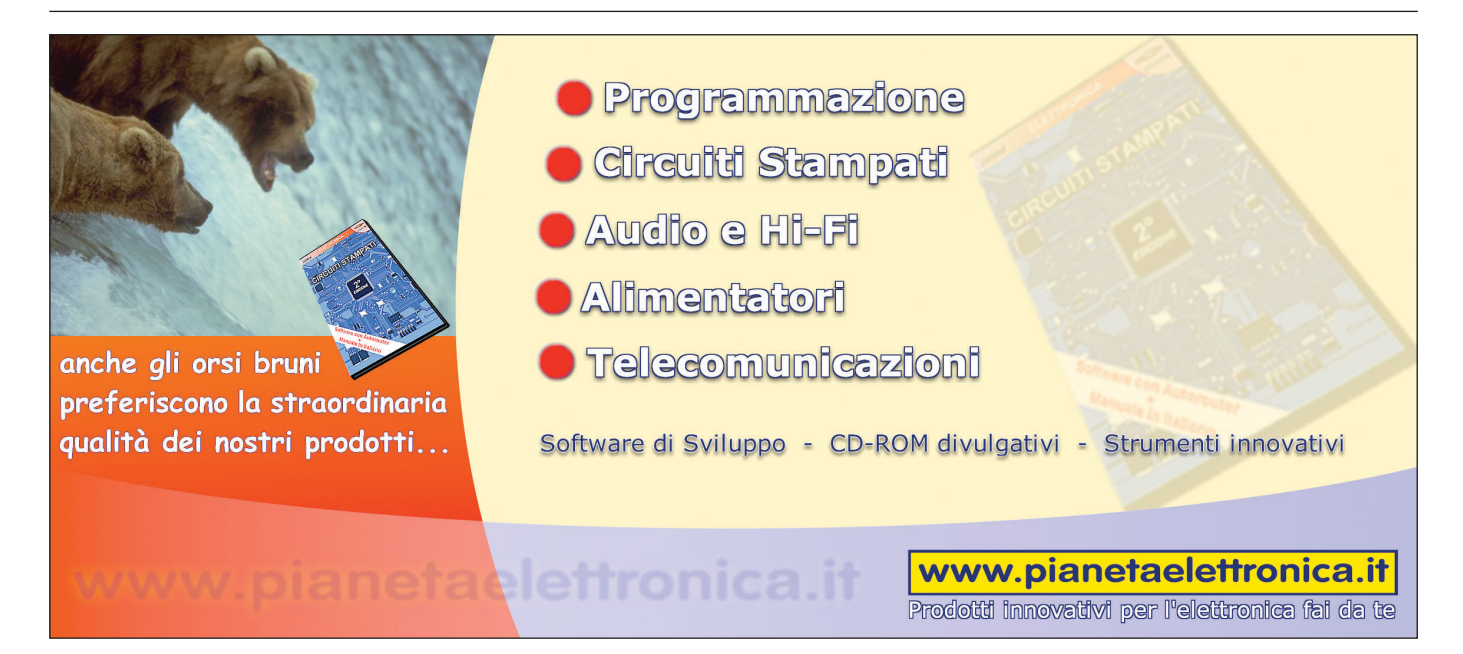

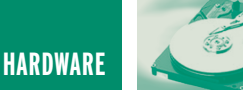

### SPICE: LA SIMULAZIONE SPICE: LA SIMULAZIONE DEI CIRCUITI ELETTRICI DEI CIRCUITI ELETTRICI ED ELETTRONICI ED ELETTRONICI **seconda parte**

*di Nico Grilloni nicogrilloni@tin.it*

*Analizzate alcune delle possibilità di Spice per i circuiti in corrente continua, si prosegue qui nell'esposizione di ulteriori caratteristiche di questo programma che, almeno al presente, non trova antagonisti nell'ambito del software di simulazione.*

Si sono in precedenza descritti alcuni circuiti in corrente continua mostrando come il loro studio risulti non soltanto semplificato dall'analisi al computer tramite il software di simulazione Spice, ma, altresì, come attraverso l'utilizzazione del medesimo, si possa pervenire a utili conclusioni circa il loro reale funzionamento. Oltre alla visualizzazione grafica della legge di Ohm e del transitorio di carica e di scarica di un condensatore in un circuito *RC*, si sono, infatti, esposti i metodi per il rilevamento delle caratteristiche diretta e inversa di un diodo, delle caratteristiche di

uscita di un BJT e di un Mosfet e sempre ponendo in evidenza la perfetta aderenza fra teoria e pratica. Proseguendo lungo questa direttrice si esporranno adesso ulteriori esempi atti a dimostrare l'eccezionale flessibilità d'impiego di Spice che, come si è già affermato, è ormai d'uso corrente nella didattica dell'elettronica e, più in generale, nell'ambito della progettazione.

#### **ANALISI IN CONTINUA DELL'OPERAZIONALE**

La figura 1 riporta uno stadio ampli-

ficatore con op-amp in configurazione invertente il cui guadagno di tensione è  $G = V_0/V_i = -R_f/R_i$  dove il segno (–) sta solo a indicare che l'uscita fornisce un segnale in opposizione di fase rispetto al segnale applicato in ingresso. A parte il segno, per la tensione di uscita si ha pertanto l'espressione:

 $V_0 = V_i (R_f/R_i)$ 

Per *Rf* = 22 kΩ e *Ri* = 2,2 kΩ lo stadio in oggetto presenta quindi un guadagno  $G = 10$ .

Tramite l'analisi in continua di Spice -

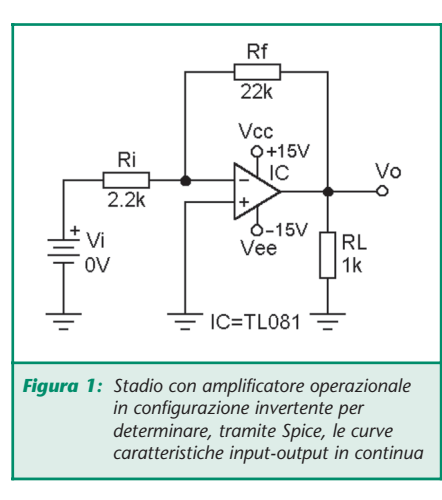

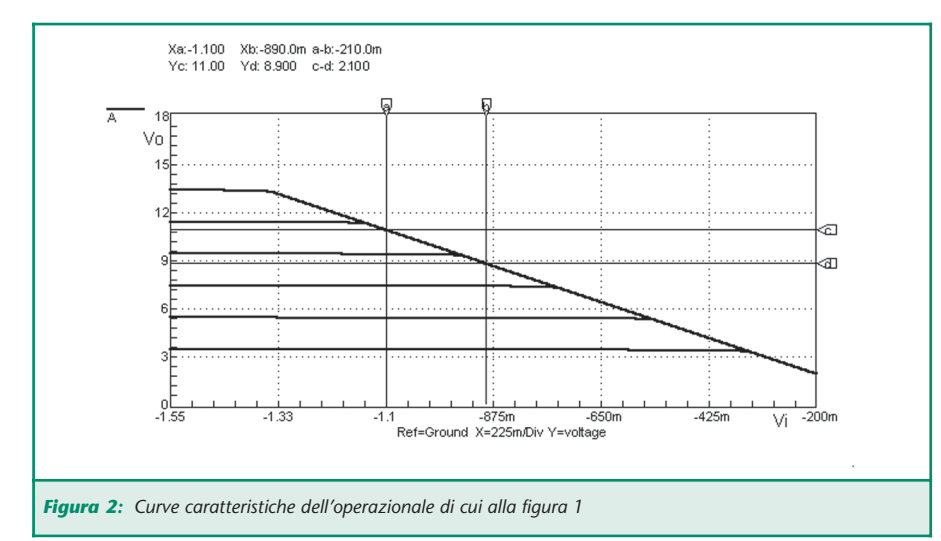

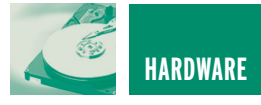

figura 2 - si ricavano le curve caratteristiche che forniscono con immediatezza la tensione *Vo* di uscita per vari valori della tensione *Vi* di ingresso.

Considerando, per esempio, il marker verticale *a* che indica una tensione *Vi* di ingresso di –1,1 V, si vede, in corrispondenza, tramite la posizione del marker orizzontale *c*, una tensione *Vo* di uscita pari a (1,1x10) = 11 V. Si legge, infatti, *Yc* = 11 V.

Analogamente, considerando il marker verticale *b* che indica una tensione *Vi* di ingresso pari a –890 mV, si legge in corrispondenza, tramite la posizione del marker orizzontale *d*, una tensione *Vo* di uscita pari a (0,89 x 10) = 8,9 V. Si legge, infatti, *Yd* = 8,90 V. Si noti, fra l'altro, come ad una tensione negativa applicata in ingresso corrisponda una tensione positiva in uscita. Ciò è dovuto, come si è detto, alla caratteristica della configurazione invertente dell'amplificatore operazionale.

Per questa analisi si è imposta, tramite Spice, una variazione della tensione *Vi* di ingresso da –0,2 V a –1,55 V e della tensione di alimentazione da 5 a 15 V per gradini di 2 V. Nel diagramma di cui alla figura 2, si può altresì vedere come il comportamento dell'op-amp sia lineare per tensioni di uscita sempre di qualche volt inferiori alla tensione di alimentazione.

Considerando, per esempio, la curva corrispondente ad una tensione di alimentazione di 7 V - figura 3 - si vede che il comportamento è lineare fino ad un valore della tensione di ingresso pari a circa –528 mV indicato dal marker verticale *a* a cui corrisponde una *Vo* di uscita di 5,28 V indicati dal marker orizzontale *c*. Per tensioni di ingresso in valore assoluto maggiori, per esempio per *Vi* = –600 mV - marker *b* - la tensione di uscita non è più eguale a *Vi* (*Rf*/*Ri*), ma rimane a 5,28 V proprio perché l'op-amp è in saturazione e l'uscita è bloccata a 5,28 V ossia a un valore che è di circa 1,7 V inferiore alla ten-

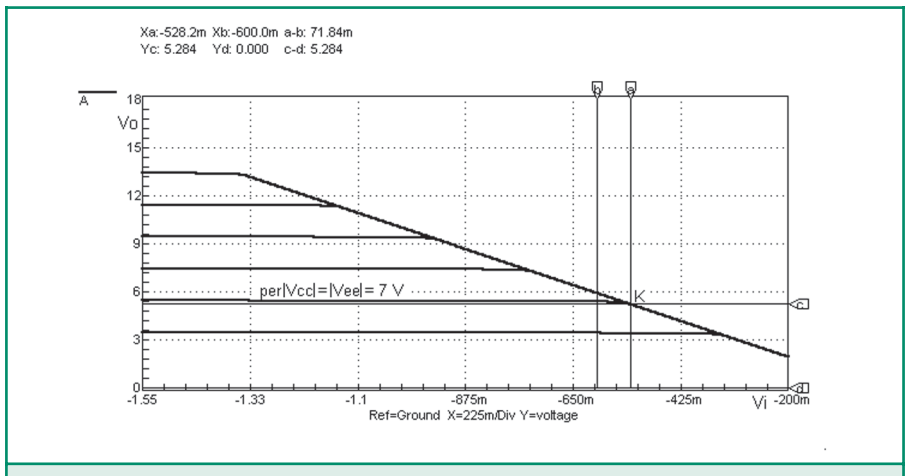

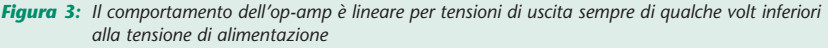

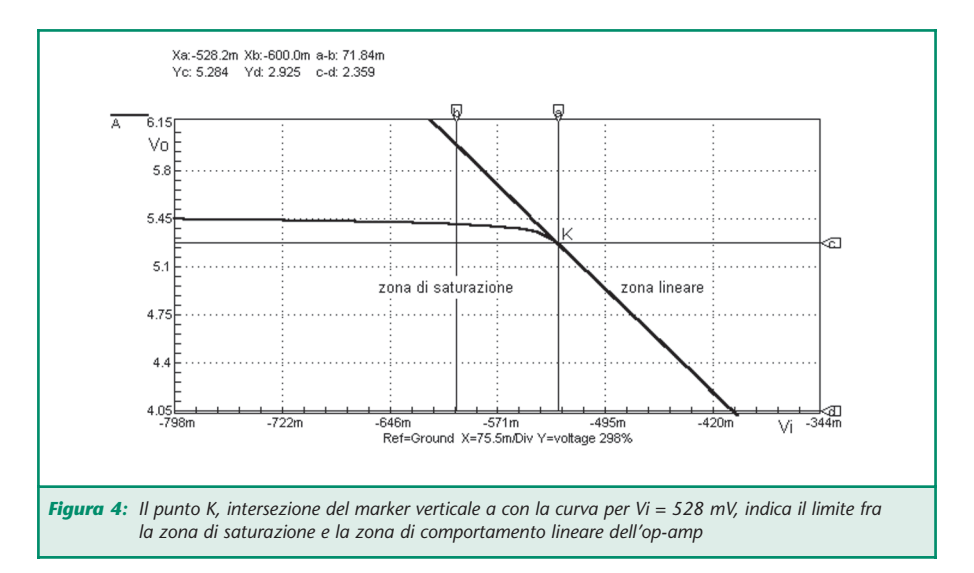

sione di alimentazione (7 V). Quanto appena affermato è meglio visibile nel diagramma di cui alla figura 4 dove si è ingrandita la parte nell'intorno del punto *K*, ossia in prossimità del ginocchio della curva che raccorda la zona lineare con la zona di saturazione.

**Rilevamento della tensione di offset di ingresso di un operazionale** È un'altra misura che il software Spice consente di eseguire una volta realizzato il circuito di cui alla figura 5.

Ricordando che la tensione di offset di ingresso di un op-amp è la tensione continua che è necessario applicare fra i due ingressi affinché la tensione *Vo* di uscita sia nulla, in fase di simulazione al computer si è imposta

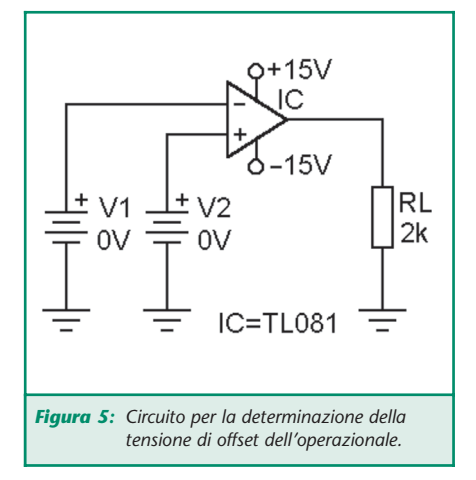

una variabilità della tensione *V2* da –300 µV a +300 µV ricavando la classica curva di trasferimento riportata nella figura 6.

In questa si vede come, utilizzando l'op-amp TL081, la tensione di offset di

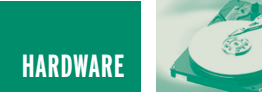

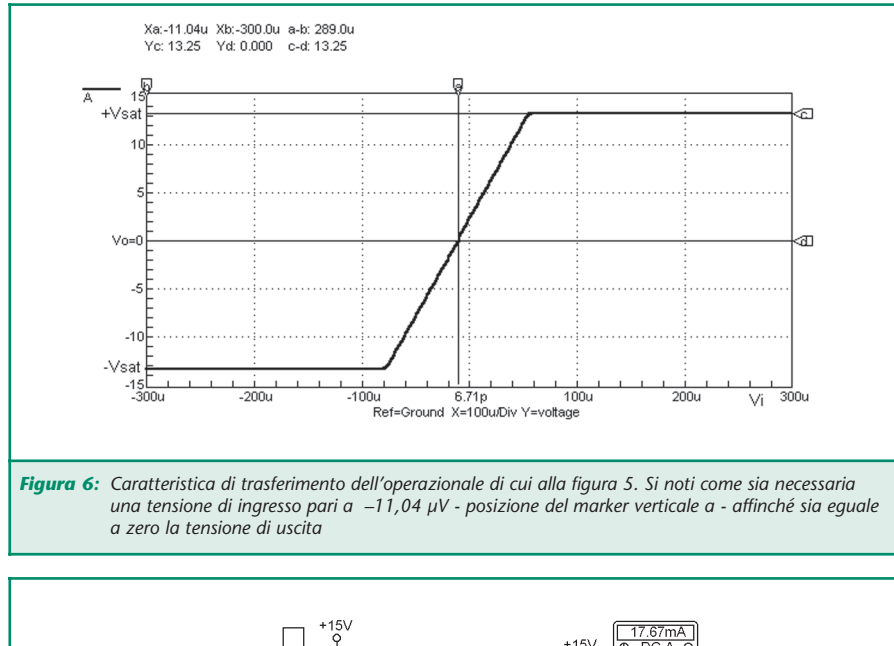

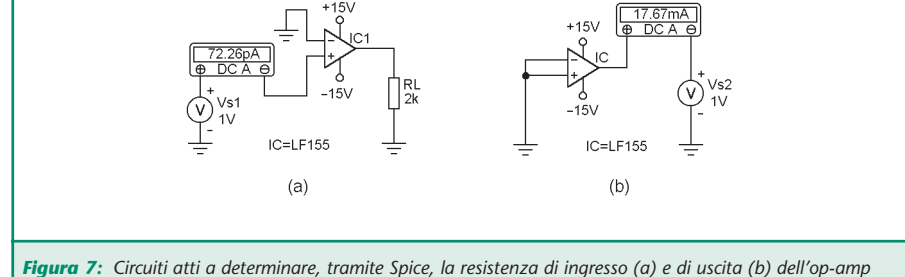

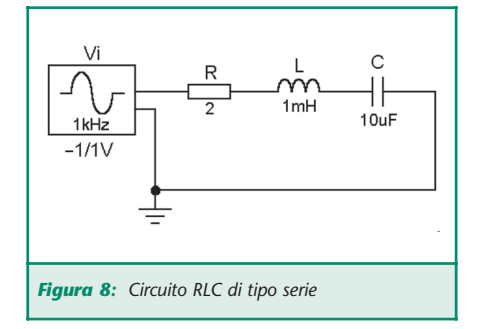

ingresso, indicata dal marker verticale *a*, sia pari a –11,04 µV. Per una tensione di offset di –11,04 µV si ha, infatti, *Vo* = 0 così come indica il marker orizzontale *d*. Si legge, infatti, *Yd* = 0 V.

**Rilevamento della resistenza di ingresso e di uscita di un operazionale** Ricordando che la resistenza *Rin* di

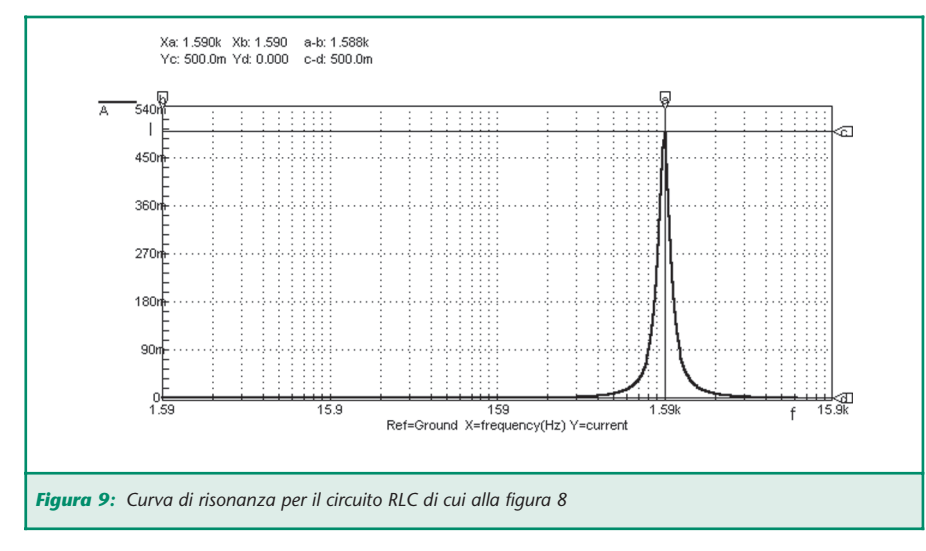

ingresso di un amplificatore operazionale è il rapporto fra la tensione applicata ad un ingresso (mentre l'altro ingresso è a massa) e la corrente *I* entrante, per la misura della *Rin* è sufficiente realizzare il circuito di cui alla figura 7 *a*. In questo il multimetro di Spice, qui usato come microamperometro, è infatti disposto in serie all'ingresso non invertente a cui è applicata una tensione *Vs1*  $= 1 V$ .

Poiché il multimetro in fase di simulazione indica una corrente di 72,26 pA, per la resistenza di ingresso dell'operazionale LF155 si ha il valore:

 $R_{in}$  = 1 / (72,26 x 10<sup>-12</sup>) = 13,83 x 10<sup>9</sup>  $Ω = 13830 MΩ$ 

Per ricavare tramite Spice la resistenza di uscita dell'op-amp si ricorrerà al circuito di cui alla figura 7 *b* dove sono chiusi a massa entrambi gli ingressi, mentre è applicata la tensione *Vs2* = 1 V al terminale di uscita in serie al quale è posto il multimetro per la misura della corrente I. Il rapporto *Vs2*/*I* fornisce il valore della resistenza *Rout* di uscita. Pertanto in base all'indicazione dello strumento, si ha:

*R*<sub>out</sub> = 1 / (17,67 x 10<sup>-3</sup>) = 56,59 Ω

#### **ANALISI IN ALTERNATA CON SPICE**

#### **Il circuito risonante serie**

Come è noto si tratta del circuito in cui sono in serie un'induttanza e una capacità ed, eventualmente, una resistenza. In ogni caso quest'ultima, ove non praticamente inserita nel circuito, è comunque presente come resistenza dell'avvolgimento dell'induttanza.

L'esempio di un circuito *RLC* serie è riportato nella figura 8.

È altrettanto noto che tale circuito entra in risonanza ad una ben definita frequenza *fr* la cui espressione si ricava - vale ricordarlo -

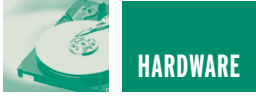

dall'eguaglianza fra la reattanza induttiva *XL* = ω*L* e la reattanza capacitiva *XC* = 1/ω*C*. Indicando con ω*<sup>r</sup>* la pulsazione alla frequenza di risonanza, dall'eguaglianza ω*r*L = 1/ω*r*C, si ottiene, infatti, da cui:

$$
\omega_r = \frac{1}{\sqrt{LC}}
$$

Ed essendo  $\omega_r = 2 \pi f_r$  si ha infine:

$$
f_r = \frac{1}{2\pi\sqrt{LC}}
$$

Pertanto esiste comunque in un circuito *RLC* serie una frequenza alla quale il circuito entra in risonanza. Nel caso di cui alla figura 8, per i valori attribuiti ai componenti passivi si ha quindi:

$$
f_r \frac{1}{2\pi\sqrt{1\times10^3\times10\times10^4}} = 1951 \text{ Hz}
$$

Spice, attraverso l'analisi in alternata, fornisce la classica curva di risonanza - figura 9 - che esprime l'ampiezza

della corrente *I* in funzione della frequenza. È evidente come la corrente assuma il valore massimo *Vi*/*R* = 1/2  $= 500$  mA alla frequenza  $f = f_r = 1590$ Hz indicata dal marker verticale *a* (si legge, infatti, *Xa* = 1590 Hz). È infat-

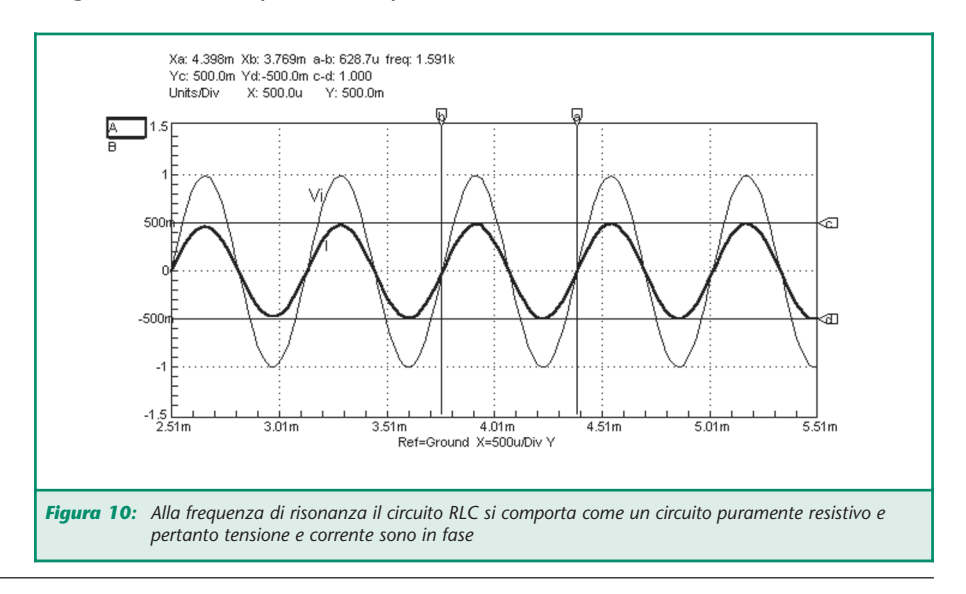

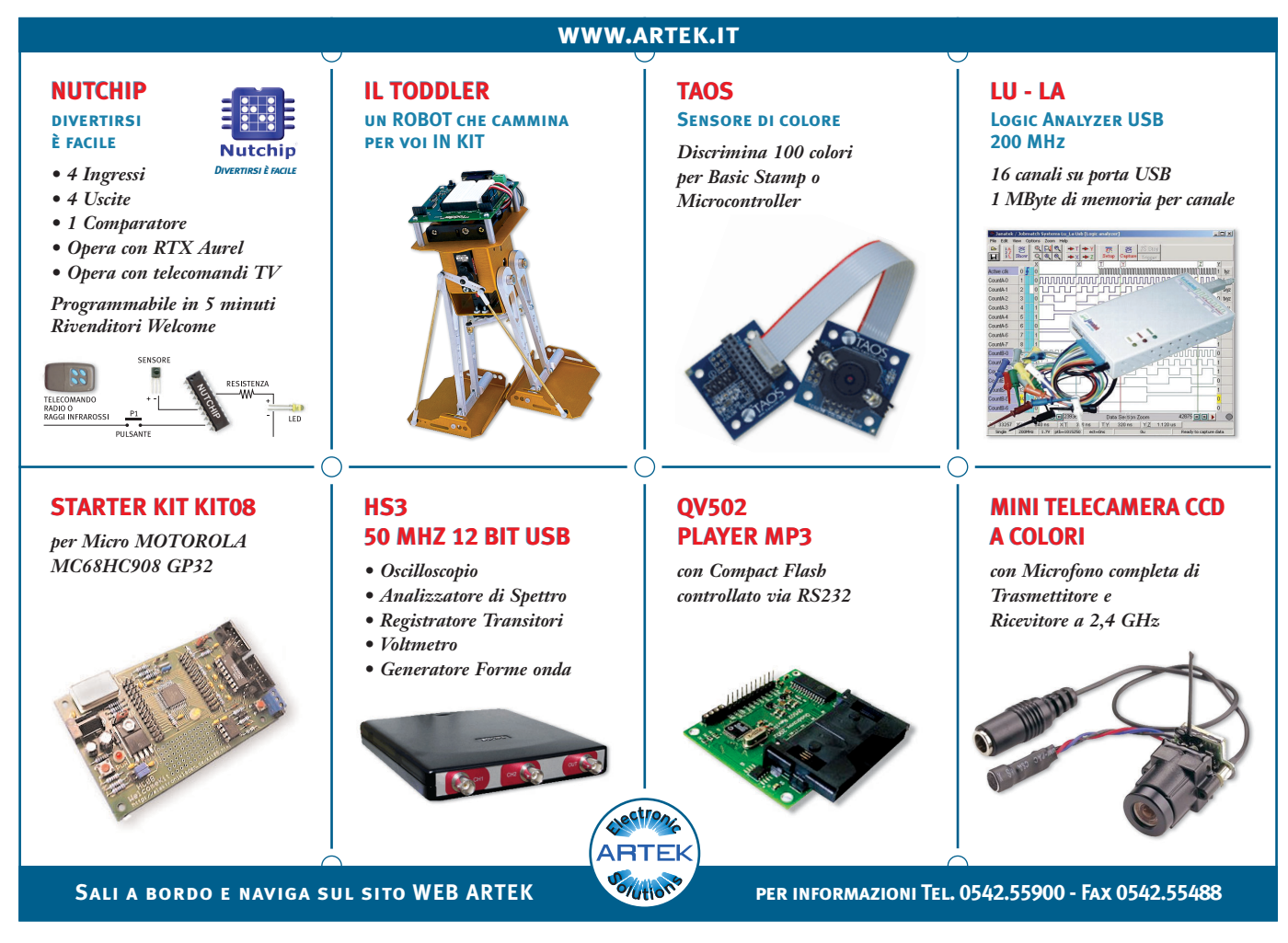

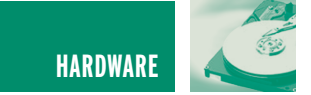

#### ti, *Yc* = 500 mA.

A questa frequenza, essendo *XL* = *XC*, l'impedenza *Z* del circuito si riduce, infatti, alla sola resistenza *R* e quindi la corrente *I* = *Vi*/*R* risulta in fase con la tensione *Vi*. Questo condizione si

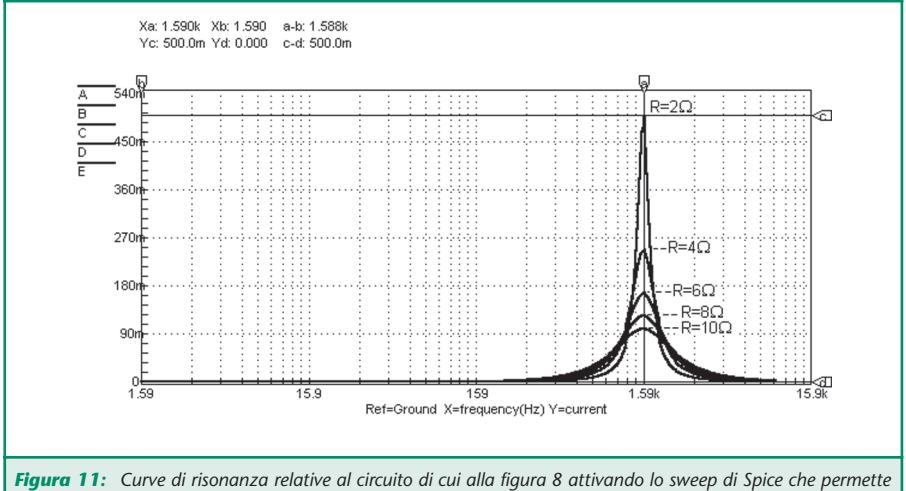

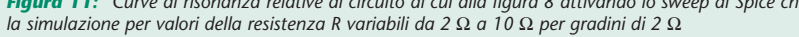

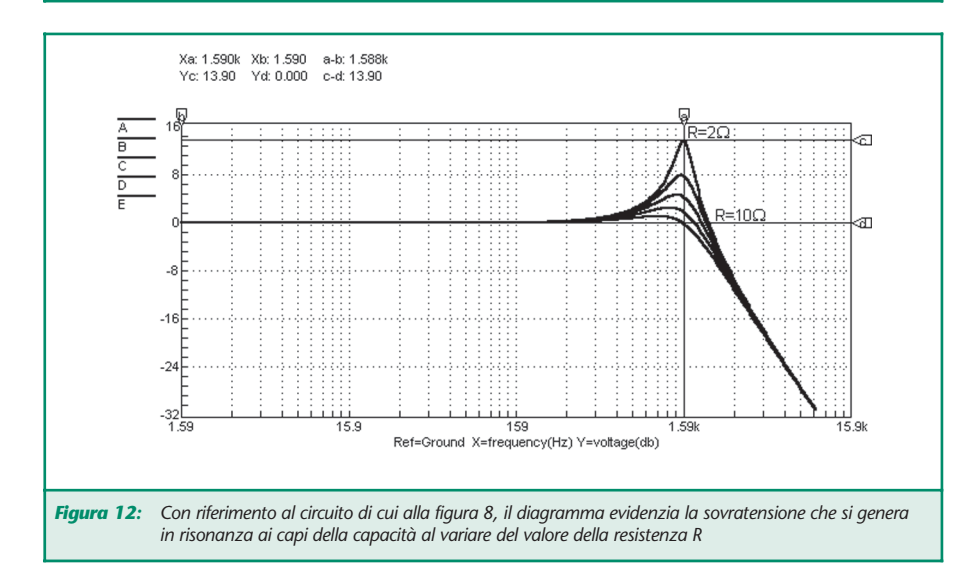

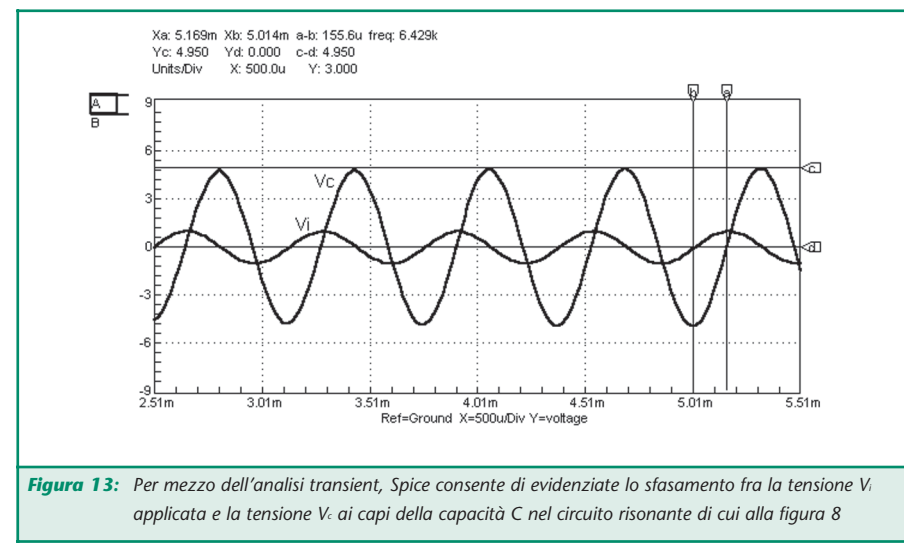

evidenzia per mezzo dell'"oscilloscopio" di Spice che consente di visualizzare la transient analysis così come riporta la figura 10. In questa, la posizione dei marker verticali indica la frequenza *f* = *fr* = 1591 Hz della tensione applicata *Vi* [si legge, infatti, (*a – b*) = 1591 Hz], mentre la distanza (*c – d*) fra gli omonimi marker orizzontali indica il valore da picco a picco della corrente alla medesima frequenza [si legge, infatti,  $(c - d) = 1$  A].

L'analisi attraverso Spice consente altresì l'attivazione dello sweep. Nel caso del circuito risonante *RLC* si è, per esempio, imposta una variazione della resistenza *R* da 2 Ω a 10 Ω per gradini di 2 Ω. Si sono così ricavate le curve riportate in diagramma nella figura 11. È evidente come all'aumentare del valore della resistenza *R* da 2 Ω a 10 Ω diminuisca la corrente (che comunque, alla frequenza *f* = *fr* = 1591 Hz è sempre data dal rapporto *Vi* /*R* = 0,5 A) e le curve vadano via via allargandosi. Ciò è in perfetta aderenza con la specificità del circuito risonante che è sempre un circuito più o meno selettivo la cui selettività, appunto, è tanto più marcata quanto più piccolo è il valore della resistenza.

Questa considerazione è espressa analiticamente dal cosiddetto fattore di merito <sup>ε</sup> che è dato dal rapporto ω*rL*/*R* e che, nel caso in esame, ossia per *R* = 2 Ω e *L* = 1 mH, vale circa 5 (4,998) per *f* = *fr*.

A valori via via decrescenti di *R* corrisponde, pertanto, un fattore di merito via via crescente e, viceversa, tanto maggiore è *R* tanto minore sarà ε.

La figura 12 espone quindi l'andamento della tensione ai capi della capacità sempre per variazioni della resistenza *R* da 2 Ω a 10 Ω per gradini di 2 Ω. La scala delle ordinate (ossia l'asse verticale *Y*) è adesso in dB. Si può vedere come per *R* = 2 Ω, ai capi del condensatore si abbia una

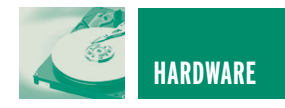

tensione che è di 13,9 dB maggiore della tensione *Vi* (il cui livello è 0 dB). A 13,9 dB corrisponde un guadagno puramente numerico pari a 4,954. Ciò significa che la tensione ai capi di *C* è 4,954 volte la tensione *Vi* applicata che è di 2 V da picco a picco.

Questo risultato è reso altresì evidente dall'analisi transient di Spice riportata nella figura 13. La distanza (*c – d*) fra i marker orizzontali indica infatti una tensione *Vc* eguale a 4,950 V.

Lo stesso diagramma mostra che la tensione *Vc* è in ritardo di 90° rispetto alla *Vi* così come sempre avviene nel circuito *RLC* di tipo serie alla frequenza di risonanza. La distanza (*a – b*) è infatti eguale a 155,6 µs e a questo ritardo della *Vc* rispetto alla *Vi* corrisponde un angolo di fase di circa 90° (esattamente 89,12°).

Analiticamente, infatti, si può dimostrare che la tensione *Vc* ai capi della capacità e la tensione *VL* ai capi dell'induttanza sono espresse dalle relazioni:

$$
V_{cr} = -\,j\epsilon\,V_i \qquad V_{tr} = j\epsilon\,V_i
$$

dove l'operatore *j* col (–) indica uno sfasamento in ritardo di 90°, mentre lo stesso operatore col segno (+) indica uno sfasamento in anticipo di 90°. Ciò significa che alla frequenza *f* = *fr* la *Vc* è in ritardo di 90° rispetto alla *V<sub>i</sub>*, mentre la *V<sub>L</sub>*, che, come mostrano le due ultime espressioni, ha valore eguale alla *Vc*, è in anticipo di 90°: *Vc* e *VL* sono quindi in opposizione di fase.

Ciò è reso evidente dall'analisi transient riportata nella figura 14 dove è già sufficiente la posizione del marker verticale *a* per indicare che, rispetto alla tensione *Vi* applicata, la *Vc* è in ritardo di 90°, mentre la *VL* è in anticipo di un eguale angolo.

Spice consente comunque la visualizzazione dello sfasamento tramite l'ac analysis, ossia tramite l'analisi in

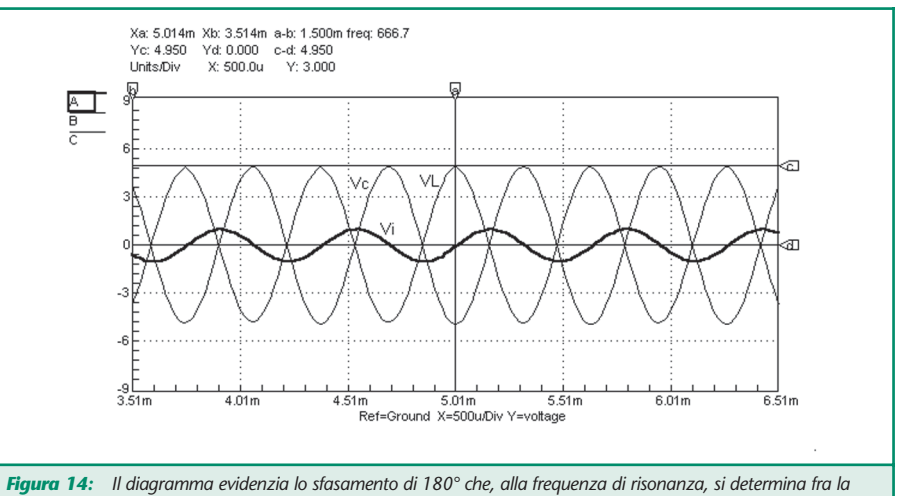

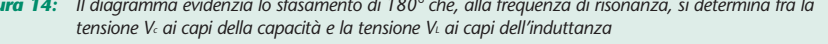

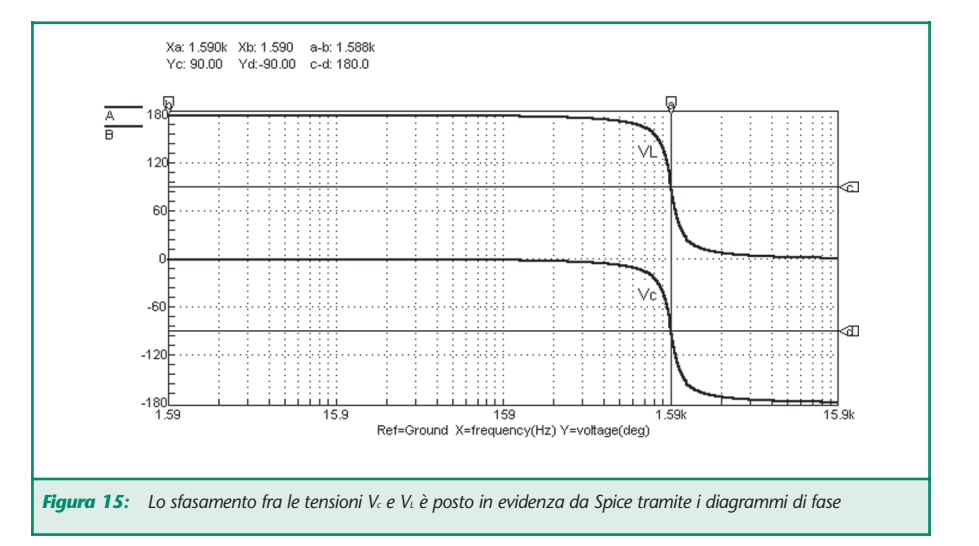

alternata (Bode plot) così come mostra la figura 15. Qui si vede con immediatezza che alla frequenza di risonanza, indicata dal marker verticale *a* (è *Xa* = 1,59 kHz), rispetto al livello zero del segnale di ingresso le tensioni *Vc* e *VL* sono sfasate l'una in anticipo (*VL*) e l'altra in ritardo (*Vc*) di 90° per cui il reciproco sfasamento è pari a 180° così come evidenzia la posizione dei due marker orizzontali. Si legge, infatti, (*c – d*) = 180°.

#### **ANALISI IN ALTERNATA DI UN AMPLIFICATORE CON OP-AMP**

Si consideri infine lo stadio amplificatore con operazionale di cui alla figura 16. La configurazione è invertente - il che implica che il segnale *Vo* di uscita debba essere in opposizione di

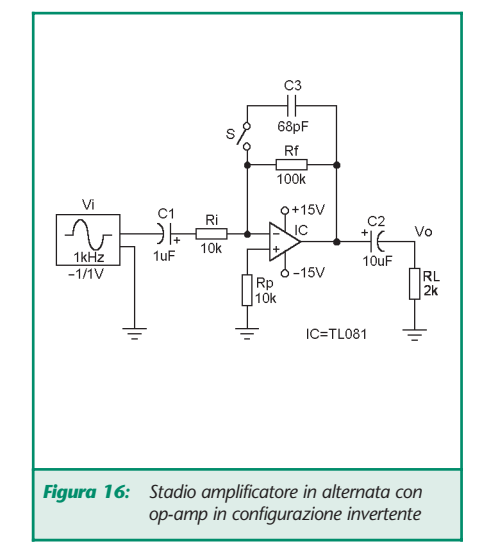

fase rispetto al segnale *Vi* applicato - , il guadagno sia pari al rapporto *Rf* /*Ri* = 10, e la banda passante, con il

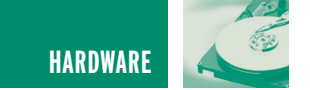

deviatore *S* aperto, dipenda soltanto, a parità di guadagno, dalle caratteristiche dall'op-amp utilizzato (qui si è fatto ricorso ad un TL081).

La risposta in ampiezza fornita da Spice è visibile nella figura 17 dove la posizione reciproca dei marker orizzontali indica l'ampiezza da picco a

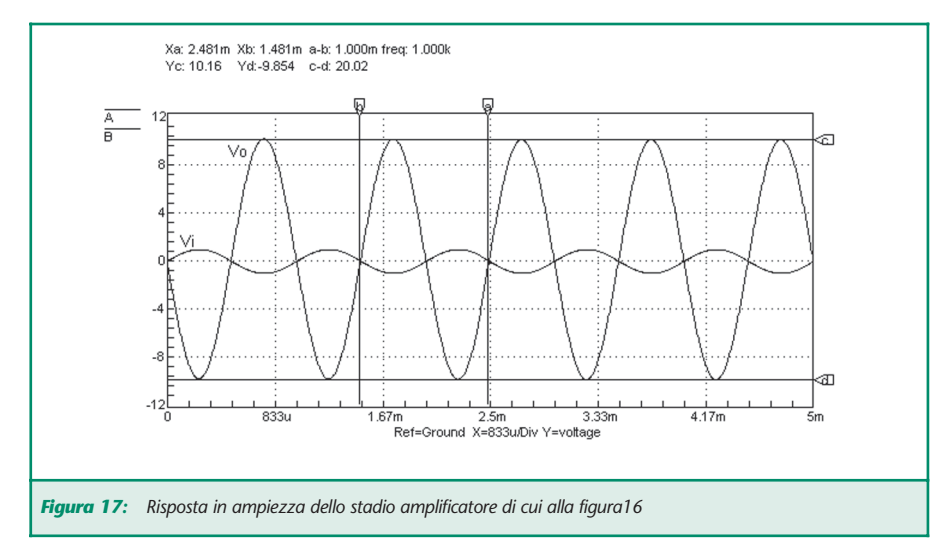

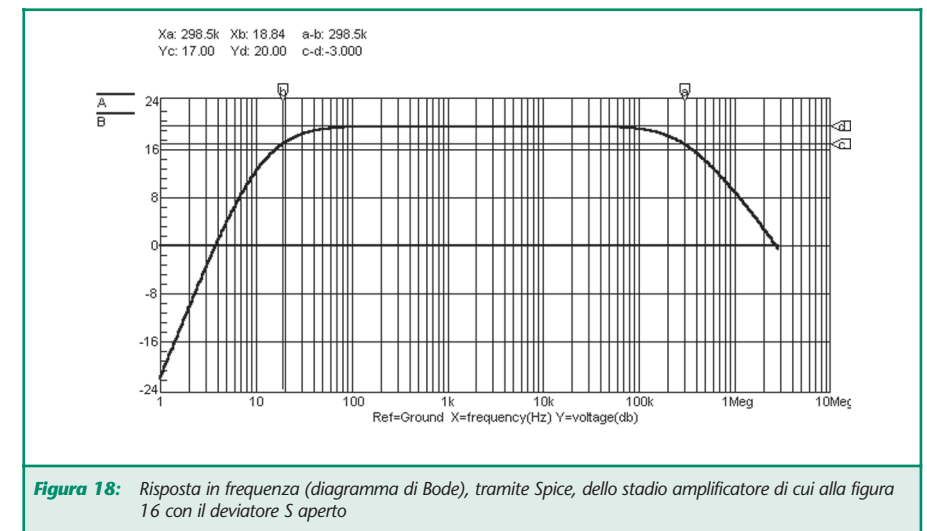

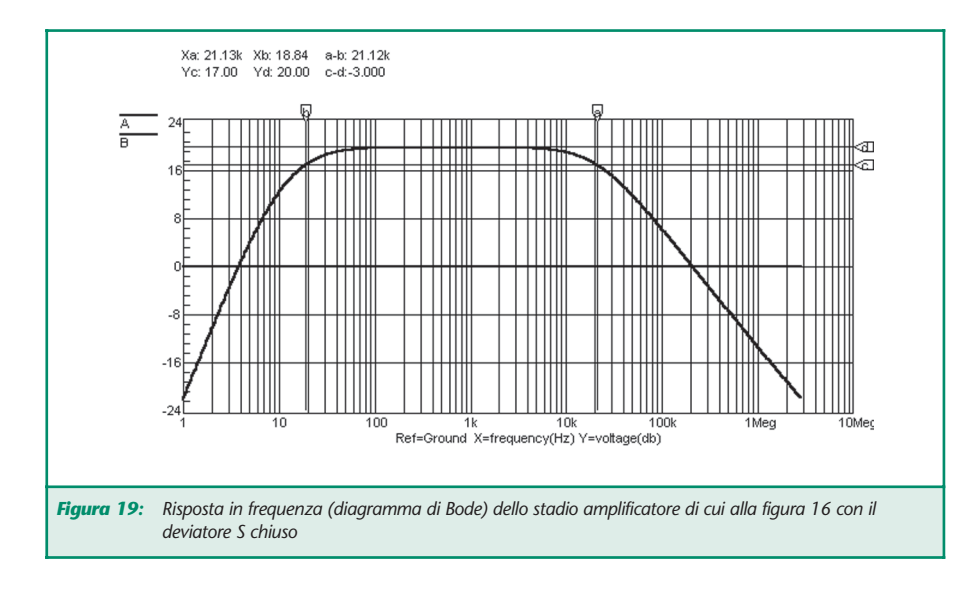

picco della tensione *Vo* di uscita. Si legge  $(c - d) = 20,02$  V.

Essendo *Vi* = 2 V da picco a picco, il guadagno è pressoché pari a 10.

Nello stesso diagramma si noti come le due tensioni, *Vo* e *Vi* siano in opposizione di fase data la configurazione invertente dell'op-amp.

La figura 18 riporta quindi il diagramma di Bode, ossia la risposta in frequenza dello stadio. La banda passante a –3 dB - è (*c – d*) = –3 dB si estende da 18,84 Hz, posizione del marker *b*, a circa 300 kHz (298,5 kHz indicati dalla posizione del marker *a*). Il guadagno, espresso dall'ordinata *Yd*, ossia dalla distanza fra il marker *d* e il livello 0 dB del segnale di ingresso, è pari a 20 dB. Si legge, infatti, *Yd* = 20 dB. A 20 dB corrisponde un guadagno puramente numerico pari a 10.

Se ora si chiude il deviatore *S* in modo da portare la capacità *C3* in parallelo alla resistenza *Rf*, si ha una contrazione della banda passante e, più precisamente, una riduzione della frequenza di taglio superiore che, per  $C_3 = 68$  pF, diviene pari a circa 20 kHz. La risposta in frequenza con *S* chiuso è riportata nella figura 19. Adesso la banda passante corrisponde con ottima approssimazione alla banda audio estendendosi da 18,84 Hz - posizione del marker *b* - a 21,13 kHz - posizione del marker *a*.

#### **NOTA PER IL LETTORE**

La simulazione al computer è stata eseguita col programma SPICE (Simulation Program with Integrated Circuit Emphasis della Microcode Engineering Inc. (CircuitMaker).

A questo proposito ricordiamo al Lettore che connettendosi al sito www.microcode.com è possibile eseguire gratuitamente il download del software CircuitMaker nella versione "studenti". Questa versione è già sufficiente per la simulazione dei circuiti qui esposti.

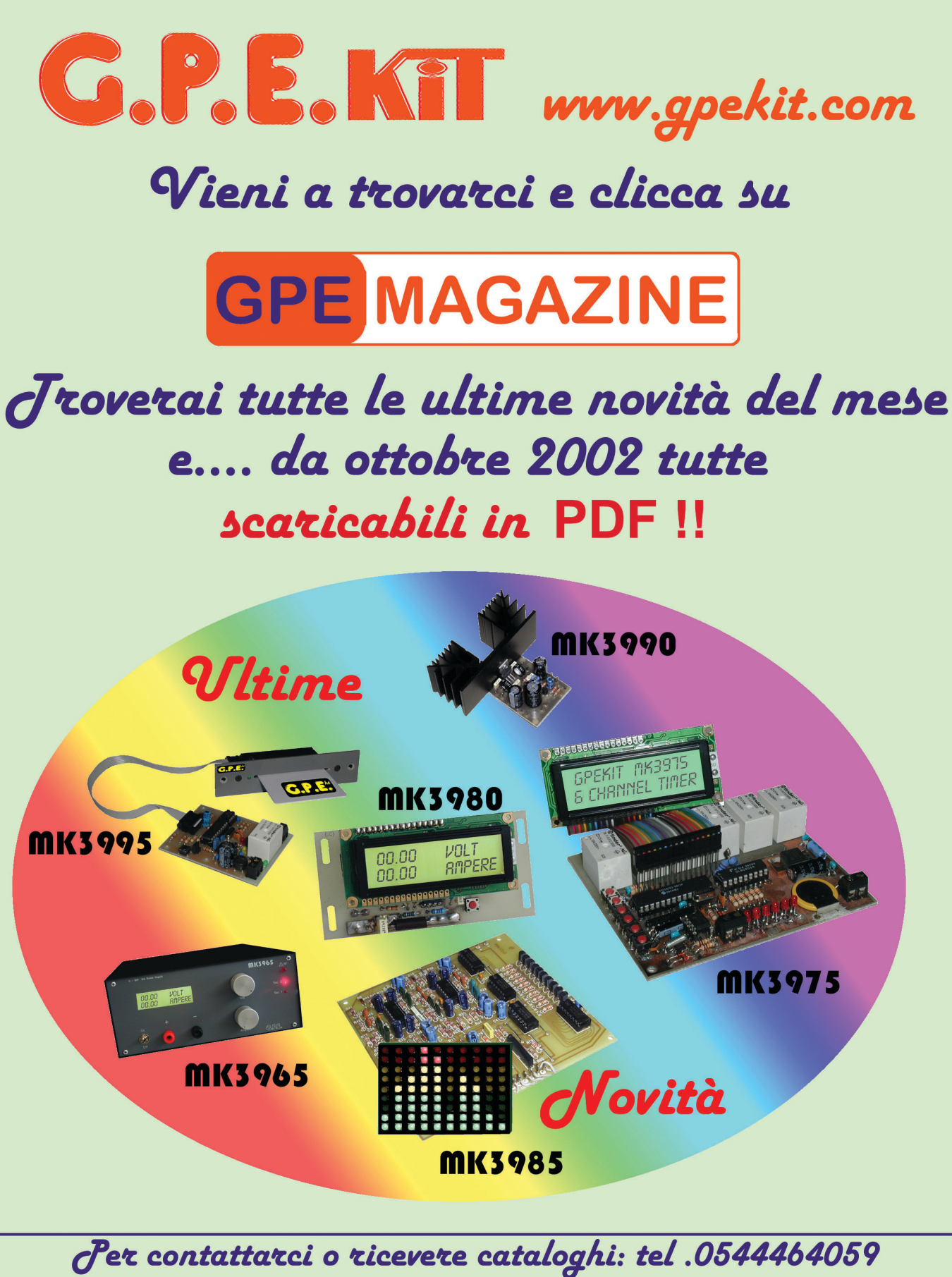

fax. 0544462742 - gpekit@gpekit.com

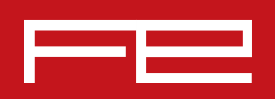

# 2004-2005 CAMPAGNA ABBONAMENTI

**Abbonarsi a Fare Elettronica significa ricevere, comodamente ogni mese a casa tua, tante idee e consigli per rendere il tuo hobby una vera passione.**

#### **Perché Fare Elettronica si diverte solo quando ti diverti tu.**

**Abbonandoti potrai ricevere la rivista ad un prezzo molto interessante rispetto a quello di copertina. Pagherai infatti solo € 39 invece di € 51 con un risparmio di ben € 12 oltre a ricevere uno sconto del 10% su tutti i libri del catalogo SANDIT (più di 800 titoli).**

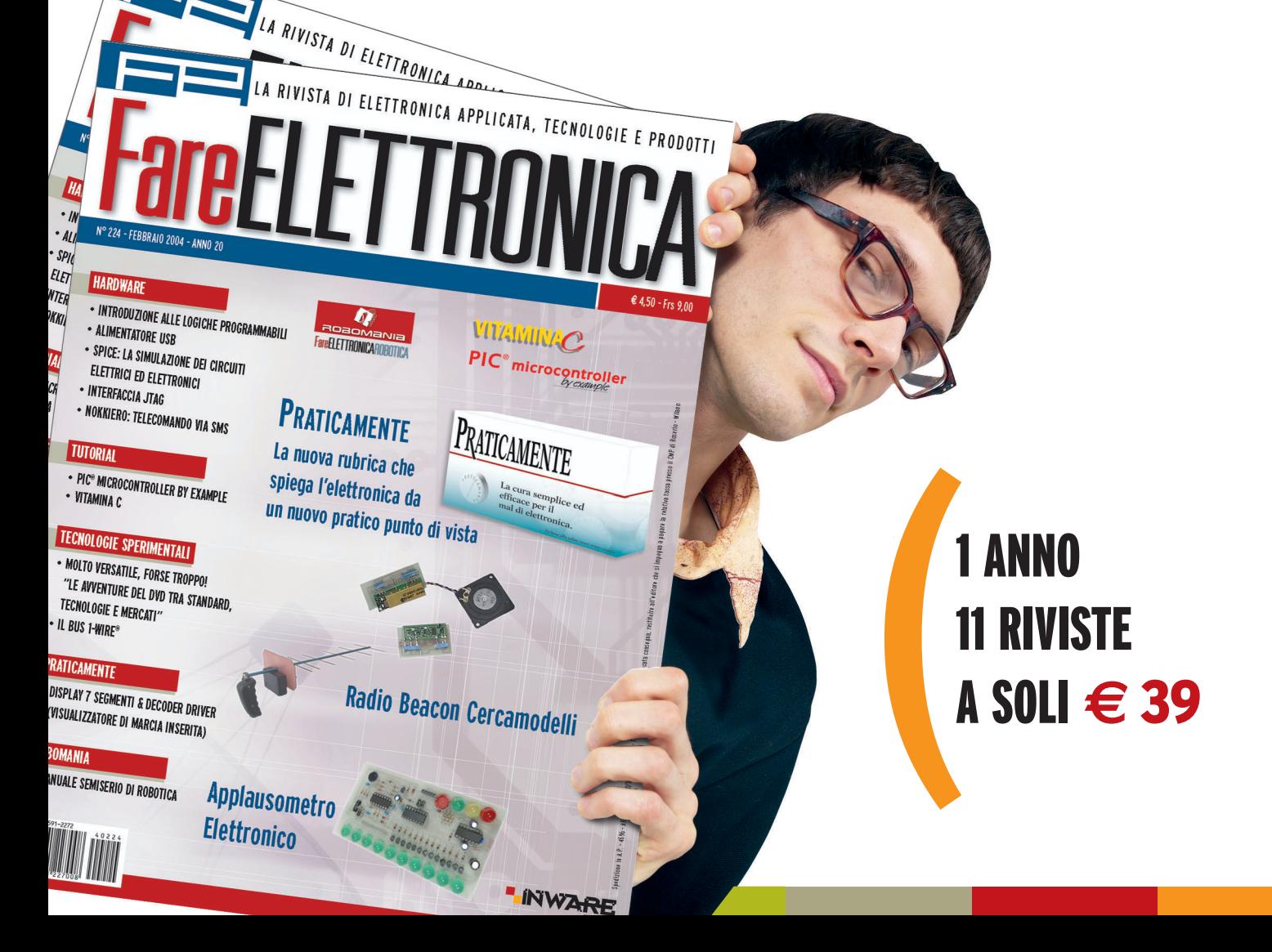

### ABBONARSI A FARE ELETTRONICA CONVIENE.

### *Abbonarsi subito conviene ancora di più.*  $\bigg($ )

)

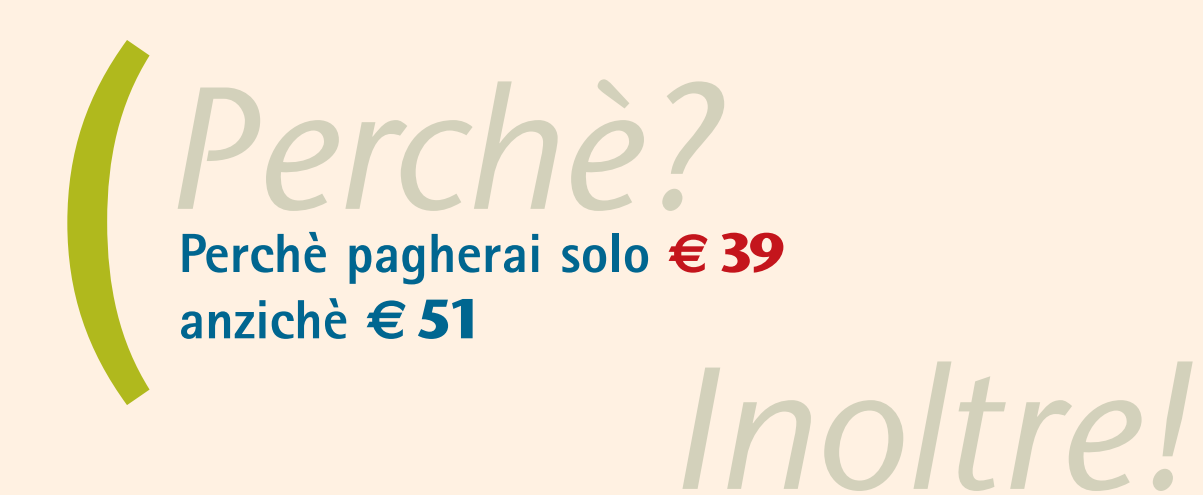

**Inoltre avrai diritto al 10% di sconto su tutti i libri (più di 800) del catalogo SANDIT**

#### **Diverse possibilità di abbonamento:**

**Standard: Il tuo abbonamento personale o aziendale al costo di €39**

- **Regalo: Se sei già abbonato e vuoi regalare un nuovo abbonamento ad un amico, lo pagherai solo €35 (10% di sconto) comunicando il tuo codice**
- **Scuole: Riservato a scuole ed università; ordinando quattro abbonamenti ne riceverai uno in omaggio, pagherai quindi €156 anzichè € 195 (20% di sconto)**

#### **Come abbonarsi:**

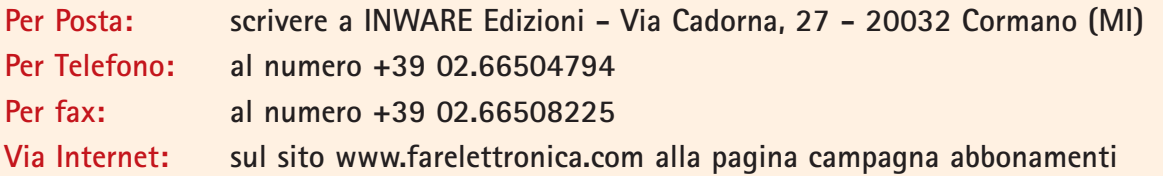

*(è possibile pagare con bollettino postale, bonifico bancario e carta di credito, maggiori dettagli in ultima pagina)*

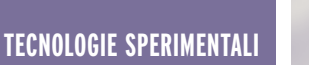

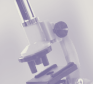

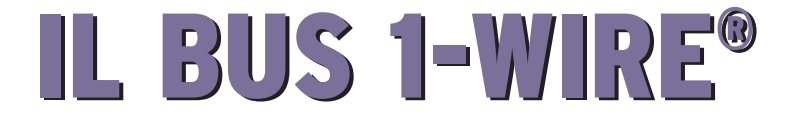

*di Nicola Ulivieri nicola@ing.unisi.it*

*Chi ha letto le puntate sui sensori intelligenti (N°220/221 e N°222), avrà già sentito parlare del bus 1-Wire, utilizzato da questi dispositivi (smart sensors) per comunicare le loro caratteristiche operative. Vediamone ora in dettaglio il funzionamento e scopriamone le vere potenzialità, come ad esempio la possibilità di realizzare facilmente e a bassissimo costo un sistema di misura basato su personal computer, con un numero indefinito di sensori e convertitori A/D.*

Conosciuta anche come MicroLAN, il 1-Wire® è un bus proprietario della Dallas Semiconductor/Maxim, due case recentemente fuse assieme e che adottano una strategia di mercato, molto apprezzata dai laboratori e dagli hobbisti, che è quella di inviare gratuitamente i campioni di molti dei loro nuovi prodotti. Il 1-Wire è un bus a basso costo basato su personal computer (PC) o microcontrollore che permette la comunicazione tra componenti 1-Wire attraverso due soli fili. Infatti, a dispetto del nome, il bus fa uso di due fili anziché uno, cioè il minimo indispensabile per offrire agli elettroni una via di ritorno.

#### **CARATTERISTICHE GENERALI**

Un sistema di misura basato sul bus 1-Wire è costituito da tre elementi principali, come possiamo osservare dalla figura 1: un dispositivo Master con il relativo software per la gestione della rete, i dispositivi 1-wire (slaves) ed infine il bus con, ovviamente, i suoi connettori.

Osserviamo innanzi tutto che tale

rete è di tipo Master/Slave, dove è prevista la presenza di un unico Master, cioè di un unico dispositivo che gestisce la trasmissione dei dati. La rete 1-Wire è definita con un'architettura multidrop, open-drain (wired-AND). Questo vuol dire che si possono attaccare a piacimento tanti dispositivi slaves in parallelo tra loro e la loro azione sul bus è equivalente all'operazione logica AND; basta cioè che uno slave trasmetta uno zero logico affinché tutto il bus vada a zero. A ripristinare il valore logico alto ci pensa il Master tramite una resistenza di pull-up collegata ai 5V nominali di alimentazione.

Il tipo di comunicazione è di tipo Half-Duplex. I dati possono cioè

viaggiare in una sola direzione, da Master a slave o viceversa ma non contemporaneamente. Le altre regole sono: nessun nodo (un altro nome al posto di dispositivo 1-Wire o slave) può parlare se non ordinato dal master e nessuna comunicazione diretta tra slaves è possibile se non attraverso il Master.

Il 1-Wire usa i livelli logici CMOS/TTL convenzionali. Il livello basso si ha per tensioni ≤ 0.8V e il livello alto per tensioni ≥ 2.2V. Notate che si parla di *livelli* e non di *stati* logici. Vedremo infatti più avanti che lo 0 e l'1 logici sono scritti in modo molto particolare. L'alimentazione tipica del bus è 5V, anche se il range ammesso è 2.8÷6V. I dispositivi

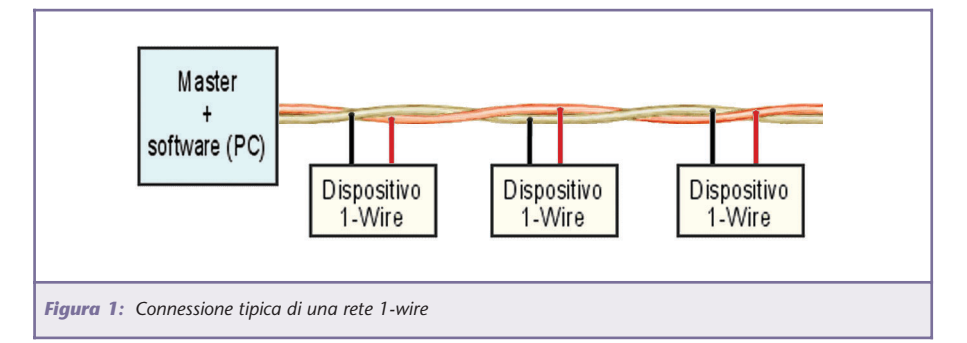

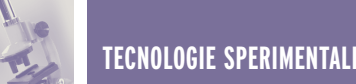

vengono alimentati direttamente dal bus, "rubano" cioè dalla linea l'alimentazione (parasite power). La velocità massima di trasmissione è 16.3kbps (kbps=migliaia di bits per secondo), che può però essere aumentata (boosted) a 142kbps attivando l'Overdrive Mode. Questo può essere fatto solo in particolari condizioni di funzionamento, cioè quando i dispositivi connessi sono pochi e la linea è di pochi metri.

Un'altra caratteristica molto importante di questo bus riguarda il fatto che non è richiesto un clock di sistema, in quanto ogni

dispositivo slave ha un oscillatore interno, che si sincronizza sul fronte di discesa del "Reset" imposto dal Master.

La peculiarità senz'altro più importante del bus 1-wire è quella di poter gestire un gran numero di dispositivi, addirittura fino a 150, distribuiti su un cavo della lunghezza di anche 100m.

Vedremo inoltre che, con particolari accorgimenti, è possibile anche estendere queste prestazioni fino addirittura a triplicarle. Iniziamo ora a vedere più in dettaglio gli elementi che costitui-

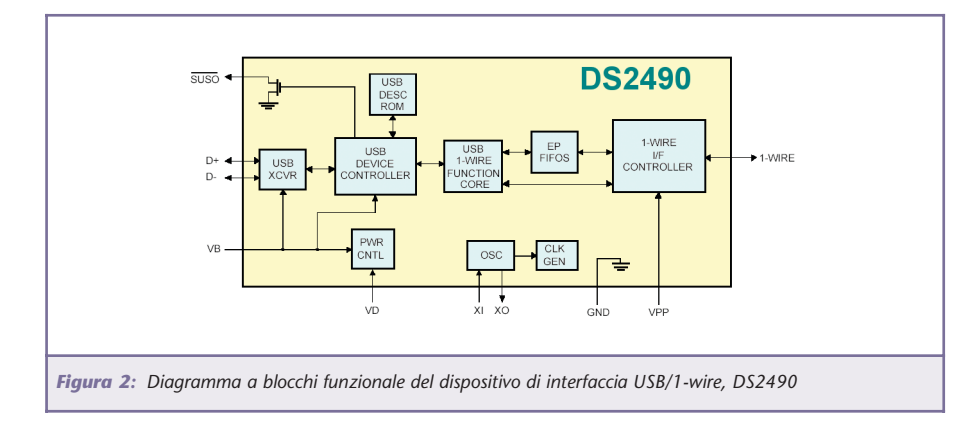

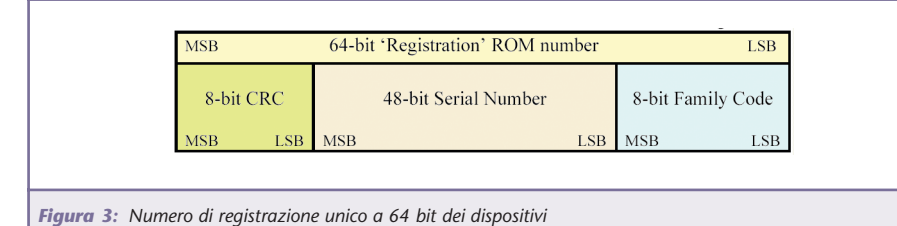

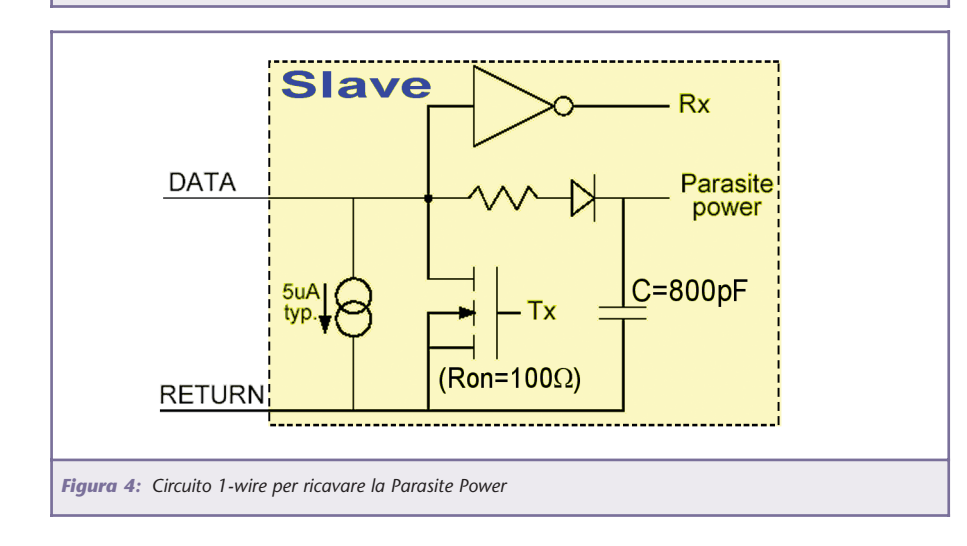

scono questo bus, iniziando dal Master.

#### **IL MASTER**

Come accennato all'inizio, il bus 1-Wire permette di implementare sistemi di misura basati su PC o microcontrollore.

La Dallas/Maxim mette a disposizione dispositivi Master per interfacciamento al PC tramite porta USB (DS2490), RS232 (DS2480) e parallela (DS1481). Sono anche disponibili i sorgenti VHDL e Verilog dei Master per permettere, a chi vuole costruirsi un ASIC (Application Specific Integrated Circuit), di poterci includere un gestore di rete 1-Wire.

Il DS2490 (figura 2) è senz'altro un dispositivo di grande interesse, in quanto permette di sfruttare la porta standard più recente e veloce presente in ogni PC, la USB. La comunicazione tra DS2490 e USB avviene a 12Mbps (milioni di bits per secondo). Al fine di gestire senza problemi un gran numero di dispositivi, il DS2490 è anche provvisto di un pull-up attivo incorporato.

#### **GLI SLAVES**

La Dallas/Maxim fornisce una vasta gamma di dispositivi 1-wire per realizzare sistemi di misura e controllo professionali con tutti i "pezzi" di cui uno ha bisogno. Molti dei dispositivi possono essere richiesti dal sito Internet (www.maxim-ic.com) come campioni gratuiti.

Vediamone alcuni:

• DS2438: contiene 2 ADC ed un sensore di temperatura. Uno dei convertitori può essere programmato per funzionare a 10bit su una scala 0-10V o a 9 bit su 0-5V; è usato anche per monitorare la tensione di alimentazione. Il secondo ADC è a 10 bit in un

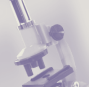

range di ±250mV ed è usato per elevate correnti; presenta infatti una resistenza di ingresso di 0.05Ω. Il sensore di temperatura interno è a 13bit.

- DS2450: contiene 4 ADC programmabili da 1 a 16 bit con input range 2.56V o 5.12V. Gli ingressi analogici non utilizzati possono essere adoperati come uscite digitali.
- DS2760: è un sensore di temperatura che permette l'uso di termocoppie di vari tipi.
- DS2433: memoria EEPROM da 4kb, utilizzata negli smart sensors compatibili con lo standard 1451.4, per memorizzare il data sheet elettronico (TEDS) del sensore.
- iButton: sono memorie da 64 KB a forma di bottone utilizzate per memorizzare dati personali come impronte digitali.

Ce ne sono poi molti altri come per esempio i potenziometri digitali, gli switches, i clock, i contatori ecc. Ognuno accetta delle istruzioni personali, ma il protocollo è uguale per tutti, come vedremo nella sezione dedicata alla comunicazione.

#### **CARATTERISTICHE DEI DISPOSITIVI 1-WIRE**

All'interno di ogni dispositivo slave 1-Wire è presente una memoria ROM contenente un numero seriale unico e garantito a 64 bit utilizzato come indirizzo del nodo. Questo identificatore è diviso di 8 bytes raggruppati in 3 sezioni principali (figura 3): il primo byte (inizia dal LSB) contiene il codice della famiglia che identifica il tipo di dispositivo; i successivi 6 bytes rappresentano l'indirizzo individuale; l'ultimo byte infine, contiene il CRC (Cyclic Redundancy Checksum) per permettere al Master di capire se la lettura dell'ID è avvenuta correttamente. I conflitti dovuti a nodi doppioni sono quasi impossibili grazie alle 248 combinazioni (oltre 280mila miliardi) di numeri seriali a disposizione.

Una caratteristica molto interessante dei dispositivi 1-Wire è che non richiedono alimentazione. Ogni slave preleva la tensione per il suo funzionamento direttamente dal bus, quando questo è inattivo (idle), tramite un raddrizzatore a singola semionda,

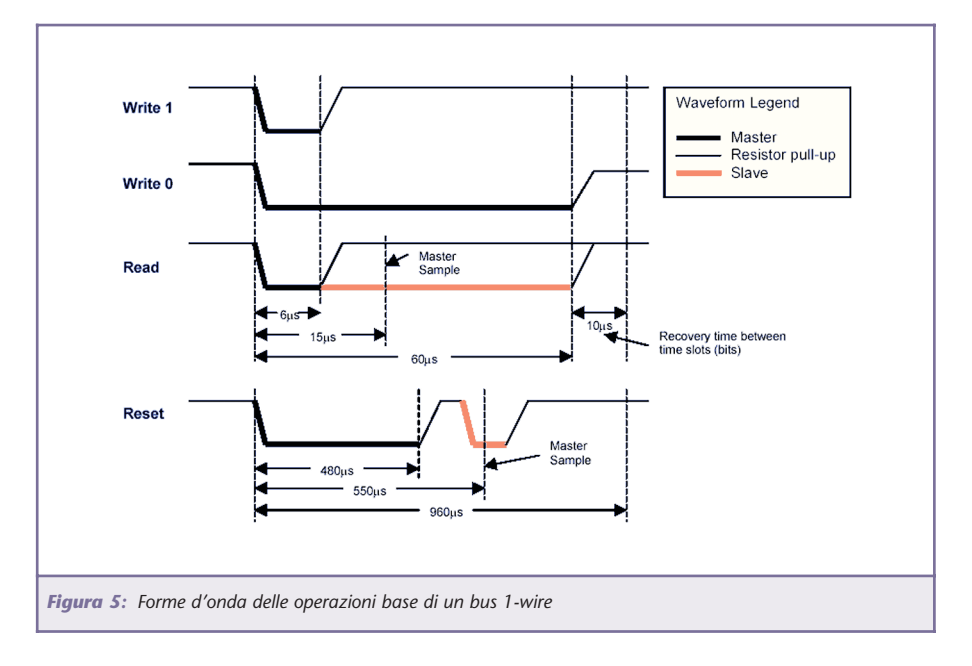

schematizzato in figura 4.

Quando il bus è "su" (livello logico alto, 5V), la capacità C (800pF) si carica. Se la tensione si abbassa, il diodo preserva la carica sul condensatore che può alimentare il dispositivo per il tempo in cui il bus è "giù". Si deduce quindi che la carica persa è proporzionale alla frequenza con la quale il bus viene "tirato giù" nell'unità di tempo.

La resistenza equivalente di ogni dispositivo in stato di ON, cioè quando è in fase di trasmissione, è Ron=100Ω, valore scelto non a caso come vedremo parlando degli accorgimenti sulla linea di trasmissione.

In stato di OFF, invece, la resistenza che offre ogni dispositivo è 5V/5µA=1MΩ, in quanto 5µA scorrono sempre, anche sul dispositivo "spento" (vedi figura 4).

#### **LA COMUNICAZIONE**

Il protocollo di comunicazione 1- Wire si basa sulle quattro operazioni principali descritte in figura 5:

- **Scrittura del bit 1**: per scrivere un 1 logico il Master tira giù il bus per un tempo non superiore a 15µs e poi lo rilascia.
- **Scrittura del bit 0**: per scrivere uno 0 logico il Master tira giù il bus per almeno 60µs.
- **Lettura di un bit**: per la lettura dei bit da parte del Master, si utilizza una tecnica molto particolare. Il Master tira giù la linea per la durata equivalente ad un 1 logico (inferiore a 15µs) e poi osserva il livello di tensione sul bus; se è alto allora vuol dire che il dispositivo ha trasmesso nello stesso periodo di tempo e quindi il bit è un 1. Se invece il bus è ancora giù, allora lo slave sta trasmettendo uno 0.
- **Reset**: il Master "resetta" la

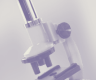

rete ogni volta che vuole impartire un nuovo comando e lo fa tenendo giù il bus per almeno 480µs; dopo circa 70µs esamina il bus per vedere se c'è stato un impulso di presenza da almeno uno slave. Dopo il Reset ogni dispositivo dà il suo segnale di presenza dopo il tempo stabilito.

I dati trasmessi su 1-wire sono basati sul **time-slot** che viene definito come il tempo impiegato per la comunicazione di un bit. La trasmissione di un byte avviene con 8 chiamate dell'operazione bit. I dati sono scritti e letti partendo dal bit meno significativo (LSB). Il tempo per trasmettere un bit è 70µs oppure 10µs in Overdrive mode.

La prima parte di ogni comunicazione in un sistema 1-Wire, richiede il segnale di Reset da parte del Master che sincronizza l'intero bus. Si procede poi alla selezione di uno slave per la comunicazione. Questo può essere fatto selezionando tutti gli slaves o uno in particolare (tramite il numero seriale del dispositivo). Se invece non si conoscono i numeri seriali dei dispositivi oppure vogliamo scoprirne uno nuovo che è stato inserito di recente nel sistema, si fa uso del "search algorithm". Alla richiesta del Master, ogni slave inizia a trasmettere contemporaneamente, dal LSB, il suo identificativo, trasmettendolo prima normale e poi negato. Ovviamente, poiché ogni nodo è connesso in wired-AND, la trasmissione dello 0 avrà la priorità. Il Master trasmette in seguito il bit che ha letto ed ogni slave osserva se tale bit coincide o meno con il proprio. Se è diverso, si dispone in stato di Wait ed attende una nuova chiamata. Dopo un lungo processo iterativo, tutti i dispositivi sono scovati ed identificati. Per quello che abbiamo detto sulla priorità dello 0, si capisce che i dispositivi con ID più piccolo vengono identificati per primi.

I comandi per la selezione di un dispositivo sono noti come network commands o ROM commands. Una volta selezionato un nodo, tutti gli altri ignorano ogni comunicazione fino al prossimo reset. Quando il dispositivo è stato isolato il Master gli può ordinare comandi specifici, spedire dati o riceverli. Poiché ogni dispositivo esegue funzioni diverse, accetta di conseguenza comandi unici, ma si attiene in ogni caso allo stesso processo di comunicazione illustrato in figura 6.

#### **IL BUS**

Il supporto fisico per la trasmissione dati in un sistema 1-Wire è costituito da due fili avvolti tra loro. Normalmente si usano due

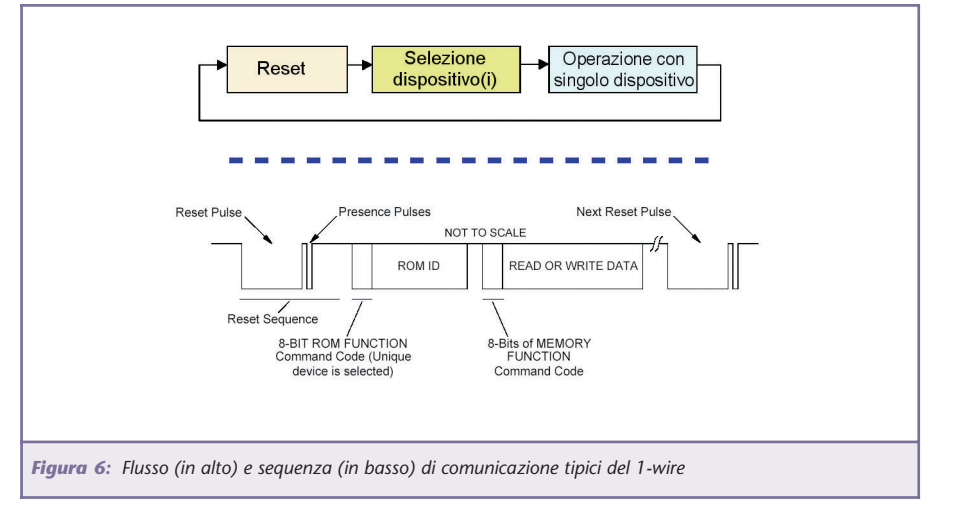

dei fili del cavo UTP (Unshielded Twisted Pair) Categoria 5 che presenta una resistenza caratteristica Rc=100Ω e ed una capacità di 50pF/m.

Nel progetto di un sistema multisensore va posta particolare attenzione alla rete. Se i fronti di salita e discesa dei dati digitali trasmessi dal Master, sono molto veloci e la linea molto lunga, bisogna considerare il bus come una linea di trasmissione. In particolare, il 1-Wire (ed ogni linea in generale) opera come linea di trasmissione se la commutazione del Master avviene in tempo inferiore a quello che necessita la commutazione a percorrere il cavo. In questo caso si ha la riflessione del segnale poiché la linea non è generalmente chiusa sulla sua resistenza caratteristica. La lunghezza elettrica dovrebbe essere quindi inferiore alla metà dell'intervallo permesso per un singolo bit-slot. Se questo non è possibile ci sono varie soluzioni da prendere in esame. Le prime che verranno presentate sono interessanti anche per scopo didattico, poiché sono soluzioni generali. L'ultima è quella adottata di fatto nel 1-Wire.

- **1** Una soluzione per evitare la riflessione del segnale, e quindi la distruzione dell'informazione trasmessa, è terminare la linea sulla sua resistenza caratteristica, che nel caso del cavo UTP è Rc=100Ω. Con questo approccio, oltre all'assorbimento costante di corrente, si verificherebbero però problemi nel generare l'1 logico con un valore accettabile della resistenza di pull-up.
- **2** Altra soluzione è terminare la rete con una serie RC che consente così una terminazione AC. La corrente continua è

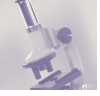

bloccata dal condensatore C, la cui capacità si calcola in genere come 3•Tsalita/Rc. Esempio:

Tsalita=4µs,  $Rc=100\Omega \rightarrow C\approx 100nF$ . Questa soluzione, però, fa sì che la reattanza della capacità dipenda dalla durata del bit. Questo causa quindi che la carica e scarica di C traslino la forma d'onda.

- **3** Poiché i dispositivi 1-Wire presentano una Ron=100Ω, una possibile soluzione potrebbe essere quella di metterne uno alla fine della linea, che però risulterebbe terminata correttamente solo quando questo è ON.
- **4** Una soluzione più complessa, ma che è quella che può essere adottata nel 1-Wire, consiste nel controllare lo slew-rate (SR) del transistor di pull-down del master (notare che questo vuol dire anche rallentare lo SR in modo da adattarsi alla rete). Per bus di 100 m e oltre è raccomandato uno SR di 1.1v/µs che fornisce una transizione alto➞basso di circa 4µs per raggiungere gli 0.8V. Poiché i transistor di ingresso di un dispositivo 1-Wire tengono giù la linea dopo che il master la porta bassa, questi non daranno problemi di SR. Il problema si verifica invece quando è il turno di uno slave di tirare giù

la linea, come ad esempio quando questo deve generare un impulso di "presence" in risposta ad un "reset" (figura 5). In questo caso infatti lo SR non è controllato e dipende dalle capacità di sink del dispositivo. Questo problema viene risolto da parte del Master che si occupa di tirare giù la linea prima di ogni impulso di presence così da controllare lo SR (*Phantom Presence Pulse*).

#### **Il pull-up**

Quando la linea è molto lunga (ricordiamo i 50pF/m) e si connettono molti dispositivi, la capacità totale vista dal Master aumenta molto ed il tempo per il pull-up, cioè per riportare "su" la linea ai 5V nominali, cresce considerevolmente. Generalmente infatti, si usa una resistenza connessa tra la linea e i 5V (detta resistenza di pull-up appunto) e come accennato all'inizio, ce n'è solo una posta nel circuito con il Master (ricordiamo che gli slaves sono open-drain). Si capisce quindi che con questa soluzione, la linea torna al suo massimo valore con costante di tempo Rpullup•Ctotale e l'aumento del numero di dispositivi connessi porta al problema suddetto. Esistono però varie tecniche per velocizzare questa transizione e consistono nell'utilizzare un pull-up attivo (figura 7). La Dallas/Maxim fornisce anche dispositivi come il

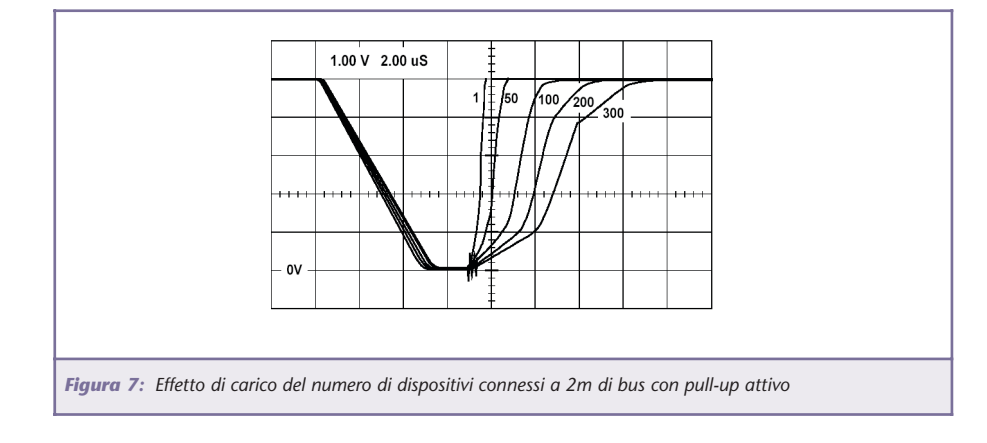

MAX6314 per implementarlo. Il Master per la connessione alla USB, il DS2490, è completo di pull-up attivo integrato e quindi non richiede altri interventi.

In genere un sistema di misura 1-Wire gestisce fino a 150 dispositivi con un cavo di 100 m. Con gli accorgimenti sul pull-up attivo e lo slew-rate si arriva a 300 m con 500 dispositivi!

Concludiamo questa sezione dedicata al bus, dicendo che sono disponibili anche dispositivi per separare in sezioni la lunghezza del cavo (DS2409) oppure switch di sezioni (DS2406), per permettere di ampliare ulteriormente il bus.

#### **IL SOFTWARE**

Un sistema di misura basato su 1-Wire non sarebbe di facile implementazione se non venisse fornito il software per la gestione di ogni dispositivo, e va detto che la Dallas/Maxim, di software, ne fornisce davvero tanto e per tutti i gusti. Il TMEX™, scaricabile dal sito, come tutti gli altri software, è l'applicativo per controllare e monitorare il bus. È inoltre disponibile un kit di pubblico dominio contenente codici in C e librerie .h per eseguire tutte le operazioni attraverso ogni tipo di interfaccia. Se invece si vuole gestire il bus tramite micro PIC, basta scaricarsi il sorgente relativo. Sono poi fornite funzioni API per Windows e ci sono anche strumenti virtuali (VI) di Labview per la gestione del bus attraverso la seriale. Infine, è anche possibile iscriversi ad una mailing list per dialogare e chiedere consigli ad altri utenti e sperimentatori 1-Wire.

#### **CONFRONTO CON IL BUS CAN**

Terminiamo questo tutorial sul 1- Wire accennando brevemente alle principali differenze con un bus molto famoso ed utilizzato nel campo industriale, il CAN. Il CAN (Controller Area Network) è anch'esso un bus seriale che utilizza come mezzo di trasporto due soli fili. La velocità di trasmissione può raggiungere 1Mbit/s in versione High speed, oppure 125kbit/s nel *Low speed/fault tolerant*. Per l'identificazione dei nodi si usano (Arbitration ID) 11 bit oppure 29 bit nella versione più recente del CAN. I bytes trasmessi possono essere al massimo 8 per frame. Il CAN si basa sul Carrier Sense Multiple Access (CSMA), dove in caso di collisione ha accesso il dispositivo con ID inferiore. Lo standard prevede non più di 30 nodi connessi al bus, per problemi di carico, ed una lunghezza massima del cavo di 40m. Infine, il CAN, non fornisce alimentazione.

A parte il protocollo di comunicazione, notiamo quindi che le principali differenze tra i due bus

riguardano la velocità di trasmissione (maggiore nel CAN in versione High speed) che è stata sacrificata nel 1-Wire per migliorare le prestazioni in termini di lunghezza del cavo e di dispositivi connessi, i quali, oltretutto, non richiedono alimentazione.

#### **BIBLIOGRAFIA**

- [1] Dallas/Maxim web page:
	- http://www.maxim-ic.com/1-Wire.cfm
- [2] Application notes consigliate: http://www.maxim-ic.com/appnotes10.cfm/ac\_pk/1/ln/en
- Tech Brief 1: 1-Wire Net Design Guide (tb1.pdf)
- App Note 126: 1-Wire Communication Through Software (app126.pdf)
- App Note 155: 1-Wire Software Resource Guide (app155.pdf)

### **Gli specialisti della tecnologia Wireless**

- **• Collegamento a distanza tra macchine o dispositivi**
- **Trasmissione dati tramite rete cellulare GSM e fissa**
- **• Invio di comandi e interscambio di informazioni tramite messaggio SMS**
- **• Modem GSM intelligenti**

F e zam

#### **ELETTROTERM S.r.l.**

**Via San Donato, 24 - 20052 Monza (MI) Tel. +39.039.832465 - Fax +39.039.5960587 www.elettroterm.it - e-mail: info@elettroterm.it**

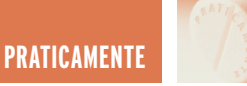

### DISPLAY 7 SEGMENTI & DISPLAY 7 SEGMENTI & DECODER DRIVER DECODER DRIVER (VISUALIZZATORE DI (VISUALIZZATORE DI PRATICAMENTE MARCIA INSERITA) MARCIA INSERITA)

*di Maurizio Del Corso m.delcorso@farelettronica.com*

 $\frac{L_{\rm a}}{L_{\rm a}}$  efficace per il  $\frac{L_{\rm a}}{L_{\rm a}}$  di elettronica. *Questo mese approfondiremo l'argomento relativo all'uso dei display a 7 segmenti: come si usano, quali componenti servono, quali alternative esistono. Come esempio applicativo realizzeremo un "visualizzatore di marcia inserita" ovvero un circuito che, tramite dei microswitch, visualizza le cifre da 1 a 6 ed un simbolo per la retromarcia. Collegando i microswitch alla leva del cambio della nostra auto potremo visualizzare la marcia inserita.*

#### **ANALISI E SPECIFICHE DEL PROBLEMA**

Quello che si deve realizzare è un circuito che ha come ingressi 7 microswitch (ciascuno corrispondente ad una marcia) e come uscite 7 linee da collegare al display a 7 segmenti. Alla pressione del tasto S1 sul display si accenderà la cifra "1" e così via. Se nessun tasto è premuto (marcia folle) sul display non verrà visualizzata alcuna cifra. Vediamo allora cosa dovrà contenere la scatola incognita di figura 1.

#### **LA SOLUZIONE OTTIMALE**

Il problema può essere risolto in vari modi, ma la soluzione più semplice ed ottimizzata è quella riportata in figura 2.

Cerchiamo ora di capirne a fondo il funzionamento.

Iniziamo con il display a 7 segmenti. Questo è costituito da 7 diodi LED disposti a formare un "8" e, a seconda dei segmenti che vengono accesi, si possono visualizzare varie cifre o simboli. Ciascun segmento è identificato con una lettera (a÷g)

mentre il punto decimale è identificato con "dp". I display possono essere ad "anodo comune" o a "catodo comune": nel primo caso l'anodo (quindi il terminale "positivo") dei diodi LED che costituiscono i segmenti ed il

La cura semplice ed

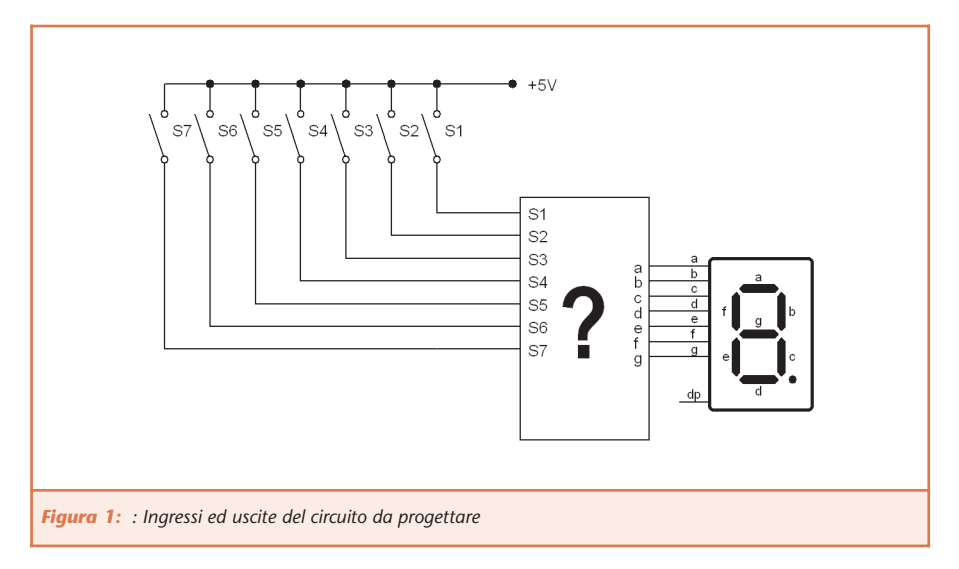

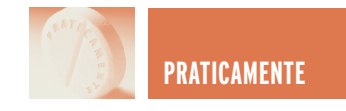

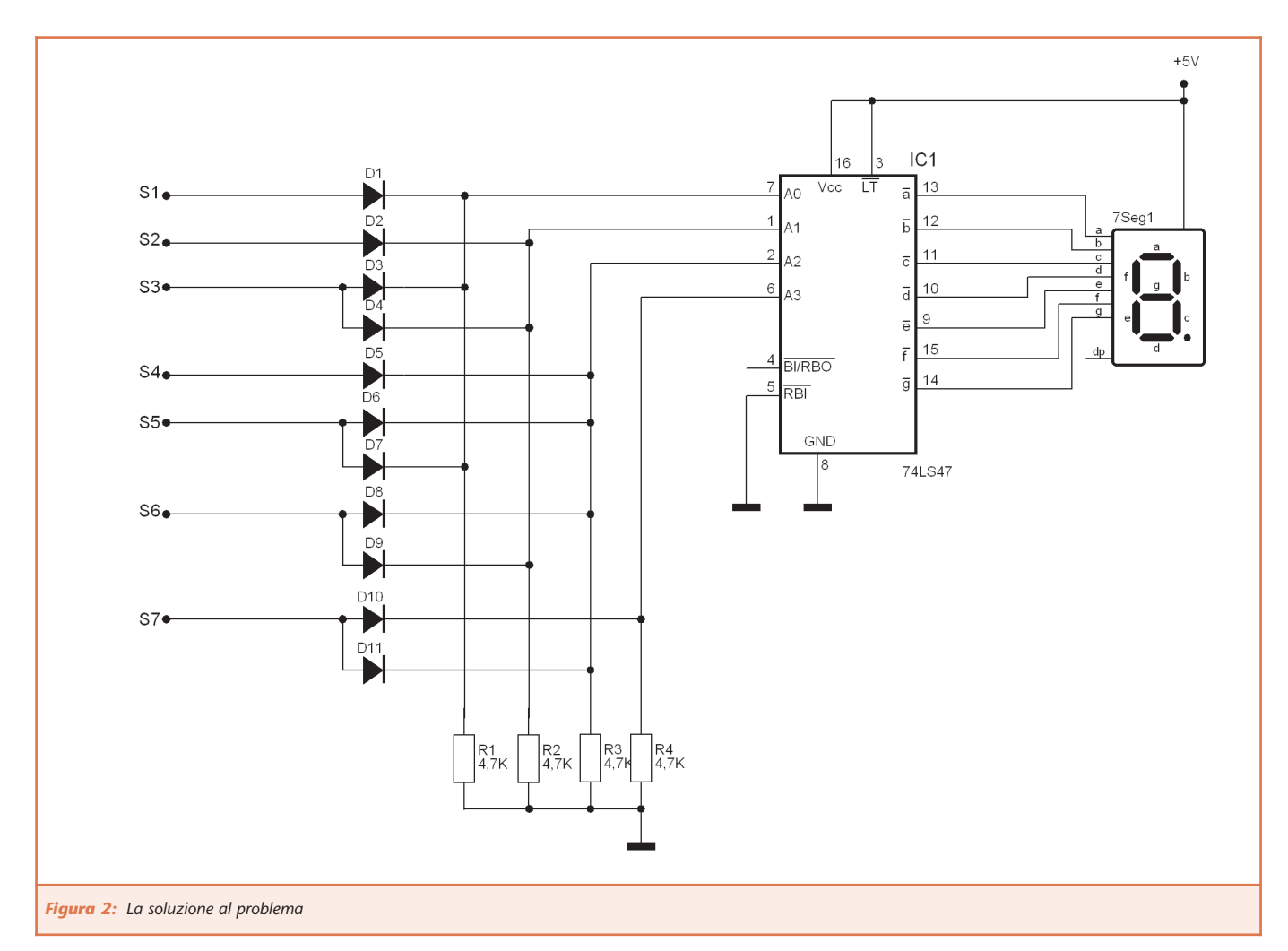

punto decimale è unico per tutti, quindi per accendere un segmento si dovrà porre a massa il relativo catodo.

Viceversa per accendere un segmento nel tipo a "catodo comune" si dovrà porre a potenziale alto l'anodo relativo al segmento da accendere. Per visualizzare le cifre sarà necessario un circuito di decodifica che legga lo stato degli ingressi ed accenda gli opportuni segmenti.

Ecco allora che inseriamo il circuito integrato 74LS47: un "BCD-7segment decoder driver". Questo integrato ha le uscite per i segmenti del display (contrassegnate con  $\overline{a+q}$ ) ed il trattino sopra la lettera significa che quando quel segmento dovrà accendersi, l'uscita corrispondente si troverà a livello basso. Si deduce quindi che il 74LS47 è adatto per display ad anodo comune.

Gli ingressi del 74LS47 sono A0, A1, A2, A3 e rappresentano la cifra da visualizzare espressa in binario (vedi riquadro di approfondimento). Se ad esempio tutti gli ingressi valgono 0 si accenderanno solamente i segmenti a, b, c, d, e, f, se invece solo A0 è a livello alto (+5V) allora saranno accesi i segmenti b, c. La corrispondenza tra il valore degli ingressi e la cifra visualizzata, è riportata in figura 3.

Nel circuito di figura 2 il display utilizzato è dunque ad anodo comune e l'anodo è connesso al positivo di alimentazione. L'ingresso  $\overline{\text{LT}}$  (Lamp Test) consente di verificare che tutti i segmenti del display siano funzionanti: collegando a massa questo ingresso si forza l'accensione di tutti i 7 segmenti indipendentemente dal valore degli ingressi. Nel normale funzionamento  $\overline{LT}$  dovrà essere collegato al positivo di alimentazione. L'ingresso RBI (Ripple Blanking Input) consente di visualizzare o meno la cifra "0".

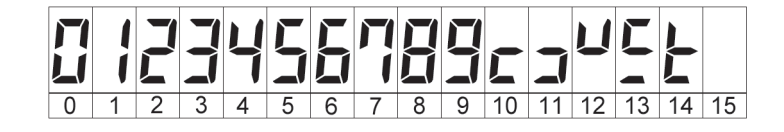

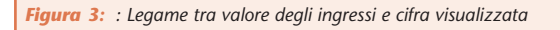
**PRATICAMENTE**

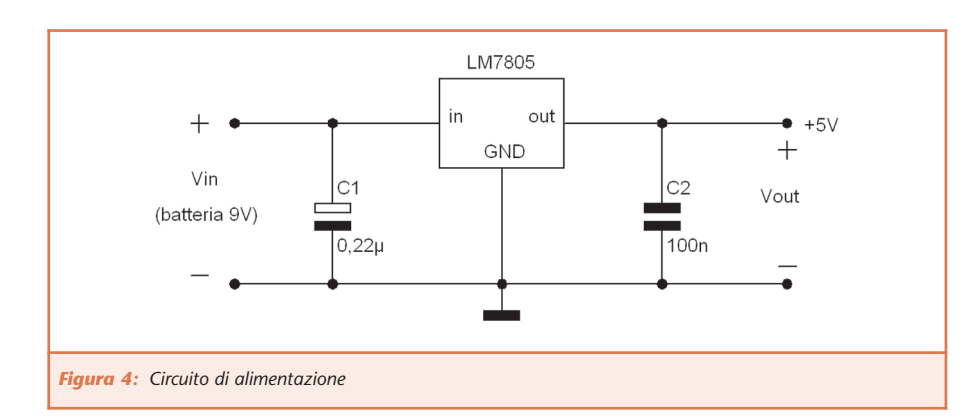

Se collegato a massa, quando gli ingressi sono 0, tutti i segmenti risulteranno spenti, mentre se non è collegato o è collegato al positivo

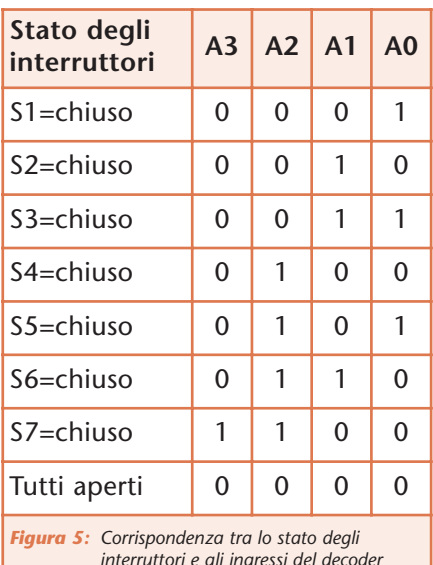

*interruttori e gli ingressi del decoder (ove non specificato, l'interruttore è considerato aperto).*

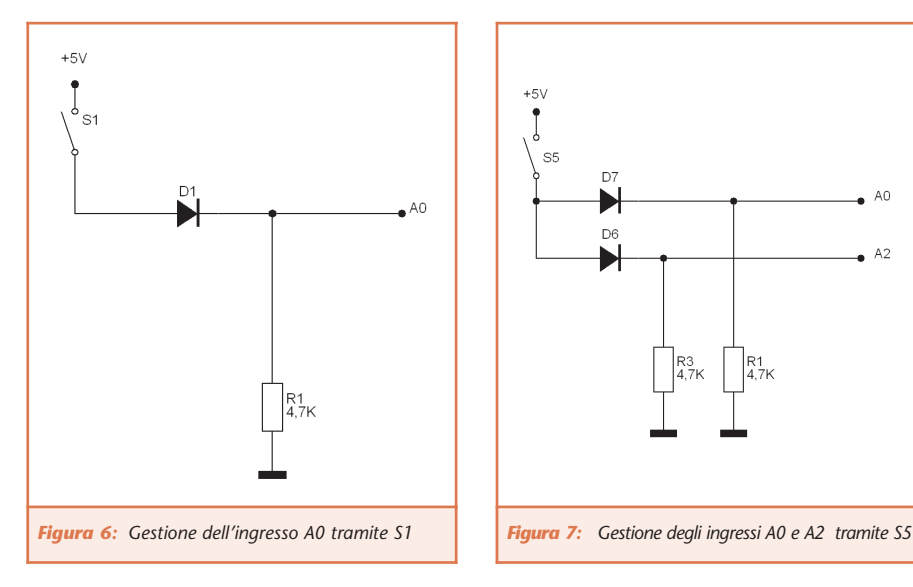

di alimentazione, allora saranno accesi i segmenti a, b, c, d, e, f visualizzando così la cifra "0". Questo risulta utile per eliminare gli zero in testa e visualizzare ad esempio "5" anziché "05" quando si usano più cifre. Nel nostro caso viene collegato alla massa così quando nessun tasto viene premuto (marcia folle) il display risulta spento.

Se l'ingresso BI viene messo a massa, allora tutti i segmenti saranno spenti indipendentemente dal valore degli ingressi. Se invece gli ingressi A0÷A3 ed RBI vengono a trovarsi a livello basso, allora il pin RBO andrà anch'esso a livello basso per notificare questa situazione.

Giusto una parola sulla tensione di alimentazione: questo è un circuito

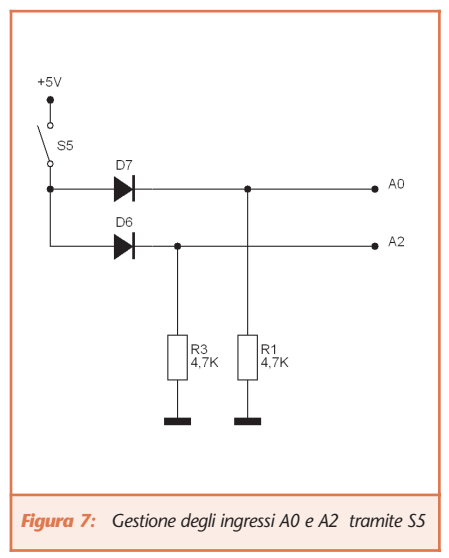

TTL della serie 74 e, come tale, deve essere alimentato con una tensione a 5V con una tolleranza di 0,25V. A tale scopo si può utilizzare l'alimentatore di figura 4 il cui studio approfondito sarà oggetto di una delle prossime puntate.

OK, chiarite le connessioni tra display e decoder cerchiamo ora di capire come trasformare la chiusura di un interruttore nell'opportuno codice binario da inviare in ingresso al decoder. Supponiamo che gli interruttori S1÷S6 di figura 1 corrispondano rispettivamente alle marce 1°, 2°, .., 6° ed S7 alla retromarcia. Si deve fare in modo che gli ingressi A0÷A3 assumano i valori riportati in figura 5 in funzione degli interruttori chiusi e aperti.

Analizziamo per semplicità un solo ingresso, ad esempio S1, la cui connessione è riportata in figura 6.

Come si può notare, se S1 è aperto il circuito non è alimentato dunque l'ingresso A0 si troverà a livello basso. Se invece S1 si chiude, allora il diodo entra in conduzione ed A0 si troverà ad una tensione pari a 5 Volt meno la tensione ai capi del diodo (pari a circa 0,6 Volt essendo quest'ultimo in conduzione) ovvero ad un livello logico "alto".

Per completezza analizziamo anche la gestione di un altro ingresso, ad esempio S5. Chiudendo S5 si deve visualizzare la cifra "5" che in binario corri-

sponde a A3=0, A2=1, A1=0, A0=1 (figura 5). Lo schema di connessione è riportato in figura 7.

In questo caso chiudendo S5 entrambi i diodi entrano in conduzione ed A0 e A2 assumono un livello "alto". Le resistenze verso massa hanno la funzione di limitare la corrente nei diodi. Con i valori scel-

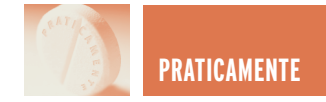

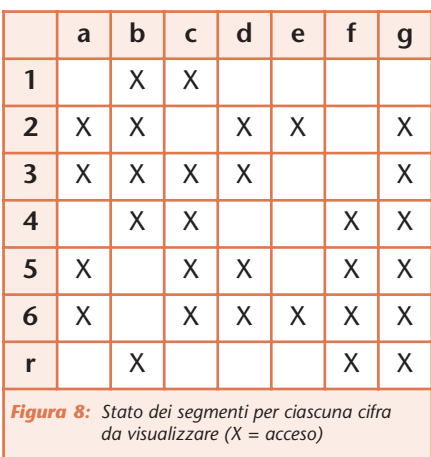

ti, un diodo in conduzione sarà attraversato da una corrente di circa 1mA (0,001A). Tali resistenze sono dette di "pull-down") in quanto garantiscono che l'ingresso A sia zero quando l'interruttore è aperto.

## **LE SOLUZIONI ALTERNATIVE**

Di seguito prendiamo in considerazione due possibili soluzioni alternative.

## **…e se non voglio usare il circuito integrato?**

In questo caso avremo bisogno di una buona scorta di diodi. La figura 8 riassume, per ciascuna cifra, quali segmenti dovranno essere accesi.

Consideriamo ad esempio i segmenti "a" ed "e": il segmento "a" deve accendersi quando si visualizzano le cifre 2, 3, 5 e 6, mentre il segmento "e" quando si visualizzano le cifre 2 e 6. Per fare in modo che il segmento "a" si accenda alla chiusura di S2, S3, S5 ed S6 e che il segmento "e" si accenda alla chiusura di S2 ed S6, si può utilizzare lo schema di figura 9. Alla chiusura di S2 saranno in conduzione D1 e D5 e i due segmenti saranno accesi. Se tutti gli interruttori sono aperti nessun segmento sarà acceso. Questa soluzione non è la più semplice in quanto sono necessari tanti diodi quanti sono i segmenti accesi per ogni cifra (ovvero 30 come si evince dalla figu-

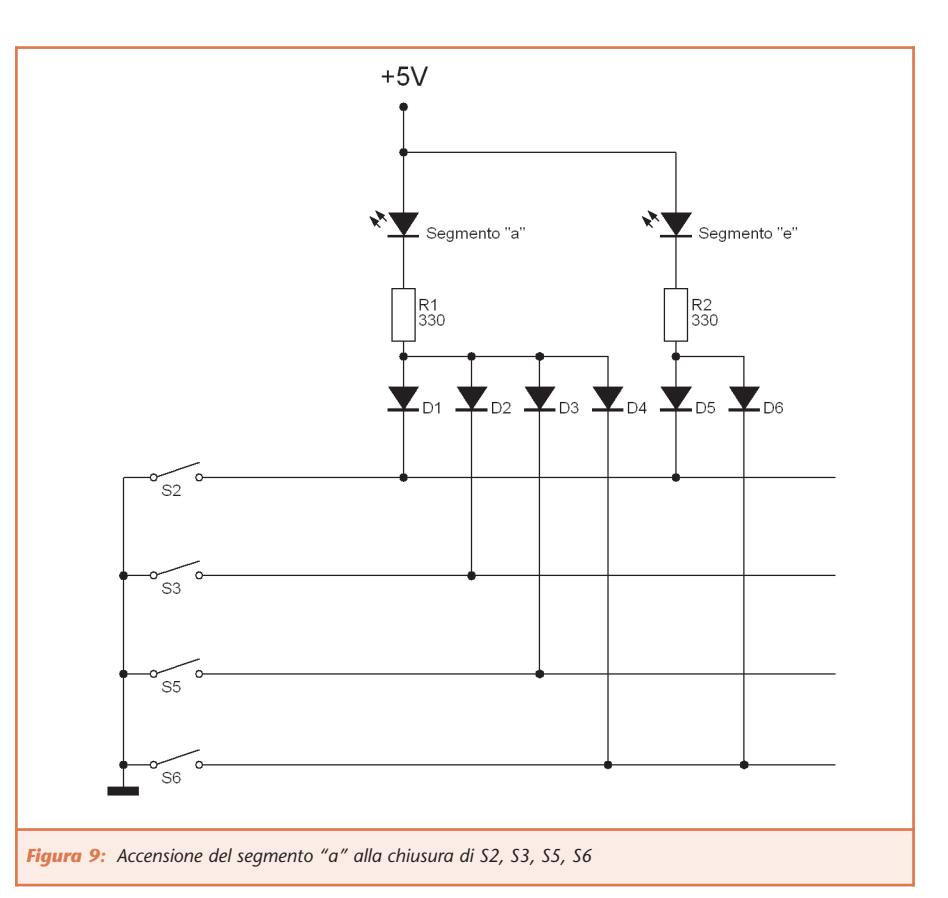

ra 8). Le resistenze in serie ai segmenti, limitano la corrente nei LED a circa 10 mA. Nella soluzione ottimale di figura 2, tali resistenze non sono necessarie in quanto il decoder driver integrato provvede ad erogare la giusta corrente per l'accensione dei segmenti.

## **…e se dispongo di un display a catodo comune?**

Se si dispone di un display a catodo comune, significa che per accendere un segmento abbiamo bisogno di un livello alto di tensione (+5V) ed il catodo del display dovrà essere collegato alla massa anziché al positivo di alimentazione. Per pilotare il display si dovrà usare un decoder 74LS48 che ha le stesse caratteristiche del 74LS47 solo che pilota i segmenti con il livello logico alto.

## **IL QUESITO…**

Già, adesso vorrei fare una domanda a voi lettori: osservate il circuito

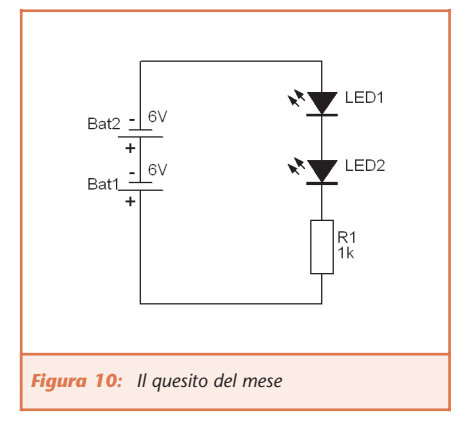

di figura 10: secondo voi i due LED si accendono o no? Perché?

Inviatemi le vostre risposte (m.delcorso@farelettronica.com), il prossimo mese ne discuteremo.

## **NEL PROSSIMO NUMERO…**

Il prossimo mese analizzeremo in dettaglio come interfacciare gli ingressi e le uscite delle porte logiche: come pilotare un LED, un relè, un altoparlante, una lampada, ecc… non mancate!!

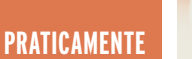

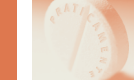

## **DISPLAY LED 7 SEGMENTI**

I display LED a 7 segmenti: come si presentano, il pin-out e le connessioni esterne.

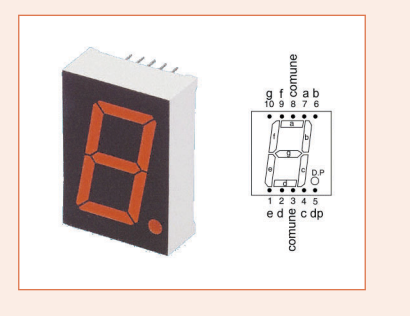

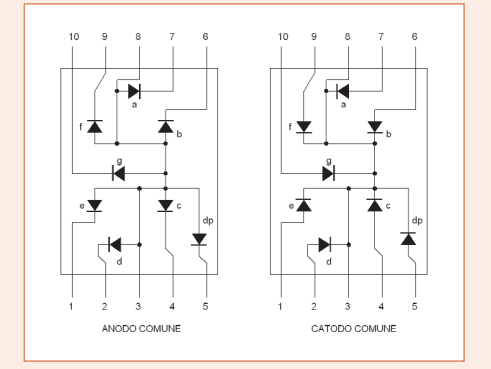

## **IL CODICE BINARIO (8421)**

Il codice binario è un sistema di numerazione in cui sono consentiti due soli simboli: 0 e 1. Ciascuna cifra è detta BIT (BInary digiT) ed assume un peso diverso (secondo le potenze di due) a seconda della posizione in cui si trova: il bit più a destra è il bit meno significativo (LSB) e vale 2º=1; il successivo vale 2'=2; il successivo 2'=4 e così via (da qui il nome di codice 8421). Di seguito sono riportate le corrispondenze tra i valori decimali e binari per un codice a 4 bit.

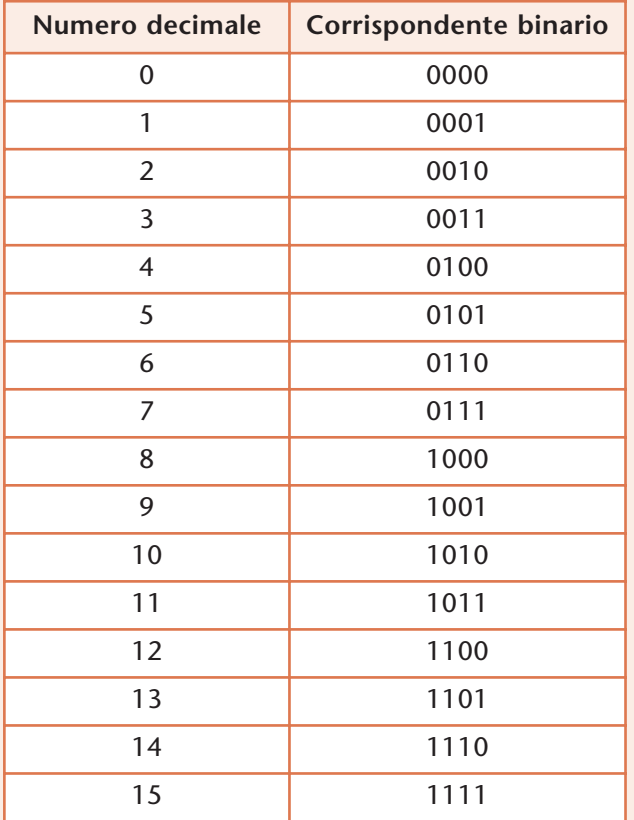

## **BCD-7 SEGMENT DECODER DRIVERS**

I decoder driver per i display a anodo comune (74LS47) e per quelli ad catodo comune (74LS48).

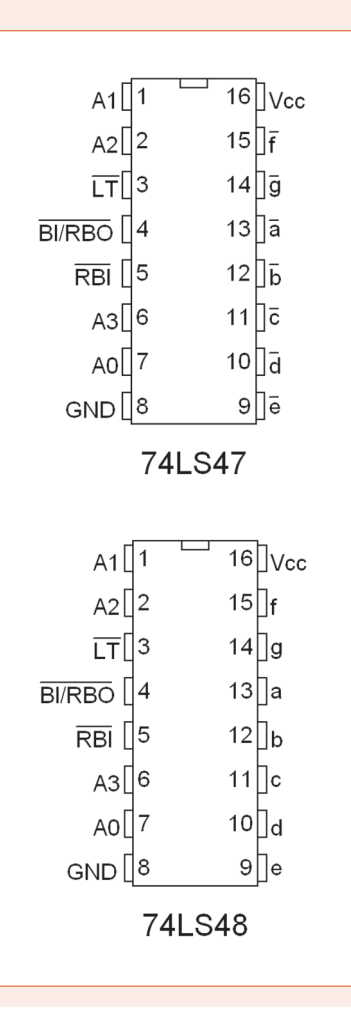

⊐

# **Tutte le fiere 2004**

## *Fiere e Fiere e Mostre Mercato Mostre Mercato*

## *» Elettronica*

- *» Ricetrasmissioni*
- *» Computer*
- *» Surplus*
- *» Radio d'Epoca*

## **ATTENZIONE!!! ATTENZIONE!!!**

**IN OGNI FIERA, PRESSO LO STAND DELLA SANDIT, È POSSIBILE ABBONARSI A FARE ELETTRONICA.**

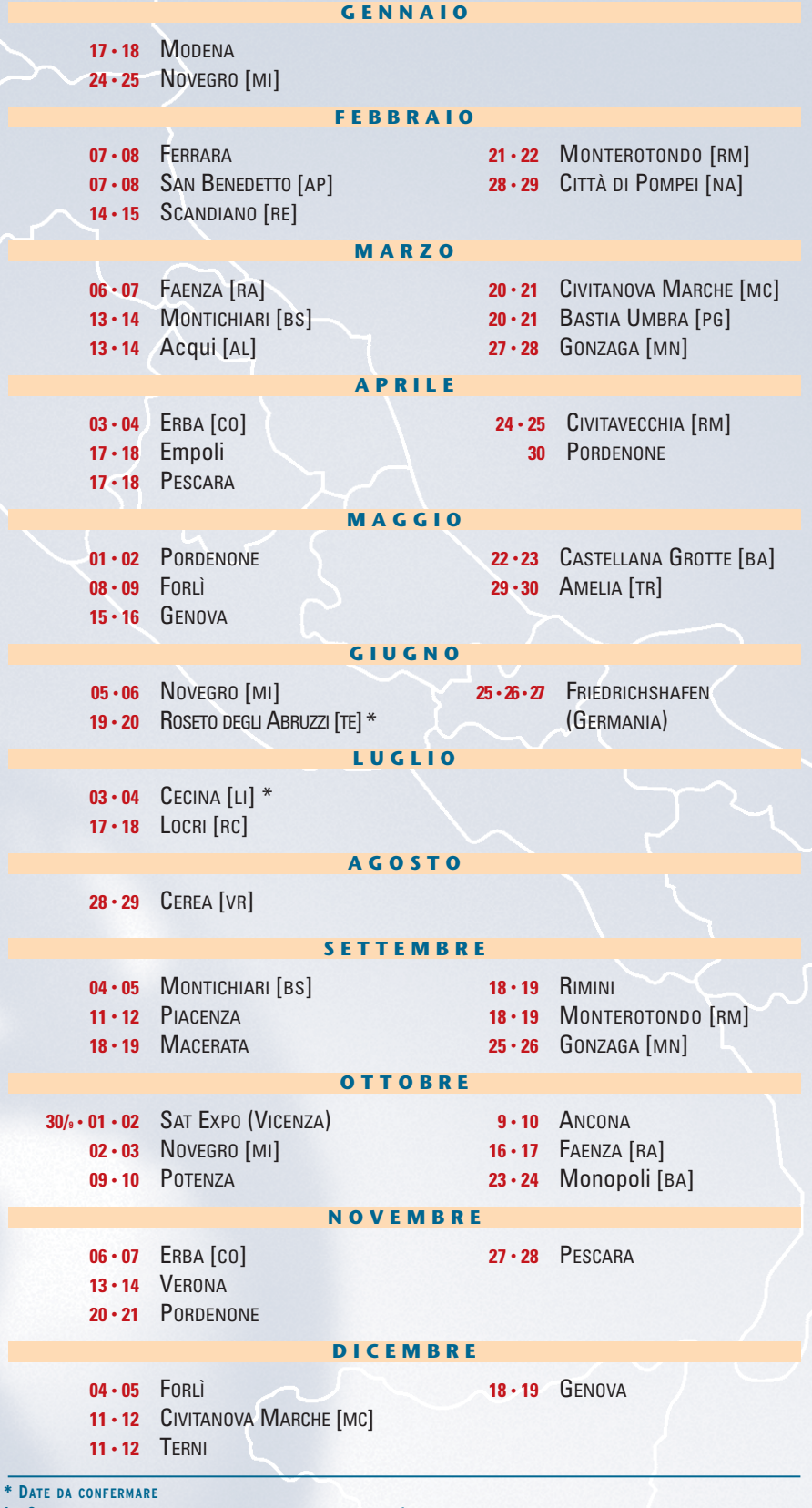

**LA SANDIT SRL SI RITIENE SOLLEVATA DA OGNI RESPONSABILITÀ NEL CASO IN CUI LE DATE VENGANO MODIFICATE O ANNULLATE**

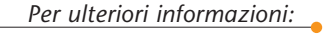

**SANDIT S.r.l.** Via Quarenghi, 42/C 24122 Bergamo Tel. e Fax 035.321637

,,,,,,,,,,,,,,,,,

# **Le fiere e mostre mercato**

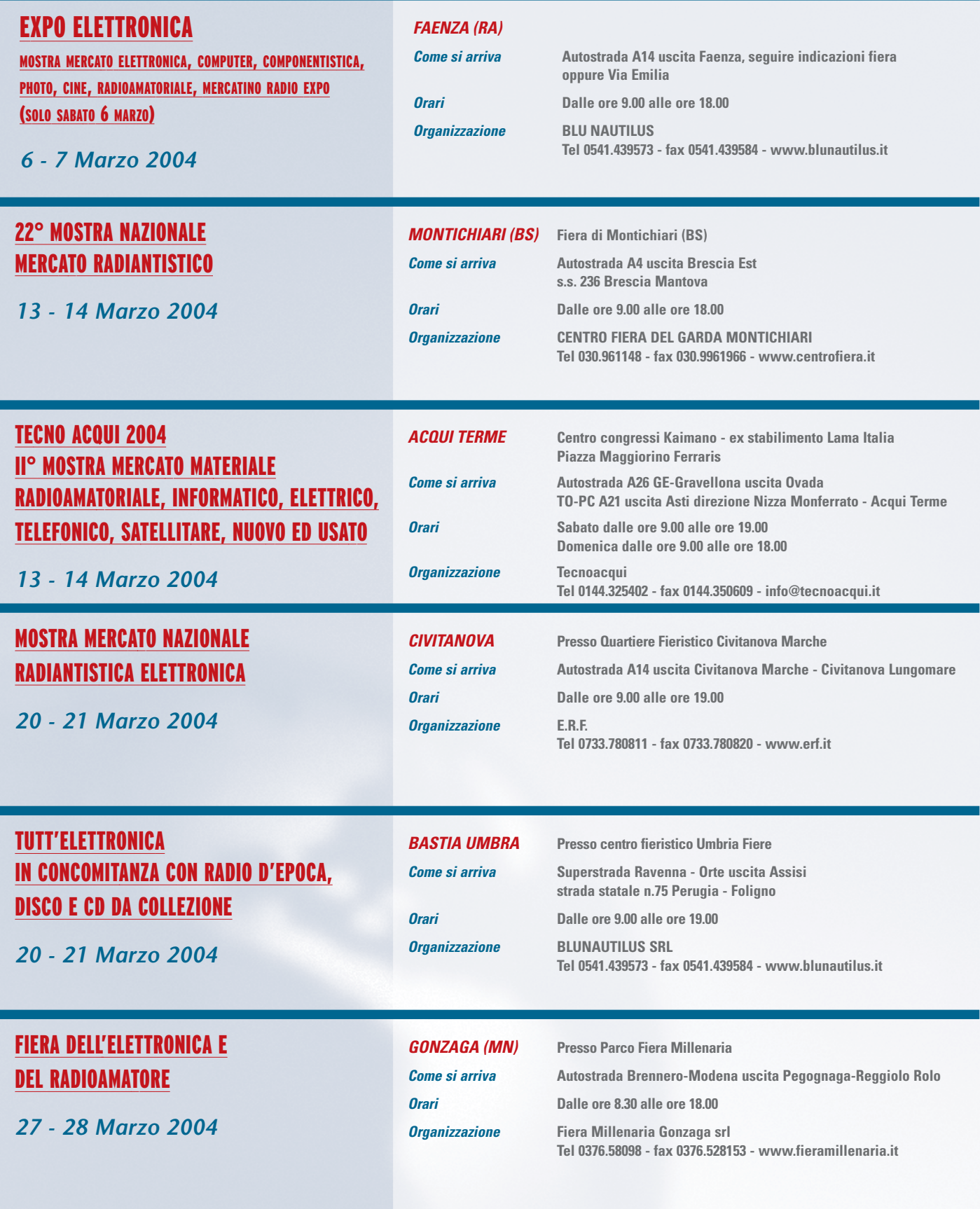

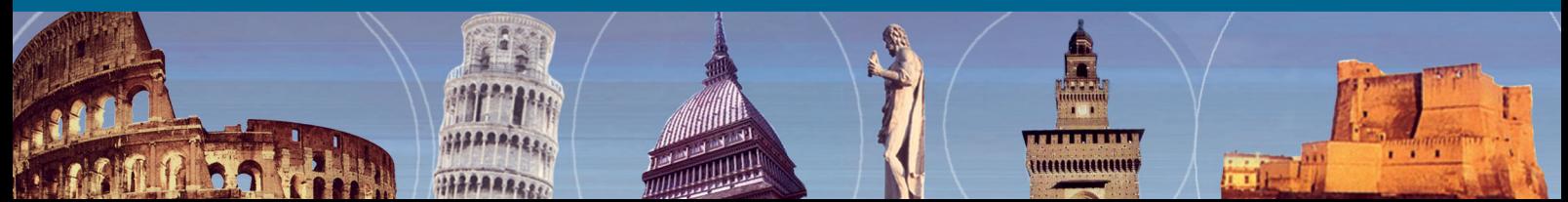

# **di Marzo e Aprile 2004**

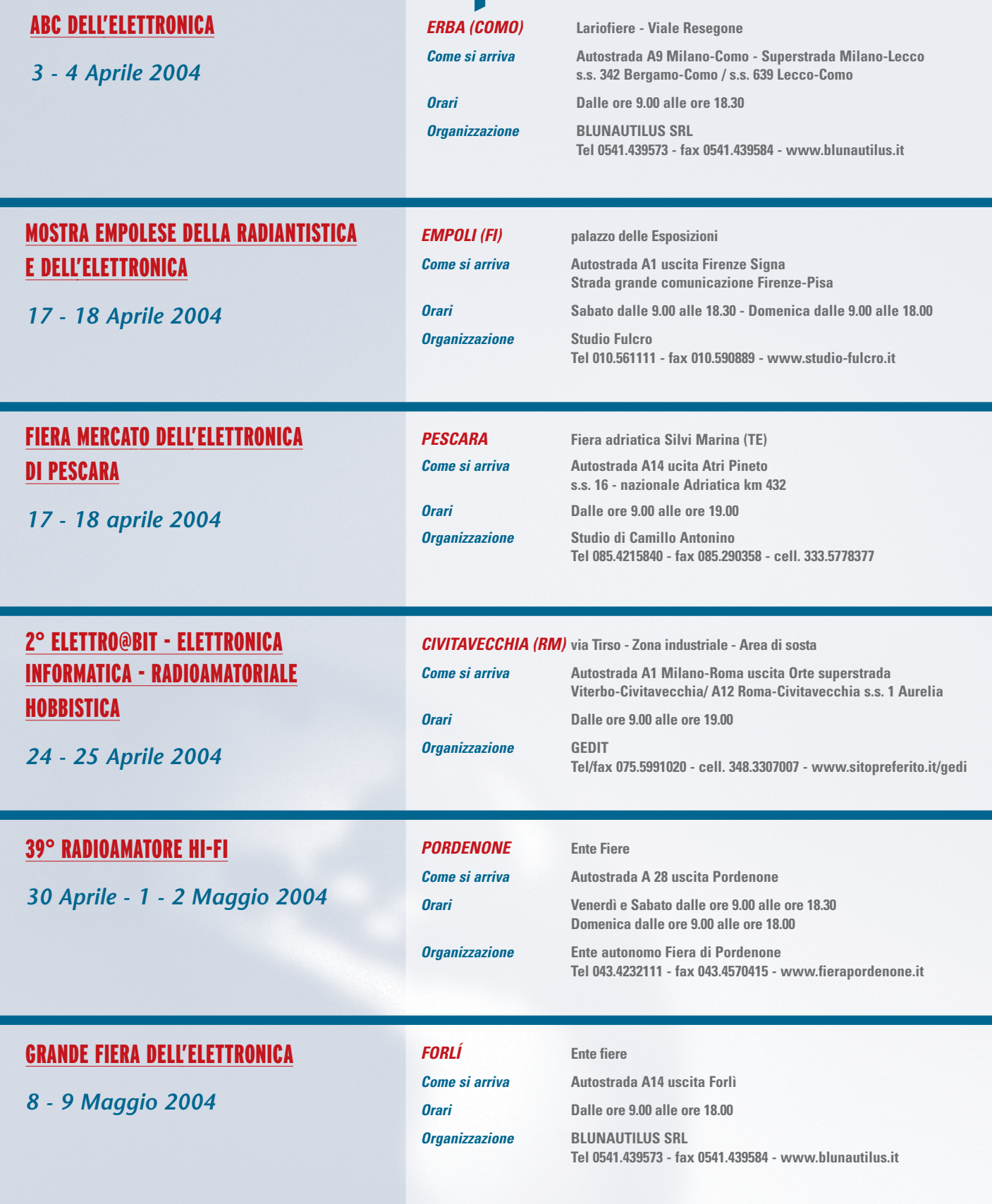

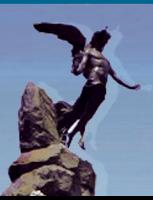

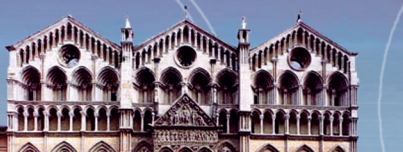

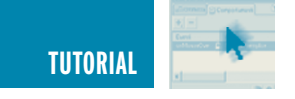

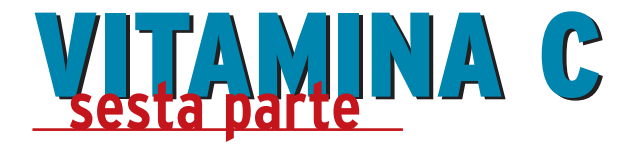

*di Sergio Tanzilli s.tanzilli@farelettronica.com*

*Come promesso nella puntata precedente, questo mese daremo un primo sguardo ad un Cross Compiler, ovvero un compilatore C in grado di generare codice eseguibile destinato ad un microprocessore esterno al PC.*

*Vedremo come programmare in C un versatile PIC18F452 analizzando ogni singolo passo dalla scrittura del sorgente all'esecuzione finale del nostro programma sul micro.*

## **DAL PC AI MICROCONTROLLER**

Gli ambienti di programmazione per PC hanno raggiunto ormai un livello di complessità tale da nascondere al programmatore praticamente tutti gli aspetti relativi al funzionamento a basso livello del sistema.

Un tempo, all'epoca dell'MS/DOS, per poter realizzare un programma su PC bisognava conoscere che tipo di processore montava, come era organizzata la memoria programma, come funzionava la tabella dei vettori di interrupt. Bisognava sapere che tipo di scheda video si stava utilizzando (una CGA, Hercules, VGA, ecc.) per sapere in che modo poter accedere alla memoria video per riuscire finalmente a scrivere un carattere nella posizione voluta... insomma un vero manicomio.

Oggi, per fortuna, esistono librerie di sistema, oggetti visuali, device driver, ecc. che nascondono completamente questi dettagli e che ci consentono di programmare senza costringerci a conoscere a fondo l'hardware che stiamo utilizzando.

La programmazione rimane sempre un bel manicomio ma solo per la vastità degli strumenti disponibili e non per la complessità di gestione delle funzioni più semplici.

Una situazione completamente diversa si ha quando si decide di programmare direttamente un sistema a microprocessore diverso dal PC. Si torna praticamente indietro nel tempo. Le limitatissime risorse in termini di memoria, velocità e periferiche disponibili non consentono l'uso di quegli strati di software che ci nascondono i dettagli dell'hardware per cui ci troviamo da soli di fronte ad esso. Noi e l'hardware di sistema.

La scelta di un microprocessore deve essere accuratamente ponderata sulla base dell'applicazione che intendiamo sviluppare in quanto questa scelta condizionerà pesantemente quello che potremo fare e non fare durante lo sviluppo del nostro software. Sarà possibile adottare determinate soluzioni software solo se il microprocessore scelto potrà supportarle. Tutto quello che apprenderemo su un determinato micro sarà praticamente inutilizzabile su micro di altre marche e, in alcuni casi, anche su diversi modelli della stessa marca.

Di contro i microprocessori sono piccoli ed economici e spesso sono in grado solo di effettuare poche cose molto specifiche per cui risultano anche più semplici da apprendere rispetto ad un PC.

Iniziamo quindi a dare uno sguardo ad un chip reale. Si tratta di un microcontroller ovvero un unico componente che al suo interno integra tutti i dispositivi necessari al proprio funzionamento quali microprocessore o CPU, memoria programma, memoria dati, linee di I/O, A/D converter, ecc.

## **IL PIC18F452**

Per i nostri esperimenti in C abbiamo scelto un micro di complessità media, il PIC18F452 prodotto da Microchip. Questo micro è disponibile in diversi package. Dalla versione DIP da 52x16 mm adatta per fare esperimenti con protoboard o basette millefori fino alla versione TQFP da 10 mm quadrati adatta per la produzione di apparati SMD ad ingombro ridotto.

Come visibile nello schema di figura 1, nel PIC18F452 sono presenti tutti i dispositivi necessari per far girare un programma ovvero:

- Una CPU a 16bit.
- Una memoria programma di tipo FLASH da 32Kb in cui viene memorizzato il codice eseguibile.

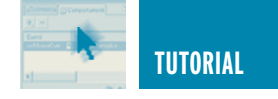

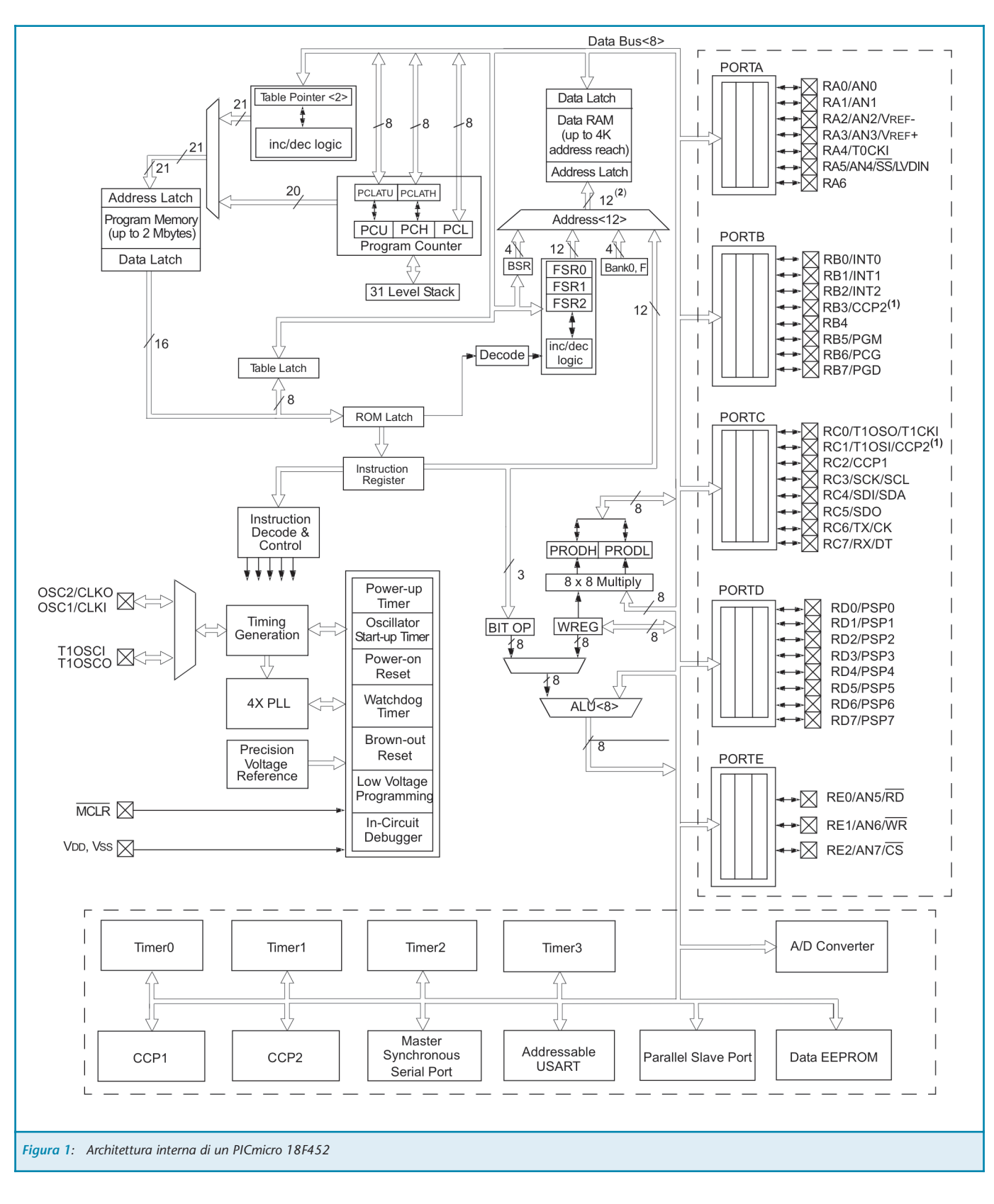

• Una memoria dati di tipo RAM da 1536 byte in cui vengono memorizzate tutte le variabili di lavoro.

• Una memoria dati di tipo EEPROM

da 256 byte in cui possono essere memorizzati dati permanenti.

• Linee di I/O, A/D converter, Timer, porte seriali asincnrone e sincrone, ecc. La piedinatura esterna della versione DIP a 40 pin è riportata in figura 2.

È subito evidente che le risorse di

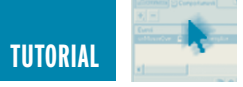

memoria disponibili sono ridottissime rispetto ad un PC.

Si parla di 1536 byte di memoria RAM contro i 256 Mb di un normalissimo PC dei giorni nostri. In pratica una memoria 166.000 volte più piccola, per non parlare della memoria programma: 32 Kb contro gli 80 Gb normalmente disponibili su un PC attuale. 2,5 milioni di volte più piccola!

Ma tutto questo non pone certo a sfavore del PICmicro. Si tratta solo di ottimizzare le risorse ed evitare il più possibili sprechi e per questo il C è la soluzione ottimale. In fondo un PICmicro dispone praticamente delle stesse risorse e potenza di calcolo di un buon microcomputer (l'antenato del PC) degli anni 70. Anni in cui è nato il linguaggio C.

## **IL CROSS COMPILER CCS-C**

Come abbiamo già detto, per poter generare codice macchina adatto ad essere eseguito su un microcontroller dobbiamo usare un Cross Compiler. Per i nostri esempi abbiamo scelto il compilatore CCS-C, un ottimo compilatore commerciale disponibile per diverse famiglie di PICmicro. La versione da noi scelta è la PCH in grado di generare codice eseguibile per i PICmicro della famiglia 18Fxx.

Il CCS-C PCH è una delle versioni più economiche tra i compilatori CCS-C in quanto funziona solo a linea di comando ma presenta tutte le stesse caratteristiche dei fratelli superiori in termini di capacità di compilazione.

È inoltre facilmente utilizzabile con ambienti di sviluppo integrati quali ad esempio l'ottimo MPLAB della Microchip disponibile gratuitamente sul sito www.microchip.com.

Il compilatore CCS-C PCH può essere acquistato direttamente on line su internet al seguente indirizzo: http://www.elettroshop.com

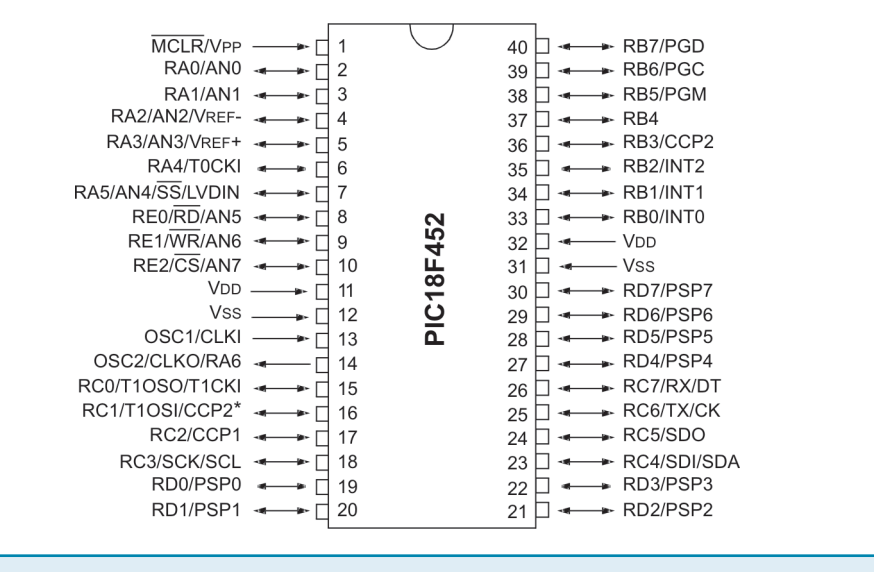

*Figura 2: Piedinatura del PICmicro 18F452*

## **PROVE DI COMPILAZIONE**

L'installazione del compilatore PCH avviene in modo del tutto automatico utilizzando il programma di setup presente sul CD fornito in dotazione.

Una volta completata l'installazione lanciamo un editor ASCII e proviamo a scrivere il nostro primo programma in C per PICmicro.

#include <18F452.h> #use Delay(Clock=10000000) #fuses HS, NOWDT, NOPROTECT, NOLVP

```
main() { 
  for (i; j) {
    delay ms(1000);
    output high(PIN B0);
    output_low(PIN_B1); 
    delay ms(1000);
    output low(PIN B0);
    output_high(PIN_B1); 
  }
}
```
Scopo di questo programma e far lampeggiare due diodi led collegati alle porte B0 e B1 del PICmicro secondo lo schema di figura 4.

Salviamo il codice assegnandogli il

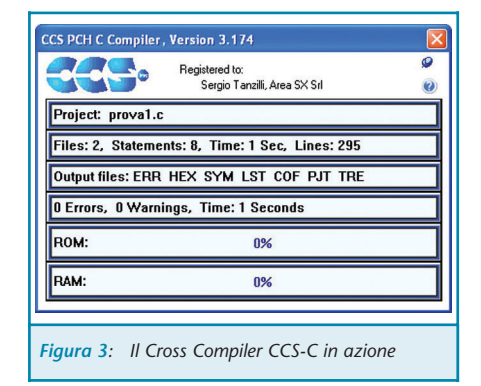

## nome **esempio1.c**.

Prepariamo quindi un secondo file ASCII che chiameremo **compila.bat** il cui contenuto è il seguente (su una sola riga):

## **c:\programmi\picc\ccsc.exe %1 +FH +LN -Z +Y=9 +P**

Lanciamo in esecuzione il prompt MS/DOS, spostiamoci nella directory dove abbiamo memorizzato i due file **esempio1.c** e **compila.bat** quindi lanciamo la compilazione con il comando:

## **compila esempio1.c**

Per chi non fosse pratico del vecchio MS/DOS diciamo che il file compila.bat è file batch ovvero un file che

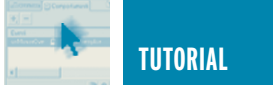

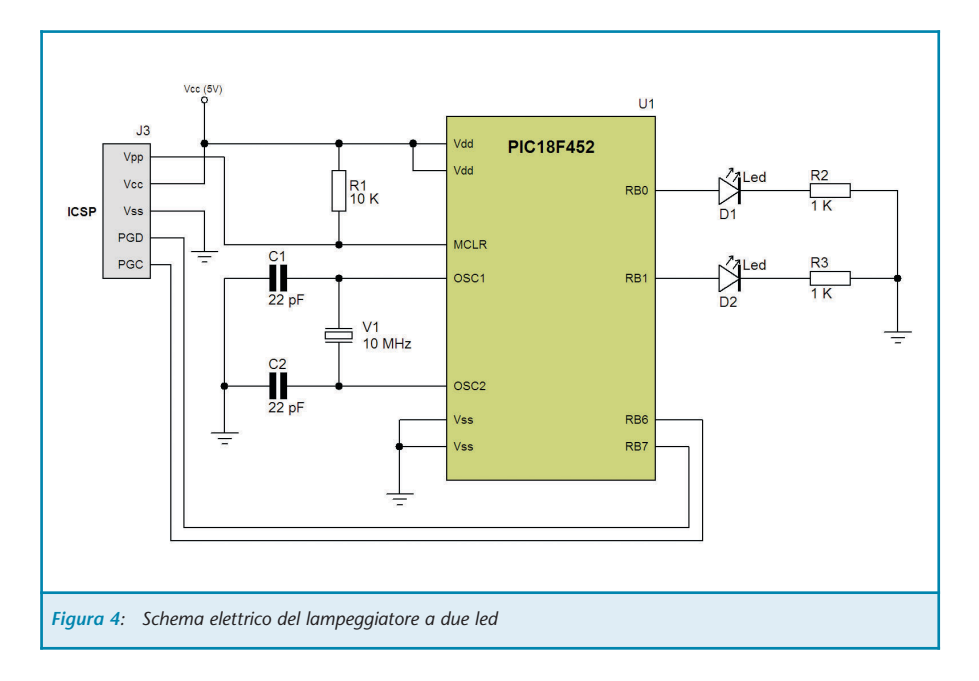

può contenere una serie di comandi di sistema da eseguire in sequenza. Ogni riga contenuto in un file batch viene eseguita dal prompt di MS/DOS come se l'operatore l'avesse digitata su tastiera.

Nel nostro caso quando digitiamo "compila esempio1.c" in pratica lanciamo in esecuzione il batch compila.bat passandogli il parametro "esempio1.c".

Questo parametro verrà sostituito al simbolo "%1" presente ne file batch. Per cui il comando che verrà realmente eseguito sarà:

## **c:\programmi\picc\ccsc.exe esempio1.c +FH +LN -Z +Y=9 +P**

Dove:

- **c:\programmi\picc\ccsc.exe** è il nome del compilatore PCH.
- **esempio1.c** è il nome del nostro file sorgente.
- **+FH +LN -Z +Y=9 +P** sono dei parametri di configurazione destinati al compilatore per la cui descrizione vi rimandiamo alla documentazione del CCS-C ma che sono indispensabili per completare la compilazione. Appena lanciato il comando appare la

schermata di compilazione ed una serie di nuovi file verranno creati nella nostra directory.

Se tutto è andato per il verso giusto nel file **esempio1.err** dovremmo trovare la scritta **"No errors"** ad indicare che non ci sono stati errori di compilazione, quindi, nel file **esempio1.hex** avremo la rappresentazione in ASCII del codice eseguibile pronto per essere inserito all'interno della memoria del micro.

Per ora ignoriamo il contenuto degli altri file e vediamo come trasferire il codice compilato nella memoria del PICmicro.

## **PROGRAMMATORI PER PICMICRO**

Per poter programmare un PICmicro esiste una varietà infinita di programmatori. Da versioni commerciali dai prezzi più disparati alle versioni gratuite realizzate con pochi componenti.

Per i nostri esempi abbiamo utilizzato l'ottimo **ICD-U40** della **CCS** acquistabile sempre dal sito www.elettroshop.com ma qualsiasi programmatore per PIC18F452 va bene allo scopo.

Praticamente tutti i software di supporto ai vari tipi di programmatori sono in grado di trattare i file .HEX generati dal compilatore CCS-C.

Per evitare di dover rimuovere il PICmicro dal circuito di utilizzo, conviene dotare i propri circuiti di un connettore per la programmazione **ICSP** (In Circuit Serial Programming). La piedinatura del connettore J3 sullo schema di figura 4 segue la numerazione standard suggerita da Microchip. Il connettore da usare deve essere ti tipo plug, ovvero simile ai connettori telefonici ma dotato di 6 terminali.

## **ESECUZIONE DEL PROGRAMMA**

Una volta programmato il PICmicro possiamo lanciarlo in esecuzione o scollegando il programmatore in-circuit o selezionando il comando per entrare in *RUN* mode disponibile su molte interfacce di programmazione.

Se tutto è andato bene i due led connessi alla porta B0 e B1 dovrebbero lampeggiare una volta al secondo.

## **ANALISI DEL SORGENTE**

Vediamo ora linea per linea il funzionamento del nostro codice:

La direttiva:

#include <18F452.h>

Istruisce il compilatore ad inserire nel nostro sorgente il file 18F452.H. I file con estensione .H sono dei normali sorgenti in C il cui scopo è quello di contenere tutta una serie di definizioni necessarie all'inizio di un programma senza appesantire il sorgente principale.

Nel file 18F452.H sono ad esempio inserite tutte le definizioni relative ai registri interni del PIC18F452, le maschere di flag da utilizzare per abi-

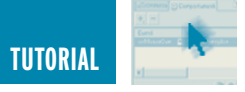

litare o disabilitare le periferiche interne ecc.

La direttiva:

#use Delay(Clock=10000000)

Informa il compilatore sulla frequenza del quarzo utilizzato per il clock del PIC, in questo caso un quarzo da 10 Mhz (10.000.000 Hz). Questa informazione serve al compilatore per calibrare correttamente le funzioni di temporizzazione effettuate in software come ad esempio la funzione delay\_ms() che vedremo più avanti.

## La direttiva:

#fuses HS, NOWDT, NOPROTECT, NOLVP

Fornisce al compilatori istruzioni sull'impostazione dei flag di configurazione del PICmicro. Questi flag servono per attivare o configurare alcune sezioni dell'hardware interno del PICmicro.

- **HS** configura la circuiteria di clock per utilizzare quarzi con frequenza superiore ai 4 Mhz.
- **NOWDT** disabilita la circuiteria di watch-dog. Il watch-dog è un temporizzatore in grado di effettuare il reset del micro dopo un determinato intervallo di tempo se non viene continuamente azzerato dal software in esecuzione. Il suo scopo principale è rilevare eventuali blocchi del micro. Se il programma smette di funzionare non potrà più azzerate il watch-dog per cui dopo un intervallo di tempo programmabile il PICmicro viene resettato.
- **NOPROTECT** disabilita la protezione del codice. Il PICmicro dispone di una serie di meccanismi per proteggere il codice interno. Questo serve per evitare che una volta realizzata un'applicazione su PICmicro qualcuno possa copiarvela leggendo il codice tramite un programma-

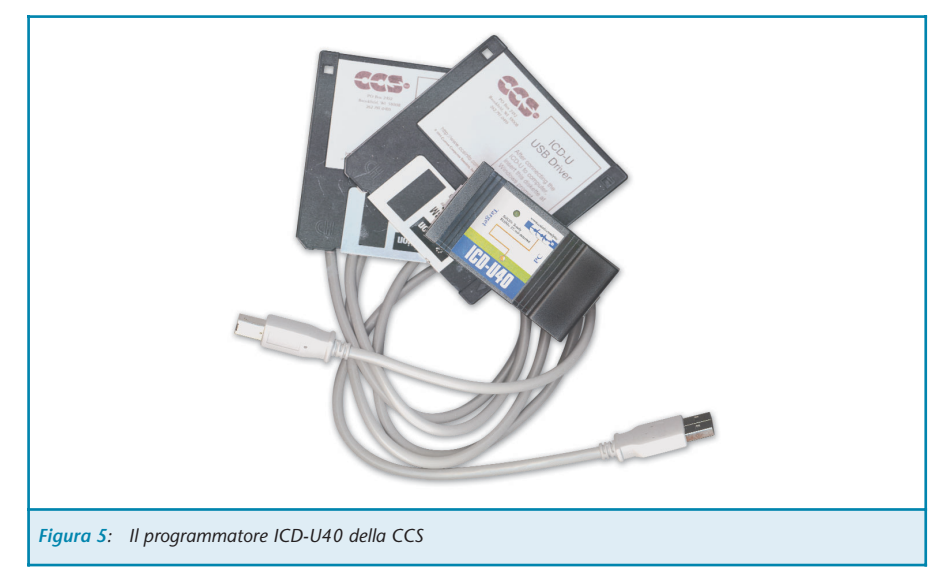

tore di PIC e duplicare il vostro PIC all'infinito.

• **NOLV** disabilita la programmazione Low Power.

Per maggiori dettagli sui flag di configurazione del PICmicro si consiglia di consultare il data-sheet disponibile on line al seguente indirizzo:

**http://www.microchip.com/1010/ pline/picmicro/category/embctrl/1 4kbytes/devices/18f452/index.htm**

La funzione **main()** identifica l'inizio del codice vero e proprio. In pratica la prima istruzione eseguita dal PICmicro e la prima che si incontra dopo la parentesi graffa aperta che segue la main().

Il ciclo for nella forma **for(;;)** indica che tutto quello contenuto tra le parentesi graffe verrà ripetuto a ciclo continuo all'infinito.

Questo è determinato dal fatto che all'interno della for(;;) manca la condizione di uscita normalmente specificata dopo il secondo punto e virgola.

La funzione **delay\_ms(1000)**; introduce un ritardo software di 1000 mS. La funzione **output\_high(PIN\_B0**) mette a 1 (5 volt) la linea B0 provocando l'accensione del led D1. La funzione **output** low(PIN B1) mette a 0 (0 volt) la linea B1 provocando lo spegnimento del led D2.

Dopo un secondo ritardo di 1000 mS (1s) viene cambiata la configurazioni e delle accensioni con le seguenti chiamate:

**output\_low(PIN\_B0)**; //Spegne il LED D1 **output\_high(PIN\_B1)**; //Accende il LED D2

e così via all'infinito.

## **CONCLUSIONI**

Per questo mese ci fermiamo qui sperando di avervi incuriosito quanto basta sulla programmazione in C applicata ai PICmicro. Il prossimo mese continueremo con i PICmicro dando uno sguardo all'ambiente ufficiale MPLAB della Microchip ed al programmatore/debugger a basso costo Microchip ICD2.

Vedremo come integrare questi due strumenti con il compilatore CCS-C per creare un unico ambiente integrato per la compilazione, la programmazione ed il debugging. Vedremo, inoltre, usare la printf() per inviare scritte sulla porta seriare del PICmicro per visualizzarle su PC.

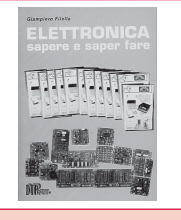

**SAPERE E SAPER FARE**<br> *G. Filella*<br>
Questo libro é dedicato a chi ha un'innata pas-<br>
sione per questa scienza. Molti gli argomenti<br>
trattati, dalla saldatura, circuiti stampati, filtri<br>
oscillatori, amplificatori. Pagine 228 **cod. 1005 - €12.80**

**ELETTRONICA**<br>SAPERE E SAPER FARE

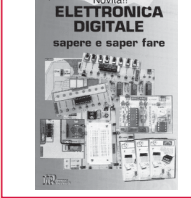

## *G. Filella* Dopo il volume dedicato all'Elettronica di base è disponibile il nuovo volume dedicato all'Elettronica digitale. Come per il suo gemello è possibile abbi-nare teoria e pratica con i kit dimostrativi.

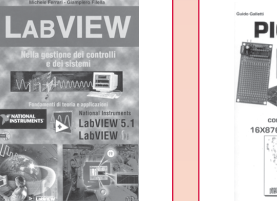

## **LABVIEW Nella gestione dei controlli e dei sistemi** *M. Ferrari - G. Filella* LabVIEW è un rivoluzionario ambiente di pro-

grammazione la cui struttura grafica ad oggetti<br>consente di controllare dei dispositivi esterni,<br>faccia. Questo columne propone una serie di<br>faccia. Questo volumne propone una serie di<br>faccia. Questo volumne propone una se

Pagine 121 **cod. 3216 - €17,50**

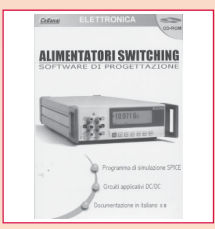

### **ALIMENTATORI SWITCHING**

**Software di Progettazione Documentazione.** Un tutorial sulle tecnologie degli alimentatori a commutazione ed un completo manuale in lingua italiana. Il supporto indi-spensabile per conoscere tutti i comandi e le opzioni del programma. Delle esercitazioni gui-date vi condurranno ad un graduale apprendimento delle funzioni primarie per un utilizzo<br>immediato del simulatore. Programma. Software<br>di simulazione SPICE su piattaforma<br>SwitcherCAD. Il programma funziona in ambien-<br>te PC, si richiede Windows 95/98/2000NT, consi-<br> CD-ROM **cod. 3423 - Euro 25,49**

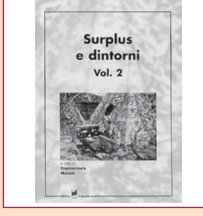

SURPLUS E DINTORNI Volume 2<br>Giancarmelo Moroni<br>Conversione del BC351 in relè a capacità. Il ricevio<br>Conversione del BC351 in relè a capacità. Il ricevio<br>canadese N. 52. Il ricettrasmettitore portatile mod.<br>canadese N. 52. telecomunicazione a breve distanza. L'ap-parato distanza<br>bordo "Funksprecher I". TX80: un semplice, eco-<br>unificati. Amplificatori a fiF per la QB 3/300 con o<br>unificati. Amplificatori a fiF per la QB 3/300 con o<br>senza neutr tore. Un trasmettitore completo per licenze di prima classe.Il radiotelefono portatile Telekit IV. Ricetrasmettitore per VHF Telekit VII. Geloso G207TR e G210TR. Un interessante Surplus: il telegrafo da campo TG-5-A. Pagine 215 **cod.3425 - €15,00**

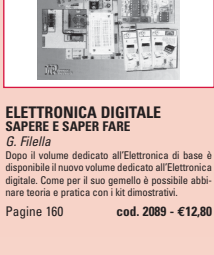

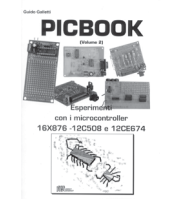

## **PIC BOOK 2 Con CD allegato**

*G. Galletti* Naturale proseguimento del primo volume, questo libro completa la panoramica sui PIC. Andremo ad utilizzare sempre il 16F84 ma anche il 16F876, il 12C508 ed il 12CE674 due 4+4 pin dalle caratteris che a dir poco sorprendenti. La novità principale è<br>che quì parleremo di esperimenti oltre che di pro-<br>getti. Nel CD accluso il lettore troverà tutto quello<br>che gli serve, compresi i vari programmi nonchè<br>tutti i listati p Pagine 170 **cod. 3079/2 - €23,50**

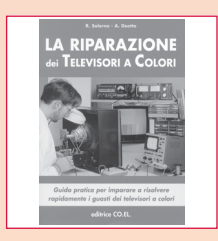

**LA RIPARAZIONE DEI TELEVISORI A COLORI**

*R. Salerno - A. Deotto*<br>Generalità sul TVC. Sezione RF e Fl. sintonia e<br>memoria. Il microcomputer. Teletext. Audio Fl e<br>Finale BF. Sezione colore, finali colore. Sezione sincronismi e deplessione verticale. Deflessione di riga, generazione AT e EAT. Correzione E-O. Alimentatore. Varie. Appendice. Indice dei gua-

sti proposti e commentati.

Pagine 207 **cod. 3264 - €17,60**

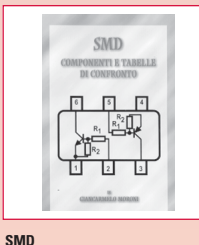

### **COMPONENTI E TABELLE DI CONFRONTO** *Giancarmelo Moroni*

Componenti SMD. Contentiori e utilizzo<br>Resistenze SMD. Lettura. Codifica. Trimme<br>SMD. Condensatori SMD. Ceramici. Film<br>Poliestere. Elettrolitici. Filtri rete. Connettori<br>SMD. Fusibili. Internuttori. Zoccoli. Led<br>Transistor

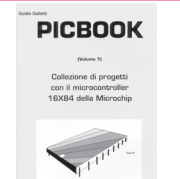

## **PIC BOOK Dischetto allegato**

G. Galletti<br>
PICBARI: Un circuito mille fori un po' speciale<br>
PICBARD: Timer per conteggi alla rovescia - BLINK:<br>
Lampeggiator per motocile - SEMAPIC: Piccola<br>
semaforo per modellisti - BELL: Campanello apri<br>
porta - ALARM GESTIONE LCD: HITACHI 44780 a 4 bit - Macro - Le tempistiche del Micro - Interfacciare il PIC 16x84 - Alcuni siti WEB che trattano i PIC - ARIANNA: Come icum siti vveb che trattano i Fic - AnnAlvivA. Con<br>Issere circuiti stampati - Set istruzioni PIC 16C84 Pagine 96 **cod. 3079 - €18,00**

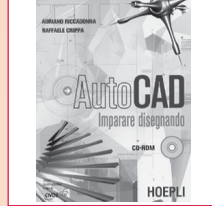

## **AUTOCAD Imparare disegnando CD-ROM allegato** *A. Riccadonna - R. Crippa* Generalità. Entità grafiche di base. Modifica delle entità grafiche. Disegnare con i comandi di modi-fica. Utilizzo dei layer nel disegno. Gestione dei testi e delle quote. Comandi per completare il disegno. Esercitazioni.

Pagine 171 **cod. 4133 - €11,00**

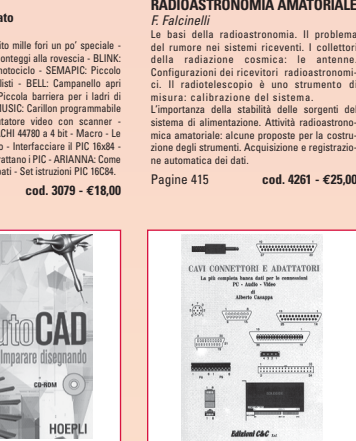

## **CAVI CONNETTORI E ADATTATORI La più completa banca dati PC le connessioni PC-audio-video** *A. Casappa*

 $\frac{1}{(1+\cos\theta)^2}$ 

重

**RIPARARE**<br>MONITOR PER PC ALIMENTATORI A **MONITOR PER PC ALIMENTATORI A<br>COMMUTAZIONE GRUPPI DI CONTINUITA'<br>E. Fico - A. Deotto<br>Guida pratica per capire il funzionamento e<br>imparare i trucchi, le scorciatioe, le tecniche<br>indispensabili per una rapida riparazione.** Pagine 159 **cod. 3162 - €16,60** 

RIPARARE

Il manuale comprende le connessioni per com-puter di vari tipi come AMIGA, C64, Spectrum, IBM Compatibili, Audio-Video, IDE, SCSI, ETHER-<br>NET, PCMCI, monitor, modem e quant'altro sono<br>riuscito a reperire. Per una migliore consultazio-<br>ne, ho suddiviso il volume in tre parti; • Adattatori<br>• Connettori • Cavi di Pagine 80 **cod. 2099 - €10,33**

**IETTORI E ADATTATORI**<br><br/>ieta bana dell'per le cennesimi<br>FC - Andio - Mine<br>Alberto Casagga

 $\frac{1}{2}$ 

 $\frac{1}{2}$  $t$ 

*<u>immuri</u>* 

aaanii

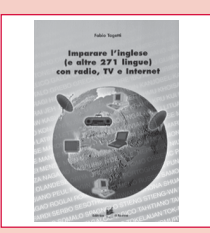

### **IMPARARE L'INGLESE (E ALTRE 271 LINGUE) CON RADIO, TV E INTERNET**

*F. Tagetti*<br>Perchè radio, TV e Internet? Quali mass-media<br>scegliere? Le strategie. Diritti d'autore e diritto<br>d'antenna. La radio a scuola, esperienze in italia<br>e all'estero. Pagine 128 **cod. 4258 - €12,00**

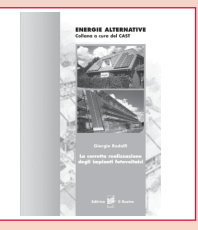

### **LA CORRETTA REALIZZAZIONE DEI SISTEMI FOTOVOLTAICI**<br>*G. Rodolfi*

G. Rodolfi<br>Nozioni di elettrotecnica generale. Nozioni di<br>mipiantistica applicata. Sistemi fotovoltaici, pan-<br>nelli fotovoltaici, dimensionamento, installazione,<br>orien-tamento, collegamenti el, note di manuten-<br>zione dei p

tralina di controllo, macchine statiche di conver-sione elettrica. Quadro di controllo. Dispositivi uti-lizzatori, corpi illuminanti, frigoriferi e congelatori. Sollevamento acqua, elettropompe.

Pagine 96 **cod. 3218 - €11,50**

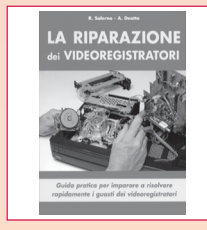

### **LA RIPARAZIONE DEI VIDEOREGISTRATORI**

*R. Salerno - A. Deotto*<br>Generalità sul VCR. Il front-end. La sezione video,<br>percorso dei segnali di luminanza e crominanza<br>in registrazione. La sezione audio. L'alimentatore. La gestione della parte meccanica.<br>Ca. Il sistema di controllo. I circuiti servo. La<br>meccanica. Dalla bobina datrice al perno guida-<br>nastro di sinistra. Drum testine video e perni gui-<br>danastro. Dal perno c colta. Indice dei guasti proposti e com Pagine 173 **cod. 3427 - €16,60**

**IL PLC** 

one<br>Ili

## **VISITA IL NOSTRO NUOVO SITO INTERNET www.sanditmarket.it**

## **Oltre 1000 titoli**

- **• ELETTRONICA**
- **• ROBOTICA • AUTOMAZIONE**
- **• TELEFONIA**
	- **• STRUMENTI DI MISURA**
	- **• RADIOTECNICA**
	- **• TV RADIORIPARAZIONI**
	- **• EQUIVALENZE- DATA BOOK**
	- **• HI-FI AUDIO VIDEO ACUSTICA • ENERGIA - ENERGIE ALTERNATIVE**
	- **E RINNOVABILI**
	- **• FREQUENZE SEGNALI RADIOAMATORIALI • ANTENNE TV E SAT**
- **• CB RADIOAMATORE ANTENNE**
- **• TELECOMUNICAZIONI**
- **• FISICA CHIMICA OTTICA**
- **• MECCANICA • ILLUMINOTECNICA**
- **• ELETTROTECNICA**
- **• IMPIANTISTICA**
- **• SICUREZZA NORME**
- **• FAI DA TE**
	- **• ENERGIE FREQUENZE COSMICHE • FORMULARI**
	- **• DIZIONARI**
	- **• INFORMATICA**
	- **• ELETTROMAGNETISMO**
	- **• RADIO D'EPOCA E SURPLUS**
	- **• STORIA RADIO TV ELETTRONICA**
	- **• INQUINAMENTO ELETTROMAGNETICO**
	- **• METEO**
	- **• DIVULGATIVI SCIENTIFICI**
	- **• ESPERIMENTI SCIENTIFICI**
- **• REFRIGERAZIONE TECNOLOGIE DEL FREDDO**
	- **• SCIENZIATI, INVENZIONI, INVENTORI • SCIENZA PER RAGAZZI E NON**
- **• ECO SALUTE**
- **• RADIONICA RADIOESTESIA**
- **• SCIENZA E FANTASCIENZA**
- **• AUTOCAD DISEGNO**
- **• NOVITA' ULTIMI ARRIVI**
- **• FUORI CATALOGO E SCONTATI**

## **SANDIT MARKET**

**Via Quarenghi, 42/c 24122 Bergamo Tel. e Fax 035/321637 info@sandit.it www.sanditmarket.it**

## **SPESE DI SPEDIZIONE + CONTRASSEGNO € 2,70**

**IL PLC**

**Nella gestione dei controlli e Rell'automazione**<br> *G. Filella*<br>
Al volume è allegato un software, sviluppato in<br>
ambiente Windows, che trasforma il vostro PC in<br>
un PLC virtuale, per apprendere la logica Ladder

同

attraverso l'animazione di alcuni automatimi. Nel tisto vengono messi a confronto i PLC di più<br>testo vengono messi a confronto i PLC di più<br>GE. I principi di funzionamento del PLC. Le memo-<br>rie. I moduli di ingresso e di u

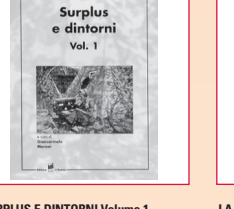

**SURPLUS E DINTORNI Volume 1**<br>Giancarmelo Moroni<br>AR. 18 piccolo grande ricevitore. Frequen-ziome-<br>Dre denotina BC 221. Repeared inter complementari per BC 221. Repeared inter mondial permitter<br>mentari per BC 221. Repeared za per stazioni autotrasportate BC610. Il preampli-ficatore BC614E. Il complesso ricevente trasmit-tente SCR-506A. Il ricetrasmettitore B 30 MT. Il complesso ricevente e trasmittente canadese n.9 mk 1.

Pagine 235 **cod. 3424 - €15,00**

La radio a galena:<br>origini e progetti

### **LA RADIO A GALENA: ORIGINI E PROGETTI**

*Giancarmelo Moroni*<br>Studi sulla galena. Come funziona il detector a cri-<br>stallo. Sull'isolamento degli aerei. Montaggio di un antenna interna. La costruzione dei trasformatori del resolucional del reformatori del reformato del regional AB<br>als frequenza. Bobine a solenoide con pressimitativa del regional del regional del regional del regional del Circuiti Stampati

**E-mail: info@sandit.it - Internet: www.sanditmarket.it**

**CIRCUITI STAMPATI**<br> **CROUTI STAMPATI**<br> **CONTAINMENT STAMPATION**<br>
In questo CD-ROM trovate: EAGLE - software has electric<br>
the consente di dissegnare o importare lo sche<br>
and electric ed automatizzare la tracciatura<br>
dell SDM. Manuale in lingua italiana, per apprendere si al suare EAGLE con facilità senza che vi sia<br>ciclista una precedente esperienza. **Requisitionista in lingua in lingua in lingua in lingua in lingua in lingua in lingua in** 

CD-ROM **cod. 3270 - €25,49**

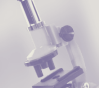

## PROGETTIAMO UN RAZZO PROGETTIAMO UN RAZZO RADIO BEACON RADIO BEACON CERCAMODELLI CERCAMODELLI **settima parte**

*di Eugenio Cosolo e Stefano Innocenti info@missilistica.it*

*Questo progetto ha avuto origine dalle molte richieste che ho ricevuto da parte di alcuni amici aeromodellisti che avevano avuto la sventura di smarrire i loro preziosi velivoli.* 

*Lo scopo di questo dispositivo è proprio quello di ritrovare gli aeromodelli, alianti o razzomodelli che per vari motivi cadono lontani dalla portata visiva del pilota.*

Il metodo alternativo già usato da qualcuno consiste in un beeper piezoelettrico che guida il "cercatore" con il suono messo. Purtroppo questo sistema ha molte limitazioni a causa della scarsa portata del segnale acustico, ad esempio, nel caso di alianti da pendio la zona di atterraggio è molto distante dal punto di lancio e non sempre è facile stimare il punto di atterraggio con una precisione sufficiente per riuscire a sentire il beeper. Per esperienza personale, in un campo di grano è sufficiente una schermatura di 20 metri di vegetazione per non sentire più nulla.

Il segnale radio emesso da questo Beacon è ricevibile in condizioni reali fino a 500/600 metri ed anche oltre se non ci sono ostacoli di una certa entità. Nel caso di alberi, arbusti, argini, granoturco, siepi oppure se il modello finisce in acqua o nel fango il segnale risulta leggermente deteriorato ma la portata è comunque sufficiente a tracciare la sua posizione.

Una precedente versione di questo sistema Beacon è stata da me costruita alcuni anni fa, impiegando un trasmettitore in banda UHF e come ricevitore un palmare "dual band" della ICOM.

Pur funzionando perfettamente, il difetto principale di questo sistema era il requisito del possesso della licenza ministeriale di radioamatore, necessaria per detenere un ricetrasmettitore, mentre se ci si accontentava di un ricevitore scanner il costo rimaneva comunque elevato.

Questa nuova versione è invece dotata di un ricevitore dedicato, opera su frequenze omologate per i radiocomandi e la potenza è nei limiti di legge e, ciliegina sulla torta, il costo è davvero ridotto.

## **L'EMETTITORE BEACON**

In sostanza è il dispositivo radioemettitore che va installato nell'interno della carlinga e viene acceso prima di iniziare il volo. La sua frequenza è un po' particolare rispetto al quelle tradizionali, opera infatti a 868,3 Mhz, ma proprio per questo presenta notevoli vantaggi. E' infatti una frequenza di recente omologazione e perciò poco trafficata, aumentando in questo modo la portata ad di là delle più ottimistiche previsioni.

Il fattore sicurezza nell'aeromodellismo è fondamentale, perciò ho verificato personalmente la totale assenza di interferenze e disturbi con i radiocomandi comunemente usati e non ho riscontrato in nessun caso malfunzionamenti di questi ultimi. Ad ogni modo, per evitare il rischio di saturazione dello stadio di entrata del radiocomando è consigliabile installare il radioemettitore distante almeno 10/15 cm dall'antenna ricevente.

Le dimensioni sono molto contenute ed il peso totale (senza batteria) è di soli 8 grammi.

L'intero circuito può essere racchiuso in un contenitore leggero, possi-

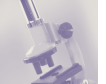

bilmente rivestito internamente di gommapiuma per attutire l'eventuale urto della caduta. Una soluzione semplice e a basso costo potrebbe essere il contenitore cilindrico usato per i rullini fotografici oppure una scatoletta in lamierino molto sottile.

Il cuore della trasmittente è un modulo SMD di produzione industriale, usato normalmente per radiocomandi, trasmissione dati, telemetria ecc. Sul mercato italiano possiamo trovare i moduli prodotti da Mipot, Aurel e Telecontrolli, anche se con sigle diverse le caratteristiche e prestazioni sono simili. La diversa piedinatura richiede in alcuni casi delle semplici modifiche al circuito stampato.

Su di una piastrina di allumina di piccole dimensioni è costruito un completo trasmettitore digitale con ottima stabilità di frequenza (usa un risonatore SAW) e una discreta potenza RF. Il segnale emesso ha una potenza di 7 dBm, corrispondenti a circa 5 mW.

Il segnale di modulazione è generato da un classico timer NE555 in configurazione oscillatore di bassa frequenza. Con i valori indicati nello schema genera un'onda quadra alla frequenza di circa 800/1000 Hz, a scelta possiamo variare questa frequenza modificando il valore della resistenza R2 oppure del condensatore C3. La frequenza non è critica, una qualsiasi nota acustica tra i 500 e i 1500 Hz può andar bene.

La tensione di alimentazione ha un range molto ampio, può andare dai 4 volt ai 12 volt senza problemi. L'integrato stabilizzatore 78L05 ha la funzione di limitare a 5 volt la tensione massima fornita al modulo SMD, anche se questo può essere alimentato anche a 3 volt, con una leggera perdita di potenza RF. L'assorbimento complessivo del dispositivo si aggira sui 45 mA, perciò l'alimentazione può essere prelevata anche dagli accumulatori del radiocomando installato sul modello (generalmente a 4,8 volt), anche se è raccomandabile un'alimentazione autonoma per evitare problemi in caso di atterraggi particolarmente disastrosi (schianti veri e propri). A tale scopo possiamo usare una batteria alcalina da 9V oppure una pila da 6V per usi fotografici.

Nel caso sia importante un basso consumo di energia è possibile modificare lo schema del trasmettitore inserendo un generatore di treni d'onda in modo da trasmettere brevi impulsi audio intermittenti. Questo significa sostituire l'oscillatore NE555 con un circuito appositamente studiato per questo scopo.

L'antenna trasmittente consiste in un semplice filo elettrico da cablaggio tagliato esattamente a 87 mm. Il montaggio avviene sul circuito stampato predisposto e non richiede alcuna taratura o strumentazione, il circuito funziona immediatamente appena alimentato.

I circuiti stampati mostrati in figura richiedono il montaggio dei componenti direttamente sul lato rame, senza la foratura della piastra, ma

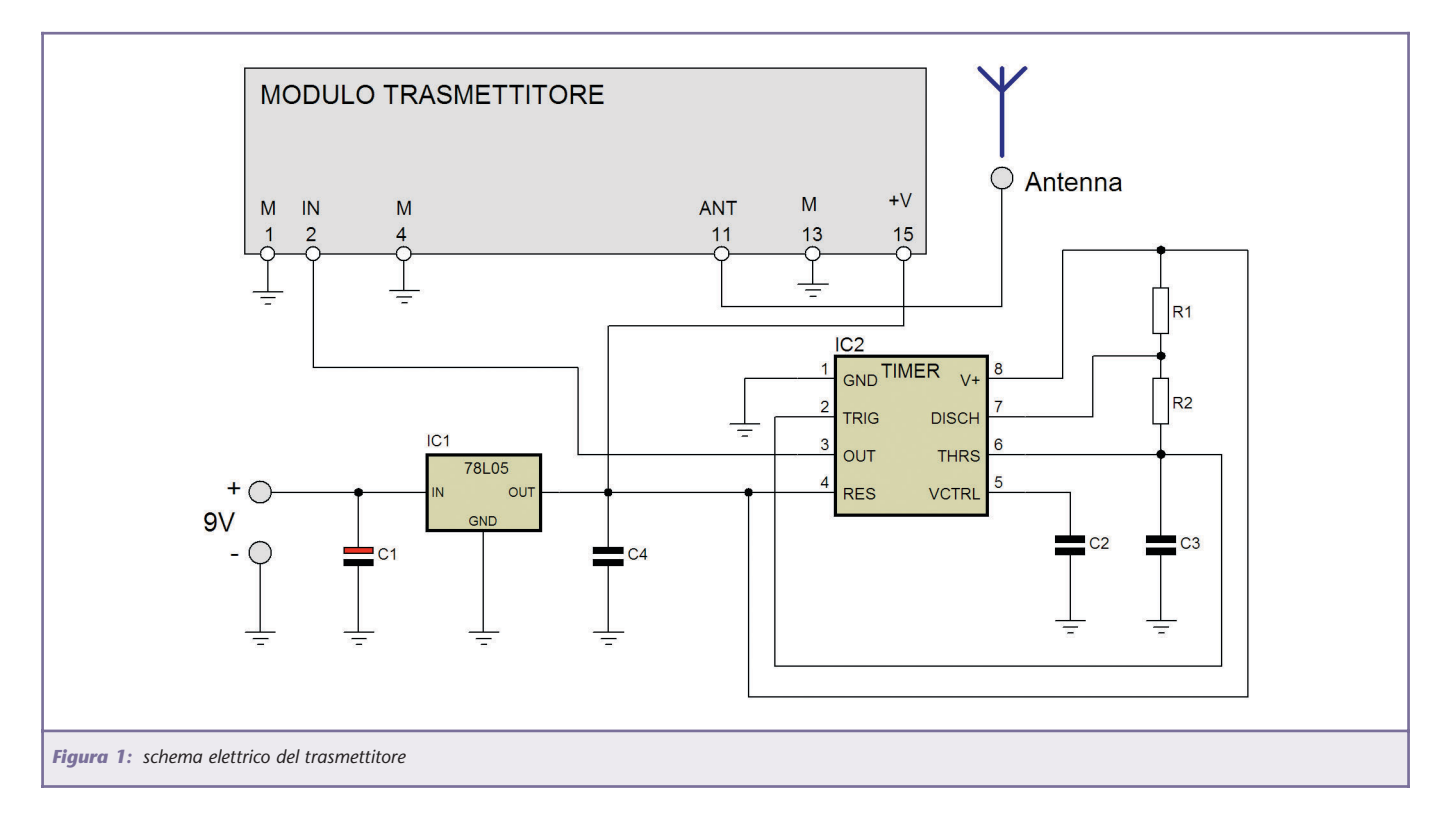

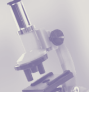

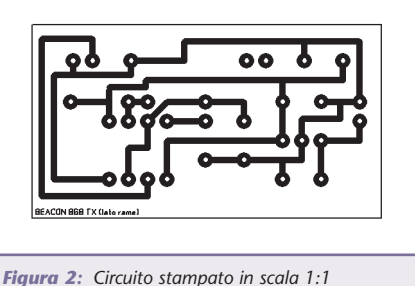

*(lato rame) del trasmettitore*

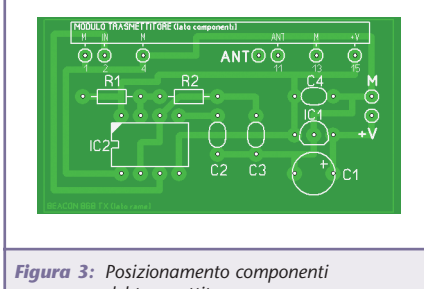

*del trasmettitore*

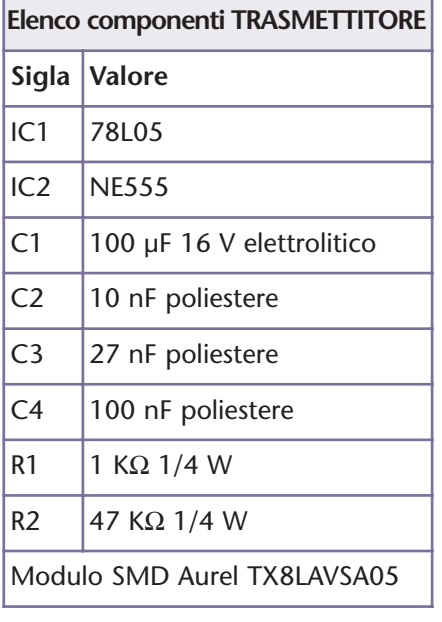

con poche modifiche il disegno può essere adattato al montaggio tradizionale.

Nel caso si scelga il montaggio "SMD" da me consigliato, i reofori dei componenti devono essere tagliati molto corti prima della saldatura e vengono fissati con una piccola goccia di stagno. Solo il modulo SMD richiede la foratura in quanto è montato a "wafer" sul retro del circuito stampato (lato

componenti).

Gli stampati illustrati sono disegnati per i moduli Aurel, nel caso si scelgano altre marche occorre fare attenzione alla piedinatura e modificarla di conseguenza.

Al termine del montaggio possiamo inserire il circuito e l'eventuale batteria all'interno di un piccola scatola in metallo o in plastica, possibilmente dotata di un interruttore "sicuro", ovvero che non si spenga accidentalmente nel caso di "sinistro", sono da escludersi perciò i classici interruttori a levetta.

Per la realizzazione degli stampati consiglio il metodo della fotoincisione a raggi UV, seguito dallo sviluppo con idrossido di sodio diluito al 2% e corrosione con acido cloridrico e perossido d'idrogeno a 90 volumi.

In questo modo in meno di mezz'ora disporremo di tutto quello che ci serve.

## **IL RICEVITORE**

Anche il ricevitore è costruito intorno ad un modulo ibrido a film spesso con montaggio superficiale, più precisamente il complementare del trasmettitore. Si tratta di un ricevitore supereterodina con frequenza intermedia di 10,7 Mhz, con buone sensibilità e selettività.

L'uscita digitale del ricevitore è applicata ad un piccolo amplificatore di bassa frequenza realizzato con un integrato LM386. L'onda quadra in uscita dal ricevitore è "addolcita" da una rete RC per ottenere un'onda pseudo sinusoidale e migliorare così il suono emesso. Il trimmer P1 serve a regolare la potenza in uscita emessa dal piccolo altoparlante da 8 ohm ma per risparmiare spazio il trimmer può essere sostituito da una semplice resistenza da 10 ohm collegandola tra la presa centrale riservata al trimmer e l'estremo non

collegato a massa.

Per abbassare la sensibilità del ricevitore ed evitare la saturazione quando ci troviamo in vicinanza dell'emettitore possiamo ricorrere ad un semplice artificio: tramite un interruttore o ancora meglio un ponticello sfilabile, inseriamo una resistenza da 10 o 22 ohm tra l'antenna e la massa.

Il circuito fa parte integrante dell'antenna ricevente ed è installato in un contenitore metallico fissato solidalmente allo schermo posto dietro il riflettore con due viti passanti 3 MA (figura 8).

E' molto importante che la scatola che ospita il ricevitore sia in metallo e costruita con molta cura, senza lasciare aperture molto ampie. La direzionalità del sistema è infatti condizionata da un'eccellente schermatura del ricevitore, in modo che il segnale non possa entrare direttamente allo stadio di entrata.

Per far questo possiamo usare del lamierino di ottone o anche pezzi di vetronite ramata, all'interno di questa "gabbia di Faraday" racchiudiamo il ricevitore e gli accessori.

Nel contenitore è installato anche il portabatteria da 9V, un interruttore a slitta e un diodo led che segnala l'accensione. All'interno del coperchio è montato un piccolo altoparlante fissato con collante cianoacrilico (Attack e affini). Sul pannello sono praticati dei fori da 3 mm per consentire la diffusione del suono all'esterno.

Opzionalmente può essere prevista l'installazione di un jack da 3,5 mm per il collegamento di una cuffia.

## **L'ANTENNA**

Il componente più importante di tutto il sistema è l'antenna ricevente. Dalla sua accuratezza costruttiva e precisione dimensionale dipende il buon funzionamento del sistema

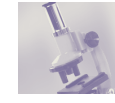

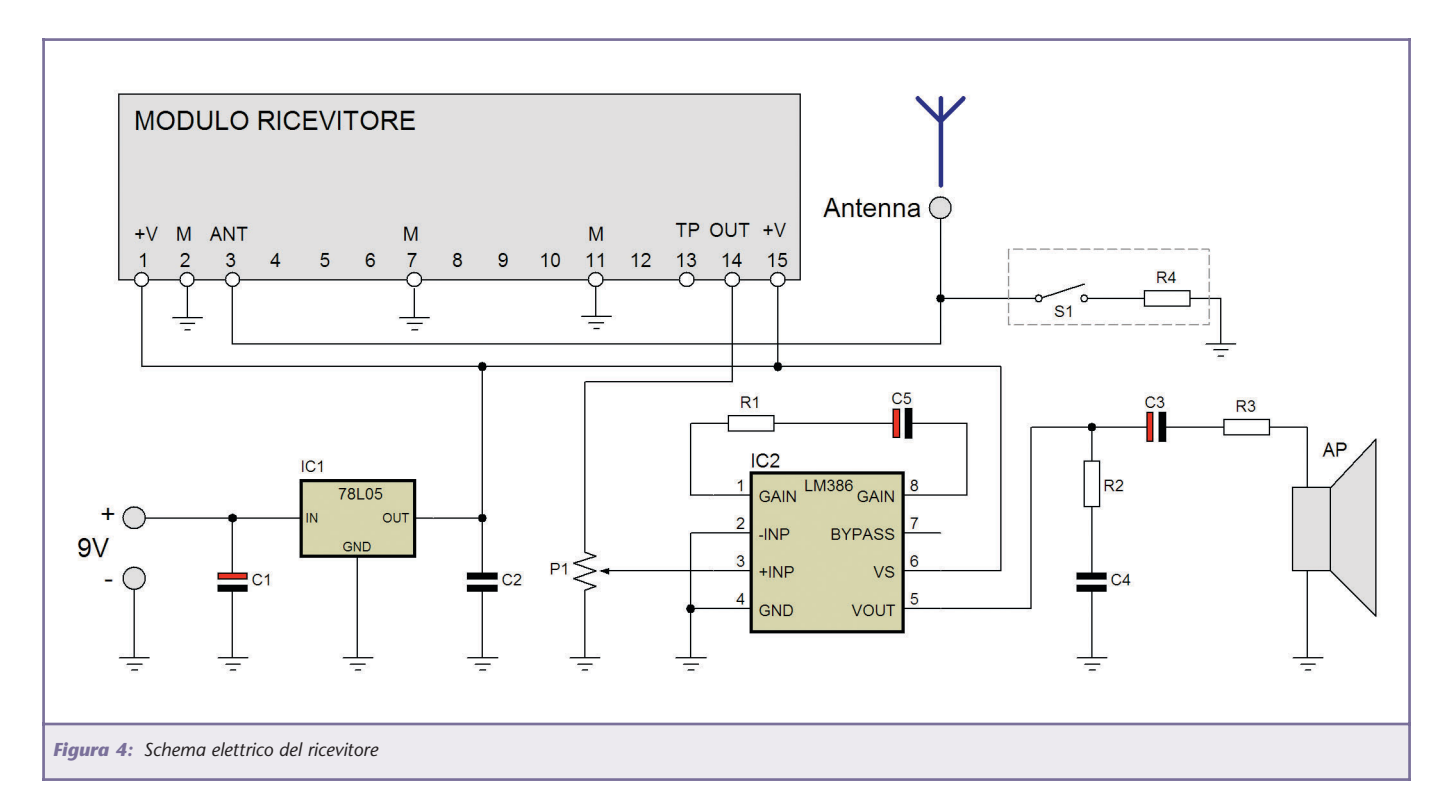

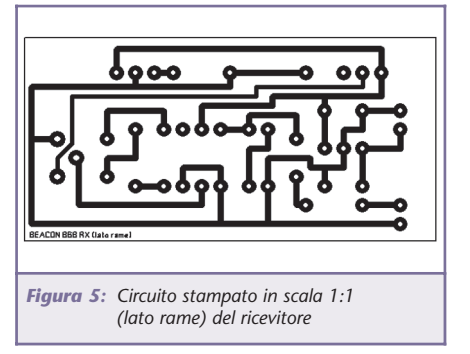

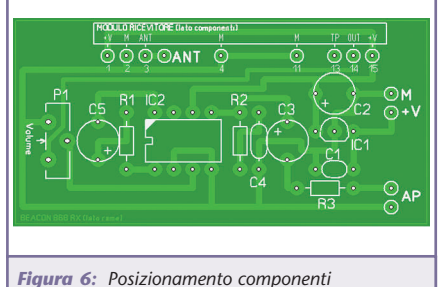

*del ricevitore*

Beacon cercamodelli.

Ho disegnato un'antenna YAGI a 7 elementi che offre un guadagno di 12 dB, è molto compatta ed ha una buona direzionalità, il cui prototipo è visibile in figura 9.

Il "boom" è realizzato con un'asta di alluminio diametro 8 mm, lunga circa 60 cm. Avevo a disposizione una freccia per arco "compound" e l'ho usata soprattutto per motivi estetici (è anodizzata di colore blu) ma qualsiasi tondino di alluminio da 8 mm può andar bene.

Il diametro del boom dev'essere proprio di 8 mm, a meno che non siate in grado di ricalcolare le misure dei radiali. Il motivo è che essendo questi ultimi collegati elettrica-

mente al sostegno centrale è necessario considerare il "fattore di allungamento" proporzionale al diametro dello stesso. Una misura inferiore o superiore costringerebbe a modificare la lunghezza di tutti i radiali.

I suddetti sono invece costruiti con tubetto di ottone da 3 mm reperibile a basso costo presso qualsiasi rivenditore di materiale modellistico.

I radiali devono essere tagliati esattamente nelle misure indicate in figura 8 ed infilati nei fori da 3 mm praticati sull'asta del boom. Raccomando di non allargare i fori ma di forzare i radiali con decisione fino a farli sporgere simmetrica-

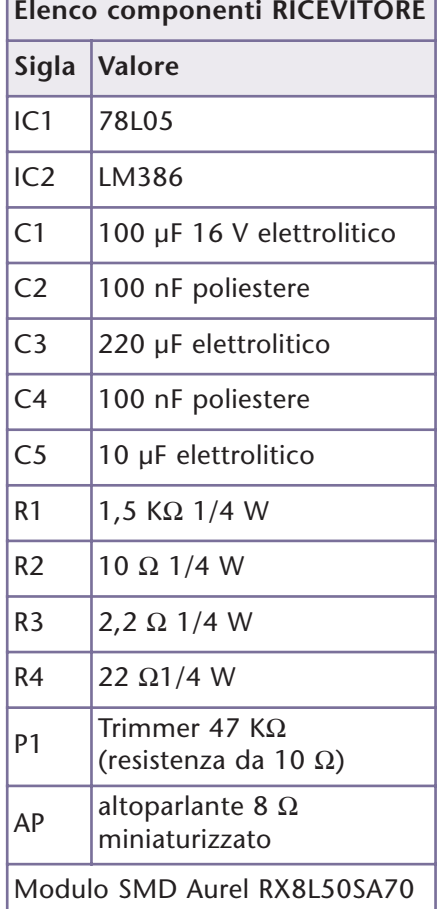

mente dall'asta centrale. La simmetria e il perfetto allineamento sono

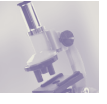

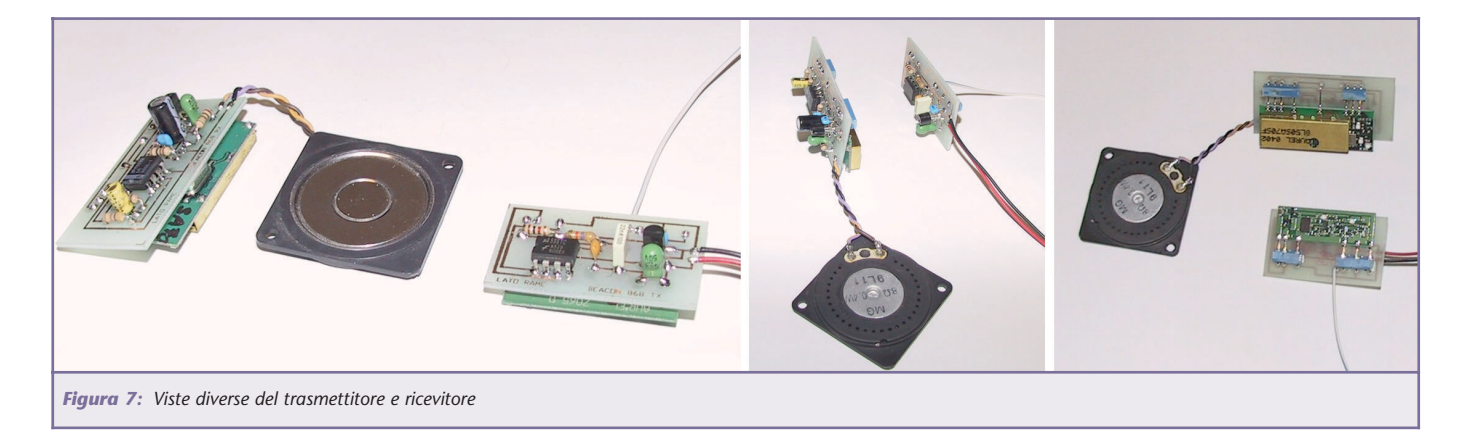

fondamentali per ottenere buone prestazioni da questa antenna.

Una volta montati i radiali, per fissarli stabilmente potremo usare una goccia di cianoacrilato posta sull'incrocio con l'asta del boom.

Sul lato destro del radiatore (il secondo radiale) è saldato l'adattatore di impedenza "gamma match", che serve a trasformare l'impedenza di 20 ohm (tipica di questa versione di Yagi) nei 52 ohm necessari alla discesa in caso coassiale per il collegamento con il ricevitore.

Consiste in una "L" in filo di rame o di ottone da 2 mm con il lato lungo di 22 mm e quello corto di 10 mm. L'estremità più corta viene saldata a stagno sul radiale, come da disegno. La calza schermo del cavo coassiale viene fissata con una vite e una rondella di ottone al boom, nei pressi del radiale, mentre il conduttore centrale viene saldato al lato libero dell'adattatore di impedenza.

Per il cavo d'antenna dev'essere usato uno spezzone di coassiale per radiofrequenza da 50 ohm, ad esempio il tipo RG174U da 2,6 mm di spessore (tutti i dettagli sono visibili nella figura 8).

Per usare questa antenna in trasmissione sarebbe necessario inserire anche un compensatore da 10 pF tra il gamma match e il centrale del cavo coassiale, in questo modo possiamo tarare perfettamente l'impedenza, ma nel nostro caso non è necessario, l'antenna assolve le sue funzioni in modo accettabile anche senza il compensatore.

Sull'estremità posteriore ho fissato un'impugnatura ergonomica ricavata da un vecchio joystick in disarmo. Per il fissaggio meccanico esistono varie possibilità da valutare caso per caso.

Dietro il radiale posteriore, detto riflettore, è fissata una piastra di vetronite ramata che ha lo scopo di migliorare il rapporto avanti/dietro dell'antenna e quello di supportare il circuito della ricevente e la relativa batteria. Il peso totale della mia

antenna completa di ricevitore, batteria, impugnatura ed accessori è di 210 grammi.

## **COME SI USA**

Per usare questo beacon nel migliore dei modi è utile conoscere qualche trucco che ho appreso durante i vari test effettuati per valutarne l'affidabilità.

Per prima cosa ci rechiamo in una zona adatta (un parco, un campo o il miniaeroporto dove abbiamo la nostra "base") e facciamo nascondere a qualcuno il radioemettitore in un punto da noi sconosciuto, (il fatto di non conoscere l'esatta posi-

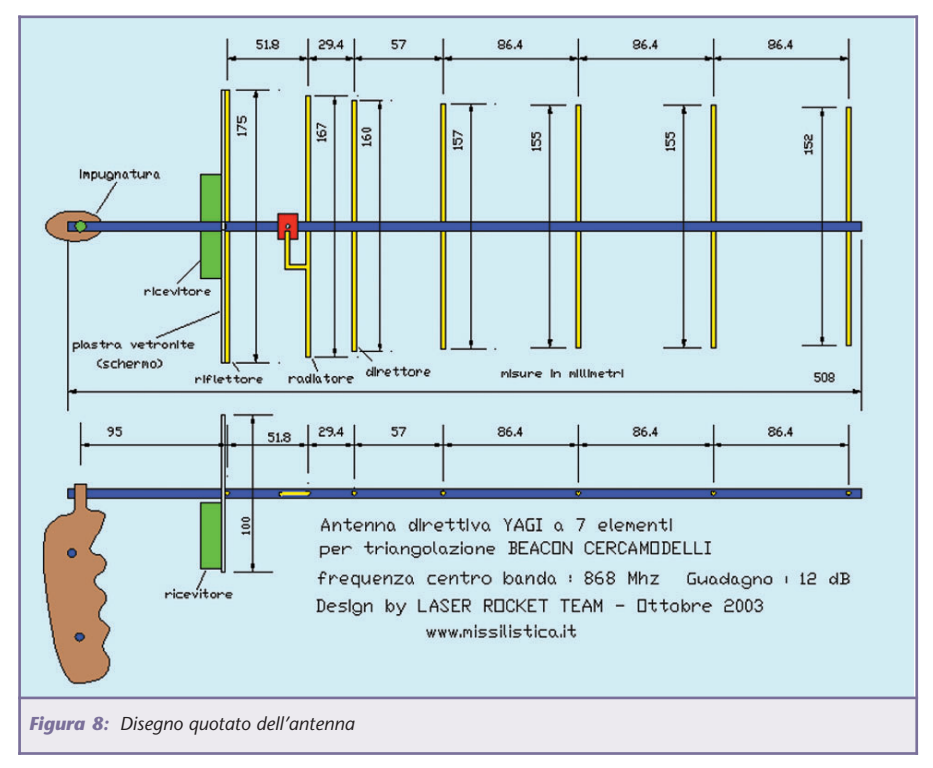

zione del trasmettitore sarà da stimolo per un'accurata ricerca).

La distanza ideale potrebbe essere di circa 400/500 metri. Non serve specificare che il trasmettitore deve essere acceso e con la batteria in condizioni decenti.

Accendiamo il ricevitore e con tutta probabilità non sentiremo nessun rumore. Il ricevitore non è dotato di circuito squelch, ma funzionando in modalità digitale in assenza di modulazione non sentiremo il classico soffio del rumore bianco tipico del ricevitori audio.

Giriamo lentamente l'antenna intorno a noi seguendo un cerchio completo. Ad un certo punto l'altoparlante emetterà la nota caratteristica a 800 Hz. La direzione in cui è puntata l'antenna rappresenta con buona precisione la direzione da seguire per ritrovare il beacon. Spostando di poco l'antenna il segnale sparirà.

Mentre ci avviciniamo noteremo che il segnale perderà la sua direzionalità.

Arrivati a 20 o 30 metri sarà difficile discriminare la direzione perché l'antenna sarà saturata. Ricorriamo perciò ad un simpatico trucchetto: Giriamo l'antenna di 90 gradi in modo da presentare i radiali verso la direzione presunta dell'emettitore. Facendo molta attenzione ci accorgeremo che in una determinata posizione il segnale sparirà del tutto. Abbiamo trovato il "punto cieco" della nostra antenna, che sarebbe l'angolo di 90 gradi rispetto al boom nel quale l'antenna non riesce a ricevere nessun segnale.

Anche a distanze ridotte la precisione risulta sufficiente a rintracciare il beacon anche se il vostro amico l'ha nascosto sotto un mucchio di paglia.

Alle brevi distanze può essere utile ridurre la sensibilità del ricevitore, in questo caso inseriamo il ponticello S1 che collega a massa la resistenza R4.

Se necessario è possibile usare anche il metodo della triangolazione:

Si traccia un'immaginaria linea con un primo rilevamento, poi se ne traccia una seconda dopo essersi spostati lateralmente di una decina di metri e all'intersezione troveremo la radiosorgente.

In alcuni casi mi è capitato per riuscire a discriminare persino l'altezza del beacon (ad esempio nascosto tra il fogliame di un albero. Dopo aver stabilito la direzione

approssimativa si deve ruotare l'antenna sull'asse orizzontale fino a trovare l'inclinazione dove il segnale sparisce. Osservando la direzione dei radiali troveremo la posizione esatta del radioemettitore.

Per trovare al primo tentativo il beacon è necessaria po' di pratica ma avremo la sicurezza che quando sarà il momento di cercare il nostro modello disperso in mezzo ai campi di grano lo troveremo senza difficoltà.

In caso di difficoltà potete contattarmi all'indirizzo: info@missilistica.it

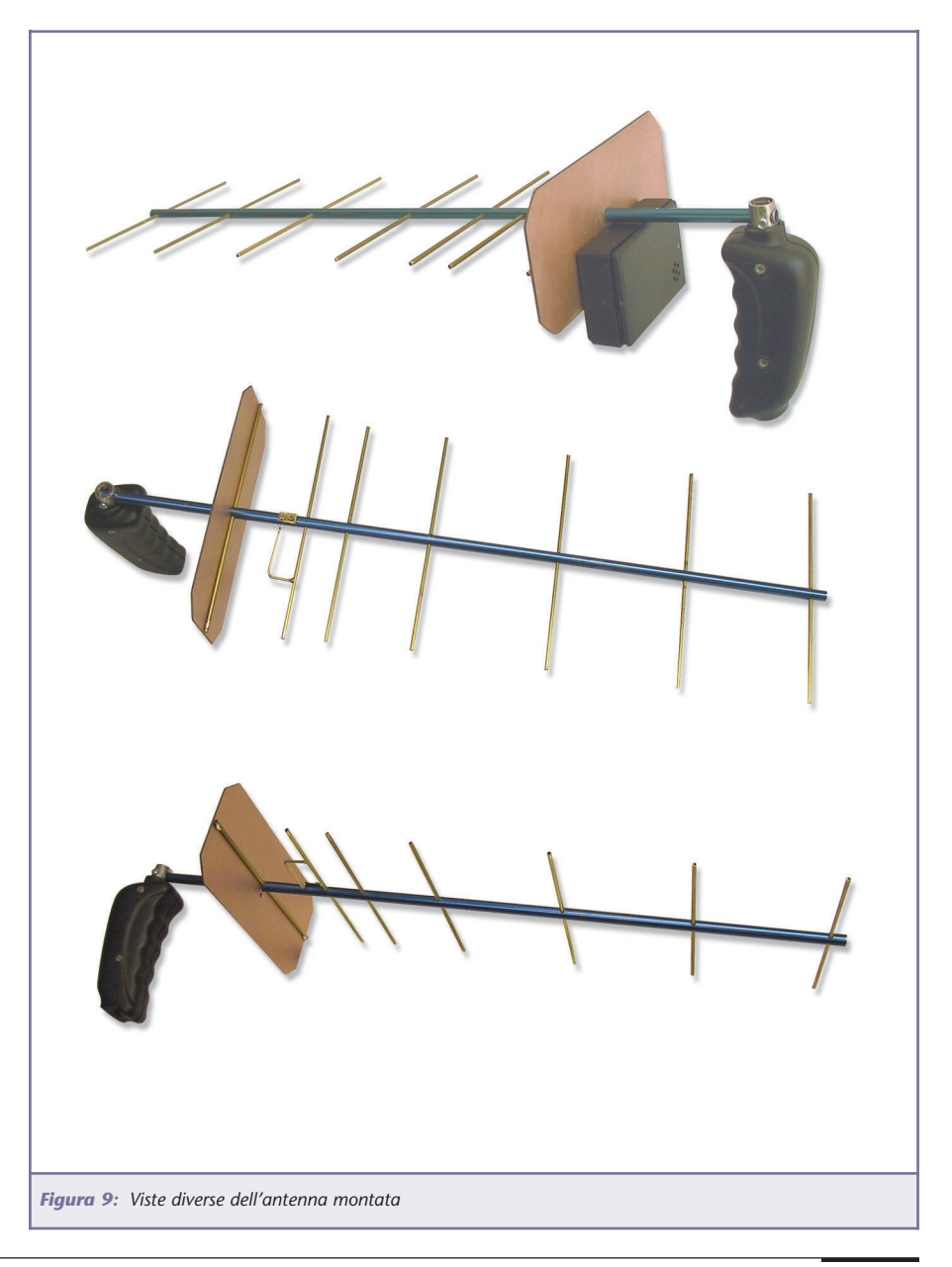

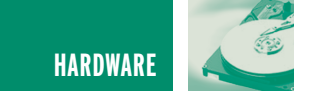

## NOKKIERO NOKKIERO TELECOMANDO VIA SMS TELECOMANDO VIA SMS

*di Emilio Ficara tech@robotop.it*

*Vi trovate in città e volete accendere l'impianto di riscaldamento della vostra casa in campagna? Vi trovate nella casa in campagna e volete accendere le luci della casa di città per scoraggiare i ladri? Vi trovate fuori per lavoro e volete accendere il PC che avete a casa su cui è installato un web server? Volete spegnere il PC dopo aver fatto il lavoro? Avete un cellulare Nokia 5110?*

*Se avete risposto "sì" all'ultima domanda e ad almeno una delle precedenti, allora vi serve Nokkiero, un dispositivo che si collega ad un cellulare Nokia 5110 e permette di comandare, tramite messaggi SMS, fino a sette relé.*

Il circuito del Nokkiero è molto semplice e si basa su soli quattro integrati:

il microcontrollore MC68HC705C8 della MOTOROLA, la eeprom 93C06, il chip di porte logiche NAND 74HCT00, il chip di driver per relé ULN2003A.

È presente anche un display LCD 2 x 16 caratteri, ma questo serve solo a mostrare le attività che vengono svolte e non è essenziale per il funzionamento del circuito (si può anche eliminare).

## **COME FUNZIONA**

L'attività del microprocessore consiste nell'interrogare il 5110 per verificare la presenza di eventuali messaggi SMS ricevuti. Se viene rilevato un nuovo messaggio SMS, questo viene scaricato ed esaminato. Se il messaggio è nel formato adatto al Nokkiero, allora viene effettuata l'operazione corrispondente sui relé. Il messaggio SMS viene in ogni caso cancellato dalla memoria del telefono, in modo da lasciare libero lo spazio per i messaggi successivi.

È possibile istruire il Nokkiero affinché utilizzi solo ed esclusivamente i comandi che vengono inviati da uno specifico mittente. Quindi possiamo decidere di lasciar attivare i nostri relé da messaggi SMS provenienti da qualsiasi numero di telefonino o da uno in particolare. Questa scelta si effettua mediante il ponticello J4. Se il ponticello è chiuso, il Nokkiero controlla che il messaggio SMS provenga dal telefono il cui numero è memorizzato nella

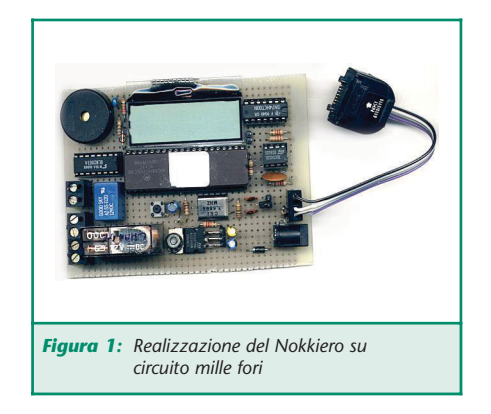

eeprom ed esegue il comando solo se questa condizione è verificata. Se il ponticello è aperto, il controllo sul numero del chiamante non viene effettuato ed il comando viene immediatamente eseguito.

## **Descrizione del circuito e dei comandi SMS**

I possibili comandi sono tre: *ON n*, *OFF n*, *PULSE n*, con n che va da 1 a 7. ON provoca l' accensione del relé corrispondente  $(1\div 7)$ , OFF lo spegnimento e PULSE un impulso della durata di un secondo circa.

Nel caso si voglia utilizzare Nokkiero abilitando l'apparecchio alla ricezione di SMS da un unico numero di telefono, si dovrà memorizzarlo nella memoria eeprom 93C06.

Per effettuare tale operazione sarà necessario seguire la seguente procedura:

1 Cancellare tutti gli SMS presenti sul telefonino, sia quelli composti localmente, sia quelli ricevuti.

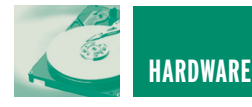

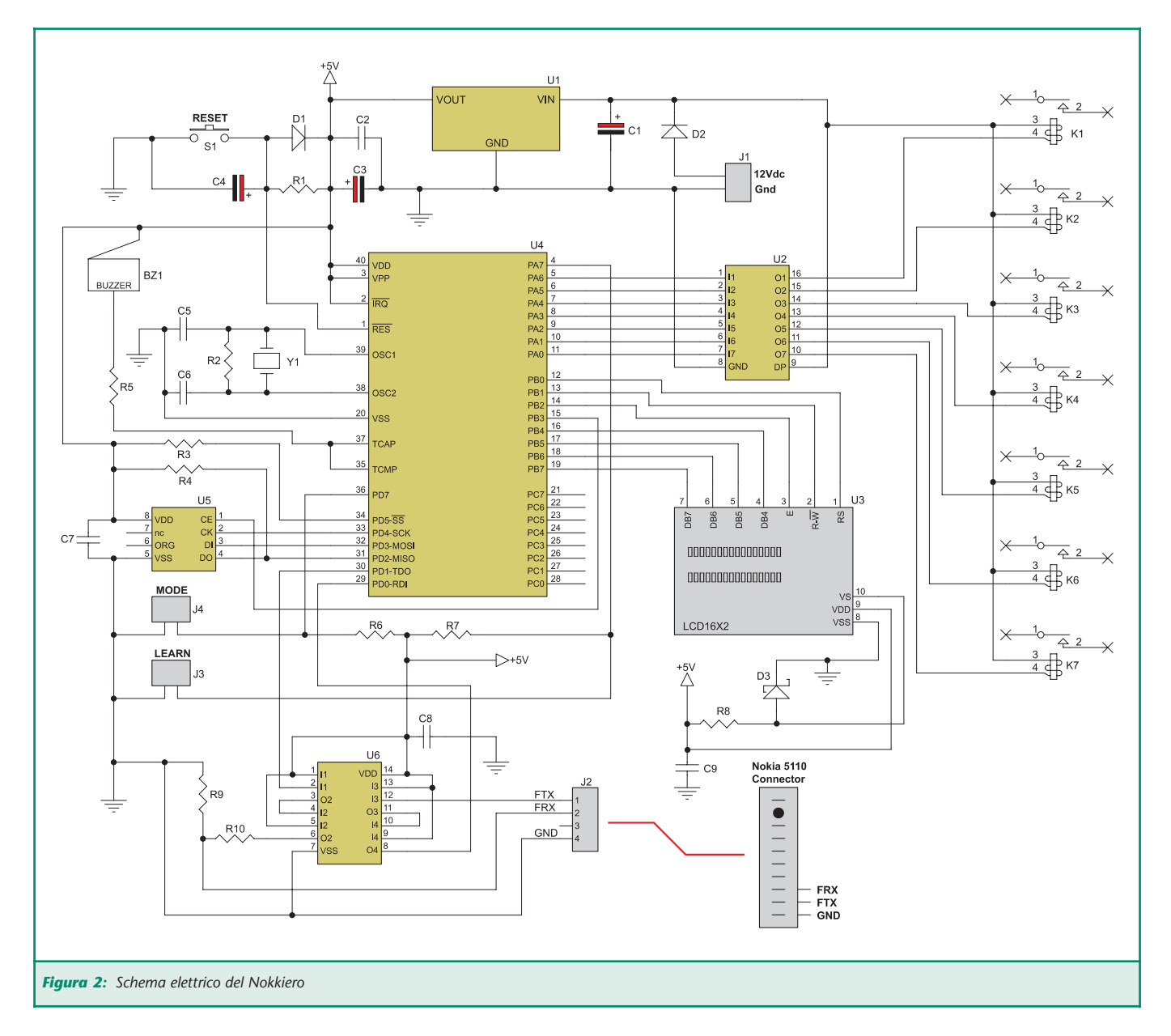

- 2 Digitare un nuovo SMS che ha come testo il numero che si vuole memorizzare in eeprom (preceduto dal prefisso internazionale 39) e scegliere "Salva" nel menù del 5110.
- 3 Chiudere il ponticello J3 del Nokkiero (posizione "Learn" – impara).
- 4 Collegare il telefonino al Nokkiero ed accendere quest'ultimo o dargli un reset se già acceso.

Il Nokkiero preleverà il numero dal cellulare e lo salverà nella eeprom. Al termine dell'operazione sul dis-

play apparirà la scritta "remove jumper".

Aprire il ponticello J3 (posizione "Run" – esegui) e mandare in reset la scheda. Sul display apparirà il numero memorizzato e poi inizierà il normale funzionamento.

E' da notare che il numero memorizzato diventa attivo solo se il ponticello J4 è chiuso.

Nel mio circuito ho montato solo due relé : uno di potenza e uno più piccolo. Quello di potenza viene utilizzato per accendere una lampada e quello piccolo per dare un impul-

so che serve per attivare un impianto di allarme. Lo schema elettrico mostra invece tutti i relé (sette) che possono essere utilizzati.

Il microprocessore 68HC705C8 è un OTP, cioè One Time Programmable – programmabile una sola volta. Per programmarlo occorre un circuito che è possibile trovare su Internet. Vi segnalo questo sito per schemi e

documentazione:

http://www.midondesign.com/68H C705PGMR/68HC705PGMR.html

Esiste anche un programma gratuito

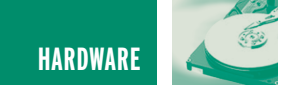

per utilizzare detto circuito collegato alla porta parallela del PC. La scelta di questo micro fu dettata, in fase di progettazione, dalla presenza di numerosi chip inutilizzati che avevo da tempo nel cassetto.

## **COSTRUZIONE E ASSEMBLAGGIO**

Il circuito si collega al Nokia 5110 tramite un cavetto che dovrete realizzare voi stessi. Non esiste in commercio. Io ho comprato un kit vivavoce (auricolare e microfono 5 Euro) ed ho utilizzato il solo connettore. Il circuito, il telefono e l'alimentatore possono trovar posto dentro una scatola di plastica Gewiss.

Nelle figure 3 e 4 potete osservare come ho assemblato i pezzi nella mia applicazione. La cosa essenziale per realizzare questo apparecchio è che riusciate a programmare il microcontrollore, o vi costruite il programmatore o chiedete a qualcuno che ce l'ha.

Dopo aver programmato il micro potete montare il circuito su una piastrina mille fori oppure farvi un bel circuito stampato.

Il display è necessario solo se volete utilizzare la funzione di telecomando da un singolo numero di telefo-

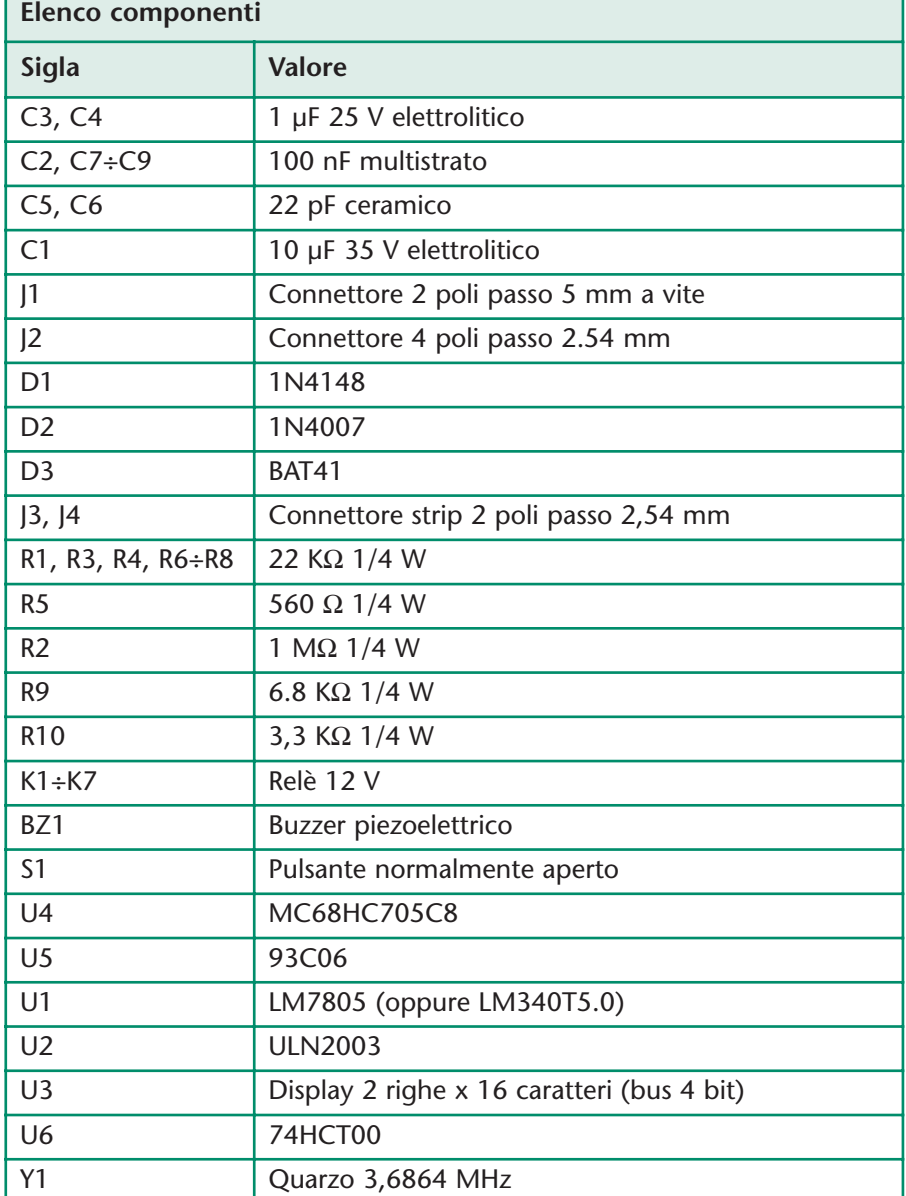

no. In quel caso, infatti, ne avrete bisogno per leggere le fasi della programmazione. Il display che ho usato nel prototipo è di tipo particolare, molto piccolo e credo sia difficile da reperire, però al suo posto potrete usare qualsiasi altro display LCD da due righe per sedici caratteri (utilizzano praticamente tutti lo stesso controller). I normali display 2x16 hanno 14 connessioni, mentre quello che vedete sullo schema ne ha solo 10. Questo perché viene usata la modalità di scambio dati a 4 bit anziché quella a 8 bit. Per utilizzare un normale LCD collegate i quattro fili in più (DB3, DB2, DB1, DB0) a massa ognuno con una resistenza da 4.7 KΩ ed i restanti fili secondo lo schema.

## **Collaudare il dispositivo**

Una volta costruito il circuito (senza montare ancora gli integrati e il display e senza connettere il telefonino) collegate l'alimentazione a 12 V e verificate che la tensione di 5 V sia presente e stabile.

Togliete l'alimentazione, inserite gli integrati negli zoccoli e il display nel suo connettore; ridate alimentazione e collegate il telefonino.

Sul display del Nokkiero apparirà il numero salvato in eeprom (la prima volta non c'è niente e potrebbero apparire caratteri strani) e dopo un paio di secondi inizierà il polling dei messaggi sul telefonino.

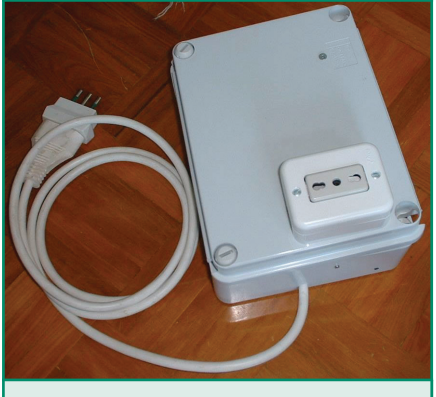

*Figura 3: A scatola chiusa*

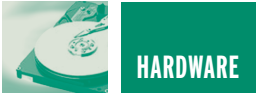

Togliete (se presenti) i ponticelli J4 e J3, applicate il reset al micro e componete sul telefonino un SMS con il testo **ON 1**, quindi premete "salva" e aspettate.

Il buzzer emetterà un suono per avvisare che c'è un messaggio pre-

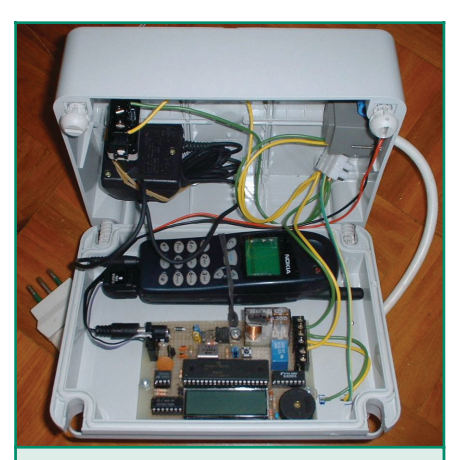

*Figura 4: All'interno*

sente e il testo verrà mostrato sul display. Nel caso dell'esempio precedente vedremo sulla prima riga del display il messaggio ON 1 e sentiremo scattare in chiusura il relé 1.

Attenzione! Se spegniamo il dispositivo e poi lo riaccendiamo, i relé tornano tutti in condizione di riposo (diseccitati), questo significa che dovremo usare una batteria da 12 V in tampone se vogliamo mantenere la condizione dei nostri relé in caso di caduta dell'alimentazione di rete.

A questo punto programmiamo il numero da cui vogliamo ricevere i messaggi secondo le regole descritte in precedenza. Potremo quindi scegliere col ponticello J4 se lasciare il nostro telecomando "aperto", cioè in grado di operare da qualsiasi

numero, oppure "chiuso", quindi in grado di accettare comandi da uno specifico numero chiamante.

## **CONCLUSIONE**

Il circuito è nato come esperimento ed è rimasto tale. Il firmware funziona, ma non è prevista alcuna modifica o correzione o ampliamento. Convertire il firmware e l'hardware per un micro di nuova generazione (quale ad esempio il 68HC908) sarebbe abbastanza semplice.

Se desiderate che il circuito venga "ammodernato", scrivetemi e se sarete in tanti a farlo forse vedrete esaudito il desiderio.

Il codice oggetto per la programmazione del micro è disponibile sul sito web di Fare Elettronica, gli eventuali aggiornamenti saranno disponibili sul sito web www.robotop.it.

## Telecamere a colori e b/n

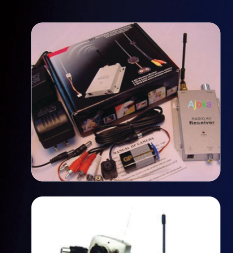

Telecamera CCD colori, wireless, completa di microfono e diodi led IR, per video sorveglianza. Uscita video composito collegabile alla presa SCART di un qualunque ricevitore TV o monitor.

Telecamera B/N con sensore d'immagine CMOS, completa di microfono e led IR, a tenuta stagna per impieghi da esterno. Uscita video composito, via filo, collegabile alla presa SCART di un qualunque ricevitore TV o monitor.

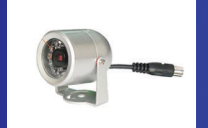

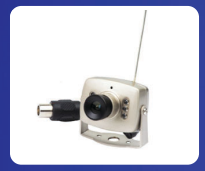

## WWW.PARSICITALIA.IT

Via Rovereto, 13 - 48020 Savio (RA) - Tel 0544.927468 - Fax 178.6040078 - Email: parsicitalia@libero.it

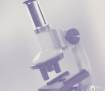

## MOLTO VERSATILE, FORSE MOLTO VERSATILE, FORSE TROPPO! "LE AVVENTURE TROPPO! "LE AVVENTURE DEL DVD TRA STANDARD, DEL DVD TRA STANDARD, TECNOLOGIE E MERCATI" TECNOLOGIE E MERCATI"

*di Riccardo Ricci Riccardo\_ricci\_ps@yahoo.it*

*I lettori DVD video sono da tempo entrati nelle nostre case alimentando nuove visioni ed emozioni digitali. Già da qualche mese i recenti DVD-Recorder da tavolo sono diventati i nuovi oggetti del desiderio. Ma il mercato, ancora una volta, offre prodotti basati su standard diversi e chiede al consumatore di compiere difficili scelte di acquisto. E per rendere ancora più movimentata la situazione, ecco che dietro l'angolo spuntano nuove tecnologie già pronte rimescolare le carte del neonato settore.*

Tutto iniziò allo stesso modo. Il caro, vecchio affidabile videoregistratore su cassetta, vera tentazione tecnologica apparsa alla fine anni '70, entrò in scena con diversi tipi di formato, ciascuno dei quali poteva svolgere gli stessi compiti ma con qualità, praticità e costo diverso. E così, per un certo periodo animato da quella che sarebbe stata una "selezione naturale", i consumatori sparpagliarono le loro scelte in funzione dei privilegi vantati dai differenti sistemi di registrazione.

Nel frattempo, la stessa situazione si ripeteva con altri standard, quali i computer, le audiocassette, i formati video per le telecamere, ecc., in una corsa parallela che vedeva contendersi la leadership tra le diverse case produttrici (tabella 1).

Per alcuni settori, come quello delle telecamere amatoriali, i principali supporti sono rimasti in vita in una quasi calma convivenza per lasciare recentemente il passo alla registrazione digitale (miniDV), qualitativamente migliore e ora ad un prezzo realmente competitivo.

Ma torniamo all'oggetto del nostro articolo: Digital Versatile Disc è il nome da cui ricaviamo la sigla DVD e tutto questo lascerebbe presupporre una grande flessibilità del nuovo supporto che dovrebbe accompagnare la nostra esistenza per i prossimi anni.

Il DVD nasce ufficialmente nel

1995 dopo un accordo mediato che riunisce le caratteristiche proposte da due diversi gruppi formati dai principali e più noti produttori mondiali (Matsushita, Toshiba, Pioneer, Warner, Sony, Philips). Il nuovo supporto può contenere una enorme quantità di dati che, nel settore dell'intrattenimento video, si traduce in un mondo più coinvolgente a livello sonoro e complessivamente migliore nella qualità di riproduzione rispetto ai supporti analogici.

Oltre a garantire qualità e a rimanere quasi indenne al passare del tempo, il supporto digitale ha introdotto anche interessanti funzioni interattive quali la personalizzazione del punto di vista delle scene (multiangolo), la possibilità di selezionare la lingua in cui si

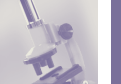

desidera ascoltare il film (multilingua), la gestione di sottotitoli, semplici funzioni per saltare direttamente a punti prestabiliti del filmato e altro ancora. Una vera rivoluzione mediale che ha superato, nel settore dell'home video, il dominio del VHS che fino ad ora poteva comunque vantare ancora il primato della videoregistrazione casalinga. Chiaramente, fino alla minaccia ora reale dei nuovi DVD-recorder di cui parleremo tra poco.

## **IL SUPPORTO**

Il supporto DVD è stato concepito per essere disponibile in 4

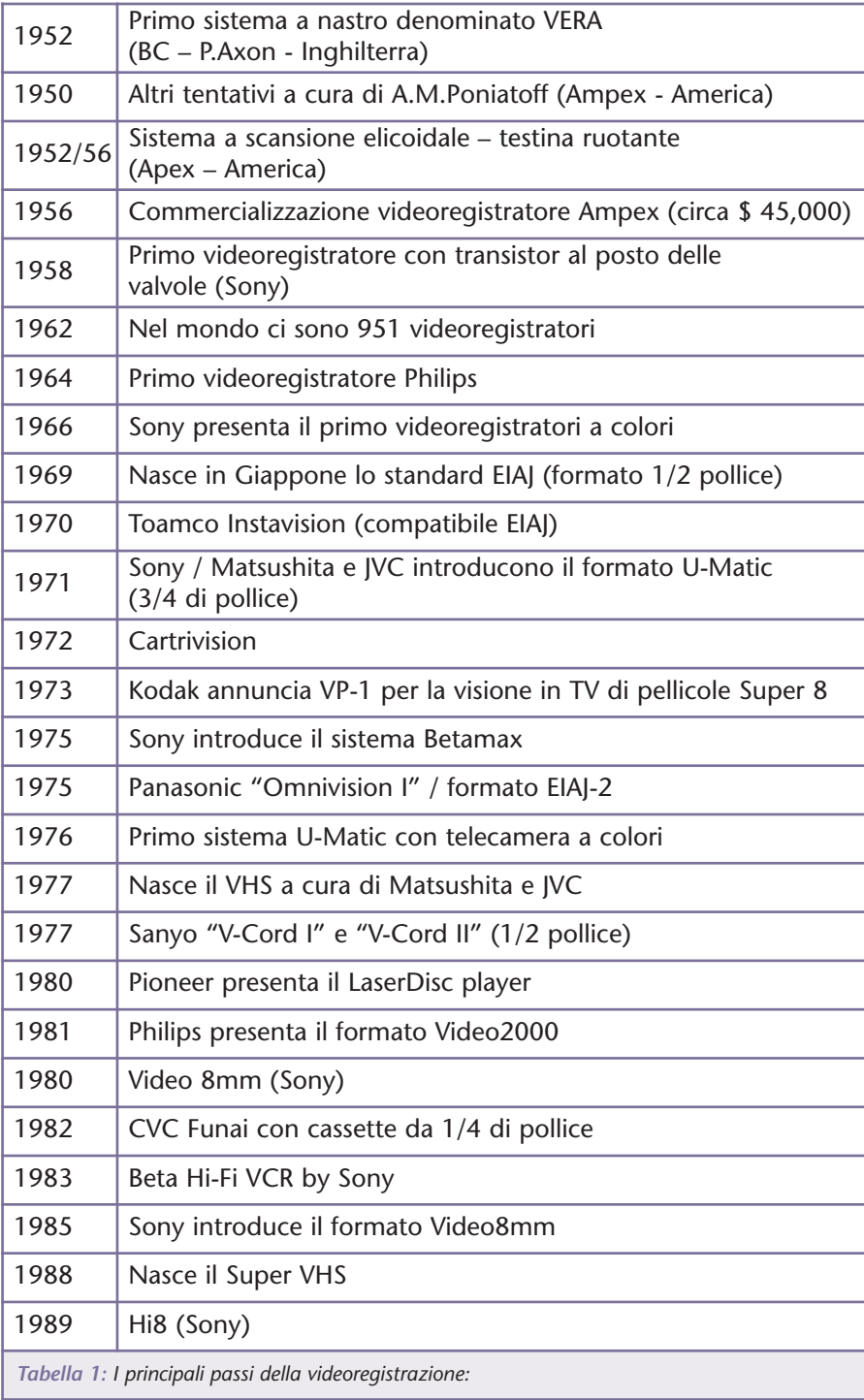

diversi formati, ciascuno dei quali impiega un diverso numero di lati e di strati di scrittura/lettura.

Il supporto ottico è realizzato in policarbonato e si sviluppa sul diametro di 12 cm già impiegato dai CD ma possiede una capacità di memorizzazione compresa tra circa 7 e 26 volte maggiore.

- DVD 5: Singolo strato e singolo lato (4,7 Gb).
- DVD 9: Doppio strato e singolo lato (8,5 Gb).
- DVD 10: Singolo strato e doppio lato (9,4 Gb).
- DVD 18: Doppio strato e doppio lato (17 Gb).

Lo "strato" è la superficie scrivibile del DVD e, a differenza di un CD, per ogni lato del supporto possono esserne sovrapposti anche due. In questo caso, lo strato più esterno copre quello interno che può comunque essere "visto" dal raggio laser di lettura grazie ad una speciale trasparenza, alla lunghezza d'onda del fascio di lettura e ad un diverso punto di fuoco. I due strati sovrapposti sono quindi a tutti gli effetti indipendenti e potendo applicare questa soluzione ad entrambi i lati del DVD si riescono a raggiungere le notevoli capacità di memorizzazione viste poco sopra.

I classici DVD in commercio contenenti film appartengono normalmente alla tipologia DVD 9 mentre i supporti scrivibili e riscrivibili, utilizzati sia in ambito informatico che con i nuovi DVDrecorder sono di tipo 5.

La superficie dei DVD registrabili è formata da un unico strato capace di contenere 4,7 GB di dati, indipendentemente dal tipo di formato scrivibile (DVD-R,

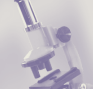

DVD+R) o riscrivibile (DVD-RW, DVD+RW, DVD-Ram). Un fascio laser di alta potenza raggiunge lo strato interno e vi imprime l'informazione bruciandone i pigmenti sensibili. I dati digitali, nel formato video, vengono scritti secondo lo standard Mpeg2 che nel formato PAL utilizza 25 fotogrammi al secondo alla risoluzione di 720x576 pixel.

Un'alta qualità "compressa" secondo procedimenti già sperimentati e consolidati anche dal mondo informatico.

## **I DVD-RECORDER**

Il DVD-recorder è un videoregistratore che anziché usare il nastro magnetico impiega il disco ottico DVD. I vantaggi di questo tipo di registrazione digitale sono tanti, a partire dall'ingombro minimo del supporto, dalla qualità costante nel tempo (come diceva una vecchia pubblicità), dalle capacità di accesso ai vari punti del filmato grazie a menu, sottomenu e ad altre funzioni che permettono di utilizzare il disco in modo avanzato e semplice.

Il DVD-recorder si presenta in modo simile, nell'aspetto, ad un normale lettore DVD ma su di esso spicca, ben in evidenza il rosso fuoco del fatidico tasto "record".

L'apparecchio è normalmente dotato di diversi tipi di ingressi analogici e accetta il classico segnale video composito / svideo / scart ed è anche provvisto di una indispensabile presa d'antenna che consente la sintonizzazione dei normali canali TV terrestri. Alcuni modelli sono dotati anche di porta fire-wire per mezzo della quale è possibile connettere direttamente le telecamere digitali mentre altri modelli incorporano anche un

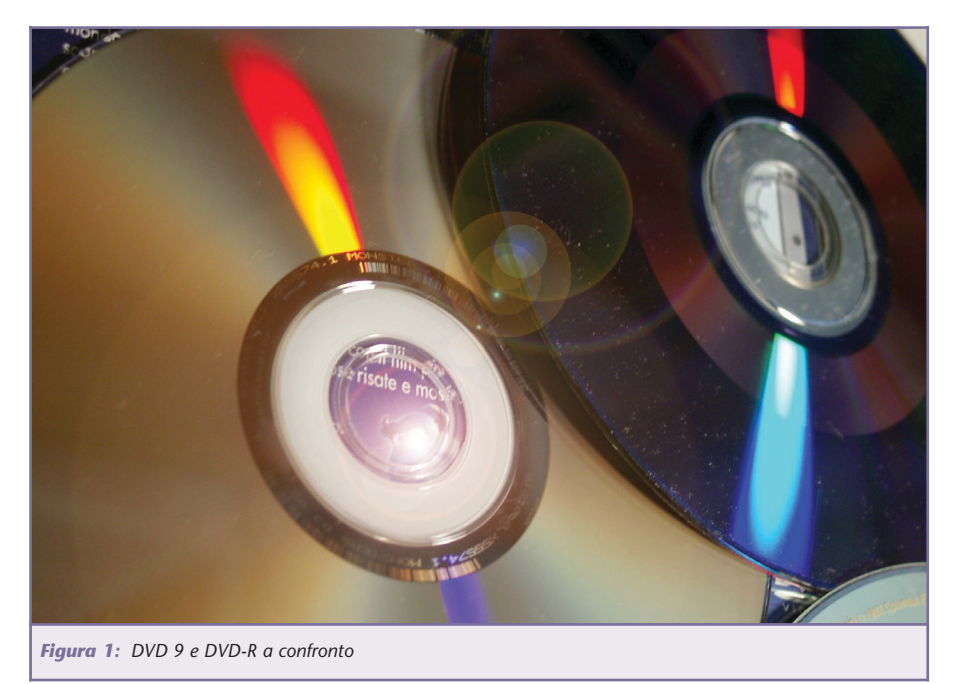

hard-disk sul quale possono essere acquisiti ed editati i propri video prima di una eventuale registrazione definitiva su disco.

Utilizzato come un normale videoregistratore il DVD-recorder è già pronto per registrare il canale video impostato in tempo reale e senza difficili configurazioni. Il gesto di per sé è semplice ma questa facilità operativa richiede un precedente sforzo cerebrale al consumatore, protagonista della difficile scelta dello standard del proprio gioiello tecnologico. E fuori c'è una vera guerra dei formati che propone 3 distinte possibilità:

## **DVD-R e DVD-RW**

Lo standard contraddistinto dal segno "meno" è il più diffuso in ambito audio/video ed è il formato ufficialmente riconosciuto dal "DVD Forum" (l'associazione internazionale nata per mano di diversi produttori e finalizzata alla diffusione del DVD in ambito mondiale).

I DVD-R rappresentano oggi lo standard più compatibile con la quasi totalità dei lettori DVD grazie alla "finalizzazione" o "chiusura" della masterizzazione, così come avviene già in ambito informatico. (Questi supporti sono infatti la naturale evoluzione dei CD-R).

I supporti –R sono scrivibili una sola volta mentre i –RW possono essere registrati fino a circa 1000 volte; entrambe le tipologie di DVD possono essere registrate sia con la modalità VideoMode (quella che garantisce la compatibilità con l'esterno) che con la modalità Video Recording Mode che permette di intervenire sul filmato registrato con successive operazioni di editing (a svantaggio però della compatibilità verso l'esterno).

## **DVD+R e DVD+RW**

Questo standard è il diretto concorrente del precedente formato –R e sfrutta DVD registrabili contraddistinti dal segno "+" (plus). Il formato è nato per mano di Philips, Sony e Hewlett-Packard i quali hanno deciso di intraprendere una loro strada indipendente non riconosciuta dal DVD

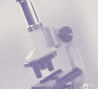

Forum. I supporti "+" non devono essere "finalizzati" e questa è forse la loro caratteristica più rilevante oltre alla necessità di dover registrare in modo lineare, cioè con un comportamento simile a quello di una videocassetta VHS. Inizialmente sviluppati per applicazioni informatiche, gli attuali lettori DVD+R sono in grado nella maggior parte dei casi di leggere anche DVD-R / -RW.

## **DVD-Ram**

Questo supporto è principalmente supportato da Panasonic e nasce per offrire una grande versatilità di scrittura e riscrittura, garantita per quasi 100.000 volte su un unico DVD. Questo diverso tipo di formato è in grado di utilizzare, a differenza degli altri recorder, anche supporti con due strati registrabili da cui ne consegue il raddoppio della capacità di memorizzazione. Su di esso è possibile condividere contemporaneamente immagini fotografiche, dati e video, una flessibilità unica non gestibile dagli altri standard concorrenti.

Oltre ad offrire una buona qualità audio/video, il DVD-Ram è anche il solo ad offrire ulteriori funzioni davvero uniche, come la possibilità di registrare filmati anche durante la riproduzione di altre parti video (funzione "Time Slip"); una interessante gestione contemporanea di eventi che suggerisce utili applicazioni: mentre il DVD-Ram sta registrando il nostro programma preferito noi possiamo, ad esempio, iniziare a vederlo dal principio senza dover attendere la fine della registrazione. Oppure possiamo guardare qualche altro filmato precedentemente registrato sullo stesso DVD. È anche possibile muoversi tra le parti del filmato o fermare la visione senza che la registrazione in corso venga interrotta. Vantaggi che si pagano però in termini di compatibilità con gli altri più diffusi lettori DVD.

## **COMPATIBILITÀ IN LETTURA, "REGION CODE" E SISTEMA**

Abbiamo quindi visto che ogni standard offre caratteristiche più o meno uniche in termini di compatibilità, di versatilità e di fun-

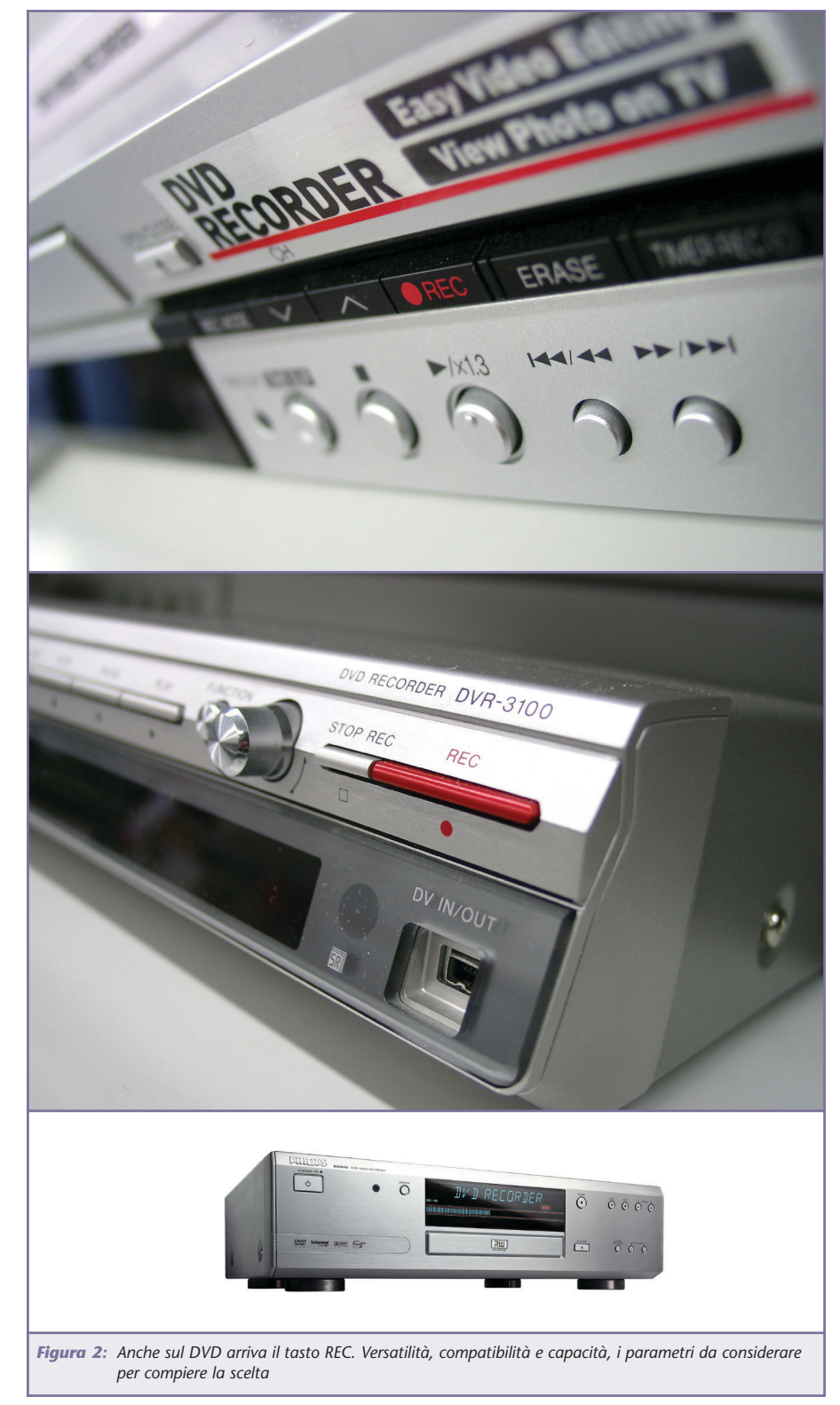

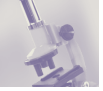

zioni. Tutte le diverse proposte sono sicuramente vincenti ma all'atto pratico ogni scelta richiede di escludere le altre e quindi e di sacrificare almeno una fetta di compatibilità dei propri supporti con il mondo esterno.

Indipendentemente dallo standard, ogni lettore o DVD-recorder è però capace di leggere correttamente i DVD duplicati industrialmente (quelli non scrivibili/riscrivibili) con cui vengono normalmente distribuiti, venduti e noleggiati i classici film. Ma è comunque necessario approfondire l'argomento in quanto tutto funziona senza problemi solo se acquistiamo o noleggiamo film nel nostro paese.

La lettura di un supporto DVD è infatti subordinata dal parametro region-code, un codice registrato tra i dati del DVD che identifica il paese nel quale è possibile la riproduzione del supporto. La geografia del DVD divide infatti il mondo in 6 grandi aree, ciascuna delle quali è contraddistinta da un proprio region-code presente in forma di numero (da 1 a 6). A causa di una specifica funzione di blocco i DVD realizzati per un'area non possono essere utilizzati dai lettori DVD prodotti per altre zone, e viceversa. Il perché di questa ulteriore complicazione è riconducibile ad aspetti commerciali del mercato cinematografico che cerca di prevenire possibili azioni di distribuzione parallela o di utilizzo improprio di film prima della regolare uscita sul mercato che solitamente avviene in tempi diversi, a seconda dei paesi.

È comunque previsto per alcuni tipi di DVD, anche il codice "ALL", una sorta di codice universale che rende leggibile il supporto su tutti i lettori (e quindi in

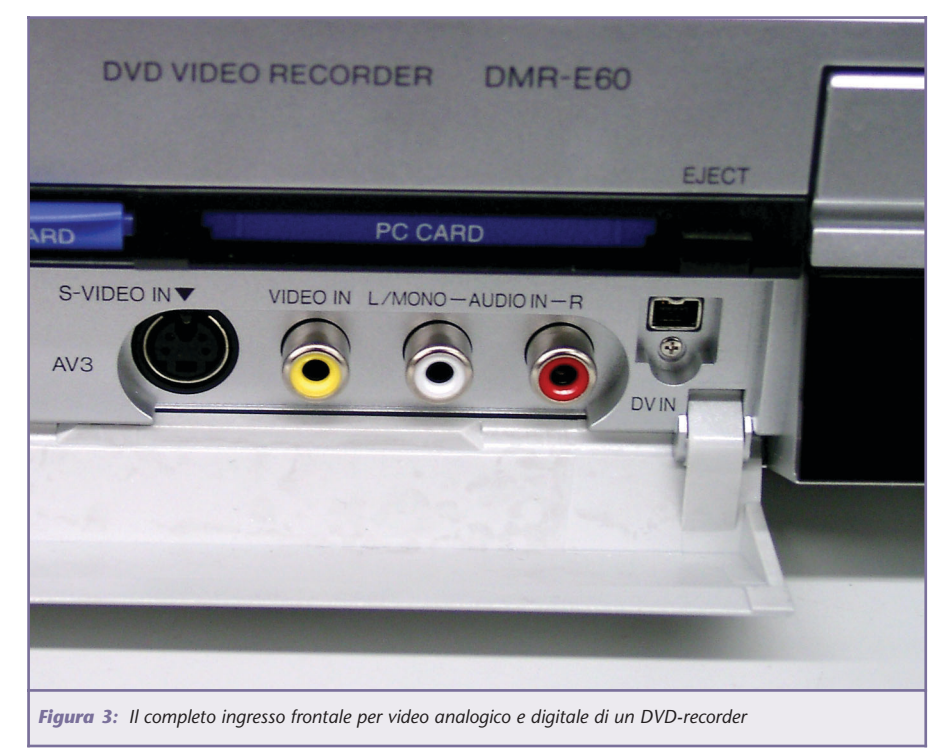

tutti i paesi). E, a proposito di lettori, considerate che anche questi dovranno essere acquistati nella propria area se non si desidera ritrovarsi con un apparecchio in grado di leggere solo DVD di altri paesi...

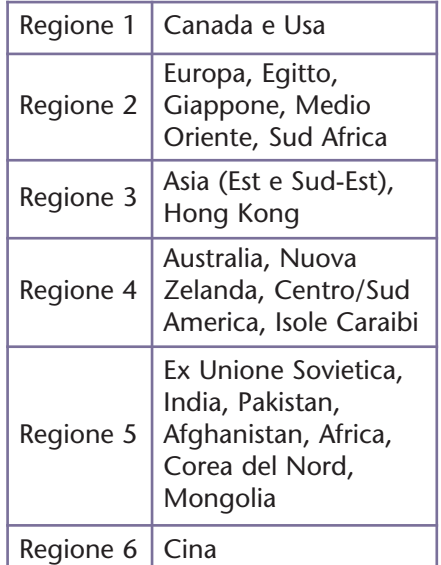

Il codice di regione è sempre impresso sul lato posteriore della confezione del DVD e normalmente si trova tra le altre indicazioni che specificano il rapporto di schermo, il tipo di supporto (solitamente DVD 9), le modalità audio supportate, ecc.

Non è invece sempre specificato sul supporto, se questo contiene filmati nel sistema PAL o NTSC, cioè i due diversi standard video che rispondono ai differente risoluzione e frame/rate (numero di fotogrammi al secondo), tra loro incompatibili. Questa mancanza è comunque meno pericolosa dal punto di vista del consumatore in quanto molti lettori sono in grado di riconoscere e riprodurre automaticamente il video indipendentemente dallo standard del supporto.

## **AFFIDABILITÀ DEI SUPPORTI, MUFFA E LEGGENDE**

Quando sul mercato discografico vennero introdotti i primi CD audio, questi furono presentati come indistruttibili e resistenti a quasi tutte le azioni meccaniche che avrebbero reso inutilizzabile qualsiasi altro supporto. Con il tempo abbiamo imparato a cono-

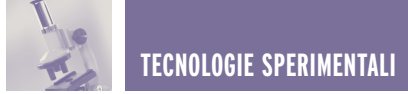

scere meglio questo disco e a trattarlo comunque con rispetto per mantenerlo utilizzabile nel tempo, al riparo da sporco e graffi. Con l'uscita dei primi CD registrabili, abbiamo poi imparato a distinguere e selezionare i supporti in base al colore della parte scrivibile (gold, silver, verde, blu, ecc) e valutare, spesso a proprie spese, che alcuni CD sono meno resistenti di altri ai maltrattamenti e ai segni del tempo. E anche per i DVD vale lo stesso principio di cura, siano questi supporti solo leggibili, scrivibili o riscrivibili. Normalmente un supporto prodotto e duplicato industrialmente realizzato per il consumo di massa garantisce una corretta lettura per diverse decine di anni. In alcuni casi, su prodotti commer-

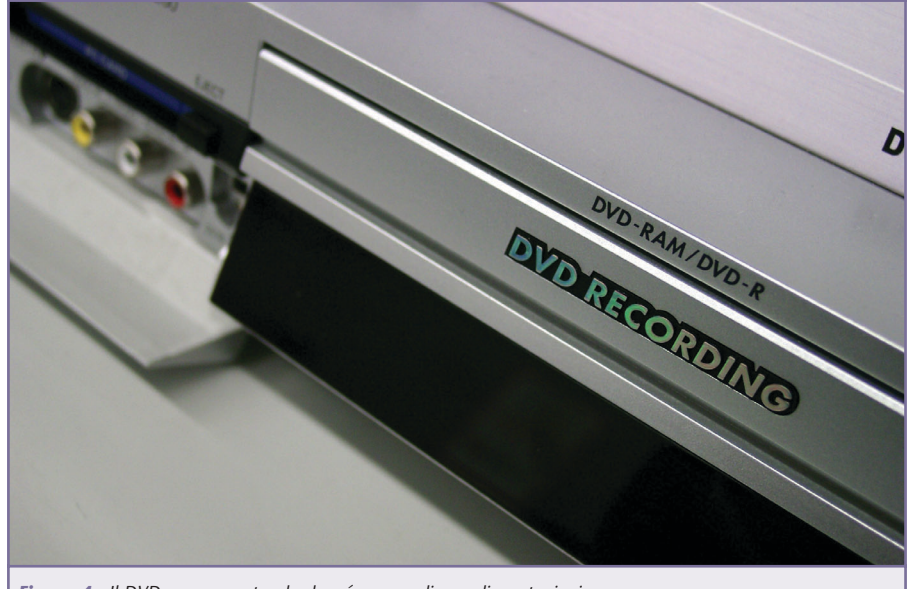

*Figura 4: Il DVD-ram, uno standard a sé capace di grandi prestazioni*

ciali anche recenti, sono stati però riscontrati e segnalati problemi reali che fino ad oggi sembravano essere solo infondate voci di corridoio. Su alcuni DVD-9 commerciali si è verificato lo scol-

## **ANNUNCIO RISERVATO AD ISTITUTI TECNICI E PROFESSIONALI CON SPECIALIZZAZIONE IN ELETTRONICA, INFORMATICA E TELECOMUNICAZIONI**

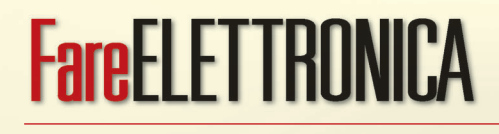

# *presenta* **SCUOLABUS**

**Scuolabus** è uno spazio mensile dove insegnanti ed allievi possono raccontarsi, presentare il proprio istituto ed un progetto sul quale hanno profuso i loro sforzi.

La partecipazione è riservata ad istituti tecnici e professionali, con specializzazione in elettronica, informatica e telecomunicazioni, che intendono condividere con i lettori le proprie conoscenze, rendendo pubblico un progetto svolto nel corrente anno scolastico o in anni precedenti.

*Se desiderate partecipare a questa iniziativa, inviate la vostra richiesta a mezzo:*

*Email:* **scuolabus@farelettronica.com** *Telefono:* **02.66504794** *Fax:* **02.66508225**

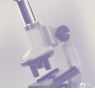

lamento dei due strati interni di lettura, lasciando spazio all'aria e all'insorgere di strane sostanze gelatinose. Al momento pare che il problema non possa essere risolto a posteriori con nessun metodo casalingo e in questi casi c'è solo da sperare che il produttore prenda atto della situazione sostituendo il DVD difettoso.

E stato poi verificato un ulteriore fastidioso problema, che coinvolge questa volta il lato esterno (quello leggibile) del DVD e che comprende anche i supporti scrivibili e riscrivibili. Il problema, forse dovuto ai metodi di lavorazione o al tipo di materiali usati, si manifesta con la comparsa di muffa che nei casi più gravi rende inutilizzabile il supporto; e questo aspetto può essere preoccupante se abbiamo deciso di trasferire in DVD i nostri filmati amatoriali con i più importanti momenti da conservare.

Se scoperta in tempo, la muffa può in certi casi essere anche rimossa con successo, (con delicatezza e cercando di non rigare la superficie del DVD) consentendo il recupero del supporto.

Tali problemi manifestati rappresentano in ogni caso una bassissima percentuale rispetto al numero di DVD presenti in commercio e non è il caso di allarmarsi ma è comunque bene sapere che esistono questi pericoli.

Probabilmente il metodo più sicuro per garantire la durata nel tempo dei propri ricordi è sempre quello di affidarsi a supporti DVD scrivibili/riscrivibili di provata qualità certificata e di conservare i supporti con cura, possibilmente in luoghi non umidi.

## **UN VECCHIO CONOSCENTE, UN NUOVO CONCORRENTE**

Se dubbi e certezze mescolano le

carte di questo periodo di transizione verso la registrazione digitale su DVD, ecco che una voce amica accorre in nostro aiuto affidandosi alla popolarità, alla versatilità e alla conoscenza ormai consolidata nei consumatori. Stiamo parlando del nuovo D-

VHS, l'evoluzione digitale del VHS, capace di rilanciarsi sul mercato e con tutte le carte in regola per diventare il naturale proseguimento digitale della già nota forma di registrazione analogica.

Il D-VHS, (inutile sottolineare cosa stia a significare la "D") è un nuovo videoregistratore capace di registrare in formato digitale su normali supporti VHS. Il suo punto di forza è la piena compatibilità con le tradizionali cassette analogiche, caratteristica che garantisce una sorta di ponte tra il passato (la nostra videoteca VHS che potremo continuare a utilizzare) e il futuro (la qualità digitale con cui registreremo). Il D-VHS può utilizzare cassette

VHS, S-VHS e le nuove D-VHS, identiche tranne per la presenza di un "foro" ("ID-hole") che permette al videoregistratore di riconoscere e attivare la registrazione digitale. In realtà, la differenza, oltre al foro, è anche nel diverso procedimento utilizzato per la realizzazione del nastro magnetico che, con il nuovo metodo, garantisce una maggiore affidabilità nel tempo. Una buona cassetta S-VHS può comunque essere utilizzata con vantaggi simili.

I dati digitali vengono registrati nello stesso formato utilizzato dai DVD (Mpeg2). In base al tipo di qualità desiderata una videocassetta D-VHS consente registrazioni da 2,5 a quasi 50 ore di video, per una capacità massima di 44,4 GigaByte (corrispondente a circa 10 DVD registrabili!) Dal punto di vista costruttivo si pensi poi che i D-VHS utilizzano la stessa identica meccanica dei fratelli analogici e questo significa poter produrre subito a costi molto bassi e ven-

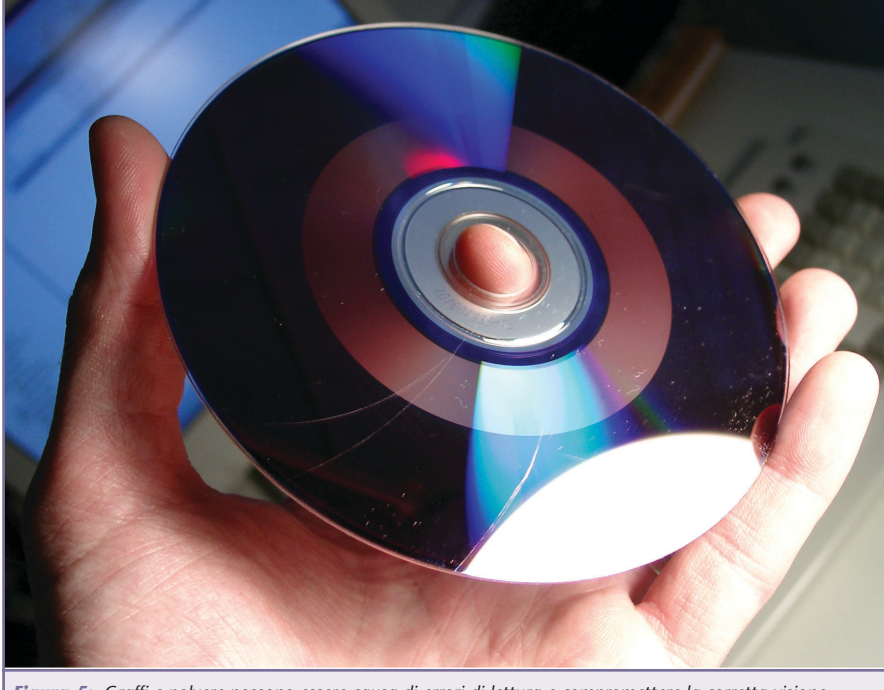

*Figura 5: Graffi e polvere possono essere causa di errori di lettura e compromettere la corretta visione. Esistono in commercio diversi prodotti realizzati appositamente per lucidare e riempire le zone graffiate, da usare sempre con cautela per evitare di creare nuovi graffi!*

dere a prezzi davvero competitivi. Si parla inoltre di possibile applicazione del D-VHS anche come unità di backup per dati digitali e quindi collegabile al PC per riversare da 30 a 44 GB in funzione del tipo di nastro utilizzato. Un aspetto sicuramente interessante e utile per i diversi tipi di applicazione.

Anche in questo caso, saremo spettatori di questa evoluzione e solo con il tempo capiremo se la rimediazione digitale del VHS potrà dare del filo da torcere ai DVD-recorder...

## **ALTRE NOVITÀ DVD DIETRO L'ANGOLO**

Come se non bastasse, il già vasto panorama degli standard DVD si sta per ampliare con l'introduzione del misterioso "blu-ray" di imminente uscita. Nel momento in cui si scrive pare sia già stato presentato il primo lettore/recorder che sfrutta tale tecnologia capace di registrare fino a 23 GB di dati sul singolo lato di un DVD.

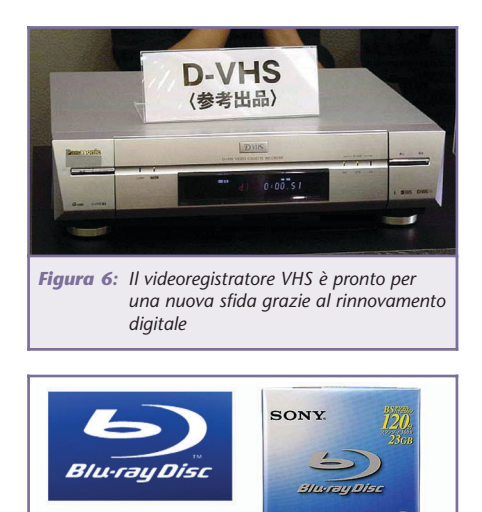

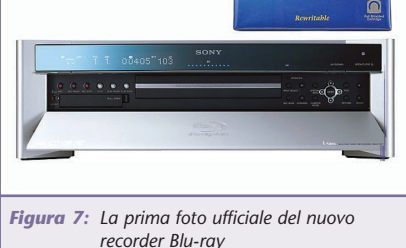

Tale performance sarebbe consentita dalla particolare lunghezza d'onda della luce laser (a frequenza più alta – di colore blu) che garantisce una maggiore densità di scrittura/lettura dei dati. Il tutto si traduce in circa 13 ore di video in qualità standard su un unico supporto.

Finito? Non ancora, perché, ancora una volta, anche con l'introduzione del neonato "blu-ray" le industrie si sono divise su due fronti opposti separati dal solito DVD forum e dal nuovo consorzio Blu-ray. Il risultato è che la nuova tecnologia sfornerà due diversi standard che, tanto per cambiare, si daranno battaglia.

La guerra del DVD è quindi sempre aperta e probabilmente non si vedrà mai la fine del rapido susseguirsi di standard e di formati. E a sostegno di questo, vi comunico che è nato anche l'HD-DVD, cioè l'High-Definition DVD, una soluzione già ideata da diverso tempo ma che si sta completando in questi mesi con la decisione dello standard di compressione video da utilizzare. Il nuovo formato che garantirà supporti da 15, 20 e 30 GB si porrà in diretta concorrenza con il blu-ray.

## **BASTA!**

Cosa dire dinnanzi ad una situazione in perenne movimento che al minimo accenno di chiarezza presenta sempre nuove prospettive? Come sempre, il buon senso dovrà essere nostro alleato per consentirci di compiere una scelta basata sulle effettive e specifiche necessità. Da un lato si potrebbe aspettare per usufruire di maggiori potenzialità in un breve futuro, ma dall'altro si rischia di perdere l'opportunità di iniziare da subito a memorizzare video importanti destinati a rimanere nel tempo.

La certezza è che i dati di 100 DVD di oggi, saranno facilmente inclusi in 10 DVD di domani e probabilmente in 1 solo DVD di dopodomani...

Rimane solo da sperare che si avverino le promesse di buon senso degli standard futuri la cui logica comune a tutti gli stadi evolutivi dovrebbe garantire, da parte dei lettori DVD, la possibilità di leggere anche supporti precedenti e minori, in modo da offrire in qualche modo una certa continuità.

Che fare quindi? Se avete molti ricordi analogici da riversare, l'acquisto di un DVD-recorder può essere la vostra soluzione. Se ne avete pochi e già disponete di un lettore DVD potete sempre fare affidamento ai vari servizi di trasferimento proposti da alcune aziende specializzate, facilmente rintracciabili su internet con una semplice ricerca.

Un dilemma nel quale subentrano tante altre variabili personali, di comodità e di "fame" da tecnologia. Quindi...buona scelta!

## **INDIRIZZI WEB UTILI**

Per conoscere la compatibilità dei lettori DVD con supporti +/-R/RW, CD+/-R, videoCD, Mp3, ecc., ecco un utile archivio costantemente aggiornato con tutti i principali modelli in commercio:

www.dvdrhelp.com/dvdplayers.php

Per trasferire in DVD i propri filmati analogici: www.media-revolution.com

Novità sul mondo DVD, tecnologie, formati,ecc: www.italiadvd.it

Per saperne di più sulla storia della registrazione video: www.labguysworld.com

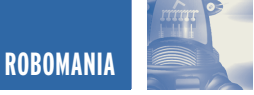

## MANUALE SEMISERIO DI ROBOTICA MANUALE SEMISERIO DI ROBOTICA DIMENSIONIAMO UN DIMENSIONIAMO UN BRACCIO ROBOTICO BRACCIO ROBOTICO **quarta parte**

*di Marco Fabbri marnic@roboitalia.com*

*Abbiamo già visto in una precedente puntata come è strutturato un braccio: spalla, gomito e polso sono le articolazioni, busto, braccio, avambraccio e mano sono le leve che si muovono. Ora il nostro compito è quello di pensare a come realizzare un'articolazione e come fare in modo di dare "energia" e forza affinché si produca un movimento.*

Quando abbiamo ragionato sulle ruote, non ci siamo preoccupati della fase in cui siamo fermi, ipotizzando infatti di essere su di un piano orizzontale (Robot domestico), è sufficiente togliere energia ai motori e gli attriti in gioco producono una brusca (a volte troppo) frenata, di conseguenza rimanere fermi non produce nessun dispendio di forze; non è così se vogliamo tenere sollevato e fermo un braccio!

La forza peso sia del braccio sia dell'oggetto che abbiamo in mano devono essere bilanciate se vogliamo che il tutto rimanga fermo.

Le soluzioni possono essere diverse, i motori stepper possono essere usati tranquillamente come "freno" senza rischiare bruciature, anche i "servo" possono mantenere la posizione ma con molti più rischi di "cottura", in entrambi i casi si tratta di alimentare motori e spendere energia per non fare nulla.

La soluzione più indicata (a mio

parere) è quella di utilizzare un accoppiamento che preveda sul motore una "vite senza fine" e/o una corona o un dado.

Analizziamo i due casi: una vite senza fine con corona dentata è caratterizzata dal fatto di trasformare un moto rotatorio in un moto rotatorio ma con asse di rotazione ruotato di 90°, inoltre, il trasferimento del moto avviene "strisciando" quindi con un attrito non trascurabile, se a questo aggiungiamo che il rapporto è: un giro completo della vite produce "1/numero denti corona" giri della corona stessa, otteniamo in pratica che la corona non può far girare la vite (figura 1).

Bene, il disegno ha grossi limiti ma il concetto dovrebbe essere chiaro, in un caso come questo non sono difficili neanche i calcoli (si fa per dire). Ci proviamo?

Sono due i calcoli da fare, uno per il posizionamento e uno per il dimensionamento.

Cominciamo con il posizionamento anche perché è molto semplice, ogni giro del motore (viola) e quindi della vite (blu) produce una rotazione della corona di 360°/numero denti corona. Il risultato che si ottiene è la rotazione in gradi del braccio (giallo) ottenendo quindi quell'an-

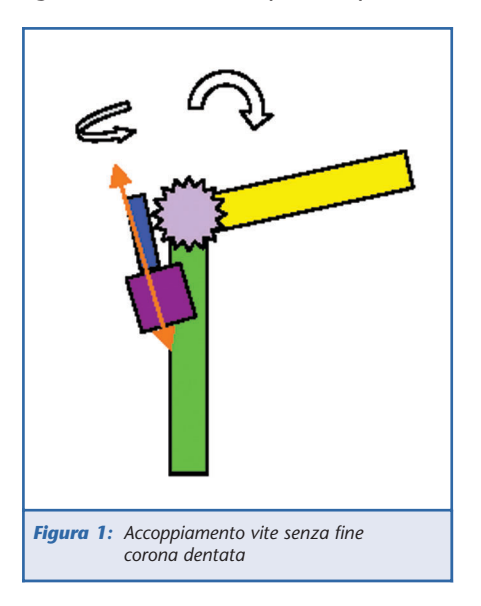

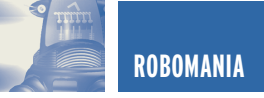

golo che sappiamo come usare dalle dispense precedenti.

Più complesso è il discorso sul dimensionamento e la valutazione delle forze in gioco, intanto diciamo che faremo un'analisi solo della condizione peggiore che è evidentemente quella con la parte gialla a 90° rispetto alla verde, in questo caso la forza peso è tutta da vincere e non si scarica attraverso la struttura. Ovviamente pensiamo di dover "sollevare" la parte gialla!

Per cominciare a dare i numeri è necessario introdurre il "Pitch"... ma che cosa è?

Facile.

Si misura in cm/giro ed è riferito alla vite senza fine! Chiaro? No?

Beh, immaginate di avere vite e dado, ruotando la vite il dado si muove linearmente di un certo spazio (cm), come si misura il pitch?

Non è difficile, se avete un calibro lo aprite di un centimetro, lo appoggiate alla vite e contate quante "spire" ci sono in questo spazio, quindi dividete 1 per il numero di spire, ecco il pitch.

Bene ora facciamo un grafico dove schematizzeremo le forze e le leve in gioco con l'obiettivo di sapere la forza che il dente della corona esercita sulla vite senza fine, guardate lo schema delle forze (figura 2).

Come saprete, conoscendo LA, LB e Fb possiamo ricavare Fa che è ciò che ci interessa per il dimensionamento, avremo quindi:

Fa\*LA=Fb\*LB Di conseguenza:  $Fa = Fb*LB/LA$ 

"Fa" sarà la forza che dovrà essere vinta dalla vite senza fine attraverso la coppia del motore, e qui abbiamo una formula che tiene conto anche di un parametro denominato "efficacia" ed è riferito al particolare accoppiamento che è gravato da notevoli attriti, causa lo strisciare della vite sui denti della corona. Ecco la formula:

$$
M = (F^*p)/(eff.*2*PI)
$$

Dove:

M = Coppia F = La nostra Fa

 $P =$ Pitch

eff. = Efficacia (normalmente si utilizza 0,5 equivalente al 50%)  $PI = P$  greco  $(3, 14, \ldots)$ 

Il nostro motore deve quindi avere una coppia superiore al risultato della formula per poter muovere l'articolazione.

Questa soluzione meccanica non è male, anche se trovare gli ingranaggi giusti potrebbe non essere semplice, inoltre, nel disegno non si nota, ma a meno di avere una corona enorme, il rapporto tra LA e LB è tale da rendere Fa molto maggiore di Fb con conseguenti limiti sulla realizzazione; se infatti pensiamo a questo sistema per l'articolazione della spalla, il solo peso del braccio, polso, mano e oggetto da sollevare potrebbe mettere in crisi la struttura.

Un vantaggio di questa soluzione meccanica è la possibilità di far ruotare la parte gialla di 300° abbondanti (un po' come avere un gomito slogato).

Per quello che riguarda la struttura dovrebbe essere chiaro che la corona è saldamente ancorata alla parte gialla e, attraverso un perno (rosso), fissata alla parte verde, attraverso il perno è quindi libera di ruotare.

Il motore viola con la vite blu sono invece fissati alla parte verde, le forze si scaricheranno lungo l'asse del motore come indicato dalla freccia arancione nel primo disegno, il

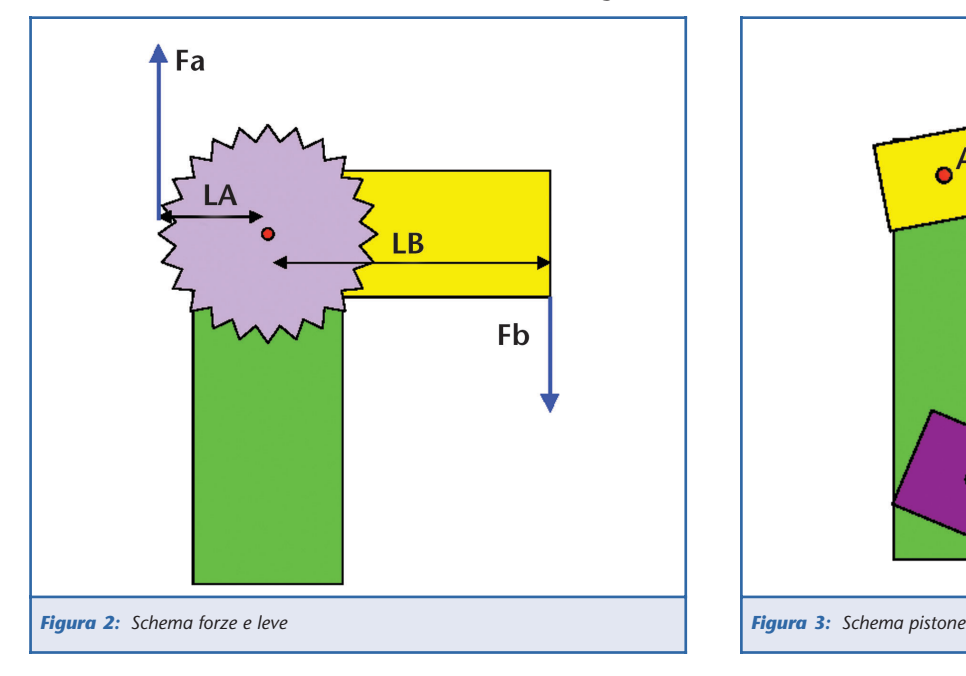

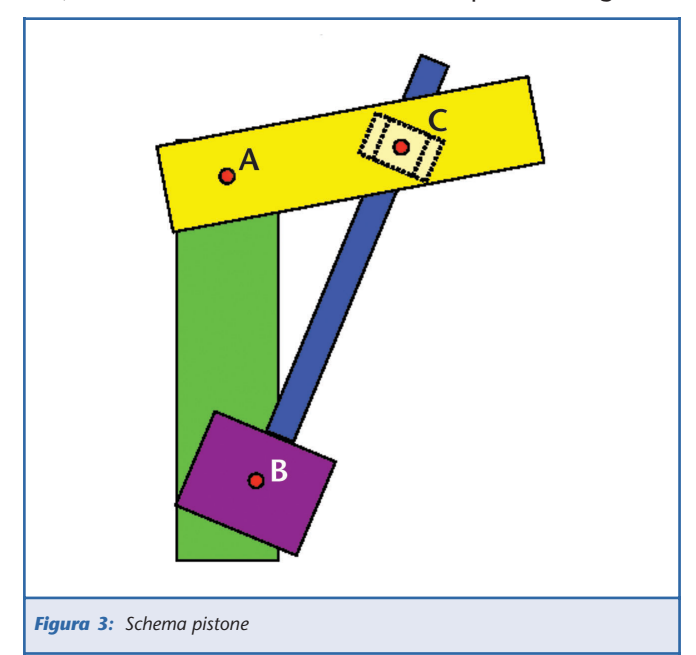

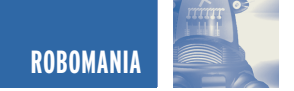

fissaggio del motore sarà pertanto studiato per bilanciare le forze lungo tale direttrice.

Un altro sistema meccanico per azionare l'articolazione è il classico "pistone", identico per intenderci a quello delle pale meccaniche, in quel caso è idraulico ma si può ottenere la stessa cosa con una barra filettata e un dado.

Il sistema, come più o meno rappresentato nella figura 3, deve prevedere una possibilità di rotazione dei vari organi nei perni indicati in rosso, questi punti rossi saranno poi di fondamentale importanza per i calcoli; il principio di funzionamento è semplice, il motore (viola) farà ruotare la barra filettata (blu) che avvitando o svitando il dado (tratteggiato), provocherà il movimento della parte gialla.

Volendo passare ai calcoli c'è da dire che non sono semplicissimi ma come al solito, una volta impostati ci penserà il computer ad eseguirli.

Anche qui abbiamo la necessità di due tipi di calcolo: per quanto riguarda la posizione, abbiamo sempre bisogno dell'angolo con vertice in A dal quale, come sappiamo, si può procedere.

Per trovare questo angolo facciamo

riferimento al triangolo ABC formato dai tre perni.

Di questo triangolo conosciamo i tre lati: i lati AB e AC sono fissi e li avremo misurati una volta per tutte, il lato BC è quello che varia in base ai comandi che diamo al nostro motore, anche qui è necessario conoscere il Pitch che come ricorderete si misura in cm/giri e che quindi moltiplicato per il numero di giri (o frazioni di esso) che abbiamo comandato al motore, ci darà la variazione della lunghezza del lato rispetto alla posizione precedente.

Apriamo una parentesi: è chiaro che si dovrà partire da una posizione nota, nella quale conosceremo la lunghezza del nostro lato BC, questa posizione sarà quella di "finecorsa" da una parte o dall'altra.

Bene, conosciamo i tre lati, andiamo a riprendere un vecchio teorema, per la precisione quello di Carnot, il quale dice (e ve lo do già "rivoltato" per i nostri usi) che:

$$
cos a = (AC^2 + AB^2 - BC^2)/(2^*AC^*AB)
$$

L'angolo "a", di cui dalla formula ricaviamo il coseno, è ovviamente l'angolo che ha vertice nel perno A, che è quello che ci interessa.

Nel nostro caso abbiamo poi che,

avendo 2 lati sempre costanti, potremo utilizzare delle costanti ponendo:

$$
AC^2 + AB^2 = K1 e 2*AC*AB = K2
$$

Avremo la nostra formula che diventa:

$$
\cos a = (K1 - BC^2)/K2
$$

Visto che la trigonometria è una cosa importante per la robotica vi do tre link da visitare:

http://utenti.lycos.it/cervelloni www.scuolaelettrica.it/superiore/ma tematica www.math.it

Risolto il problema della posizione non ci rimane che il dimensionamento e qui c'è da piangere! Come ve la cavate con la scomposizione delle forze? Ne avrete bisogno!

Schematizziamo la nostra struttura: cominciamo dallo schema di figura 4, scomponiamo la forza F nelle due componenti, solo la F1 provoca la rotazione attorno al perno A, è questa quindi la forza da vincere per sollevare il braccio.

C'è da dire che essendo questa una leva, per vincere F1 agendo sul

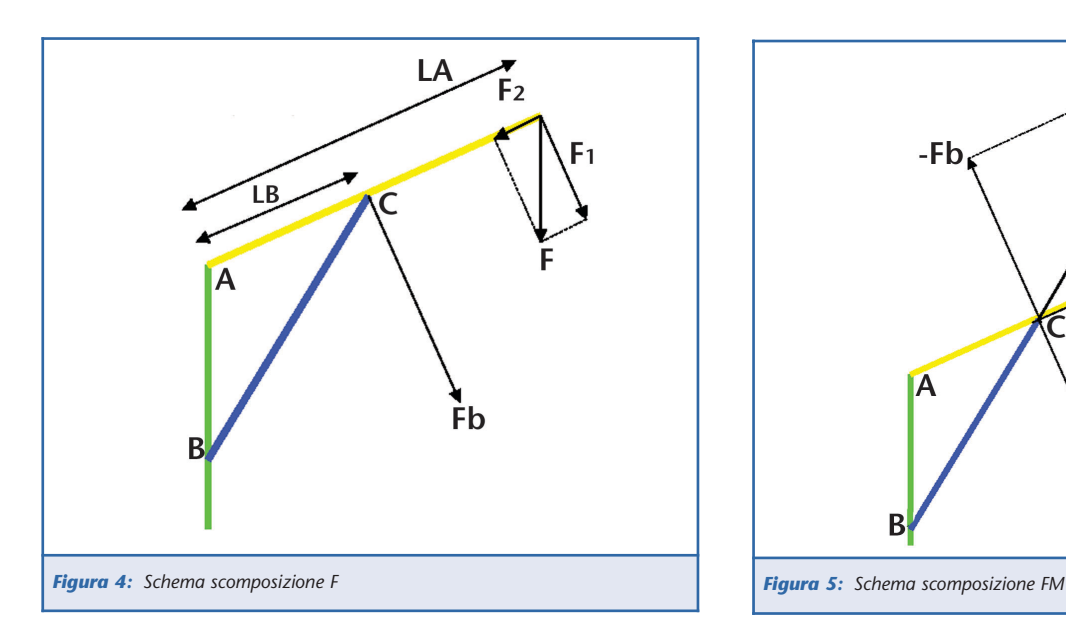

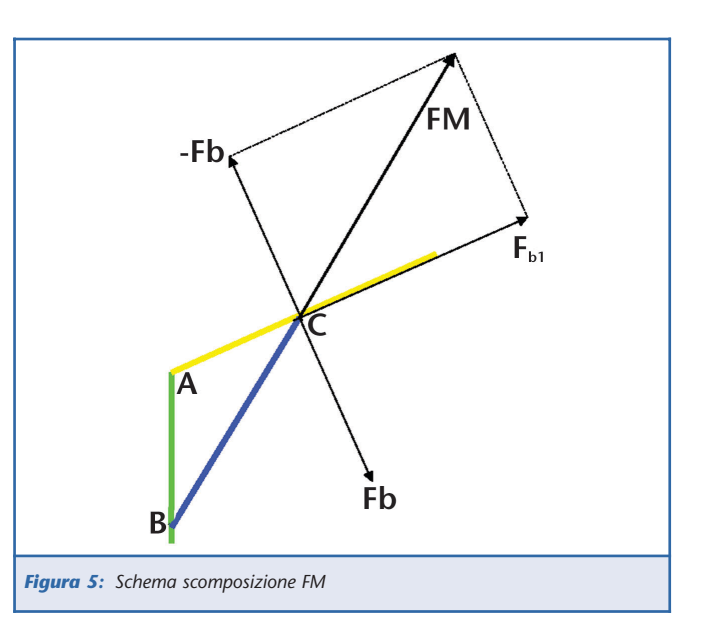

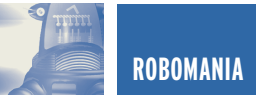

punto C, abbiamo la solita formula:

F1\*LA=Fb\*LB Per cui: Fb=F1\*LA/LB

Per come è fatto il disegno dovremo esercitare una forza opposta a Fb che vale circa il doppio di F1, ma non finisce qui, noi con il nostro motore esercitiamo una forza che ha come direzione la retta BC.

Nella figura 5 arriveremo a questa scomposizione, intanto ci serve sapere quanto vale F1. Per trovare questo valore disponiamo già di tutto: per quella storia delle due rette parallele tagliate da una terza retta e che parlava di angoli alterni interni eccetera, che non vi sto a ripetere, avremo che:

 $F1 = F*sen(180-a)$ 

Dove F è il peso del braccio e tutto il resto, mentre "a" è l'angolo che abbiamo calcolato prima nel procedimento per la posizione, aiutati da Carnot. Abbiamo F1 e ci troviamo Fb, guardiamo il nuovo schema di figura 5 e continuiamo!

Lo schema rappresenta la scomposizione di FM che è la forza che il nostro meccanismo deve generare. Partendo da Fb è facile trovare –Fb (il valore è lo stesso) ora ci serve

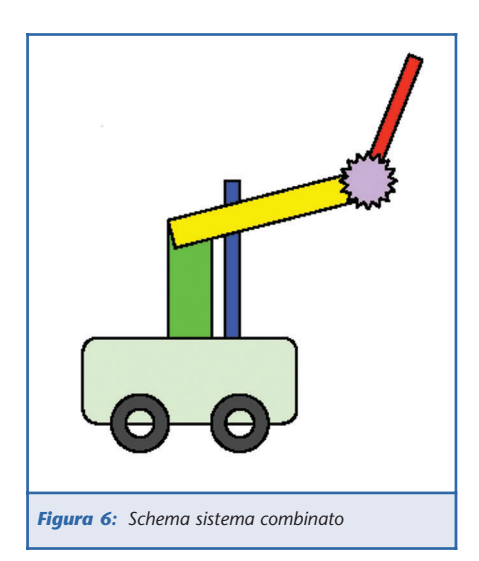

l'angolo formato dai lati AC e CB, questo perché quell'angolo è uguale a quello formato da Fb1 e FM, sempre con vertice in C. Lo chiameremo angolo "c".

Utilizzando Carnot come prima avremo che:

 $\cos c = (AC^2 + BC^2 - AB^2)/(2^*AC^*BC)$ 

Attenzione, sembra uguale a prima ma non lo è!

Trovato l'angolo c non ci resta che fare 90°-c, per trovare l'angolo formato da FM e –Fb (che chiameremo d) e quindi sapendo che:

Fb=FM\*cos d Abbiamo: FM=Fb/cos d.

In realtà per la solita storia delle due rette, sarà sufficiente:

FM = Fb/sen c

Siamo quasi alla fine. Ora conoscendo FM dobbiamo risalire alla coppia del motore, ma qui niente di nuovo, la regola è uguale a quella vista per l'insieme vite corona:

$$
M = (F^*p)/(eff.*2*PI)
$$

Dove:

 $M =$ Coppia F = La nostra FM  $P =$  Pitch eff = efficacia (normalmente si utilizza 0,5 equivalente al 50%)  $PI = P$  greco (3,14.....)

Questo sistema va studiato in funzione dei tre perni e, per un particolare gioco degli angol,i non è così immediato comprendere quali siano i punti migliori per i perni, infatti, per la legge della leva sarebbe opportuno mettere il perno C più lontano possibile da A, così facendo avrò una Fb più piccola, nello stesso tempo però se allontano C da A

riduco l'angolo c peggiorando le cose (provare per credere). Buona cosa invece è tenere B il più lontano possibile da A o, per dirla meglio, se il segmento BC è parallelo a BA avremo l'efficienza migliore in quanto la spinta sarebbe sempre perpendicolare al terreno (direttrice della forza peso da bilanciare).

Comunque se vi avventurate in due calcoli vedrete che le coppie motore necessarie sono inferiori a quelle con vite corona (salvo configurazioni cercate per dimostrare il contrario), punto dolente è invece lo scarso movimento permesso, non si arriva a 180°, inoltre, è indispensabile non trovarsi con la parte gialla e verde in linea (circa) in quanto questo è un punto morto del sistema (se ci pensate è come il sistema biella – pistone dei motori a scoppio).

Come sempre utilizzare insieme i due sistemi è meglio (figura 6).

Mi spiego, se come nel disegno usiamo il pistone in questo modo, avremo buona efficienza.

Sfruttando la possibilità di appoggiare il motore alla base (quindi con spinta perpendicolare al terreno) per la parte che pesa di più, mentre la corona per la parte meno impegnativa. Se lo fate così cambiano i calcoli del dimensionamento del meccanismo Blu, il posizionamento rimane invariato salvo per la posizione del perno B; ma dovreste riuscire a cavarci i piedi senza far fumare il cervello.

Lancio una sfida: utilizzando anche il risolutore di Excel se lo volete, qual'è la soluzione migliore per i perni A, B e C ipotizzando le parti verde e gialla lunghe 1 metro?

Ricordatevi di verificare la vostra soluzione per varie angolazioni della parte gialla.

Come sempre per qulasiasi chiarimento mi trovate insieme agli altri robottari su www.roboitalia.com.

in vetrina

# GMM AM08 GRIFO® GMM AM08 GRIFO® MINI MODULO MINI MODULO ATMEL AT MEGA 08 ATMEL AT MEGA 08

*Potente ed economico Mini Modulo basato sul controllore Atmel AT mega 8L. In un contenitore DIP da 28 piedini un completo modulo di elaborazione e controllo programmabile In Circuit con linguaggi evoluti come C e BASIC.*

Il **GMM AM08** è un sistema integrato in grado di essere utilizzato direttamente sulla scheda di supporto dell'utente, come macro componente. Puo' essere alimentato tra i 2,7 ed i 5 Vdc ed a bordo scheda ha tutto cio' che serve per funzionare e per comunicare tramite una linea a livello TTL oppure in RS 232.

È il componente ideale per risolvere problemi di automazione domestica: accensione e spegnimento luci, controllo riscaldamento e condizionamento, supervisione elettrodomestici e servizi elettrici, sistemi di sorveglianza e controllo accesso. A questo scopo e' sufficiente provvedere, tramite una circuiteria esterna, a bufferare le linee di I/O disponibili. Nel caso non si voglia costruire questo tipo di interfaccia e' possibile utilizzare il **GMB HR84** il quale provvede ad alimentare e bufferare il linee di I/O del **GMM AM08** con 8 ingressi Optoisolati, e visualizzati tramite LED, che possono essere indifferentemente usati come ingressi NPN o PNP, e 4 Relay da 5 A di uscita.

Molto interessante puo' essere l'utilizzo di questo Mini Modulo nel settore automobilistico i cui impieghi possono essere: accensione e spegnimento luci, controllo riscaldamento e condizionamento, supervisione servizi elettrici, sistemi antifurto, diagnostica di funzionamento.

## SETTORE DIDATTICO E SPERIMENTAZIONE.

Dato il suo basso prezzo il **GMM AM08** si presta egregiamente ad essere impiegato in ambito hobbistico e sperimentale. Da un punto di vista didattico e' il componente ideale per sperimentare ed apprendere il funzionamento delle CPU con Core **AVR** ad un costo molto conveniente. A questo scopo è stata creata la scheda di supporto **GMM TST2** che consente anche di poter cancellare e programmare il **GMM AM08**. Per effettuare questa operazione non occorre nessun programmatore esterno in quanto la **GMM TST2** contiene tutto quello serve per la cancellazione, e successiva programmazione, dei **GMM AM08** utilizzando unicamente il solo collegamento seriale ad un **PC**. È comunque prevista la possibilità di utilizzare il comodo, ed economico, programmatore **Atmel AVR ISP**. A questo scopo è previsto in apposito connettore a cui collegare il programmatore.

## PROGRAMMI DI ESEMPIO

Con l'acquisto della scheda di sperimentazione **GMM TST2**, vengono forniti, sotto forma di sorgenti, due completi programmi dimostrativi. I programmi sono forniti sia in **BASIC** che in **C**.

I programmi, perfettamente funzionanti, sono super documentati e sono stati scritti totalmente in **Italiano**. Il programma, tra le varie cose, fa la completa gestione di un Pannello Operatore con tanto di gestione dello scanning della tastiera, gestione del display LCD, Buzzer e linea di comunicazione in RS 232. Con questo programma si ha la possibilità non solo di capire, nei minimi dettagli la gestione di un completo pannello operatore, ma anche quella di poterlo facilmente adattare alle proprie esigenze.

Il compilatore BASIC adoperato è l'ottimo ed economico **BASCOM-AVR** la cui versione demo, in grado di gestire fino a 2K di codice, può essere scaricata dal sito della grifo®.

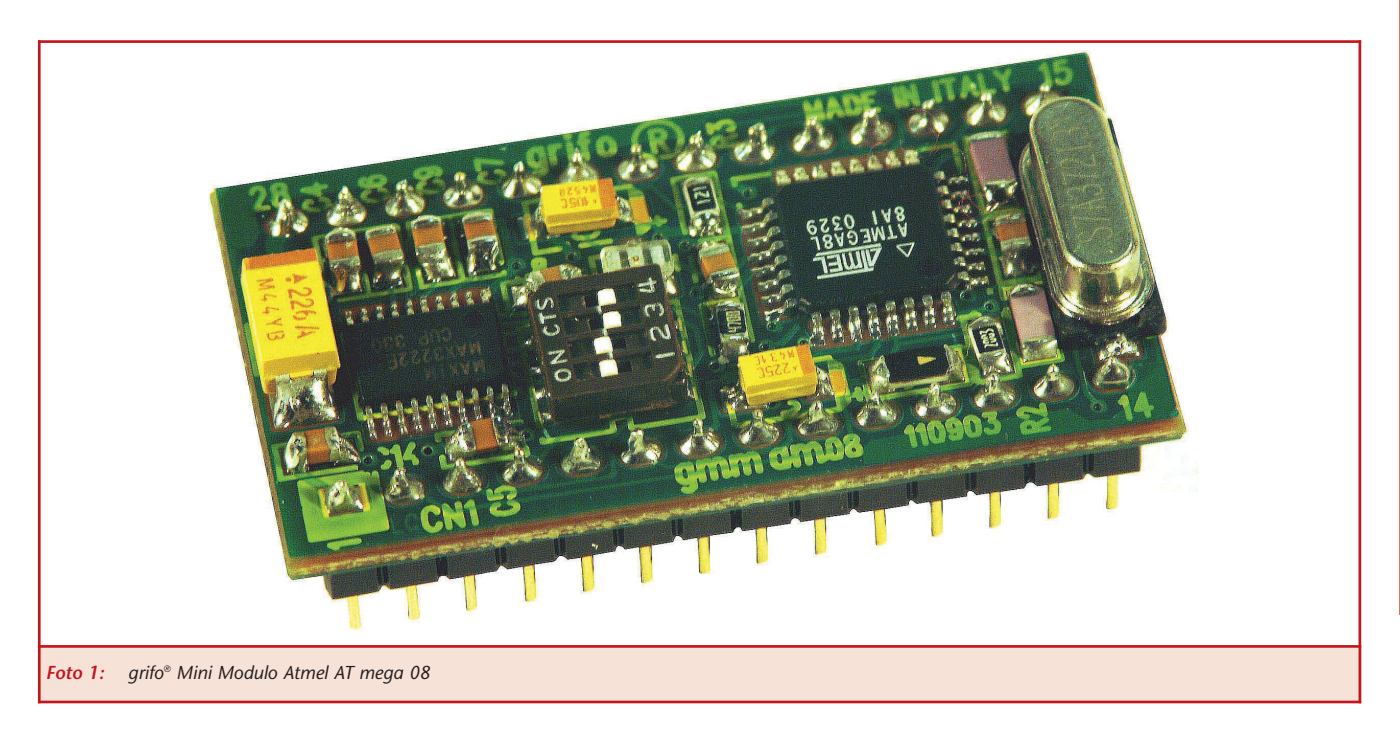

Il compilatore C adoperato, di cui può essere scaricata una versione Demo, è il compilatore professionale ICC AVR Pro della Imagecraft.

## CARATTERISTICHE RIASSUNTIVE GENERALI

A bordo della **GMM AM08** è disponibile tutto quello che può servire per affrontare le più disparate necessità che si possono presentare nell'affronare le problematiche di controllo e di gestione in un moderno controllore. Per le caratteristiche tecniche è disponibile, direttamente dal sito grifo®, un succinto, ma esauriente, foglio tecnico e, per chi ha bisogno di maggiori approfondimenti, il completo e dettagliato manuale della scheda in **Italiano**. Non staremo quindi a ripetete tutte le caratteristiche ma citeremo le principali ricordando che il Mini Modulo e' costruito su un contenitore DIP da 600 mil di larghezza con 28 piedini.

Consuma solo 26 mA ed accetta una alimentazione compresa tra i 2,7 ed i 5 Vdc. Monta un Micro AVR con 8K di FLASH, 1K RAM, 0,5K EEPROM e dispone 23 line di I/O. Dispone di 3 linee di PWM, 8 A/D da 10 bit, una tensione di riferimento interna ed una sofisticata sezione comparatore con cui è possibile realizzare facilmente un ottimo A/D da oltre 14 bit di risoluzione. Una linea I2C BUS, 3 Timer Counter ed alcuni canali PCA completano la dotazione. Una potente sezione UART, con Baud Rate Generator in grado di operare fino a 115K Baud con linea di comunicazione settabile a livello TTL oppure in RS 232, completano le caratteristiche della **GMM AM08**. Il Mini Modulo è impreziosito dalla presenza di un LED rosso, in SMD, che può essere gestito direttamente dal software dalla CPU.

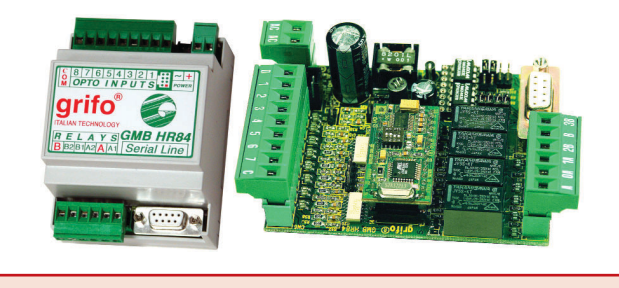

*Foto 2: grifo® Mini BLOCK HR84 chiuso ed aperto con montato un Mini Modulo GMM AM08*

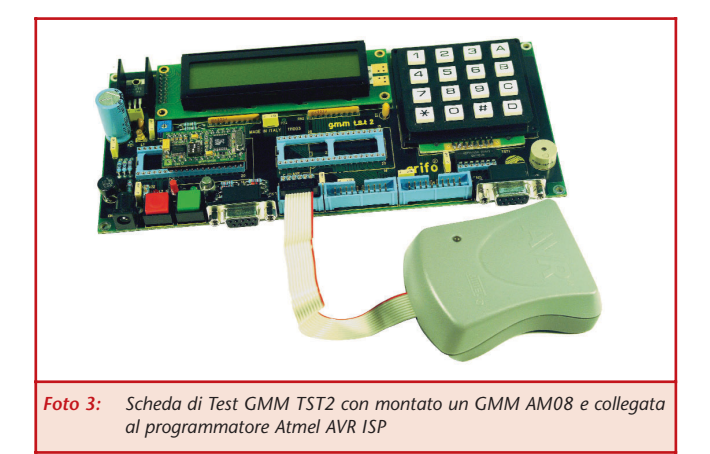

## **Per ulteriori informazioni: GRIFO®**

Via dell'Artigiano, 8/6 40016 San Giorgio di Piano (BO) Tel. 051 892052 (4 linee a ricerca automatica) FAX 051 896331 grifo@grifo.it - www.grifo.it - www.grifo.com
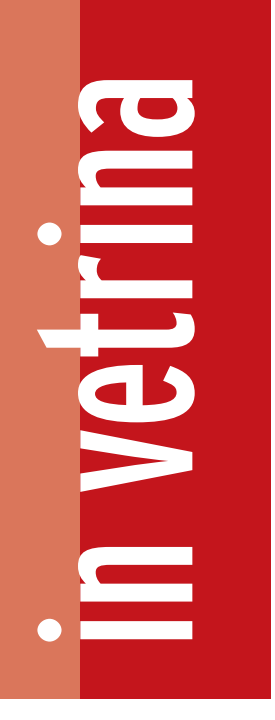

# WWW.HELLODEVICE.IT WWW.HELLODEVICE.IT SOLUZIONI PER IL SOLUZIONI PER IL DEVICE NETWORKING DEVICE NETWORKING

*In un mondo sempre più caratterizzato dalla condivisione delle informazioni, risulta fondamentale poter collegare tra loro ed accedere ai dati di dispositivi che solo fino a ieri erano concepiti e voluti come stand-alone.*

*www.hellodevice.it è il punto di riferimento su Internet per trovare soluzioni ottimali, sottoporre quesiti, essere sempre aggiornati sui tools per gestire al meglio gli apparati in rete.*

Il sito hellodevice.it presenta una serie di prodotti, vediamone alcuni.

Development Kit", una memoria flash PCMCIA che contiene il compilatore C e tutte le librerie necessarie allo sviluppo di applicazioni.

## DEVICE SERVERS

I prodotti serial – ethernet consentono il collegamento in rete Ethernet di dispositivi seriali anche obsoleti e non solo. In particolare, la serie

Lite (LS) consente una conversione di protocollo da RS232 a Ethernet e viceversa, la serie Pro (PS) oltre alla semplice conversione permette anche una gestione dei dati che attraversano il dispositivo, memorizzando gli eventi in un file log ed offrendo la possibilità di inviare un certo numero di email ad indirizzi specificati, in corrispondenza di un determinato evento. I dispositivi della serie Super infine, oltre a consentire la gestione di dispositivi PCMCIA (Serial ATA Hard drive, Compact flash, Wireless LAN Card, ecc.) integrano al proprio interno un vero e proprio sistema operativo Linux embedded che può essere configurato ed arricchito di applicazioni grazie al "Super Series Software Se si intende gestire via Internet una serie di apparecchiature personalizzate, è il caso di usare i dispositivi HD. HD1100 consente la

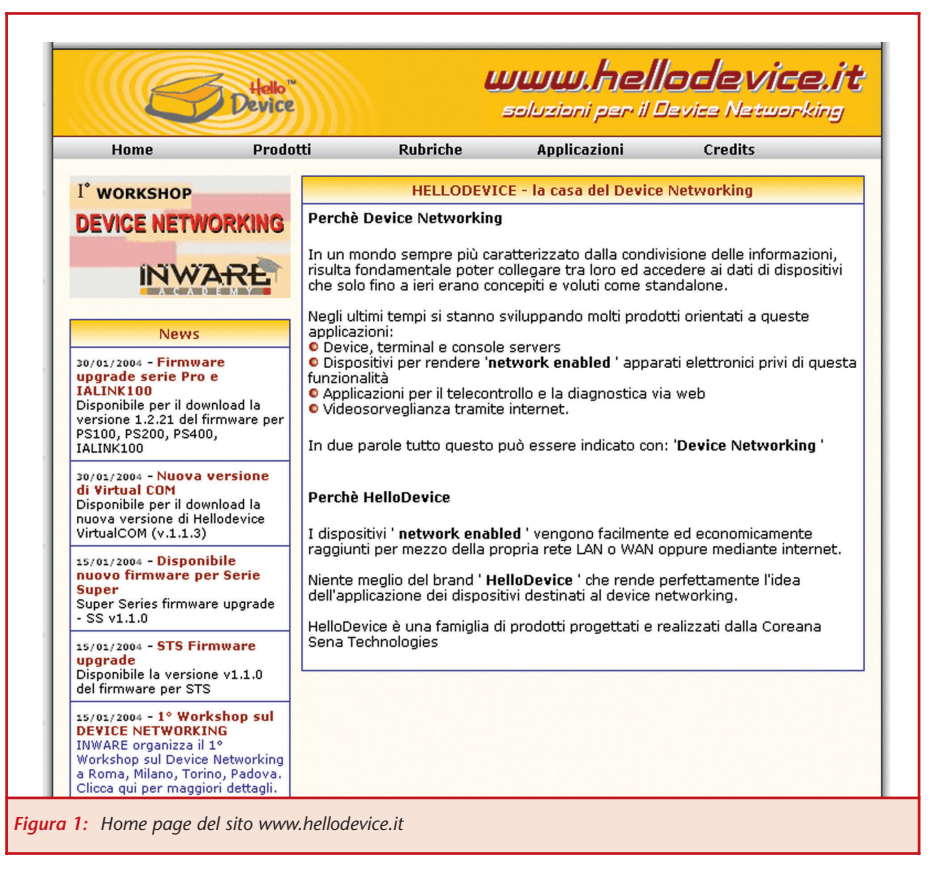

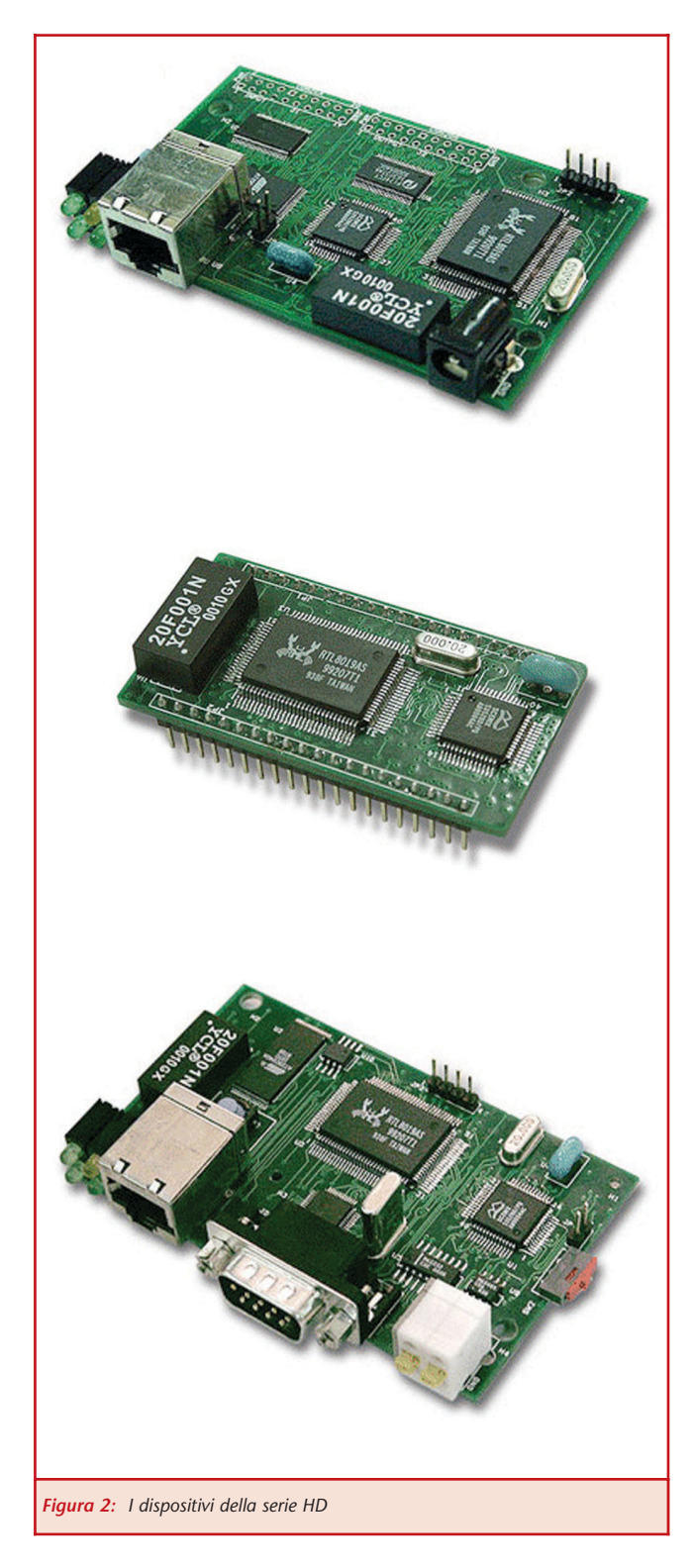

gestione di 16 ingressi e 16 uscite di tipo digitale, HD1200 gestisce una Dual Port RAM mentre HD1200 gestisce una porta seriale RS232/485. Gli HD sono equipaggiati di una memoria flash da 512K utilizzabile per la memorizzazione delle pagine web che verranno visualizzate. Grazie all'ambiente HelloDevice IDE sarà

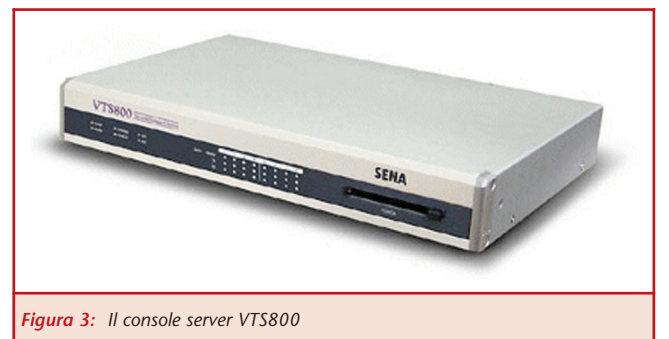

facilissimo sviluppare le proprie pagine web utilizzando script o applet Java in modo del tutto visuale per gestire gli I/O del dispositivo.

Ciascun prodotto è corredato dal software di configurazione che consente l'assegnazione dell'indirizzo IP, la configurazione dell'eventuale porta serale e l'impostazione di tutti i parametri caratteristici del dispositivo.

## CONSOLE E TERMINAL SERVERS

I console e terminal server si identificano come serie STS e VTS. Sono terminal server linuxbased per il controllo di dispositivi industriali basati sui protocolli RS232/422/485, come ad esempio terminali, modem, server, o qualsiasi altro tipo di dispositivo seriale, attraverso la rete ethernet con la possibilità di sfruttamento delle tecnologie wireless.

La serie STS supporta un avanzato metodo di trasmissione "TCP/UDP multicasting", che trasmette automaticamente gli stessi dati seriali simultaneamente a 32 destinazioni remote. Questa caratteristica è molto utile nelle applicazioni in cui è necessario trasmettere simultaneamente un messaggio a diversi dispositivi di visualizzazione o trasmettere informazioni di controllo a vari PLCs. Inoltre, le opzioni di con-

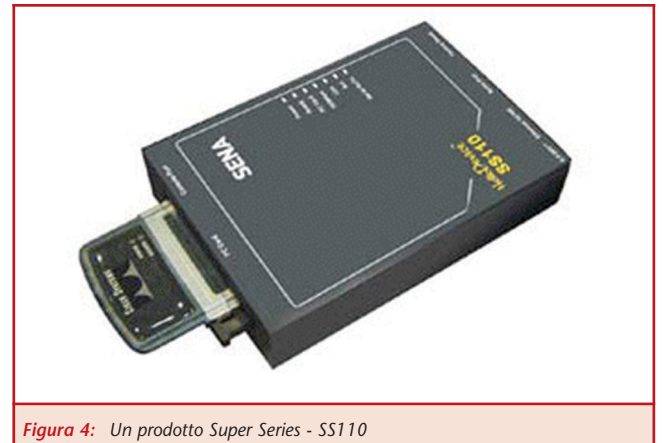

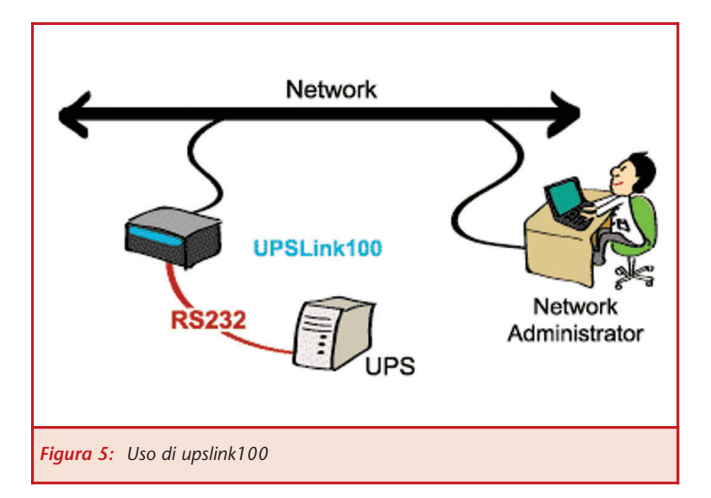

trollo di flusso quali Hardware RTS/CTS e software Xon/Xoff possono controllare la quantità di dati seriali da trasmettere fra l'STS ed i dispositivi seriali.

Per la comunicazione dati sicura fra un dispositivo seriale e gli hosts remoti, viene utilizzata la crittografia SSLv3, TLSv1, RC4 ed il filtraggio IP. Oltre che sicurezza, il Terminal Server fornisce il beneficio sia dell'amministrazione In-Band che Out-of-Band, assicurando che i dispositivi seriali collegati siano sempre accessibili, anche quando la rete viene a mancare. L'Out-of-Band è gestito tramite un accesso dial-in attraverso un collegamento via modem mentre l'In-Band tramite rete Ethernet 10/100Base-TX.

Caratterizzato da uno slot PCMCIA per funzionalità avanzate, la serie STS supporta schede LAN e LAN/Wireless per l'accesso ad altre reti, schede di PSTN/CDMA per collegamenti telefonici e schede Flash Memory per la memorizzazione dei dati. I dati dei dispositivi seriali possono essere memorizzati nella memoria interna (RAM), in un syslog server, o in un NFS server. Pronto per il supporto ad 8 o 16 porte seriali e completamente gestibile via web, console o SNMP, la serie STS è l'unica soluzione per integrare dispositivi seriali nelle applicazioni di controllo di processi.

## CAMBIARE IL SOFTWARE? NO: VIRTUAL COM

Questo software permette di utilizzare i programmi esistenti che utilizzano le porte seriali anche su computer che non sono dotati di seriale. In particolare il driver della seriale di Windows viene 'rimappato' con un indirizzo IP, permettendo l'uso dei programmi senza alcuna modifica.

Il software fornisce l'accesso alle porte seriali dei

dispositivi HelloDevice ai PC collegati attraverso una rete di tipo TCP/IP.

Questo software è un client general-purpose che permette alle applicazioni basate su Windows di condividere le risorse dell'HelloDevice. In questo modo è possibile configurare le applicazioni Windows per comunicare con le porte COM di un dispositivo HelloDevice remoto, come se queste fossero del PC locale.

Sono supportati i sistemi operativi Windows 2000, Windows XP (Professional), Windows NT, Windows ME, Windows95/98.

## DISPOSITIVI PER APPLICAZIONI SPECIFICHE: UPSLINK 100

Nella sezione "Dispositivi Serial-Ethernet" dei prodotti, è possibile accedere ai dispositivi per applicazioni specifiche. È il caso di UPSlink100 che è in grado di controllare e gestire i dati della porta seriale dell'UPS sulla rete tramite l'SNMP. Supporta reti 10 Base-T/100 Base Fast Ethernet e lo standard SNMP MIB II ed UPS MIB. È gestibile da diversi Network Management Server tra cui Novell, HP OpenView, Sun NetManager, ed IBM NetView.

Configurabile mediante web, telnet o NMS, UPSLink100 consente la distribuzione automatica via email dei log di sistema e delle statistiche ed è fornito compreso di software di gestione per la configurazione e l'amministrazione.

### DOWNLOADS

Per ciascuna categoria di prodotti visualizzata, alla fine della pagina vengono automaticamente proposti i downloads relativi alla categoria. Sono quindi disponibili tutti i software di configurazione dei dispositivi, l'ambiente HelloDevice IDE per la costruzione di script ed applet Java in modo facile e veloce, oltre, naturalmente, ai datasheets ed i manuali dei prodotti. Il sito viene aggiornato frequentemente e, nella colonna delle news, è possibile leggere il riepilogo degli aggiornamenti più recenti.

### **RIFERIMENTI**

http://www.hellodevice.it http://www.sena.com

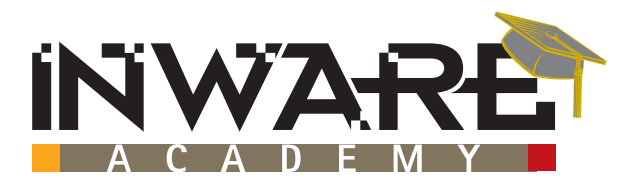

## **ORGANIZZA**

## **I° WORKSHOP SUL DEVICE NETWORKING**

## IN COLLABORAZIONE CON: **SENA TECHNOLOGIES**

## **EMBEDDED INTERNET**

Il corso permetterà al partecipante di apprendere nozioni sulla configurazioneed integrazione dei dispositiviSena Technologies (www.hellodevice.it)serie HD1x00, Serie Super SS110, SS400, SS800

## **Argomenti principali della sessione:**

**• problematiche di connessione di apparecchiature**

- **e dispositivi elettronici alle reti TCP/IP**
- **• i micro web servers Sena Technologies ed i loro possibili campi di applicazione**
- **• tecniche per il controllo remoto e via web**
- **• domande e risposte**

QUOTA DI PARTECIPAZIONE € 99,00 + IVA\* COMPRESO UN MICRO WEB SERVER MOD. HD1100 DEL VALORE DI € 125,00 + IVA

## **L'INTERFACCIAMENTO DEI DISPOSITIVI SERIALI ALLE RETI LAN**

Il corso permetterà al partecipante di apprendere nozioni sulla configurazione ed integrazione dei dispositivi Sena Technologies(www.hellodevice.it) serie Lite, Pro, STS, VTS.

#### **Argomenti principali della sessione:**

- **• la conversione Seriale/Ethernet semplice ed economica**
- **• bridge di dispositivi seriali mediante LAN**
- **• interfacciamento di dispositivi con diversi livelli di integrazione (dal modulo all'apparato multiporta)**
- **• il console management**
- **• domande e risposte**

QUOTA DI PARTECIPAZIONE € 99,00 + IVA\* COMPRESO UN SERIAL/ETHERNET CONVERTER MOD. LS100 DEL VALORE DI € 125,00 + IVA

**ISCRIVITI AD ENTRAMBE LE SESSIONI AL PREZZO IRRIPETIBILE DI € 189,00 +Iva compresi 2 sistemi del valore complessivo di € 250,00 +IVA (1 mod. HD1100 + 1 mod. LS100)**

**Sessione Pomeridiana (14.00-18.00)**

SESSIONE POMERIDIANA (14.00-18.00)

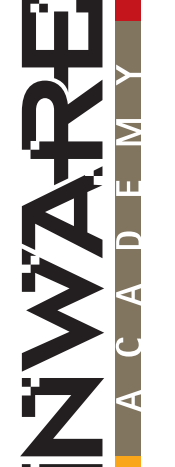

## **SCHEDA DI PREREGISTRAZIONE**

**Da compilarsi in ogni sua parte ed inviare via fax al n. 02 66508225 o per e-mail ad academy@inware.it È possibile iscriversi online all'indirizzo www.inware.it/academy**

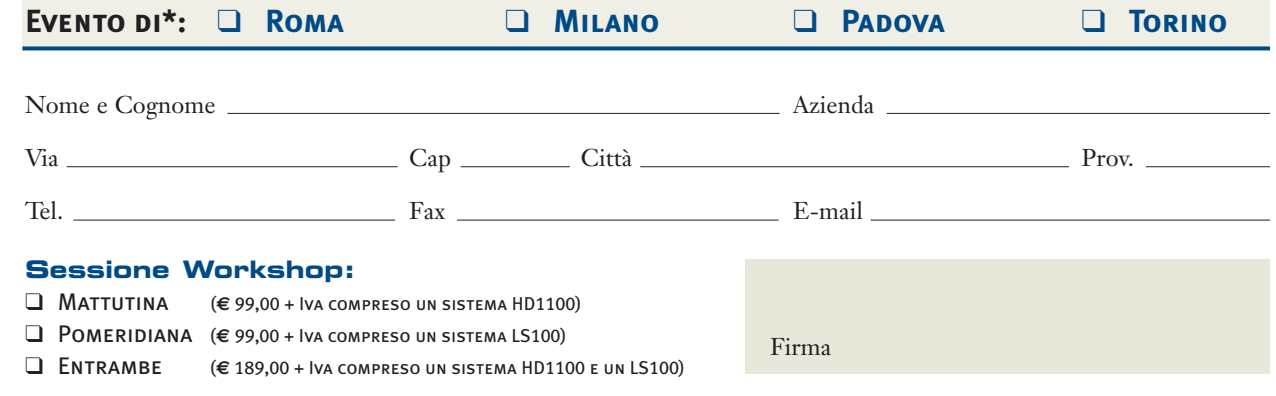

Autorizzo il trattamento dei dati personali ai sensi della Legge 675/96

**\*Seguiranno dettagli sulle date degli eventi (I Workshop si terranno nei mesi di Marzo/Aprile 2004) e sulle modalità del saldo della quota di partecipazione**

## **Scheda di richiesta abbonamento**

## Si, desidero abbonarmi a **FareELETTRONICA** a partire dal primo numero raggiungibile

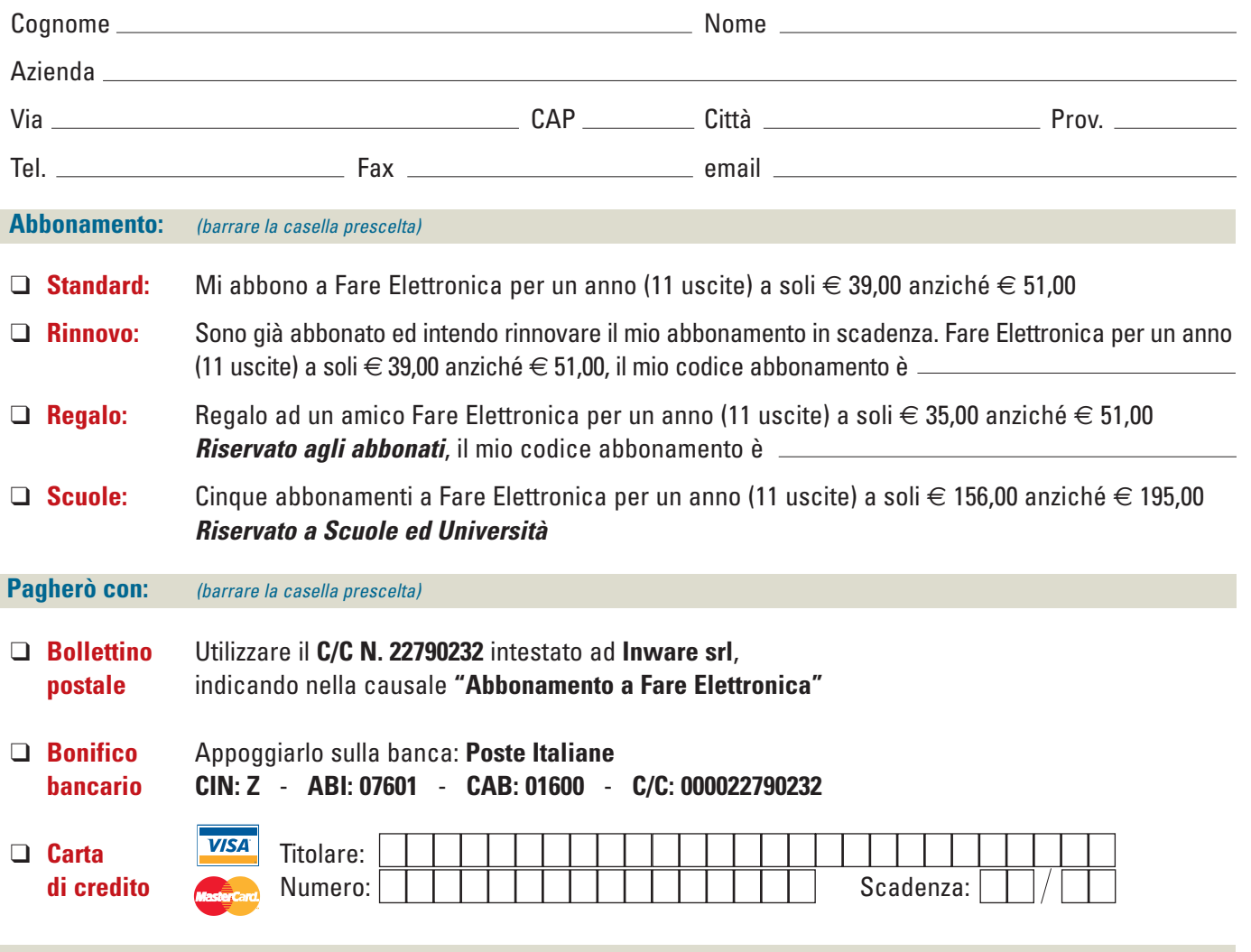

**Per completare l'attivazione dell'abbonamento, prego comunicare gli estremi (data e modalità prescelta) dell'avvenuto pagamento via telefono al numero (+39) 02.66504794 o via fax al numero (+39) 02.66508225**

> **Privacy.** Il trattamento dei dati, in forma automatizzata e con modalità strettamente connesse ai fini, con garanzia di riservatezza, è finalizzato all'invio del presente periodico allo scopo di informare ed aggiornare i lettori e gli operatori del settore elettronico sulle novità che il mercato propone. Potranno essere esercitati i diritti di cui all'articolo 13 della legge 675/96 (accesso, correzione, cancellazione, opposizione al trattamento, ecc.). Il titolare del trattamento dei dati è Inware srl con sede a Cormano (MI) in via Cadorna 27/31. Nel caso si tratti di copia omaggio a titolo promozionale si rende noto che i dati provengono da archivi pubblici. Resta inteso che le informazioni in ns. possesso non saranno in nessun caso cedute a terzi.

*Firma*

*Abbonati subito!*

- **• Compila il coupon e invialo via fax al numero 02.66508225**
- **• Abbonati on-line: www.farelettronica.com**
- **• Spedisci questo coupon in una busta chiusa a INWARE srl • Via Cadorna, 27/31 - 20032 Cormano (MI)**
- **• Chiamaci al numero 02.66504794**

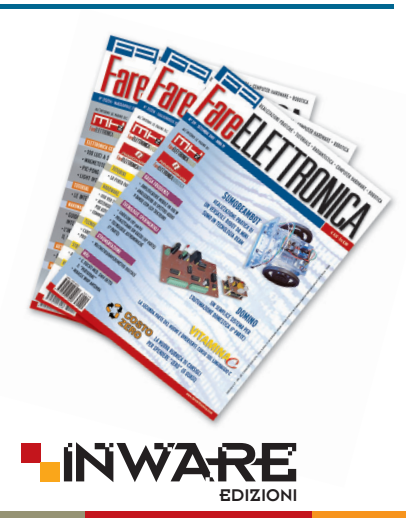

✂